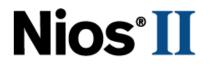

# Nios II Software Developer's Handbook

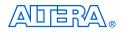

101 Innovation Drive San Jose, CA 95134 www.altera.com

NII5V2-7.2

Copyright © 2007 Altera Corporation. All rights reserved. Altera, The Programmable Solutions Company, the stylized Altera logo, specific device designations, and all other words and logos that are identified as trademarks and/or service marks are, unless noted otherwise, the trademarks and service marks of Altera Corporation in the U.S. and other countries. All other product or service names are the property of their respective holders. Altera products are protected under numerous U.S. and foreign patents and pending applications, maskwork rights, and copyrights. Altera warrants performance of its semiconductor products to current specifications in accordance with Altera's standard warranty, but reserves the right to make

changes to any products and services at any time without notice. Altera assumes no responsibility or liability arising out of the application or use of any information, product, or service described herein except as expressly agreed to in writing by Altera Corporation. Altera customers are advised to obtain the latest version of device specifications before relying on any published information and before placing orders for products or services.

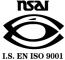

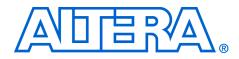

# Contents

| Chapter Revision Dates | <br>xiii |
|------------------------|----------|
|                        |          |

| About this Handbook     | XV   |
|-------------------------|------|
| How to Contact Altera   | . xv |
| Typographic Conventions | xvi  |

# Section I. Nios II Software Development

### Chapter 1. Overview

| Introduction                                       | 1–1   |
|----------------------------------------------------|-------|
| Introduction<br>Getting Started                    | 1–1   |
| Nios II Software Development Environment           | 1–2   |
| Nios II Programs                                   |       |
| Application Project                                | 1–2   |
| Library Project                                    | 1–2   |
| BSP Project                                        |       |
| Design Flows for Creating Nios II Programs         | 1 - 4 |
| The Nios II IDE Design Flow                        |       |
| The Nios II Software Build Tools Design Flow       | 1–5   |
| Design Flow Tools                                  | 1–6   |
| Additional EDS Support                             |       |
| GNU Tool Chain                                     |       |
| Instruction Set Simulator                          | 1–8   |
| Example Designs                                    | 1–8   |
| Third-Party Support                                |       |
| Migrating from the First-Generation Nios Processor |       |
| Further Nios II Information                        | 1-8   |
| Referenced Documents                               | 1–9   |
| Document Revision History 1                        | 1–10  |
|                                                    |       |

### Chapter 2. Nios II Integrated Development Environment

| Introduction                        | 2–1 |
|-------------------------------------|-----|
| The Nios II IDE Workbench           | 2–1 |
| Perspectives, Editors, and Views    | 2–2 |
| EDS Design Flows and the IDE        |     |
| IDE-Managed Projects and Makefiles  |     |
| User-Managed Projects and Makefiles |     |
| Creating a New IDE-Managed Project  |     |

| Building and Managing Projects           | 2–6  |
|------------------------------------------|------|
| Running and Debugging Programs           |      |
| Importing User-Managed Projects          |      |
| Road Map                                 | 2–12 |
| Import a User-Managed C/C++ Application  |      |
| Import a Supporting Project              |      |
| Debug a User-Managed C/C++ Application   |      |
| Edit Üser-Managed C/C++ Application Code |      |
| Programming Flash                        |      |
| Help System                              |      |
| Referenced Documents                     | 2–23 |
| Document Revision History                | 2–24 |
|                                          |      |

#### Chapter 3. Introduction to the Nios II Software Build Tools

| Introduction                                      | 3–1  |
|---------------------------------------------------|------|
| Advantages of the Nios II Software Build Tools    | 3–1  |
| Outline of the Nios II Software Build Tools       |      |
| Getting Started                                   | 3–3  |
| What You Need                                     | 3–3  |
| Creating hello_world for a Nios Development Board | 3–3  |
| Running hello_world on a Nios Development Board   |      |
| Debugging hello_world                             | 3–6  |
| Next Steps                                        | 3–11 |
| Creating a Script                                 | 3–11 |
| Scripting Basics                                  | 3–11 |
| Nios II Scripting Examples                        |      |
| Referenced Documents                              |      |
| Document Revision History                         | 3–15 |
|                                                   |      |

## Chapter 4. Using the Nios II Software Build Tools

| Introduction                                       | 4–1  |
|----------------------------------------------------|------|
| Advantages of the Software Build Tools Design Flow |      |
| Road Map to the Nios II Software Build Tools       |      |
| Software Build Process                             |      |
| Generators, Utilities, and Scripts                 |      |
| Using Nios II Example Design Scripts               |      |
| create-this-bsp                                    | 4–7  |
| create-this-app                                    | 4–7  |
| Finding create-this-app and create-this-bsp        |      |
| User-Managed Makefiles                             | 4–9  |
| Makefile Targets                                   | 4–10 |
| Nios II C2H Makefiles                              | 4–11 |
| Applications and Libraries                         | 4–11 |
| Board Support Packages                             | 4–12 |
| Overview of BSP Creation                           | 4–12 |
| Generated and Copied Files                         | 4–14 |
| Coordinating with Hardware Changes                 | 4–14 |
| e 9                                                |      |

| Altera HAL BSP                                            | 4–14   |
|-----------------------------------------------------------|--------|
| Micrium MicroC/OS-II BSP                                  | 4-20   |
| Common BSP Tasks                                          | 4–20   |
| Adding the Nios II Software Build Tools to Your Tool Flow | 4-20   |
| Linking and Locating                                      | . 4–23 |
| Other BSP Tasks                                           | . 4–32 |
| Porting Nios II IDE Projects                              | . 4–35 |
| Applications                                              | . 4–35 |
| System Libraries                                          | . 4–36 |
| User Libraries                                            |        |
| Using the Nios II C2H Compiler                            | . 4–36 |
| Details of BSP Creation                                   |        |
| Tcl Scripts for Board Support Package Settings            | 4–38   |
| BSP Settings File Creation                                | . 4–43 |
| Modifying the BSP                                         | . 4–43 |
| Coordinating with SOPC Builder System Changes             | . 4–44 |
| Specifying BSP Defaults                                   |        |
| Top Level Script for BSP Defaults                         |        |
| Invoking Procedures in the Default Tcl Script             |        |
| Device Drivers and Software Packages                      |        |
| Assumptions and Requirements                              |        |
| The Nios II BSP Generator Flow                            |        |
| File Names and Locations                                  | . 4–53 |
| Driver and Software Package Tcl Script Creation           | . 4–54 |
| Porting Advanced Nios II IDE Projects                     |        |
| Custom Component Device Drivers                           | 4-66   |
| Precompiled Libraries                                     |        |
| Non-HAL Device Drivers                                    | . 4–67 |
| Boot Configurations                                       |        |
| Boot from Flash Configuration                             |        |
| Boot from Monitor Configuration                           | . 4–69 |
| Run from Initialized Memory Configuration                 | . 4–69 |
| Run-time Configurable Reset Configuration                 | . 4–70 |
| Restrictions                                              |        |
| Referenced Documents                                      |        |
| Document Revision History                                 | . 4–71 |

# Section II. The Hardware Abstraction Layer

#### Chapter 5. Overview of the Hardware Abstraction Layer

| Introduction             | 5–1 |
|--------------------------|-----|
| Getting Started          | 5–1 |
| HAL Architecture         | 5–2 |
| Services                 | 5–2 |
| Applications vs. Drivers | 5–3 |

| Generic Device Models     | 5–3 |
|---------------------------|-----|
| C Standard Library—newlib | 5–5 |
| Supported Peripherals     |     |
| Referenced Documents      |     |
| Document Revision History |     |

## Chapter 6. Developing Programs Using the Hardware Abstraction Layer

| Introduction                                       |      |
|----------------------------------------------------|------|
| Nios II Design Flows                               |      |
| HAL BSP Settings                                   |      |
| The Nios II Project Structure                      |      |
| The system.h System Description File               |      |
| Data Widths and the HAL Type Definitions           |      |
| UNIX-Style Interface                               |      |
| File System                                        | 6–7  |
| Using Character-Mode Devices                       |      |
| Standard Input, Standard Output and Standard Error |      |
| General Access to Character Mode Devices           |      |
| C++ Streams                                        | 6–10 |
| /dev/null                                          |      |
| Lightweight Character-Mode I/O                     |      |
| Using File Subsystems                              |      |
| Using Timer Devices                                |      |
| System Clock Driver                                | 6–12 |
| Alarms                                             |      |
| Timestamp Driver                                   |      |
| Using Flash Devices                                |      |
| Simple Flash Access                                |      |
| Block Erasure or Corruption                        |      |
| Fine-Grained Flash Access                          |      |
| Using DMA Devices                                  |      |
| DMA Transmit Channels                              |      |
| DMA Receive Channels                               |      |
| Memory-to-Memory DMA Transactions                  |      |
| Reducing Code Footprint                            |      |
| Enable Compiler Optimizations                      |      |
| Use Reduced Device Drivers                         |      |
| Reduce the File Descriptor Pool                    |      |
| Use /dev/null                                      |      |
| Use a Smaller File I/O Library                     |      |
| Use the Lightweight Device Driver API              |      |
| Use the Minimal Character-Mode API                 |      |
| Eliminate Unused Device Drivers                    | 6–36 |
| Eliminate Unneeded Exit Code                       |      |
| Turn off C++ Support                               |      |
| Boot Sequence and Entry Point                      |      |
| Hosted vs. Free-Standing Applications              | 6–37 |

| Boot Sequence for HAL-Based Programs         | 38 |
|----------------------------------------------|----|
| Customizing the Boot Sequence                | 39 |
| Memory Usage 6-4                             | 40 |
| Memory Sections                              | 40 |
| Assigning Code and Data to Memory Partitions | 42 |
| Placement of the Heap and Stack 6-4          | 43 |
| Global Pointer Register 6-4                  | 44 |
| Boot Modes                                   | 46 |
| Paths to HAL Files 6-4                       | 46 |
| IDE-Managed Projects6-4                      | 47 |
| User-Managed Projects 6-4                    |    |
| Referenced Documents                         |    |
| Document Revision History 6-4                | 49 |

## Chapter 7. Developing Device Drivers for the Hardware Abstraction Layer

| Introduction                                          | . 7–1 |
|-------------------------------------------------------|-------|
| Integration into the HAL API                          | . 7–1 |
| Peripheral-Specific API                               | . 7–2 |
| Before You Begin                                      | . 7–2 |
| Development Flow for Creating Device Drivers          |       |
| SOPC Builder Concepts                                 |       |
| The Relationship between system.h and SOPC Builder    | . 7–3 |
| Using SOPC Builder for Optimal Hardware Configuration | . 7–3 |
| Components, Devices and Peripherals                   | . 7–3 |
| Accessing Hardware                                    | . 7–4 |
| Creating Drivers for HAL Device Classes               | . 7–5 |
| Character-Mode Device Drivers                         | . 7–6 |
| File Subsystem Drivers                                | . 7–9 |
| Timer Device Drivers                                  |       |
| DMA Device Drivers                                    |       |
| Ethernet Device Drivers                               | 7–14  |
| Integrating a Device Driver into the HAL              |       |
| Design Flows                                          |       |
| Directory Structure for HAL Devices                   |       |
| Device Driver Files for the HAL                       |       |
| Reducing Code Footprint                               |       |
| Provide Reduced Footprint Drivers                     |       |
| Support the Lightweight Device Driver API             |       |
| Namespace Allocation                                  |       |
| Overriding the Default Device Drivers                 |       |
| Referenced Documents                                  |       |
| Document Revision History                             | 7–27  |
|                                                       |       |

# Section III. Advanced Programming Topics

### **Chapter 8. Exception Handling**

| Introduction                           | 8–1  |
|----------------------------------------|------|
| Nios II Exceptions Overview            | 8–1  |
| Exception Handling Concepts            | 8–2  |
| How the Hardware Works                 | 8–3  |
| ISRs                                   | 8–3  |
| HAL API for ISRs                       | 8–4  |
| Writing an ISR                         | 8–4  |
| Registering an ISR                     | 8–5  |
| Enabling and Disabling ISRs            | 8–6  |
| C Example                              | 8–7  |
| ISR Performance Data                   | 8–8  |
| Improving ISR Performance              | 8–9  |
| Software Performance Improvements      | 8–9  |
| Hardware Performance Improvements      | 8–13 |
| Debugging ISRs                         |      |
| Summary of Guidelines for Writing ISRs | 8–15 |
| HAL Exception Handler Implementation   | 8–15 |
| Exception Handler Structure            | 8–15 |
| Top-Level Exception Handler            | 8–16 |
| Hardware Interrupt Handler             | 8–18 |
| Software Exception Handler             | 8–19 |
| Invalid Instructions                   | 8–23 |
| HAL Exception Handler Files            | 8–23 |
| Referenced Documents                   | 8–23 |
| Document Revision History              | 8–25 |

## Chapter 9. Cache and Tightly-Coupled Memory

| Introduction                                     | . 9–1 |
|--------------------------------------------------|-------|
| Nios II Cache Implementation                     | . 9–1 |
| HAL API Functions for Managing Cache             |       |
| Further Information                              |       |
| Initializing Cache after Reset                   | . 9–3 |
| For HAL System Library Users                     | . 9–4 |
| Writing Device Drivers                           | . 9–4 |
| For HAL System Library Users                     |       |
| Writing Program Loaders or Self-Modifying Code   |       |
| For Users of the HAL System Library              | . 9–6 |
| Managing Cache in Multi-Master/Multi-CPU Systems |       |
| Bit-31 Cache Bypass                              | . 9–7 |
| For HAL System Library Users                     | . 9–7 |
| Tightly-Coupled Memory                           | . 9–8 |
| Referenced Documents                             |       |
| Document Revision History                        | . 9–9 |

## Chapter 10. MicroC/OS-II Real-Time Operating System

| Introduction                                                 | 10–1  |
|--------------------------------------------------------------|-------|
| Overview                                                     | 10–1  |
| Further Information                                          | 10–2  |
| Licensing                                                    |       |
| Other RTOS Providers                                         |       |
| The Nios II Implementation of MicroC/OS-II                   |       |
| MicroC/OS-II Architecture                                    | 10–3  |
| MicroC/OS-II Thread-Aware Debugging                          |       |
| MicroC/OS-II Device Drivers                                  |       |
| Thread-Safe HAL Drivers                                      |       |
| The newlib ANSI C Standard Library                           |       |
| Interrupt Service Routines for MicroC/OS-II                  | 10–7  |
| Implementing MicroC/OS-II Projects for the Nios II Processor | 10–8  |
| MicroC/OS-II General Options                                 |       |
| Event Flags Settings                                         | 10–9  |
| Mutex Settings                                               | 10–9  |
| Semaphores Settings                                          | 10–10 |
| Mailboxes Settings                                           |       |
| Queues Settings                                              | 10–10 |
| Memory Management Settings                                   | 10–11 |
| Miscellaneous Settings                                       | 10–11 |
| Task Management Settings                                     | 10–12 |
| Time Management Settings                                     | 10–12 |
| Referenced Documents                                         | 10–13 |
| Document Revision History                                    | 10–14 |

## Chapter 11. Ethernet and the NicheStack TCP/IP Stack - Nios II Edition

| Overview                                                   |       |
|------------------------------------------------------------|-------|
| Prerequisites<br>Introduction                              | 11–1  |
| Introduction                                               | 11–2  |
| The NicheStack TCP/IP Stack Files and Directories          | 11–2  |
| Licensing                                                  | 11–3  |
| Other TCP/IP Stack Providers                               | 11–3  |
| Using the NicheStack TCP/IP Stack                          |       |
| Nios II System Requirements                                | 11–4  |
| The NicheStack TCP/IP Stack Tasks                          | 11–4  |
| Initializing the Stack                                     | 11–5  |
| Calling the Sockets Interface                              | 11–9  |
| Configuring the NicheStack TCP/IP Stack in the Nios II IDE | 11–10 |
| NicheStack TCP/IP Stack General Settings                   | 11–11 |
| IP Options                                                 | 11–11 |
| TCP Options                                                | 11–12 |
| Further Information                                        | 11–12 |
| Known Limitations                                          | 11–12 |
| Referenced Documents                                       | 11–12 |
| Document Revision History                                  | 11–13 |
|                                                            |       |

# Section IV. Appendices

### **Chapter 12. HAL API Reference**

| Introduction              | 12–1  |
|---------------------------|-------|
| HAL API Functions         | 12–1  |
| Standard Types            | 12–74 |
| Referenced Documents      |       |
| Document Revision History |       |

### **Chapter 13. Altera-Provided Development Tools**

| Introduction                             | . 13–1 |
|------------------------------------------|--------|
| The Nios II IDE Tools                    | . 13–1 |
| Altera Nios II Build Tools               | . 13–2 |
| Nios II Software Build Tools             | . 13–2 |
| File Format Conversion Tools             | . 13–3 |
| Other Command-Line Tools                 | . 13–4 |
| Nios II IDE Command-Line Tools           | . 13–4 |
| GNU Compiler Tool Chain                  | . 13–5 |
| GNU Tool Chain                           | . 13–5 |
| Libraries and Embedded Software Packages | . 13–6 |
| Example Designs                          |        |
| Referenced Documents                     | . 13–6 |
| Document Revision History                | . 13–7 |
|                                          |        |

#### Chapter 14. Nios II Software Build Tools Reference

| Introduction                              |        |
|-------------------------------------------|--------|
| Nios II Software Build Tools Utilities    |        |
| Logging Levels                            |        |
| Setting Formats                           |        |
| Utility Summary                           |        |
| Settings                                  |        |
| Overview of BSP Settings                  |        |
| Overview of Component and Driver Settings |        |
| Settings Reference                        |        |
| Tcl Commands for BSP Settings             |        |
| Tcl Commands for Drivers and Packages     |        |
| Path Names                                |        |
| Command Arguments                         | 14–219 |
| Object File Directory Tree                |        |
| Referenced Documents                      |        |
| Document Revision History                 |        |
|                                           |        |

#### Chapter 15. Read-Only Zip File System

| Introduction                                |
|---------------------------------------------|
| Using the Zip File System in a Project 15-1 |
| Preparing the Zip File                      |

| Programming the Zip File to Flash | 15 | j–2 |
|-----------------------------------|----|-----|
| Referenced Documents              | 15 | 5–2 |
| Document Revision History         | 15 | ;_3 |

## Chapter 16. Ethernet and Lightweight IP

| Usage Note                                |       |
|-------------------------------------------|-------|
| Introduction                              |       |
| lwIP Port for the Nios II Processor       |       |
| lwIP Files and Directories                |       |
| Licensing                                 |       |
| Other TCP/IP Stack Providers              |       |
| Using the lwIP Protocol Stack             |       |
| Nios II System Requirements               |       |
| The lwIP Tasks                            |       |
| Initializing the Stack                    |       |
| Calling the Sockets Interface             | 16–9  |
| Configuring lwIP in the Nios II IDE       | 16–10 |
| Lightweight TCP/IP Stack General Settings | 16–10 |
| IP Options                                | 16–11 |
| ARP Options                               | 16–11 |
| UDP Options                               |       |
| TCP Options                               | 16–12 |
| DHCP Options                              | 16–12 |
| Memory Options                            | 16–12 |
| Known Limitations                         |       |
| Referenced Documents                      |       |
| Document Revision History                 | 16–14 |

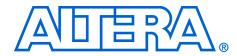

# **Chapter Revision Dates**

The chapters in this book, *Nios II Software Developer's Handbook*, were revised on the following dates. Where chapters or groups of chapters are available separately, part numbers are listed.

| Chapter 1. | Overview<br>Revised:<br>Part number:          | October 2007<br>NII52001-7.2.0                                                             |
|------------|-----------------------------------------------|--------------------------------------------------------------------------------------------|
| Chapter 2. | 0                                             | ed Development Environment<br><i>October</i> 2007<br>NII52002-7.2.0                        |
| Chapter 3. | Introduction to t<br>Revised:<br>Part number: |                                                                                            |
| Chapter 4. |                                               | II Software Build Tools<br><i>October</i> 2007<br>NII52015-7.2.0                           |
| Chapter 5. |                                               | Hardware Abstraction Layer<br><i>October</i> 2007<br><i>NII52003-7.2.0</i>                 |
| Chapter 6. |                                               | grams Using the Hardware Abstraction Layer<br><i>October</i> 2007<br><i>NII52004-7.2.0</i> |
| Chapter 7. |                                               | vice Drivers for the Hardware Abstraction Layer<br>October 2007<br>NII52005-7.2.0          |
| Chapter 8. |                                               | October 2007                                                                               |
| Chapter 9. |                                               | tly-Coupled Memory<br><i>October</i> 2007<br>NII52007-7.2.0                                |

- Chapter 10. MicroC/OS-II Real-Time Operating System Revised: October 2007 Part number: NII52008-7.2.0
- Chapter 11. Ethernet and the NicheStack TCP/IP Stack Nios II Edition Revised: October 2007 Part number: NII52013-7.2.0
- Chapter 12. HAL API Reference Revised: October 2007 Part number: NII52010-7.2.0
- Chapter 13. Altera-Provided Development Tools Revised: October 2007 Part number: NII520011-7.2.0
- Chapter 14. Nios II Software Build Tools Reference Revised: October 2007 Part number: NII52016-7.2.0
- Chapter 15. Read-Only Zip File System Revised: October 2007 Part number: NII520012-7.2.0
- Chapter 16. Ethernet and Lightweight IP Revised: October 2007 Part number: NII52009-7.2.0

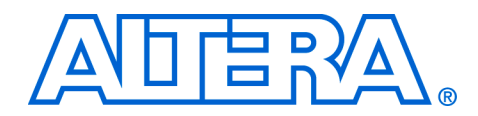

# About this Handbook

This handbook provides comprehensive information about developing software for the Altera<sup>®</sup> Nios<sup>®</sup> II processor. This handbook does not document how to use the Nios II integrated development environment (IDE). For a complete reference on the Nios II IDE, start the IDE and open the Nios II IDE help system.

## How to Contact Altera

For the most up-to-date information about Altera products, refer to the following table.

| Contact (1)                     | Contact<br>Method | Address                   |
|---------------------------------|-------------------|---------------------------|
| Technical support               | Website           | www.altera.com/support    |
| Technical training              | Website           | www.altera.com/training   |
|                                 | Email             | custrain@altera.com       |
| Product literature              | Website           | www.altera.com/literature |
| Altera literature services      | Email             | literature@altera.com     |
| Non-technical support (General) | Email             | nacomp@altera.com         |
| (Software Licensing)            | Email             | authorization@altera.com  |

Note to table:

(1) You can also contact your local Altera sales office or sales representative.

# Typographic Conventions

This document uses the typographic conventions shown below.

| Visual Cue                                  | Meaning                                                                                                    |
|---------------------------------------------|----------------------------------------------------------------------------------------------------|
| Bold Type with Initial<br>Capital Letters   | Command names, dialog box titles, checkbox options, and dialog box options are shown in bold, initial capital letters. Example: <b>Save As</b> dialog box.                                                                                                    |
| bold type                                   | External timing parameters, directory names, project names, disk drive names, filenames, filename extensions, and software utility names are shown in bold type. Examples: <b>f</b> <sub>MAX</sub> , <b>\qdesigns</b> directory, <b>d:</b> drive, <b>chiptrip.gdf</b> file.                                             |
| Italic Type with Initial Capital<br>Letters | Document titles are shown in italic type with initial capital letters. Example: AN 75: High-Speed Board Design.                                                                                                    |
| Italic type                                 | Internal timing parameters and variables are shown in italic type.<br>Examples: $t_{PIA}$ , $n + 1$ .                                                                                                    |
|                                             | Variable names are enclosed in angle brackets (< >) and shown in italic type.<br>Example: <i><file name="">, <project name="">.<b>pof</b> file.</project></file></i>                                                                                                    |
| Initial Capital Letters                     | Keyboard keys and menu names are shown with initial capital letters. Examples: Delete key, the Options menu.                                                                                                    |
| "Subheading Title"                          | References to sections within a document and titles of on-line help topics are shown in quotation marks. Example: "Typographic Conventions."                                                                                                    |
| Courier type                                | Signal and port names are shown in lowercase Courier type. Examples: data1, tdi, input. Active-low signals are denoted by suffix n, e.g., resetn.                                                                                                    |
|                                             | Anything that must be typed exactly as it appears is shown in Courier type. For example: c:\qdesigns\tutorial\chiptrip.gdf. Also, sections of an actual file, such as a Report File, references to parts of files (e.g., the AHDL keyword SUBDESIGN), as well as logic function names (e.g., TRI) are shown in Courier. |
| 1., 2., 3., and<br>a., b., c., etc.         | Numbered steps are used in a list of items when the sequence of the items is important, such as the steps listed in a procedure.                                                                                                    |
| ••                                          | Bullets are used in a list of items when the sequence of the items is not important.                                                                                                    |
| $\checkmark$                                | The checkmark indicates a procedure that consists of one step only.                                                                                                    |
|                                             | The hand points to information that requires special attention.                                                                                                    |
| CAUTION                                     | A caution calls attention to a condition or possible situation that can damage or destroy the product or the user's work.                                                                                                    |
| WARNING                                     | A warning calls attention to a condition or possible situation that can cause injury to the user.                                                                                                    |
| 4                                           | The angled arrow indicates you should press the Enter key.                                                                                                    |
| •                                           | The feet direct you to more information on a particular topic.                                                                                                    |

# Section I. Nios II Software Development

This section introduces information for Nios® II software development.

This section includes the following chapters:

- Chapter 1. Overview
- Chapter 2. Nios II Integrated Development Environment
- Chapter 3. Introduction to the Nios II Software Build Tools

# 1. Overview

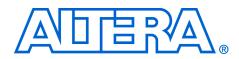

#### NII52001-7.2.0

## Introduction

This chapter provides the software developer with a high-level overview of the software development environment for the Nios<sup>®</sup> II processor. This chapter introduces the Nios II software development environment, the Nios II embedded design suite (EDS) tools available to you, and the process for developing software. This chapter contains the following sections:

- "Getting Started" on page 1–1
- "Nios II Software Development Environment" on page 1–2
- "Nios II Programs" on page 1–2
- "Design Flows for Creating Nios II Programs" on page 1–4
- "Additional EDS Support" on page 1–7
- "Third-Party Support" on page 1–8
- "Migrating from the First-Generation Nios Processor" on page 1–8
- "Further Nios II Information" on page 1–8

## **Getting Started**

Writing software for the Nios II processor is similar to the software development process for any other microcontroller family. The easiest way to start designing effectively is to purchase a development kit from Altera<sup>®</sup> that includes documentation, a ready-made evaluation board, and all the development tools necessary to write Nios II programs.

The *Nios II Software Developer's Handbook* assumes you have a basic familiarity with embedded processor concepts. You do not need to be familiar with any specific Altera technology or with Altera development tools. Familiarity with Altera hardware development tools can give you a deeper understanding of the reasoning behind the Nios II software development environment. However, software developers can develop and debug applications without further knowledge of Altera technology.

Modifying existing code is perhaps the most common and comfortable way that software designers learn to write programs in a new environment. The Nios II EDS provides many example software designs that you can examine, modify, and use in your own programs. The provided examples range from a simple "Hello world" program, to a working real-time operating system (RTOS) example, to a full transmission control protocol/Internet protocol (TCP/IP) stack running a web server. Each example is documented and ready to compile.

## Nios II Software Development Environment

The Nios II EDS provides a consistent software development environment that works for all Nios II processor systems. With a PC, an Altera FPGA, and a Joint Test Action Group (JTAG) download cable (such as an Altera USB-Blaster<sup>™</sup> download cable), you can write programs for, and communicate with, any Nios II processor system. The Nios II processor's JTAG debug module provides a single, consistent method to communicate with the processor using a JTAG download cable. Accessing the processor is the same, regardless of whether a device implements only a Nios II processor system, or whether the Nios II processor is embedded deeply in a complex multiprocessor system. Therefore, you do not need to spend time manually creating interface mechanisms for the embedded processor.

The Nios II EDS provides two distinct design flows and includes many proprietary and open-source tools (such as the GNU C/C++ tool chain) for creating Nios II programs. The Nios II EDS automates board support package (BSP) creation for Nios II-based systems, eliminating the need to spend time manually creating BSPs. Altera BSPs contain the Altera hardware abstraction layer (HAL), an optional RTOS, and device drivers. The BSP provides a C/C++ runtime environment, insulating you from the hardware in your embedded system.

# **Nios II Programs**

Each Nios II program you develop in either Nios II EDS design flow consists of an application project, optional library projects, and a BSP project. You build your Nios II program into an Executable And Linked Format File (**.elf**) which runs on a Nios II processor. While terminology sometimes differs between the two design flows, the Nios II programs you develop are conceptually equal.

The following sections describe the project types that comprise a Nios II program:

### **Application Project**

A Nios IIC/C++ application project consists of a collection of source code combined into one executable (.elf) file. A typical characteristic of an application is that one of the source files contains function main(). An application includes code that calls functions in libraries and BSPs.

### **Library Project**

A library project is a collection of source code contained within a single library archive (**.a**) file. Libraries often contain reusable, general purpose functions that multiple application projects can share. A collection of common arithmetical functions is one example. A library does not contain a function main().

#### **BSP** Project

A Nios II BSP project is a specialized library containing system-specific support code. A BSP provides a software runtime environment customized for one processor in an SOPC Builder system. The Nios II EDS provides tools to modify settings that control the behavior of the BSP.

The Nios II integrated development environment (IDE) and the Nios II IDE design flow documentation use the term "system library" when referring to a BSP.

A BSP contains the following elements:

- Hardware Abstraction Layer (HAL)
- Newlib C Standard Library
- Device Drivers
- Optional Software Packages
- Optional Real-Time Operating System (RTOS)

#### Hardware Abstraction Layer (HAL)

The HAL provides a non-threaded, UNIX-like, C/C++ runtime environment. The HAL provides generic I/O devices, allowing you to write programs that access hardware using the newlib C standard library routines, such as printf(). The HAL minimizes (or eliminates) the need to access hardware registers directly to control and communicate with peripherals.

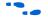

For complete details about the HAL, refer to the *The Hardware Abstraction Layer* section and the *HAL API Reference* chapter of the *Nios II Software Developer's Handbook.* 

#### Newlib C Standard Library

Newlib is an open source implementation of the C standard library intended for use on embedded systems. It is a collection of common routines such as printf(), malloc(), and open().

#### Device Drivers

Each device driver manages a hardware component. By default, the HAL instantiates a device driver for each component in your SOPC Builder system that needs a device driver. In the Nios II software development environment, a device driver has the following properties:

- A device driver is associated with a specific SOPC Builder component.
- A device driver might have settings that impact its compilation. These settings become part of the BSP settings.

#### **Optional Software Packages**

A software package is source code that you can optionally add to a BSP project to provide additional functionality. The NicheStack<sup>®</sup> TCP/IP - Nios II Edition is an example of a software package.

The Nios II IDE and the Nios II IDE design flow documentation use the term "software component" when referring to a software package.

In the Nios II software development environment, a software package typically has the following properties:

- A software package is not associated with specific hardware.
- A software package might have settings that impact its compilation. These settings become part of the BSP settings.
- In the Nios II software development environment, a software package is distinct from a library project. A software package is part of the BSP project, not a separate library project.

#### Optional Real-Time Operating System (RTOS)

The Nios II EDS includes an implementation of the third-party MicroC/OS-II RTOS that you can optionally include in your BSP. MicroC/OS-II is built on the HAL, and implements a simple, welldocumented RTOS scheduler. You can modify settings that become part of the BSP settings. Other operating systems are available from thirdparty vendors.

# Design Flows for Creating Nios II Programs

The Nios II EDS provides two distinct design flows for creating Nios II programs. You can work entirely within the Nios II integrated development environment (IDE), or you can use the Nios II software build tools in command line and scripted environments and then import your work into the IDE for debugging.

The two design flows are not interchangeable. Source code for your applications, libraries, and drivers works in either flow, but the makefiles in the two flows are different and not compatible. Once you have committed to using one design flow, you cannot switch to using the other design flow for that project without starting over.

#### The Nios II IDE Design Flow

In the Nios II IDE design flow, you create, modify, build, run, and debug Nios II programs with the Nios II IDE graphical user interface (GUI). The IDE creates and manages your project makefiles for you. This design flow is best if you only need limited control over the build process and the project settings, and do not require customized scripting.

The Nios II IDE is based on the popular Eclipse IDE framework and the Eclipse C/C++ development toolkit (CDT) plug-ins. The Nios II IDE runs other tools behind the scenes, shields you from the details of low-level tools, and presents a unified development environment.

With wizards to assist in creating and configuring projects, the Nios II IDE is easy to use, and is especially helpful for Nios II beginners. The Nios II IDE is available on both Windows and Linux operating systems.

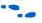

For details about the Nios II IDE, refer to the *Nios II Integrated Development Environment* chapter of the *Nios II Software Developer's Handbook.* 

#### The Nios II Software Build Tools Design Flow

In the Nios II software build tools design flow, you create, modify, build, and run Nios II programs with commands typed at a command line or embedded in a script. This design flow is best if you need fine control over the build process and the project settings, or if you require customized scripting.

The Nios II software build tools are utilities and scripts that provide similar functionality to the **New Project** wizard and the **System Library** properties page in the Nios II IDE. The Nios II software build tools design flow allows you to integrate your Nios II software development with other parts of your development flow. Using scripting, your software development flow is fully repeatable and archivable.

At debug time, you import your Nios II software build tools projects into the IDE as Nios II IDE projects for debugging. You can further edit, rebuild, run, and debug your imported application project in the IDE. You can also import library and BSP projects to be available for source code viewing in the debugger, however, imported library and BSP projects are not directly buildable in the IDE.

Like the Nios II IDE, the Nios II software build tools are available on both Windows and Linux operating systems. The Nios II software build tools are the basis for Altera's future Nios II development.  For further information about the Nios II software build tools, refer to the Introduction to the Nios II Software Build Tools chapter of the Nios II Software Developer's Handbook

#### **Design Flow Tools**

This section introduces the tools you use to create Nios II programs for each design flow. The tables are organized to help you determine the level of control you need. You can use the tables as a quick-reference guide to remind you of the differences between the design flows.

Table 1–1 shows the tools that offer a highly-automated level of control for tasks in each Nios II design flow. At this level of control, you create an entire example Nios II program (consisting of an application project and BSP project) or just an example BSP project from Altera-provided software examples using default settings. Use the highly-automated tools as a starting point for your development or when you do not need customization.

| Table 1–1. Highly-Automated Design Flow Tools |                                        |                                                                                                    |
|-----------------------------------------------|----------------------------------------|----------------------------------------------------------------------------------------------------|
| Task                                          | Nios II IDE Design Flow                | Nios II Software Build Tools Design Flow                                                                                                    |
| Building an<br>example Nios II<br>program     | File > New > Nios II C/C++ Application | create-this-app script                                                                                                    |
| Building an example BSP                       | File > New > Nios II System Library    | create-this-bsp script                                                                                                    |
| Debugging                                     | Run > Debug As > Nios II Hardware      | <ul> <li>File &gt; Import &gt; Altera Nios II &gt;<br/>Existing Nios II software build tools<br/>project or folder into workspace</li> <li>Run &gt; Debug As &gt; Nios II Hardware</li> </ul> |

Table 1–2 shows the tools that offer an intermediate level of control for tasks in each Nios II design flow. At this level of control, you create a Nios II program from your custom code or from Altera-provided

software examples. Use the intermediate tools as a starting point for your development when you need more control than the default settings provide.

| Table 1–2. Intermediate Design Flow Tools |                                                                                                    |                                                                                                    |
|-------------------------------------------|----------------------------------------------------------------------------------------------------|----------------------------------------------------------------------------------------------------|
| Task                                      | Nios II IDE Design Flow                                                                                            | Nios II Software Build Tools Design Flow                                                                                                    |
| Building an application                   | File > New > Nios II C/C++ Application                                                                             | nios2-app-generate-makefile utility                                                                                                    |
| Building a library                        | File > New > Nios II C/C++ Library                                                                                 | nios2-lib-generate-makefile utility                                                                                                    |
| Building a BSP                            | <ul> <li>File &gt; New &gt; Nios II System Library</li> <li>Project &gt; Properties &gt; System Library</li> </ul> | nios2-bsp script                                                                                                    |
| Debugging                                 | Run > Debug As > Nios II Hardware                                                                                  | <ul> <li>File &gt; Import &gt; Altera Nios II &gt;<br/>Existing Nios II software build tools<br/>project or folder into workspace</li> <li>Run &gt; Debug As &gt; Nios II Hardware</li> </ul> |

Table 1–3 shows the tools that offer an advanced level of control for tasks related to BSPs in each Nios II design flow. At this level of control, you create a Nios II BSP with sophisticated, scriptable control. Use the advanced tools when you need total control over the BSP build process and the BSP project settings.

| Table 1–3. Advanced BSP Design Flow Tools |                                                                  |                                                                                                    |
|-------------------------------------------|------------------------------------------------------------------|----------------------------------------------------------------------------------------------------|
| Task                                      | Nios II IDE Design Flow                                          | Nios II Software Build Tools Design Flow                                                                                |
| Building a BSP                            | Scriptable control of a system library project is not supported. | <ul> <li>nios2-bsp-create-settings utility</li> <li>nios2-bsp-generate-files utility</li> <li>Tcl scriptable</li> </ul> |
| Updating a BSP                            | Scriptable control of a system library project is not supported. | <ul> <li>nios2-bsp-update-settings utility</li> <li>nios2-bsp-generate-files utility</li> <li>Tcl scriptable</li> </ul> |
| Querying a BSP                            | Not supported.                                                   | <ul> <li>nios2-bsp-query-settings utility</li> <li>Tcl scriptable</li> </ul>                                            |
| Customizing<br>newlib                     | Not supported.                                                   | nios2-bsp script using<br>CUSTOM_NEWLIB_FLAGS setting                                                                   |

# Additional EDS Support

In addition to the Nios II IDE and Nios II software build tools, the Nios II EDS includes the following items:

- GNU Tool Chain
- Instruction Set Simulator
- Example Designs

#### **GNU Tool Chain**

The Nios II compiler tool chain is based on the standard GNU gcc compiler, assembler, linker, and make facilities.

-----

For more information on GNU, see www.gnu.org.

#### Instruction Set Simulator

The Nios II instruction set simulator (ISS) allows you to begin developing programs before the target hardware platform is ready. The Nios II IDE allows you to run programs on the ISS as easily as running on a real hardware target.

#### **Example Designs**

The Nios\_II EDS includes software examples and hardware designs to demonstrate all prominent features of the Nios II processor and the development environment.

# Third-Party Support

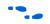

For the most up-to-date information on third-party support for the Nios II processor, visit the Nios II processor home page at **www.altera.com/nios2**.

Several third-party vendors support the Nios II processor, providing products such as design services, operating systems, stacks, other

software libraries, and development tools.

Nios Processor Systems to the Nios II Processor.

Migrating from the First-Generation Nios Processor If you are a user of the first-generation Nios processor, Altera recommends that you migrate to the Nios II processor for future designs. The straightforward migration process is discussed in *AN 350: Upgrading* 

Further Nios II Information

This handbook is one part of the complete Nios II processor documentation suite. Consult the following references for further Nios II information:

The Nios II Processor Reference Handbook defines the processor hardware architecture and features, including the instruction set architecture.

- The Quartus<sup>®</sup> II Handbook, Volume 5: Embedded Peripherals provides a reference for the peripherals distributed with the Nios II processor. This handbook describes the hardware structure and Nios II software drivers for each peripheral.
- The Nios II IDE provides tutorials and complete reference for using the features of the GUI. The help system is available within the Nios II IDE.
- The Altera Knowledge Database is an Internet resource that offers solutions to frequently asked questions via an easy-to-use search engine. Go to answers.altera.com/altera/index.jsp.
- Altera application notes and tutorials offer step-by-step instructions on using the Nios II processor for a specific application or purpose. These documents are available on the Literature: Nios II Processor page at www.altera.com/literature/lit-nio2.jsp.

Referenced Documents

This chapter references the following documents:

- The Hardware Abstraction Layer section of the Nios II Software Developer's Handbook
- HAL API Reference chapter of the Nios II Software Developer's Handbook
- Nios II Integrated Development Environment chapter of the Nios II Software Developer's Handbook
- Introduction to the Nios II Software Build Tools chapter of the Nios II Software Developer's Handbook
- AN 350: Upgrading Nios Processor Systems to the Nios II Processor
- Nios II Processor Reference Handbook
- Quartus II Handbook, Volume 5: Embedded Peripherals

# Document Revision History

Table 1–4 shows the revision history for this document.

| Table 1–4. Document Revision History |                                                                                                    |                                 |
|--------------------------------------|----------------------------------------------------------------------------------------------------|---------------------------------|
| Date & Document<br>Version           | Changes Made                                                                                                    | Summary of Changes              |
| October 2007<br>v7.2.0               | No change from previous release.                                                                                                    |                                 |
| May 2007<br>v7.1.0                   | <ul> <li>Revised entire chapter to introduce Nios II EDS design flows,<br/>Nios II programs, Nios II software build tools, and Nios II<br/>BSPs.</li> <li>Added table of contents to Introduction section.</li> <li>Added Referenced Documents section.</li> </ul> | Nios II software build<br>tools |
| March 2007<br>v7.0.0                 | No change from previous release.                                                                                                    |                                 |
| November 2006<br>v6.1.0              | No change from previous release.                                                                                                    |                                 |
| May 2006<br>v6.0.0                   | No change from previous release.                                                                                                    |                                 |
| October 2005<br>v5.1.0               | No change from previous release.                                                                                                    |                                 |
| May 2005<br>v5.0.0                   | No change from previous release.                                                                                                    |                                 |
| May 2004<br>v1.0                     | Initial Release.                                                                                                    |                                 |

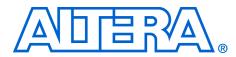

# 2. Nios II Integrated Development Environment

#### NII52002-7.2.0

## Introduction

This chapter familiarizes you with the main features of the Nios<sup>®</sup> II integrated development environment (IDE). This chapter is only a brief introduction to the look and feel of the Nios II IDE—it is not a user guide. The easiest way to get started using the Nios II IDE is to launch the tool and perform the Nios II software development tutorial, available in the help system.

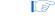

The figures in this chapter may differ slightly from the actual GUI due to improvements in the software.

For more information on all IDE-related topics, refer to the Nios II IDE help system.

This chapter contains the following sections:

- "The Nios II IDE Workbench" on page 2–1
- "EDS Design Flows and the IDE" on page 2–3
- "Creating a New IDE-Managed Project" on page 2–4
- "Building and Managing Projects" on page 2–6
- "Running and Debugging Programs" on page 2–8
- "Importing User-Managed Projects" on page 2–11
- "Programming Flash" on page 2–20
- "Help System" on page 2–22

## The Nios II IDE Workbench

The term "workbench" refers to the desktop development environment for the Nios II IDE. The workbench is where you edit, compile and debug your programs in the IDE. Figure 2–1 on page 2–2 shows an example of the workbench.

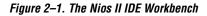

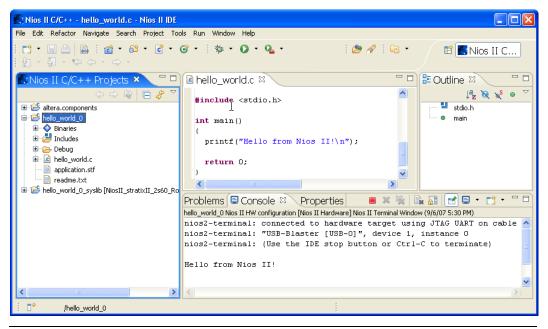

#### Perspectives, Editors, and Views

Each workbench window contains one or more perspectives. Each perspective provides a set of capabilities for accomplishing a specific type of task. For example, Figure 2–1 shows the Nios II C/C++ development perspective.

Most perspectives in the workbench comprise an editor area and one or more views. An editor allows you to open and edit a project resource (i.e., a file, folder, or project). Views support editors, provide alternative presentations, and ways to navigate the information in your workbench. Figure 2–1 shows a C program open in the editor, and the Nios II C/C++ Projects view in the left-hand pane of the workbench. The Nios II C/C++ Projects view displays information about the contents of open Nios II projects.

Any number of editors can be open at once, but only one can be active at a time. The main menu bar and toolbar for the workbench window contain operations that are applicable to the active editor. Tabs in the editor area indicate the names of resources that are currently open for editing. An asterisk (\*) indicates that an editor has unsaved changes. Views can also provide their own menus and toolbars, which, if present, appear along the top edge of the view. To open the menu for a view, click the drop-down arrow icon at the right of the view's toolbar or right-click in the view. A view might appear on its own, or stacked with other views in a tabbed notebook.

# EDS Design Flows and the IDE

The Nios II IDE is an integral part of both Nios II embedded design suite (EDS) design flows. The main distinction between the two design flows is in the management of the project.

#### **IDE-Managed Projects and Makefiles**

In the Nios II IDE design flow, the IDE manages Nios II C/C++ application and system library projects and makefiles that you create with the **New Project** wizard in Nios II IDE. In IDE-managed projects, the IDE manages the makefiles for you. The best way to modify and build an IDE-managed project is through the IDE. You manage the system library project settings with the **System Library** page of the **Properties** dialog box.

You can manually convert an IDE-managed project to a user-managed project. For details, see the *Using the Nios II Software Build Tools* chapter of the *Nios II Software Developer's Handbook*.

#### **User-Managed Projects and Makefiles**

In the Nios II software build tools design flow, you manage Nios II application, library, and BSP projects and makefiles, giving you total control. Typically, you create user-managed projects outside of the IDE and then import them into the IDE for debugging.

The best way to create a user-managed project, and modify the settings, is with the Nios II software build tools through a command shell or scripting tool. You can create the makefile by hand, or you can use the Nios II software build tools to create it.

When you import a user-managed C/C++ application project into the IDE for debugging, the Nios II IDE does not manage the project or makefile. The IDE does not support management of or changes to a BSP project after import. You must manage the BSP with the software build tools, outside of the IDE.

P

User-managed projects and IDE-managed projects are not interchangeable.

# Creating a New IDE-Managed Project

The Nios II IDE provides a **New Project** wizard that guides you through the steps to create new IDE-managed projects. To start the **New Project** wizard for Nios II C/C++ application projects, on the File menu in the Nios II C/C++ perspective, point to **New**, and then click **Nios II C/C++ Application**, as shown in Figure 2–2.

Figure 2–2. Starting the Nios II C/C++ Application New Project Wizard

| <u>ile E</u> dit Refac <u>t</u> or <u>N</u> av | rigate Se <u>a</u> rch <u>P</u> roject | Tools <u>R</u> un <u>W</u> indow <u>H</u> elp                                                                                                    |
|------------------------------------------------|----------------------------------------|----------------------------------------------------------------------------------------------------|
| New                                            | Alt+Shift+N                            | Project                                                                                                    |
| Open File <u>.</u>                             |                                        | X Nios II C/C++ Application                                                                                                    |
| Close                                          | Ctrl+W                                 | Nios II System Library                                                                                                    |
| Close All                                      | Ctrl+Shift+W                           | Nios II User-Makefile C/C++ Application                                                                                                    |
| - <u>S</u> ave                                 | Ctrl+S                                 | Nios II C/C++ Library                                                                                                    |
| Save As                                        |                                        | in a state of the state of the |
| ୍ଦିଶ Sav <u>e</u> All                          | Ctrl+Shift+S                           | 💼 Source File                                                                                                    |
| Revert                                         |                                        | 🖹 <u>H</u> eader File                                                                                                    |
| Move                                           |                                        | Gass                                                                                                    |
| Rename                                         | F2                                     | <mark>≓</mark> ∱ <u>O</u> ther                                                                                                    |

The Nios II C/C++ application **New Project** wizard prompts you to specify:

- 1. A name for your new Nios II project.
- 2. The target hardware.
- 3. A template for the new project.

Project templates are ready-made, working designs that serve as examples to show you how to structure your own Nios II projects. It is often easier to start with a working "Hello World" project, than to start a blank project from scratch.

Figure 2–3 shows the Nios II C/C++ application **New Project** wizard, with the template for a Dhrystone benchmark design selected.

| Name: dhrystone                                                                                                    | e_0                                                                                                    |
|----------------------------------------------------------------------------------------------------|----------------------------------------------------------------------------------------------------|
| Specify Location                                                                                                    | \61\nios2eds\examples\verilog\niosII_cycloneII_2c35\andard\softw) Browse) are.                                                                                                    |
| CPU:                                                                                                    | cpu 🗸                                                                                                    |
| Blank Project<br>Board Diagnostics<br>Count Binary<br>Custom Instruction <sup>1</sup><br>Dhrystone<br>Hello Teestanding<br>Hello MicroC/OS-II<br>Hello World<br>Hello World Small<br>Host File System | Tutorial       Description         Runs the Dhrystone 2.1 benchmark code         Details         Dhrystone uses the 2.1 version of the Dhrystone benchmark software. It produces over 200 DMIP5 when run on the fast hardware example design on a Stratix II device with a -4 (or faster) speed grade.         If you try to run this example on anything other than the fast example design targeting one of the Nios |

Figure 2–3. The Nios II C/C++ Application New Project Wizard

After you click **Finish**, the Nios II IDE creates the new project. The IDE also creates a system library project, **\*\_syslib** (for example, **dhrystone\_0\_syslib** for Figure 2–3 on page 2–5). These projects show up in the Nios II C/C++ Projects view of the workbench.

The first time you create or build a Nios II project, the Nios II IDE automatically creates a project in your workspace called **altera.components**. This project contains links to the source code files for all Altera®-provided device drivers and software packages, enabling you to step through system code in the debugger, set breakpoints, and use other debugger features. The **altera.components** project appears in the Nios II C/C++ Projects view. The Nios II C/C++ view protects the source files in **altera.components** from accidental deletion, because they are shared among all software projects. Do not attempt to circumvent this protection.

# Building and Managing Projects

Right-clicking on any resource (a file, folder, or project) opens a contextsensitive menu containing commands that you can perform on the resource. Right-clicking is usually the quickest way to find the command you need, though commands are also available in menus and toolbars.

To compile a Nios II project, right-click the project in the Nios II C/C++ Projects view, and click **Build Project**. Figure 2–4 on page 2–7 shows the context-sensitive menu for the project dhrystone\_0, with the **Build Project** option chosen. When building, the Nios II IDE first builds the system library project (and any other project dependencies), and then compiles the main project. Any warnings or errors are displayed in the Tasks view.

| Nios II C/C                    | ++ - dhry21a.c - Nios II IDE   |                                                    |
|--------------------------------|--------------------------------|----------------------------------------------------|
| File Edit Refa                 | ctor Navigate Search Project T | ools Run Window Help                               |
|                                |                                |                                                    |
| Nios II C                      | C/C++ Projects ×               | Image: hello_world.c     Image: hello_world.c      |
|                                |                                |                                                    |
| ⊕ 🖆 altera.c<br>⊕ 🖆 dhrysto    |                                | Description                                        |
| 🗷 🚰 dhrysto                    |                                | +                                                  |
| ⊞ 125 hello_w<br>⊞ 125 hello_w |                                | This is the Dhrystone b<br>the fast example design |
| _                              | Open in New Window             | over 200 DMIPS when tar                            |
|                                | Rebuild Index                  | change your data, read-<br>this on a hardware desi |
|                                | Active Build Configuration 🔹 🕨 | located on the System L                            |
|                                | Run As 🕨 🕨                     |                                                    |
|                                | Debug As 🕨 🕨                   | If you try to run this                             |
|                                | Build Project                  | targeting one of the Ni                            |
|                                | Clean Project                  | performance results or<br>memory.                  |
|                                | 📄 Сору                         | MCMOLY.                                            |
|                                | 💼 Paste                        | Requirements                                       |
|                                | Delete                         |                                                    |
|                                | Move                           | The Dhrystone software                             |
|                                | Rename                         | target the following bo                            |
|                                | 🔁 Import                       |                                                    |
|                                | Z Export                       | 🖹 Problems 🛛 Console P                             |
|                                |                                | 0 errors, 0 warnings, 0 infos                      |
|                                | Refresh                        | Description A                                      |
|                                | Close Project                  |                                                    |
|                                | Team 🕨                         |                                                    |
|                                | Compare With                   |                                                    |
|                                | Restore from Local History     |                                                    |
| <                              | Properties                     |                                                    |
| ∃ ∎\$ ,                        | System Library Properties      |                                                    |

Figure 2–4. Building a Project Using the Context-Sensitive (Right-Click) Menu

Right-clicking a project in the Nios II C/C++ Projects view also allows you to access the following important options for managing the project:

- Properties—Manage the dependencies on target hardware and other projects
- System Library Properties—Manage hardware-specific settings, such as communication devices and memory partitioning
- Build Project—i.e., make
- **Run As**—Run the program on hardware or under simulation
- **Debug As**—Debug the program on hardware or under simulation

# Running and Debugging Programs

Run and debug operations are available by right-clicking the Nios II project. The Nios II IDE allows you to run or debug the project either on a target board, under the Nios II instruction set simulator (ISS), or under ModelSim<sup>®</sup>. For example, to run the program on a target board, right-click the project in the Nios II C/C++ Projects view, point to Run As, and then click **Nios II Hardware**. See Figure 2–5. Character I/O to stdout and stderr are displayed in the Console view.

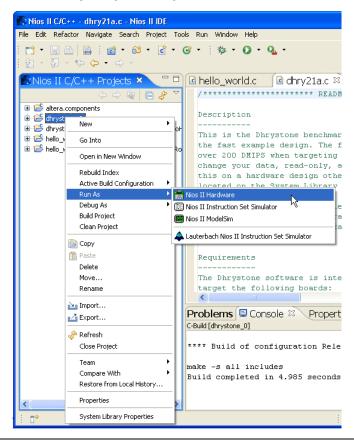

Figure 2–5. Running a Program on Target Hardware

Starting a debug session is similar to starting a run session. For example, to debug the program on the ISS, right-click the project in the Nios II C/C++ Projects view, point to **Debug As**, and then click **Nios II Instruction Set Simulator**. See Figure 2–6 on page 2–9.

| le Edit Refac                                                                     | tor Navigate Search Project                                  | Tools Run Window Help                                                 |
|-----------------------------------------------------------------------------------|--------------------------------------------------------------|-----------------------------------------------------------------------|
|                                                                                   | )   <b>m</b>   <b>@</b> • <b>©</b> • <b>C</b> •<br>♥ ← • → • | • @ •   🎄 • 🚺 • 🗛 •                                                   |
| Nios II C                                                                         | /C++ Projects ×<br>← ← ☆ @   ■ &                             | □                                                                     |
| 🗉 😂 altera.co                                                                     |                                                              |                                                                       |
| <ul> <li>■ Solution</li> <li>■ Solution</li> <li>■ Annual of the state</li> </ul> | New                                                          | Description                                                           |
| <ul> <li>■ <sup>2</sup> bello_wo</li> <li>■ <sup>2</sup> bello wo</li> </ul>      |                                                              | This is the Dhrystone benchmar<br>the fast example design. The factor |
|                                                                                   | Open in New Window<br>Rebuild Index                          | over 200 DMIPS when targeting a change your data, read-only, a        |
|                                                                                   | Rebuild Index<br>Active Build Configuration                  | this on a hardware design other                                       |
|                                                                                   | Run As                                                       | Nios II Hardware                                                      |
|                                                                                   | Build Project                                                | III Instruction Set Simulator     Nios II Instruction                 |
|                                                                                   | Clean Project                                                | A Lauterbach Nios II Instruction Set Simulator                        |
|                                                                                   | Paste<br>Delete                                              | Requirements                                                          |
|                                                                                   | Move<br>Rename                                               | The Dhrystone software is inter<br>target the following boards:       |
|                                                                                   | Magnet                                                       |                                                                       |
|                                                                                   | Export                                                       | Problems                                                              |
|                                                                                   | 🖑 Refresh<br>Close Project                                   | **** Build of configuration Relea                                     |
|                                                                                   | Team                                                         | make -s all includes                                                  |
|                                                                                   | Compare With<br>Restore from Local History                   | make -s all includes<br>Build completed in 4.985 seconds              |
| <                                                                                 | Properties                                                   |                                                                       |
|                                                                                   | System Library Properties                                    |                                                                       |

Figure 2–6. Launching the Instruction Set Simulator

Figure 2–7 on page 2–10 shows a debug session in progress for the dhrystone\_0 project.

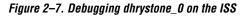

| Debug - dhry21a.c - Nios II IDE                                                                                                    |                                          |                                                                               |
|----------------------------------------------------------------------------------------------------|------------------------------------------|-------------------------------------------------------------------------------|
| jle Edit Refactor Navigate Search Project Tools Run Window Help                                                                                                    |                                          |                                                                               |
| 📸 • 🔜 👜   📾   🏇 • 🔕 • 隆 🥔   😂 🕫 •   🖢 - 🖓 - 🖘 🗇 •                                                                                                    | \$ -                                     | 🖹 🏇 Debug 🕺                                                                   |
| 🏇 Debug 🛛 🥂 🎉 🏟 🕪 🗉 🔳 💐 🚴 🐟 🕂 🗟 😿 🖬 🏹 🗖                                                                                                    | 💴 Variables 🗙 Breakpoints Registers Modu | les 🥼 📲 📄 🦨 🗶 🛪 🏸 🗖                                                           |
| Minimum Configuration [Nios II Instruction Set Simulator]                                                                                                    | Name                                     | Value 🔼                                                                       |
| 🖨 🎯 Nios II Elf Debugger (11/15/06 2:49 PM) (Suspended)                                                                                                    | (X)= Int_1_Loc                           | 0                                                                             |
| E m Thread [0] (Suspended)                                                                                                    | 17 IN_0_000                              | 10                                                                            |
| 3 main() at\dhry21a.c:223 0x04000388 2 alt main() at \cvodrive\c\altera\61\nios2eds\components\altera hal\HAL\src\alt                                                    | tv incoucoc                              | 0                                                                             |
| 2 alt_main() at \cygdrive\c\altera\61\inios2eds\components\altera_hal\HAL\src\alt_<br>1 start() at \cygdrive\c\altera\61\ip\nios2 ip\altera nios2\HAL\src\crt0.5:356 0xC | (x)= Ch_Index                            |                                                                               |
| I _start() at (cygurve(c)atera(at (p)(iios2_p)atera_iios2(mat(srt(ito)5:356 ott<br>Nios II Instruction Set Simulator (11/15/06 2:49 PM)                                  | (X)= Enum_Loc                            | Ident_1                                                                       |
| gdb (11/15/06 2:49 PM)                                                                                                    |                                          | ×                                                                             |
|                                                                                                    | <                                        | >                                                                             |
|                                                                                                    |                                          | ~                                                                             |
|                                                                                                    |                                          | ×                                                                             |
|                                                                                                    |                                          | 2                                                                             |
| dhry21a.c ⊠                                                                                                    |                                          | Outline 🗟 Disassembly 🛛 🗖 🗖                                                   |
| /* Arr 2 Glob [8][7] would have an undefined value.                                                                                                    | */                                       | 0x0400037c <main+312>: mov</main+312>                                         |
| /* Warning: With 16-Bit processors and Number_Of_Runs                                                                                                    | > 32000, */                              | 0x04000380 <main+316>: adu</main+316>                                         |
| <pre>/* overflow may occur for this array element.</pre>                                                                                                    | */                                       | 0x04000384 <main+320>: ca.</main+320>                                         |
|                                                                                                    |                                          | printf ("2. The performation                                                  |
| <pre>printf ("\n");</pre>                                                                                                    |                                          | ♦ 0x04000388 <main+324>: mov</main+324>                                       |
| printf ("Dhrystone Benchmark, Version 2.1 (Language: C)\n")                                                                                                    | ; 👝 _ 🛛                                  | 0x0400038c <main+328>: ad(</main+328>                                         |
| <pre>printf ("\n");</pre>                                                                                                    |                                          | 0x04000390 <main+332>: ca.</main+332>                                         |
| printf ("If you are running this on the Nios II ISS, please<br>printf ("1. This may take several minutes to run.\n");                                                    | be aware of the following                | printf ("since the Nios<br>0x04000394 <main+336>; mov-</main+336>             |
| <pre>printf ("1. This may take several minutes to run.(n");<br/>printf ("2. The performance on the ISS will be optimistic of</pre>                                       | ownered to running on herd               | 0x04000394 <main+336>: mo<br/>0x04000398 <main+340>: ad</main+340></main+336> |
| <pre>printf ("since the Nios II ISS is not cycle accurate.\n");</pre>                                                                                                    | ompared to running on nard               | 0x0400039c <main+344>: ca.</main+344>                                         |
| <pre>print( ("\n");</pre>                                                                                                    |                                          | printf ("\n");                                                                |
| /*                                                                                                    |                                          | 0x040003a0 <main+348>: mo</main+348>                                          |
| 2                                                                                                    |                                          |                                                                               |
|                                                                                                    |                                          |                                                                               |
| E Console 🛛 Tasks Memory                                                                                                    |                                          | 🗙 🔆   📭 🚮   🛃 🖬 🗸 🗂 🗖                                                         |
| dhrystone_0 Nios II ISS configuration [Nios II Instruction Set Simulator] Nios II Instruction Set Simulator (                                                            | 11/15/06 2:49 PM)                        |                                                                               |
|                                                                                                    |                                          | <u>^</u>                                                                      |
| Dhrystone Benchmark, Version 2.1 (Language: C)                                                                                                    |                                          |                                                                               |
| If you are running this on the Nios II ISS, please be aware of                                                                                                    | the following:                           |                                                                               |
| 1. This may take several minutes to run.                                                                                                    | one torrowing.                           |                                                                               |
| I. INTO MAY CARE DEVELAT MINACED CO LAN.                                                                                                    |                                          |                                                                               |
|                                                                                                    |                                          | ×                                                                             |
|                                                                                                    |                                          | 2                                                                             |
|                                                                                                    |                                          |                                                                               |

Launching the debugger changes the workbench perspective to the debug perspective. You can easily switch between the debug perspective and the Nios II C/C++ development perspective by clicking on the **Open Perspective** icon at the upper right corner of the workbench window.

After you start a debug session, the debugger loads the program, sets a breakpoint at main(), and begins executing the program. You use the usual controls to step through the code: Step Into, Step Over, Resume, Terminate, etc. To set a breakpoint, double click in the left-hand margin of the code view, or right-click in the margin and then click Add Breakpoint.

The Nios II IDE offers many views that allow you to examine the status of the processor while debugging: Variables, Expressions, Registers, Memory, etc. Figure 2–8 on page 2–11 shows the Registers view.

Figure 2–8. The Registers View While Debugging

| Run           | <u>Window</u> <u>H</u> elp                             | _                                                       |                                  |                   |                  |        |            |                  |                        |          |
|---------------|--------------------------------------------------------|---------------------------------------------------------|----------------------------------|-------------------|------------------|--------|------------|------------------|------------------------|----------|
| <b>9</b> 1    | <u>N</u> ew Window<br>New Editor                       | • 🔿 -                                                   |                                  | <br>              |                  |        |            | E                |                        | ) »      |
| lware]        | Open Perspective                                       |                                                         | ≈ =5   12 i≯ ~ "                 | Variables<br>Name | Breakpoints      | WW Reg | jisters 🗙  | Modules<br>Value | <b>∰ ≎ti</b> [         |          |
| ended)        | Show <u>Vi</u> ew                                      | ® <sub>©</sub> <u>B</u> reakpoints<br>⊑ <u>C</u> onsole | Alt+Shift+Q, B<br>Alt+Shift+Q, C | 🖃 👬 M             | 1ain<br>11 zero  |        |            | 0×0              |                        | =        |
| :48<br>os2eds | Save Perspective <u>A</u> s                            | 🏇 Debug                                                 |                                  | 10                | li at            |        |            | 0xdeadbeel       | F                      |          |
| ios2_ip       | <u>R</u> eset Perspective<br><u>C</u> lose Perspective | 🚮 Disassembly<br>🐑 Error Log                            |                                  | 10                | iii r2<br>iii r3 |        |            | 0x0<br>0x1       |                        |          |
| utput (       | Close All Perspectives                                 | € Expressions                                           |                                  | <                 | 11º r4           |        |            | ∩x∩              |                        | >        |
|               | Navigation                                             | Modules                                                 |                                  |                   |                  |        |            |                  |                        | <u>^</u> |
|               | Preferences                                            | Be Outline                                              | <u>k</u>                         | <                 |                  |        |            |                  |                        | >        |
| l             |                                                        | 👼 Signals                                               | N                                |                   |                  | - 0)   | Outline    | Disassemb        | ly 23                  | - 0)     |
|               |                                                        | Iasks Irace                                             |                                  |                   |                  | ^      | }<br>#endi | f                |                        |          |
|               |                                                        | (×)= <u>V</u> ariables                                  | Alt+Shift+Q, V                   |                   |                  |        | Nex        | t Ptr G          | lob = (Re              | c Po:    |
| alloc         | ( <b>sizeof</b> (Rec_Type)                             | <u>O</u> ther                                           | Alt+Shift+Q, Q                   |                   |                  |        |            |                  | main+4>:               | mov      |
| (siz          | <pre>eof (Rec_Type));</pre>                            |                                                         |                                  |                   |                  | -      |            |                  | nain+48>:<br>nain+56>: |          |
|               | = Next_Ptr_Glob;                                       |                                                         |                                  |                   |                  |        | Ptr        | _Glob =          | (Rec_Po:               | inter;   |

# Importing User-Managed Projects

In the Nios II software build tools design flow, you import user-managed projects, created with the Nios II software build tools, into the IDE for debugging. This section discusses that process.

When you create a C/C++ application (and its associated BSP) with the Nios II software build tools, the application is ready to import into the IDE as a user-managed project. No additional preparation is necessary.

The IDE imports four kinds of Nios II software build tools projects:

- User-managed C/C++ application project
- User-managed board support package (BSP) project
- User-managed library project
- C/C++ source project (a directory tree containing supporting source code)

| Table 2–1. IDE Capabilities for Imported Projects |                     |            |             |                         |  |  |
|---------------------------------------------------|---------------------|------------|-------------|-------------------------|--|--|
| Type of project                                   | Source<br>editable? | Buildable? | Debuggable? | Settings<br>Manageable? |  |  |
| User-managed C/C++ application project            | Yes                 | Yes        | Yes         | No                      |  |  |
| User-managed BSP project                          | Yes                 | No(1)      | (2)         | No                      |  |  |
| User-managed library project                      | Yes                 | No(1)      | (2)         | No                      |  |  |
| C/C++ source project                              | Yes                 | No         | (2)         | No                      |  |  |

The IDE treats each type of imported project as listed in Table 2–1.

#### Notes to Table 2–1:

- (1) When the IDE builds a C/C++ application project, it also builds the associated BSP, and any associated libraries. It is not necessary to import BSPs and libraries to build them as part of a C/C++ application in the IDE.
- (2) When the IDE debugs a C/C++ application, it can step into any associated BSP, library, or supporting C/C++ source code that you have imported.

The IDE imports each type of project through the **Import** wizard. The **Import** wizard determines the kind of project you are importing, and configures it appropriately.

You can continue to develop project code in your user-managed project after importing the project into the IDE. You can edit source files and rebuild the project, using either the IDE tool chain or the software build tools. However, you must manage BSP settings with the software build tools.

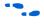

For further information about creating projects with the software build tools, refer to the *Introduction to the Nios II Software Build Tools* chapter of the *Nios II Software Developer's Handbook* 

#### **Road Map**

Importing and debugging a project typically involves several of the following tasks. You do not need to perform these tasks in this order, and you can repeat or omit some tasks, depending on your needs.

- Import a user-managed C/C++ application
- Import a supporting project
- Debug a user-managed C/C++ application
- Edit user-managed C/C++ application code

The following sections describe these tasks.

#### Import a User-Managed C/C++ Application

To import a user-managed C/C++ application, perform the following steps:

- 1. Launch the IDE.
- 2. On the File menu, click **Import**. The **Import** dialog box appears.

Figure 2–9. Launching the Import Wizard

| 🛃 Import                                                                                                    | ×      |
|----------------------------------------------------------------------------------------------------|--------|
| Select                                                                                                    | Ľ      |
| <u>S</u> elect an import source:                                                                                                    |        |
| type filter text                                                                                                    |        |
| General     Altera Nios II     Altera Nios II IDE project into workspace     Existing Nios II software build tools project or folder into workspace     C/C++     C/C++     C/S     Team |        |
| ⑦ < Back Next > Einish (                                                                                                    | Cancel |

- 3. Expand the Altera Nios II folder, and select Existing Nios II software build tools project or folder into workspace, as shown in Figure 2–9.
- 4. Click **Next**. The **Import** wizard appears, as shown in Figure 2–10 on page 2–14.

| Figure 2–10. User-Managed Project Import Wiza |
|-----------------------------------------------|
|-----------------------------------------------|

| 🛃 Import Nios II Project From File System 🔀                                                                                                    |  |  |  |  |
|----------------------------------------------------------------------------------------------------|--|--|--|--|
| Import Project From File System                                                                                                    |  |  |  |  |
| Creates an IDE project for an existing Command-Line Project. This does not copy files into the workspace.                                              |  |  |  |  |
| Project name:                                                                                                    |  |  |  |  |
| Project contents: Browse                                                                                                    |  |  |  |  |
| Please select the directory which contains existing source code.                                                                                       |  |  |  |  |
| This directory should contain a project Makefile, or be the root directory of a set of C/C++ files which you<br>want to make visible to the workspace. |  |  |  |  |
|                                                                                                    |  |  |  |  |
|                                                                                                    |  |  |  |  |
| Image: Concel         Cancel                                                                                                    |  |  |  |  |
|                                                                                                    |  |  |  |  |

- 5. Click **Browse** and locate the directory containing the C/C++ application project to import.
- 6. Click **OK**. The wizard fills in the project name and path, as shown in Figure 2–11. The project name is the directory name. You can override the project name by typing a new name in the **Project name** box.

#### Figure 2–11. Importing a User-Managed C/C++ Application

| 🛃 Import Nios II Project From File System                                                                        |        |
|----------------------------------------------------------------------------------------------------|--------|
| Import Project From File System<br>Importing an Application at<br>'C:\example\software_examples\app\hello_world' |        |
| Project name: hello_world                                                                                        | Browse |
| Please select the directory which contains existing source code.                                                 |        |
| ⑦ < Back Next > Einish                                                                                           | Cancel |

You might see a warning saying "There is already a **.project** file at: *<path>*". This warning indicates that the directory already contains an IDE project. Either it is an IDE-managed project, or it is a user-managed project that is already imported into the IDE.

If the project is not already in your workspace, you can import it, but be aware that the **Import** wizard does not convert it from one type to another.

If the project is already in your workspace, do not re-import it.

7. Click **Finish**. The wizard imports the project, creating a new C/C++ application project in the workspace.

At this point, the IDE can build, debug, and run the complete program, including the BSP and any libraries, by using the user-managed makefiles in your imported C/C++ application project. The IDE can display and step through application source code, exactly as if the project were IDE-managed. However, the IDE does not have direct information about where BSP or library code resides. If you need to view, debug or step through BSP or library source code, you need to import the BSP or library. The process of importing supporting projects, such as BSPs and libraries, is described in the next section.

#### **Import a Supporting Project**

While debugging a C/C++ application, you might need to view, debug or step through source code in a supporting project, such as a BSP or library. To make supporting project source code visible in the IDE debug perspective, you need to import the supporting project.

If you do not need BSP or library source code visible in the debugger, you can skip this task, and go directly to "Debug a User-Managed C/C++ Application" on page 2–18.

To debug or step through the code in the GNU newlib library, import the **nios2-gnutools** folder as a C/C++ source project, as described in "Importing a C/C++ Source Project" on page 2–17.

If you have several C/C++ applications based on one BSP or library, import the BSP or library once, and then import each application that is based on the BSP or library. Each application's makefile contains the information needed to find and build any associated BSP or libraries.

#### Importing a User-Managed BSP

To import a user-managed BSP project, perform the following steps:

- 1. On the File menu, click Import. The Import dialog box appears.
- 2. Expand the Altera Nios II folder, and select Existing Nios II software build tools project or folder into workspace.
- 3. Click Next. The Import wizard appears.
- 4. Click **Browse** and locate the directory containing the BSP project to import.
- Click OK. The wizard fills in the project name and path. The project name is the directory name. You can override the project name by typing a new name in the Project name box.
  - You might see a warning saying "There is already a **.project** file at: *<path>*". This warning indicates that the directory already contains an IDE project. Either it is an IDE-managed project, or it is a user-managed project that is already imported into the IDE.

If the project is not already in your workspace, you can import it, but be aware that the **Import** wizard does not convert it from one type to another.

If the project is already in your workspace, do not re-import it.

- 6. Click **Finish**. The wizard imports the project, creating a new BSP project in the workspace.
- After import, a user-managed BSP looks the same as a usermanaged C/C++ application. However, you cannot directly build or run a user-managed BSP in the IDE.

#### Importing a User-Managed Library

To import a user-managed library, perform the following steps:

- 1. On the File menu, click Import. The Import dialog box appears.
- 2. Expand the Altera Nios II folder, and select Existing Nios II software build tools project or folder into workspace.
- 3. Click Next. The Import wizard appears.

- 4. Click **Browse** and locate the directory containing the library project to import.
- 5. Click **OK**. The wizard fills in the project name and path. The project name is the directory name. You can override the project name by typing a new name in the **Project name** box.
  - You might see a warning saying "There is already a **.project** file at: *<path>*". This warning indicates that the directory already contains an IDE project. Either it is an IDE-managed project, or it is a user-managed project that is already imported into the IDE.

If the project is not already in your workspace, you can import it, but be aware that the **Import** wizard does not convert it from one type to another.

If the project is already in your workspace, do not re-import it.

- 6. Click **Finish**. The wizard imports the project, creating a new library project in the workspace.
- After import, a user-managed library looks the same as a usermanaged C/C++ application. However, you cannot directly build or run a user-managed library in the IDE.

#### Importing a C/C++ Source Project

To import a C/C++ Source Project, such as newlib, perform the following steps:

- 1. On the File menu, click **Import**. The **Import** dialog box appears.
- 2. Expand the Altera Nios II folder, and select Existing Nios II software build tools project or folder into workspace.
- 3. Click Next. The Import wizard appears.
- 4. Click **Browse** and locate the directory containing the C/C++ source project to import.
- 5. Click **OK**. The wizard fills in the project name and path. The project name is the directory name. You can override the project name by typing a new name in the **Project name** box.

You might see a warning saying "There is already a **.project** file at: *<path>*". This warning indicates that the directory already contains an IDE project. Either it is an IDE-managed project, or it is a user-managed project that is already imported into the IDE.

If the project is not already in your workspace, you can import it, but be aware that the **Import** wizard does not convert it from one type to another.

If the project is already in your workspace, do not re-import it.

- 6. Click **Finish**. The wizard imports the project, creating a new C/C++ source project in the workspace.
- After import, user-managed C/C++ source code looks the same as a user-managed C/C++ application. However, you cannot directly build or run user-managed C/C++ source code in the IDE.

#### Debug a User-Managed C/C++ Application

To debug an imported user-managed C/C++ application project, perform the following steps:

1. In the Nios II C/C++ Projects view, right click the project name, point to **Debug As**, and click **Nios II Hardware**.

The debug configuration shows the message: "Specify an SOPC Builder system PTF file", as in Figure 2–12 on page 2–19. The debugger needs information about the target system in order to establish communications.

| Debug                                                                                                    |                                                                                                    |                                  |               |                                    |
|----------------------------------------------------------------------------------------------------|----------------------------------------------------------------------------------------------------|----------------------------------|---------------|------------------------------------|
| Create, manage, and run configu<br>Specify an SOPC Builder sy                                                                                                    |                                                                                                    |                                  |               | <b>*</b>                           |
| Image: Second Second | Name: hello_world Nios II HW configuration  Main Target Connection  Project: hello_world  Nios II ELF Executable: hello_world.elf  Target Hardware SOPC Builder System PTF File: CPU: Additional nios2-download arguments: | on<br>Debugger 💱 Source п Common |               | Help<br>Browse<br>Search<br>Browse |
| < >                                                                                                    | ✓ Validate Nios II system ID before softv                                                                                                    | vare downioad                    | Apply         | Re <u>v</u> ert                    |
| 0                                                                                                    |                                                                                                    |                                  | <u>D</u> ebug | Close                              |

Figure 2–12. Debug Configuration Manager Initial View

- 2. Click **Browse** at the right of the **SOPC Builder System PTF File** box.
- 3. Locate the SOPC Builder System File (**.ptf**) on which the application's BSP is based. For example, if you are using a Nios II software example, the SOPC Builder System File is three levels up in the directory tree from the software project.

After you select the file, the message disappears, as shown in Figure 2–13 on page 2–20.

| Debug                                                                                                    |                                                                                                    |                                                                                                    |
|----------------------------------------------------------------------------------------------------|----------------------------------------------------------------------------------------------------|----------------------------------------------------------------------------------------------------|
| Create, manage, and run configu                                                                                                    | rations                                                                                                    | - Alexandre and a second second second second second second second second second second second second second se                          |
| Ype filter text         C/C++ Attach to Local Application         C/C++ Local Application         C/C++ Postmortem debugger         Nios II Hardware         Image: Hellow world Nios II HW confit         Nios II Instruction Set Simulator         Nios II Multiprocessor Collection | Name:       hello_world Nios II HW configurat         Image:       Main       Image: Target Connection         Project:       hello_world         Nios II ELF Executable:       hello_world         Nios II ELF Executable:       hello_world.elf         Target Hardware       SOPC Builder System PTF File:         CPU:       Additional nios2-download arguments: | Debugger Source Common<br>Help<br>Browse<br>C:\example\NiosII_cycloneII_2c35_standard_sopc.ptf Browse<br>cpu<br>instance=0 Load JDI File |
| <hr/>                                                                                                    |                                                                                                    | Apply                                                                                                    |
| 0                                                                                                    |                                                                                                    | Debug Close                                                                                                    |

Figure 2–13. Debug Configuration Manager Final View

4. Click Apply.

Your software application is ready to run or debug exactly as you would run or debug an IDE-managed project. For details about running and debugging applications in the Nios II IDE, see "Running and Debugging Programs" on page 2–8.

#### Edit User-Managed C/C++ Application Code

You can edit the code in an imported user-managed project with the editor exactly the same way you edit the code in an IDE-managed project.

# Programming Flash

Many Nios II processor systems use external flash memory to store one or more of the following items:

Program code

- Program data
- FPGA configuration data
- File systems

The Nios II IDE provides a Flash Programmer utility to help you manage and program the contents of flash memory. Figure 2–14 on page 2–22 shows the Flash Programmer.

- To program a user-managed C/C++ application to flash memory, you must first specify an SOPC Builder System File, as follows:
- 1. Click Browse at the right of the SOPC Builder System PTF File box.
- 2. Locate the SOPC Builder System File on which the application's BSP is based. For example, if you are using a Nios II software example, the SOPC Builder System File is three levels up in the directory tree from the software project.

This procedure is identical to specifying the SOPC Builder System File before debugging a user-managed C/C++ application, as described in "Debug a User-Managed C/C++ Application" on page 2–18.

Figure 2–14. The Nios II IDE Flash Programmer

| 🗎 🗶 🖻 🏇 •                                      | Name: dhrystone_0 programmer                             |                                                                                        |                |  |  |
|------------------------------------------------|----------------------------------------------------------|----------------------------------------------------------------------------------------|----------------|--|--|
| e filter text                                  | Ain Target Connection                                    |                                                                                        |                |  |  |
| Flash Programmer<br>Oprogrammer<br>Oprogrammer | Target Board: Nios Development Board, Cyclone II (EP2C3  | 5)                                                                                     | н              |  |  |
| flash programmer                               | Program software project into flash memory               |                                                                                        |                |  |  |
|                                                | Project:                                                 |                                                                                        |                |  |  |
|                                                | dhrystone_0                                              |                                                                                        | Browse         |  |  |
|                                                | Nios II ELF Executable:                                  |                                                                                        |                |  |  |
|                                                | Release/dhrystone_0.elf                                  |                                                                                        | Search         |  |  |
|                                                |                                                          |                                                                                        |                |  |  |
|                                                | SOPC Builder System: C:\alt                              | era\61\nios2eds\examples\verilog\niosII cycloneII 2                                    | c351: V Browse |  |  |
|                                                |                                                          |                                                                                        | browse         |  |  |
|                                                |                                                          |                                                                                        |                |  |  |
|                                                | CPU: cpu<br>Additional nios2-flash-programmer arguments: |                                                                                        | ×              |  |  |
|                                                |                                                          | gion of flash memory                                                                   | ~              |  |  |
|                                                | Additional nios2-flash-programmer arguments:             |                                                                                        |                |  |  |
|                                                | Additional nios2-flash-programmer arguments:             |                                                                                        |                |  |  |
|                                                | Additional nios2-flash-programmer arguments:             | nples\verilog\niosII_cycloneII_2c35\standard\standar                                   |                |  |  |
|                                                | Additional nios2-flash-programmer arguments:             | nples\verilog\niosII_cycloneII_2c35\standard\standar                                   |                |  |  |
|                                                | Additional nios2-flash-programmer arguments:             | ples/verliog/niosII_cycloneII_2235/standard/standar<br>temory: ext_flash V Offset: 0x0 | d.sof Browse   |  |  |
|                                                | Additional nios2-flash-programmer arguments:             | ples/verliog/niosII_cycloneII_2235/standard/standar<br>temory: ext_flash V Offset: 0x0 | d.sof Browse   |  |  |
|                                                | Additional nios2-flash-programmer arguments:             | ples/verliog/niosII_cycloneII_2235/standard/standar<br>temory: ext_flash V Offset: 0x0 | d.sof Browse.  |  |  |

# **Help System**

The Nios II IDE help system provides documentation on all IDE topics. To launch the help system, click **Help Contents** on the Help menu. You can also press F1 on Windows (Shift-F1 on Linux) at any time for context-sensitive help. The Nios II IDE help system contains hands-on tutorials that guide you step-by-step through the process of creating, building, and debugging Nios II projects. Figure 2–15 on page 2–23 shows the Nios II IDE help system displaying a tutorial.

**Altera Corporation** 

October 2007

Figure 2–15. Tutorials in the Nios II IDE Help System

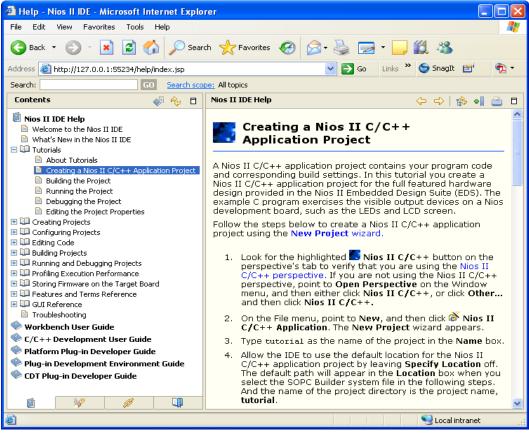

# Referenced Documents

This chapter references the following documents:

- Introduction to the Nios II Software Build Tools chapter of the Nios II Software Developer's Handbook
- Using the Nios II Software Build Tools chapter of the Nios II Software Developer's Handbook

# Document Revision History

Table 2–2 shows the revision history for this document.

| Table 2–2. Document Revision History |                                                                                                    |                                             |  |  |
|--------------------------------------|----------------------------------------------------------------------------------------------------|---------------------------------------------|--|--|
| Date & Document<br>Version           | Changes Made                                                                                                    | Summary of Changes                          |  |  |
| October 2007<br>v7.2.0               | altera.components project added                                                                                                    | altera.components<br>project added          |  |  |
| May 2007<br>v7.1.0                   | <ul> <li>Added instructions for importing user-managed projects</li> <li>Changed chapter title.</li> <li>Added table of contents to Introduction section.</li> <li>Added Referenced Documents section.</li> </ul> | Nios II software build<br>tools             |  |  |
| March 2007<br>v7.0.0                 | No change from previous release.                                                                                                    |                                             |  |  |
| November 2006<br>v6.1.0              | Describes updated look and feel, including Nios II C/C++<br>perspective and Nios II C/C++ Projects views, renamed project<br>types.                                                                               | Updated look and feel based on Eclipse 3.2. |  |  |
| May 2006<br>v6.0.0                   | No change from previous release.                                                                                                    |                                             |  |  |
| October 2005<br>v5.1.0               | Updated for the Nios II IDE version 5.1.                                                                                                    |                                             |  |  |
| May 2005<br>v5.0.0                   | No change from previous release.                                                                                                    |                                             |  |  |
| September 2004<br>v1.1               | Updated screen shots.                                                                                                    |                                             |  |  |
| May 2004<br>v1.0                     | Initial Release.                                                                                                    |                                             |  |  |

**Altera Corporation** 

October 2007

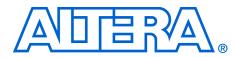

# 3. Introduction to the Nios II Software Build Tools

#### NII52014-7.2.0

## Introduction

This chapter provides an introduction to the Nios® II software build tools.

The Nios II software build tools provide more detailed control over the software build process than the Nios II integrated development environment (IDE), allowing you to incorporate the software build process into a scripted design flow, or to archive software projects in a version control system. The Nios II software build tools make these tasks easier.

#### Advantages of the Nios II Software Build Tools

The Nios II software build tools allow you to construct a wide variety of complex software systems using simple command utilities. You can use scripts (or other tools) to combine command utilities in many useful ways.

The Nios II software build tools design flow provides the following advantages over the Nios II IDE design flow:

- Fully repeatable control over all build options using command line options, Tcl scripts, or both
- Simplified project file management and naming
- Simplified makefiles
- Versioned device drivers
- Independence from Eclipse code and Eclipse projects
- Self-contained board support packages (BSPs), making hand-off and version control easier than is possible with Nios II IDE system library projects

Like the Nios II IDE, the Nios II software build tools are available on both Windows and Linux operating systems.

#### **Outline of the Nios II Software Build Tools**

Before you can begin to learn how to use the software build tools, you need a basic understanding of what they are.

#### The Parts of the Software Build Tools

The Nios II software build tools consist of:

- Command line utilities
- Command line scripts
- Tcl commands
- Tcl scripts

These elements work in concert in a **bash** shell environment to create software projects, as described in the next section.

#### What the Build Tools Create

The purpose of the build tools is to create and build user-managed Nios II software projects. In a user-managed project you (the user) are responsible for the content of the project makefile.

The software build tools can create the following types of user-managed projects:

- Nios II application a program implementing some desired functionality, such as control or signal processing.
- Nios II BSP a library providing access to hardware in the Nios II system, such as universal asynchronous receiver/transmitters (UARTs) and other I/O devices. A BSP also includes the operating system, and other basic system software components such as communications protocol stacks. A BSP provides a software runtime environment customized for one processor in an SOPC Builder system.
- User library a library implementing a collection of reusable functions, such as graphics algorithms.

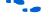

For a discussion of user-managed software projects, and how they differ from IDE-managed software projects, refer to the *Overview* chapter of the *Nios II Software Developer's Handbook*. Refer to "Makefiles and the Software Build Tools" for more information about project makefiles.

#### Makefiles and the Software Build Tools

The central component of a user-managed Nios II software project is its makefile. The makefile describes all the components of a software project and how they are compiled and linked. With a makefile and a complete set of C/C++ source files, your Nios II software project is fully defined. No special project file is needed.

The Nios II build tools include utilities and scripts to create project makefiles. When you are starting out, it is easiest to use these utilities and scripts to create makefiles for you.

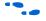

The Using the Nios II Software Build Tools chapter of the Nios II Software Developer's Handbook provides detailed information about creating usermanaged makefiles.

As you become experienced with Nios II makefiles, you can modify the application makefile that the build tools generate for you. With further experience, you might choose to create your application makefile from scratch. Studying the autogenerated application makefiles, and experimenting with the makefile generation tools, can help you understand how to create and modify your own makefiles.

Altera<sup>®</sup> does not recommend creating or modifying BSP makefiles by hand.

# **Getting Started** The best way to learn about the Nios II software build tools is to use them. The following tutorial guides you through the process of creating, building, running and debugging a "Hello World" program with a minimal number of steps. Later chapters will provide more of the underlying details, allowing you to take more control of the process. But for this chapter the goal is to show you how simple and straightforward it is to get started.

The Nios II software build tools include a number of scripts that demonstrate how to combine command utilities to obtain the results you need. This tutorial shows you one such script: **create-this-app**.

#### What You Need

To carry out this tutorial, you need the following items:

- Altera<sup>®</sup> Quartus<sup>®</sup> II development software, version 7.1 or later. The software must be installed on a Windows or Linux computer that meets the Quartus II minimum requirements.
- A Nios development board
- A download cable such as the Altera USB Blaster<sup>TM</sup> cable.

#### Creating hello\_world for a Nios Development Board

In this section you create a simple "Hello World" project. To create and build the hello\_world example for a Nios development board, carry out the following steps:

1. Launch a command shell.

To open a Nios II command shell under Windows, in the Start menu, point to **Programs**, **Altera**, **Nios II EDS**, and click **Nios II Command Shell**.

Under Linux, use the shell of your preference.

- 2. Create a working directory for your hardware and software projects. The following steps refer to this directory as *<projects>*.
- 3. Change to the *<projects>* directory, as follows:
- cd <projects>←
- Locate a Nios II hardware example corresponding to your Nios development board. For example, if you have a Cyclone<sup>®</sup> II development board, you might select <*Nios II EDS install path>/examples/verilog/niosII\_cycloneII\_2c35/standard*.

This example uses the Verilog hardware description language (HDL) standard hardware example design. You can select the language you prefer (Verilog HDL or VHDL), and any type of example design except small.

5. Copy the hardware example into your *<projects>* working directory, using a command such as the following:

cp -R \$SOPC\_KIT\_NIOS2/examples/verilog/niosII\_cycloneII\_2c35/standard .↔

- SOPC\_KIT\_NIOS2 is a predefined environment variable representing *<Nios II EDS install path>*.
- 6. Ensure that the working directory and all subdirectories are writable, as follows:

chmod -R +w .↔

 The *<projects>* directory contains a subdirectory named software\_examples/app/hello\_world. The following steps refer to this directory as *<application>*.

Change to the *<application>* directory, as follows:

cd <application>↔

8. Create and build the application with the **create-this-app** script as follows:

#### ./create-this-app4

The **create-this-app** script copies the application source code into the *<application>* directory, runs **nios2-app-generate-makefile** to create a makefile (named **Makefile**), and then runs **make** to create your executable (**.elf**) file. The **create-this-app** script finds a compatible BSP by looking in *projects>/software\_examples/bsp.* In the case of hello\_world, it selects the hal\_default BSP.

To create the example BSP, **create-this-app** calls the **create-this-bsp** script in the BSP directory.

#### Running hello\_world on a Nios Development Board

To run the hello\_world example on a Nios development board, carry out the following steps:

- 1. Launch a Nios II command shell, as described in "Creating hello\_world for a Nios Development Board" on page 3–3.
- 2. When targeting Nios II hardware, you must configure the FPGA on the development board with your project's associated SOPC Builder system. Download the SRAM object file (.sof) for the Quartus<sup>®</sup> II project to the Nios development board. The SRAM object file resides in *<projects>*, along with your Quartus II project file (.qpf). You download it by changing to the *<projects>* directory, then running nios2-configure-sof, as follows:

cd <projects>+ nios2-configure-sof+

The board is configured, and ready to run the project's executable code.

**nios2-configure-sof** runs the Quartus II Programmer to download the SRAM object file. You can also run **quartus\_pgm** directly.

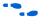

For more information about programming the hardware, refer to the *Nios II Hardware Development Tutorial*.

3. Launch another command shell. If practical, make both command shells visible on your desktop.

4. In the second command shell, run the Nios II terminal application to connect to the Nios development board via the Joint Test Action Group (JTAG) UART port, as follows:
nios2-terminal\*
5. Return to the original command shell, and make sure <projects>/software\_examples/app/hello\_world is the current working directory.
6. Download and run the hello\_world executable as follows:
nios2-download -g hello\_world.elf\*
At this point, you see the following output in the second command shell:

Hello from Nios II!

#### Debugging hello\_world

An IDE is the most powerful environment for debugging a software project. You debug a user-managed makefile project by importing it into the Nios II IDE. After import, the IDE uses your makefiles to build the project. This two-step process lets you maintain the advantages of usermanaged makefiles, while gaining the convenience of a graphical user interface (GUI) debugger.

This section discusses the process of importing and debugging the **hello\_world** application.

Import the hello\_world Application

To import the **hello\_world** application, perform the following steps:

- 1. Launch the IDE.
- 2. On the File menu, click Import. The Import dialog box appears.

| Figure 3–1. | Launching | the Import | Wizard |
|-------------|-----------|------------|--------|
|             |           |            |        |

| 🛃 Import                                                                                                    | X      |
|----------------------------------------------------------------------------------------------------|--------|
| Select                                                                                                    | Ľ      |
| <u>S</u> elect an import source:                                                                                                    |        |
| type filter text                                                                                                    |        |
| General     Altera Nios II     Altera Nios II IDE project into workspace     Existing Nios II software build tools project or folder into workspace     C/C++     C/C++     CVS     Team |        |
| ⑦ < Back Next > Einish (                                                                                                    | Cancel |
|                                                                                                    |        |

- 3. Expand the Altera Nios II folder, and select Existing Nios II software build tools project or folder into workspace, as shown in Figure 3–1.
- 4. Click Next. The Import wizard appears, as shown in Figure 3–2 on page 3–8.

| Figure 3–2. User-Managed Proje | ect Import Wizard |
|--------------------------------|-------------------|
|--------------------------------|-------------------|

| 🛃 Import Nios II Project From File System 🛛 🔀                                                                                                    |  |  |
|----------------------------------------------------------------------------------------------------|--|--|
| Import Project From File System                                                                                                    |  |  |
| Creates an IDE project for an existing Command-Line Project.                                                                                           |  |  |
| Project name:                                                                                                    |  |  |
| Project contents: Browse                                                                                                    |  |  |
| Please select the directory which contains existing source code.                                                                                       |  |  |
| This directory should contain a project Makefile, or be the root directory of a set of C/C++ files which you<br>want to make visible to the workspace. |  |  |
| Image: Cancel       Image: Cancel                                                                                                    |  |  |

- 5. Click **Browse** and navigate to the *<application>* directory, containing the **hello\_world** application project.
- 6. Click **OK**. The wizard fills in the project name and path, as shown in Figure 3–3. The project name defaults to the directory name. You can override the project name by typing a new name in the **Project name** box.

#### Figure 3–3. Importing a User-Managed C/C++ Application

| 🛃 Import Nios II Project From File System 🛛 🛛 🔀                                                                                                    |
|----------------------------------------------------------------------------------------------------|
| Import Project From File System         Importing an Application at         'C:\example\software_examples\app\hello_world'                                                                                                    |
| Project name: hello_world Project contents: C:\example\software_examples\app\hello_world Browse Please select the directory which contains existing source code.                                                                                                    |
| Image: Optimized state     Image: Example state       Image: Optimized state     Image: Example state       Image: Optimized state     Image: Example state <t< td=""></t<> |

7. Click **Finish**. The wizard imports the project, creating a new C/C++ application project in the workspace.

#### Set Up a Debug Configuration

Before you can debug a project in the Nios II IDE, you must create a debug configuration, which specifies how to run the software. To set up a debug configuration for the **hello\_world** project, perform the following steps:

1. In the Nios II C/C++ Projects view, right click the project name hello\_world, point to Debug As, and click Nios II Hardware.

The debug configuration manager displays the message: "Specify an SOPC Builder system PTF file", as shown in Figure 3–4. The debugger needs information about the target system in order to establish communications.

Figure 3–4. Debug Configuration Manager Initial View

| Debug                                                                                                    |                                                                                                    |                            |       |                                         |
|----------------------------------------------------------------------------------------------------|----------------------------------------------------------------------------------------------------|----------------------------|-------|-----------------------------------------|
| Create, manage, and run configution<br>Specify an SOPC Builder sy                                                                                                    |                                                                                                    |                            |       | 1<br>V                                  |
| Ype filter text         C C/C++ Attach to Local Application         C C/C++ Local Application         C C/C++ Postmortem debugger         Nos II Hardware         Nos II Instruction Set Simulator         Nios II Instruction Set Simulator         Nios II Instruction Set Simulator         Nios II Multiprocessor Collection | Name:       hello_world Nios II HW configuration         Main       Target Connection         Project:       hello_world         Nios II ELF Executable:       hello_world.elf         Target Hardware       SOPC Builder System PTF File:         CPU:       Additional nios2-download arguments | E Debugger E Source Common | ×     | Help Browse Gearch Browse Load JDI File |
|                                                                                                    |                                                                                                    |                            | Apply | Re <u>v</u> ert                         |
| Ø                                                                                                    |                                                                                                    |                            | Debug | Close                                   |

- 2. Click **Browse** at the right of the **SOPC Builder System PTF File** box.
- 3. Locate the SOPC Builder System File (**.ptf**) on which the application's BSP is based. Because you are using a Nios II software example, the SOPC Builder System File is three levels up in the directory tree from the software project in your *<project>* directory.
- 4. Click Open.

After you select the file, the "Specify an SOPC Builder system PTF file" message disappears.

5. Click Apply.

Download Executable Code and Start the Debugger

- 1. Click **Debug**.
- 2. If the Confirm Perspective Switch dialog box appears, click Yes.

After a moment, you see the main() function in the editor. There is a blue arrow next to the first line of code, indicating that execution is stopped on this line.

When targeting Nios II hardware, the **Debug As** command does the following tasks:

- Creates a default debug configuration for the target board.
- Establishes communication with the target board, and verifies that the expected SOPC Builder system is configured in the FPGA.
- Downloads the executable file (**.elf**) to memory on the target board.
- Sets a breakpoint at main().
- Instructs the Nios II processor to begin executing the code.
- 3. In the Run menu, click **Resume** to resume execution. You can also resume execution by pressing **F8**.

When debugging a project in the Nios II IDE, you can also pause, stop, and single-step the program, set breakpoints, examine variables, and perform many other common debugging tasks.

••••

For more information about debugging software projects in the Nios II IDE, refer to the *Nios II Integrated Development Environment* chapter of the *Nios II Software Developer's Handbook*. For detailed information about IDE debugging features, refer to the Nios II IDE help system.

# **Next Steps**

Now that you have created, built, run and debugged a sample program, you probably want to start working with a real project. The next section, "Creating a Script", shows you how to get started on your own script.

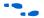

For detailed information about the using Nios II software build tools, refer to the *Using the Nios II Software Build Tools* chapter of the *Nios II Software Developer's Handbook*. For a description of the differences between the Nios II IDE and the software build tools, refer to the *Overview* chapter of the *Nios II Software Developer's Handbook*.

# **Creating a Script**

In simple cases, you can do everything you need by running Nios II software build tools utilities from the command line. More commonly, developers create some simple scripts, either from scratch, or based on example scripts.

#### **Scripting Basics**

This section gives an example of how you can create a software application using a script.

Suppose you want to build a software application for a Nios II system that features the **lan91c111** component and supports the NicheStack<sup>™</sup> TCP/IP stack. Furthermore, suppose that you have organized the hardware design files and the software source files as shown in "Simple Software Project Directory Structure".

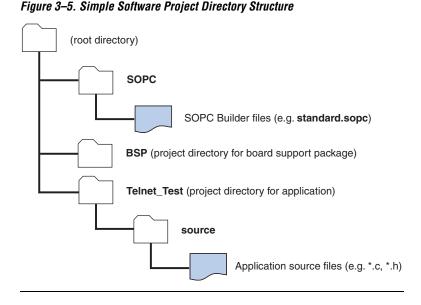

One easy method for creating a BSP is to use the **nios2-bsp** script. The following script creates a BSP and then builds it.

The arguments to **nios2-bsp** have the following meanings:

- ucosii sets the BSP type to MicroC/OS-II.
- specifies the directory in which the BSP is to be created.
  - .../SOPC/ points to the location of the SOPC Builder system.
- --cmd enable\_sw\_package altera\_iniche adds the NicheStack TCP/IP stack software package to the BSP.
- --set altera\_iniche.iniche\_default\_if lan91c111 specifies the default hardware interface for the NicheStack TCP/IP stack.

You create application projects with **nios2-app-generate-makefile**. The following script creates an application project and builds it.

```
nios2-app-generate-makefile --bsp-dir ../BSP --elf-name telnet-test.elf --src-dir source/
make
```

The arguments to **nios2-app-generate-makefile** have the following meanings:

- --bsp-dir ../BSP specifies the location of the BSP on which this application is based
- --elf-name telnet-test.elf specifies the name of the executable file.
- --src-dir source/ tells nios2-app-generate-makefile where to find the C source files.

These simple scripts are all you need to create and build your application.

#### **Nios II Scripting Examples**

The Nios II Embedded Design Suite (EDS) includes many hardware and software examples based on the Nios II processor. These include hardware designs that you can download to Nios development boards, and software examples that run on these designs. The examples can be very helpful as you start the development of your custom design. They provide a stable starting point for exploring design options. Also, they demonstrate many commonly used features of the Nios II EDS.

The Nios II software examples come with scripts to create and build the software projects using the Nios II software build tools. These scripts do everything necessary to create a BSP and an application project for each software example. You can copy and modify these scripts to create your custom software design.

The hardware examples for each Nios II development board reside in:

<Nios II EDS install path>/examples/<language>/<board>

<*language>* is either **vhdl** or **verilog** and *<bady* is the name of the development board. For example, the standard Verilog HDL example design for the Nios II 1S40 development board resides at:

<Nios II EDS install path>/examples/verilog/niosII\_stratix\_1s40/standard

Figure 3–6 shows the directory structure under each hardware example design. There are multiple software examples and BSP examples, each with its own directory. Each software example directory contains a **create-this-app** script and each BSP example directory contains a **create-this-bsp** script. These scripts create software projects, as demonstrated in "Creating hello\_world for a Nios Development Board" on page 3–3.

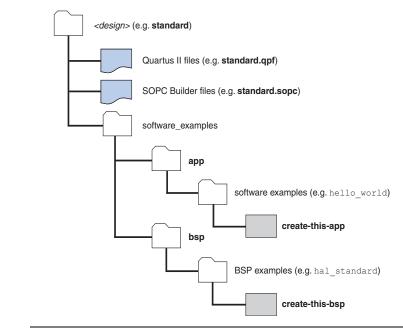

Figure 3–6. Software Example Design Directory Structure

For more detail about the software example scripts, refer to the *Example Design Scripts* section in the *Using the Nios II Software Build Tools* chapter of the *Nios II Software Developer's Handbook*.

Referenced Documents This chapter references the following documents:

- Overview chapter of the Nios II Software Developer's Handbook
- Nios II Integrated Development Environment chapter of the Nios II Software Developer's Handbook
- Using the Nios II Software Build Tools chapter of the Nios II Software Developer's Handbook
- Nios II Hardware Development Tutorial

# DocumentTable 3–1 shows the revision history for this document.Revision History

| Table 3–1. Document Revision History |                                                                                                    |                                                                                                    |  |
|--------------------------------------|----------------------------------------------------------------------------------------------------|----------------------------------------------------------------------------------------------------|--|
| Date & Document<br>Version           | Changes Made                                                                                                    | Summary of Changes                                                                                          |  |
| October 2007<br>v7.2.0               | Repurpose this chapter as a "getting started" guide. Move descriptive and reference material to separate chapters. | Additional "getting<br>started" material.<br>Descriptive and<br>reference material in<br>separate chapters. |  |
| May 2007<br>v7.1.0                   | Initial Release.                                                                                                   | _                                                                                                    |  |

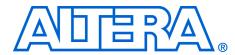

# 4. Using the Nios II Software Build Tools

#### NII52015-7.2.0

### Introduction

This chapter describes how to use the Nios<sup>®</sup> II software build tools to create and build software projects. The software build tools are a set of command utilities and scripts that create and build user-managed C/C++ application projects, library projects, and board support packages (BSPs). They are helpful if you need a repeatable, scriptable and archivable process for creating your software product. The Nios II software build tools are the basis for Altera<sup>®</sup>'s future Nios II development.

The purpose of this chapter is to tell you how to use the Nios II software build tools to create and build your software project. This chapter provides what you need to know to develop the most common kinds of software projects.

The chapter contains the following sections:

- "Advantages of the Software Build Tools Design Flow" on page 4–2
- "Road Map to the Nios II Software Build Tools" on page 4–3
- "Using Nios II Example Design Scripts" on page 4–6
- "User-Managed Makefiles" on page 4–9
- "Applications and Libraries" on page 4–11
- "Board Support Packages" on page 4–12
- "Common BSP Tasks" on page 4–19
- "Porting Nios II IDE Projects" on page 4–35
- "Using the Nios II C2H Compiler" on page 4–36
- "Details of BSP Creation" on page 4–38
- "Tcl Scripts for Board Support Package Settings" on page 4–38
- "Specifying BSP Defaults" on page 4–45
- "Device Drivers and Software Packages" on page 4–50
- "Porting Advanced Nios II IDE Projects" on page 4–65
- "Boot Configurations" on page 4–67
- "Restrictions" on page 4–70

Read the *Introduction to the Nios II Software Build Tools* chapter of the *Nios II Software Developer's Handbook* before starting this chapter. This chapter also assumes familiarity with the following topics:

- The GNU **make** utility. Altera recommends you use version 3.79 or later, provided with the Nios II Embedded Design Suite (EDS).
- Board support packages.

•

Depending on how you use the tools, you might also need to be familiar with the following topics:

- Micrium MicroC/OS-II. For information, refer to *MicroC/OS-II The Real Time Kernel* by Jean J. Labrosse (CMP Books).
- Tcl scripting language.

For an overview of Nios II EDS design flows, including the Nios II integrated development environment (IDE) and Nios II software build tools, refer to the *Overview* chapter of the *Nios II Software Developer's Handbook*. For an overview of all command-line tools provided with the Nios II EDS, refer to the *Altera-Provided Development Tools* chapter of the *Nios II Software Developer's* Handbook. General information on GNU make is available at www.gnu.org.

Advantages of the Software Build Tools Design Flow The Altera Nios II software build tools design flow emphasizes the following qualities:

- Modularity
- Simplicity
- Flexibility
- Extensibility

A major difference between the Nios II IDE software development flow and the Nios II software build tools flow is the difference in makefile implementation. The Nios II software build tools include the makefile generator, which generates user-managed makefiles that you can further edit. You can also create your makefiles by hand with the Nios II software build tools.

The key differences between user-managed makefiles and IDE-managed makefiles are as follows:

- You have control over the contents of a user-managed makefile.
- The syntax of user-managed makefiles is clearer than the IDEmanaged makefiles.
- User-managed makefiles are less fragmented than IDE-managed makefiles.

For further information about user-managed makefiles, see "User-Managed Makefiles" on page 4–9.

# Road Map to the Nios II Software Build Tools

This section provides a road map to the software build tools.

Before you start using the Nios II software build tools seriously, it is important to learn what their scope is. You need to understand their purpose, what they include, and what they do. This helps you determine how they fit into your development process, what parts of the tools you need, and what features you can disregard for now.

#### **Software Build Process**

When you create a software project with the Nios II software build tools, you go through several broad steps:

- 1. Obtain the hardware design that the software is to run on. When you are learning about the build tools, this might be a Nios II example design. When you are developing a product, it is probably a design developed by someone in your organization. Either way, you need to have the SOPC Builder system file (**.sopc**).
- 2. Decide what features the BSP requires. For example, does it need to support a real time operating system (RTOS)? Does it need other specialized software support, such as a TCP/IP stack? Does it need to fit in a small memory footprint? The answers to these questions tell you what BSP features and settings to use.
  - For more information about available BSP settings, refer to "Settings for BSPs, Software Packages and Device Drivers" in the Nios II Software Build Tools Reference chapter of the Nios II Software Developer's Handbook.
- 3. Define a BSP. Use some of the Nios II software build tools to specify the components in the BSP, and the values of any relevant settings. The result of this step is a BSP settings file, called **settings.bsp**. For more information about creating BSPs, see "Board Support Packages" on page 4–12.
- 4. Create a BSP makefile. The Nios II build tools can do this for you, which is the easiest approach. You can also create a makefile by hand, or you can autogenerate a makefile and then customize it by hand. For more information about creating makefiles, see "User-Managed Makefiles" on page 4–9.

- 5. Optionally create a user library. If you need to include a custom software library, you collect the library source files into a single directory, and create a library makefile. The Nios II build tools can create a makefile for you, which is the easiest approach. You can also create a makefile by hand, or you can autogenerate a makefile and then customize it by hand. For more information about creating user library projects, see "Applications and Libraries" on page 4–11.
- 6. Collect your application source code. When you are learning, this might be a Nios II software example. When you are developing a product, it is probably a collection of C/C++ source files developed by someone in your organization. For more information about creating application projects, see "Applications and Libraries" on page 4–11.
- 7. Create an application makefile. The Nios II build tools can do this for you, which is the easiest approach. You can also create a makefile by hand, or you can autogenerate a makefile and then customize it by hand. For more information about creating makefiles, see "User-Managed Makefiles" on page 4–9.

#### Generators, Utilities, and Scripts

The Nios II software build tools consist of generators, utilities, and scripts. This section discusses each of these portions of the build tools.

#### Generators

Generators are sets of tools that create specific parts of your software project. The command utilities and scripts included in the Nios II software build tools combine to form the following generators:

- Nios II BSP generator a set of tools to create and manage settings for a BSP
- Nios II makefile generator a set of tools to create makefiles for BSPs, C/C++ applications and libraries

For more information about the generators, see "Applications and Libraries" on page 4–11 and "Board Support Packages" on page 4–12.

#### Utilities

Table 4–1 summarizes the command line utilities provided by the Nios II software build tools, and their relationships to the generators. You can invoke these utilities on the command line or from a scripting language

of your choice (such as **perl** or **bash**). On Windows, these utilities have a .**exe** extension. The Nios II software build tools reside in the **sdk2/bin** directory under *<Nios II EDS install path>*.

In the Nios II command shell, <*Nios II EDS install path*> is specified by the SOPC\_KIT\_NIOS2 environment variable.

| Table 4–1. Nios II Software Build Tools Command Utilities   |                                                   |                                                                                                    |                       |  |
|-------------------------------------------------------------|---------------------------------------------------|----------------------------------------------------------------------------------------------------|-----------------------|--|
| Command                                                     | Summary                                           | BSP<br>Generator                                                                                                    | Makefile<br>Generator |  |
| nios2-app-generate-makefile Creates an application makefile |                                                   |                                                                                                    | ✓                     |  |
| nios2-lib-generate-makefile Creates a library makefile      |                                                   |                                                                                                    | ✓                     |  |
| nios2-bsp-create-settings                                   | Creates a BSP settings file                       | <ul> <li>Image: A set of the set of the</li></ul> |                       |  |
| nios2-bsp-update-settings                                   | Updates the contents of a BSP settings file       | <ul> <li>Image: A set of the set of the</li></ul> |                       |  |
| nios2-bsp-query-settings                                    | Queries the contents of a BSP settings file       | <ul> <li>Image: A set of the set of the</li></ul> |                       |  |
| nios2-bsp-generate-files                                    | Generates all files for a given BSP settings file | <ul> <li>Image: A set of the set of the</li></ul> | 1                     |  |

## Scripts

Nios II software build tools scripts implement complex behavior that extends the capabilities provided by the utilities.

Table 4–2 summarizes the scripts provided with the Nios II software build tools, and their relationships to the generators.

| Table 4–2. Nios II Software Build Tools Scripts |                                                                       |                                                                                                    |                                                                                                    |  |
|-------------------------------------------------|-----------------------------------------------------------------------|----------------------------------------------------------------------------------------------------|----------------------------------------------------------------------------------------------------|--|
| Command                                         | Summary                                                               | BSP<br>Generator                                                                                                    | Makefile<br>Generator                                                                                                    |  |
| nios2-bsp                                       | Creates or updates a BSP                                              | ✓                                                                                                    |                                                                                                    |  |
| nios2-c2h-generate-makefile                     | Creates application makefile fragment for the Nios II<br>C2H compiler |                                                                                                    | 1                                                                                                    |  |
| create-this-app (1)                             | Creates a software example and builds it.                             | <ul> <li>Image: A start of the start of the start of</li></ul> | <ul> <li>Image: A start of the start of the start of</li></ul> |  |
| create-this-bsp (1)                             | Creates a BSP for a specific hardware example design and builds it.   | 1                                                                                                    | 1                                                                                                    |  |

Note to Table 4–2:

(1) There are **create-this-app** scripts for each software example and several **create-this-bsp** scripts for each hardware example design. For more details, see "Using Nios II Example Design Scripts" on page 4–6.

# Using Nios II Example Design Scripts

The Nios II software build tools include scripts that allow you to create sample BSPs and applications. This section describes each script and its location in the example design directory structure. Each hardware example design in the Nios II EDS includes a **software\_examples** directory with **app** and **bsp** subdirectories.

The **bsp** subdirectory contains a variety of example BSPs. Table 4–3 lists all potential BSP examples provided under the **bsp** directory. The **bsp** directory for each hardware example only includes BSP examples supported by the associated hardware example.

| Table 4–3. BSP Examples |                                                                                                    |  |  |
|-------------------------|----------------------------------------------------------------------------------------------------|--|--|
| Example BSP (1)         | Summary                                                                                                    |  |  |
| hal_dhrystone           | HAL BSP configured for the Dhrystone benchmark                                                                                            |  |  |
| hal_hostfs              | HAL BSP configured with the Altera host file system                                                                                       |  |  |
| hal_reduced_footprint   | HAL BSP configured to minimize memory footprint                                                                                           |  |  |
| hal_default             | HAL BSP configured with all defaults                                                                                                    |  |  |
| hal_zipfs               | HAL BSP configured with the Altera read-only Zip file system                                                                              |  |  |
| ucosii_net              | MicroC/OS-II BSP configured with networking                                                                                               |  |  |
| ucosii_net_zipfs        | MicroC/OS-II BSP configured with networking and the Altera read-only Zip file system                                                      |  |  |
| ucosii_net_tse          | MicroC/OS-II BSP configured with networking support for the Altera triple-<br>speed Ethernet media access control (MAC)                   |  |  |
| ucosii_net_tse_zipfs    | MicroC/OS-II BSP configured with networking support for the Altera triple-<br>speed Ethernet MAC and the Altera read-only Zip file system |  |  |
| ucosii_default          | MicroC/OS-II BSP configured with all defaults                                                                                             |  |  |

#### Note to Table 4–3:

(1) Some BSP examples might not be available on some hardware examples.

In the **app** subdirectory, there is a further subdirectory for each software example supported by the hardware example, as listed in Table 4–4.

| Table 4-4. Application Examples (1) |                                                                                     |  |  |
|-------------------------------------|-------------------------------------------------------------------------------------|--|--|
| Application Name                    | Summary                                                                             |  |  |
| Hello World                         | Prints 'Hello from Nios II'                                                         |  |  |
| Board Diagnostics                   | Tests peripherals on the development boards                                         |  |  |
| Count Binary                        | Displays a running count of 0x00 to 0xff                                            |  |  |
| Dhrystone                           | Runs the Dhrystone 2.1 benchmark code                                               |  |  |
| Hello Freestanding                  | Prints 'Hello from Nios II' from a freestanding application                         |  |  |
| Hello LED                           | Displays a bouncing pattern on light-emitting diodes (LEDs)                         |  |  |
| Hello MicroC/OS-II                  | Prints 'Hello from Nios II' using the MicroC/OS-II RTOS                             |  |  |
| Hello World Small                   | Prints 'Hello from Nios II' from a small footprint program                          |  |  |
| Host File System                    | Reads and writes to files on the host using the GNU Debugger (GDB) Host File System |  |  |
| Memory Test                         | Runs diagnostic tests on both volatile and flash memory                             |  |  |
| Simple Socket Server                | Runs a TCP/IP socket server                                                         |  |  |
| Tightly Coupled Memory              | Shows performance gain using tightly coupled memory                                 |  |  |
| MicroC/OS-II Message Box            | Demonstrates the use of MicroC/OS-II message boxes                                  |  |  |
| Web Server                          | Runs a web server from a file system in flash memory                                |  |  |
| Zip File System                     | Reads from a file system in flash memory                                            |  |  |

Note to Table 4–4:

(1) Some application examples might not be available on some hardware examples, depending on BSP support.

#### create-this-bsp

Each BSP subdirectory contains a **create-this-bsp** script. **create-this-bsp** calls the **nios2-bsp** script to create a BSP in the current directory. The **create-this-bsp** script has a relative path to the directory containing the SOPC Builder system file. The SOPC Builder system file resides two directory levels above the directory containing the **create-this-bsp** script.

The **create-this-bsp** script takes no command line arguments. Your current directory must be the same directory as the **create-this-bsp** script. The exit value is zero on success and one on error.

# create-this-app

Each application subdirectory contains a **create-this-app** script. **create-this-app** copies the C/C++ application source code into the current directory, runs **nios2-app-generate-makefile** to create a makefile

(named **Makefile**), and then runs **make** to build your application executable (**.elf**) file. Each **create-this-app** script uses a particular example BSP. For further information, look at the script to see which example BSP it uses. If the BSP does not exist when **create-this-app** runs, it invokes the associated **create-this-bsp** script to create the BSP.

The **create-this-app** script takes no command line arguments. Your current directory must be the same directory as the **create-this-app** script. The exit value is zero on success and one on error.

# Finding create-this-app and create-this-bsp

The **create-this-app** and **create-this-bsp** scripts are installed with your Nios II example designs. You can easily find them once you know the following information:

- Where the Nios II EDS is installed
- Which Nios development board you are using
- Which hardware definition language (HDL) you are using
- Which Nios II hardware example design you are using
- The name of the Nios II software example

The **create-this-app** script for each software example design is in <*Nios II EDS install path>\examples\<HDL>\niosII\_<board type>\*</br><design name>\software\_examples\app\<example name>. Forexample, the **create-this-app** script for the Hello World software example<br/>running on the Verilog HDL full-featured example design for the Nios II<br/>Development Kit, Cyclone<sup>®</sup> II Edition, might be located in C:\altera\71\<br/>nios2eds\examples\verilog\niosII\_cycloneII\_2c35\full\_featured\<br/>software\_examples\app\hello\_world.

Similarly, the **create-this-bsp** script for each software example design is in *<Nios II EDS install path>\examples\<HDL>\* **niosII\_<board type>\<design name>\software\_examples\bsp\** *<BSP\_type>*. For example, the **create-this-bsp** script for the basic HAL BSP to run on the Verilog HDL full-featured example design for the Nios II Development Kit, Cyclone II Edition, might be located in C:\ **altera\71\nios2eds\examples\verilog\niosII\_cycloneII\_2c35\ full\_featured\software\_examples\bsp\hal\_default**.

Figure 4–1 shows the directory structure under each hardware example design.

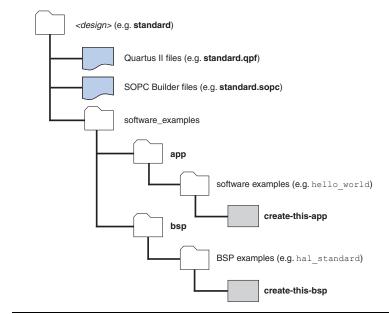

Figure 4–1. Software Example Design Directory Structure

# User-Managed Makefiles

Makefiles are a key element of user-managed projects. The Nios II software build tools include powerful tools to create makefiles. An understanding of how these tools work can help you make the most optimal use of them.

If you choose to create your makefiles by hand, you might still find it helpful to understand how makefile generation works. Letting the software build tools generate makefiles is an excellent way to see examples of powerful makefile usage.

The makefile generators (incorporated in Nios II software build tools) create two kinds of user-managed makefiles:

- Application or library makefile a simple makefile that you can edit by hand with a text editor.
- BSP makefile a more complex makefile, generated to conform to user-specified settings and the requirements of the target SOPC Builder system.

It is not necessary to use to the generated application and library makefiles if you prefer to write your own. However, Altera recommends strongly that you use the software build tools to manage and modify BSP makefiles.

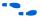

For an overview of the user-managed and IDE-managed concepts, refer to the *Nios II Integrated Development Environment* chapter of the *Nios II Software Developer's Handbook.* 

Generated makefiles are platform-independent, invoking only commands provided with the Nios II EDS (such as **nios2-elf-gcc**).

The generated makefiles have a straightforward structure and in-depth comments explaining how they work. Altera recommends that you study them for hints about how to use the makefile generator. Generated BSP makefiles consist of a single main file and a small number of makefile fragments, all of which reside in the BSP directory. Each application and library has one makefile, located in the application or library directory.

# **Makefile Targets**

Table 4–5 shows the application makefile targets. Altera recommends that you study the generated makefiles for further details on these targets.

| Table 4–5. Application Makefile Targets |                                                                                                    |  |  |
|-----------------------------------------|----------------------------------------------------------------------------------------------------|--|--|
| Target                                  | Operation                                                                                                    |  |  |
| help                                    | Displays all available application makefile targets.                                                                      |  |  |
| all (default)                           | Builds the associated BSP and libraries, and then builds the application executable file.                                 |  |  |
| app                                     | Builds only the application executable file.                                                                              |  |  |
| bsp                                     | Builds only the BSP.                                                                                                    |  |  |
| libs                                    | Builds only the libraries and the BSP.                                                                                    |  |  |
| clean                                   | Cleans the application, i.e, deletes all application-related generated files (leaves associated BSP and libraries alone). |  |  |
| clean_all                               | Cleans the application, and associated BSP and libraries (if any).                                                        |  |  |
| clean_bsp                               | Cleans the BSP.                                                                                                    |  |  |
| clean_libs                              | Cleans the libraries and the BSP.                                                                                         |  |  |
| download-elf                            | Builds the application executable file and then downloads and runs it.                                                    |  |  |
| program-flash                           | Runs the Nios II flash programmer to program your flash memory.                                                           |  |  |

You can specify multiple targets on a **make** command line. For example, the following command removes existing object files in the current project directory, builds the project, downloads the project to a board and runs it:

```
make clean download-elf+
```

# **Nios II C2H Makefiles**

The Nios II software build tools support the Nios II C2H compiler via the **nios2-c2h-generate-makefile** command. This command creates the C2H makefile fragment, **c2h.mk**, which specifies all accelerators and accelerator options for an application.

**nios2-c2h-generate-makefile** creates a new **c2h.mk** each time it is executed, overwriting the existing **c2h.mk**.

You must use the --c2h flag when calling **nios2-app-generatemakefile** in order to build your application with the C2H compiler. This flag causes your application makefile to include the static C2H make rules. These rules in turn include the **c2h.mk** fragment generated by **nios2-c2h-generate-makefile**.

For more detail about using the C2H compiler with the software build tools, see "Using the Nios II C2H Compiler" on page 4–36.

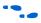

For more detail about **nios2-c2h-generate-makefile**, refer to the "Build Tools Utilities" section in the Nios II Software Build Tools Reference chapter of the Nios II Software Developer's Handbook.

# Applications and Libraries

The Nios II software build tools have nearly identical support for C/C++ applications and libraries. The support for applications and libraries is very simple. The **nios2-app-generate-makefile** and **nios2-lib-generate-makefile** commands each generate a private makefile (named **Makefile**). The private makefile is used to build the application or library.

**nios2-lib-generate-makefile** also generates a public makefile, called **public.mk**. The public makefile is included in the private makefile for any application (or other library) that uses the library.

If you need to change an application or library makefile after generation, you can edit it using a text editor, or utilities such as **perl** and **sed**.

The private makefile builds one of two types of files:

An executable and linked format (.elf) file — for an application
An archive file (.a) — for a library

The command is passed a list of source files and a reference to a BSP directory. The BSP directory is mandatory for applications and optional for libraries.

The **nios2-app-generate-makefile** and **nios2-lib-generate-makefile** commands examine the extension of each source file to determine the programming language. Table 4–6 shows the supported programming languages with the corresponding file extensions.

| Table 4–6. Supported Source File Types |                 |  |  |
|----------------------------------------|-----------------|--|--|
| Programming Language                   | File Extensions |  |  |
| С                                      | .C              |  |  |
| C++                                    | .cpp, .cxx, .cc |  |  |
| Nios II assembly language              | .s, .S          |  |  |

# Board Support Packages

A Nios II board support package (BSP) project is a specialized library containing system-specific support code. A BSP provides a software runtime environment customized for one processor in an SOPC Builder system. The BSP isolates your application from system-specific details such as the memory map, available devices, and processor configuration.

A BSP consists of a library archive file, header files (for example, **system.h**), and a linker script (**linker.x**). You use these BSP files when creating an application.

The Nios II software build tools support two types of BSPs: Altera HAL and Micrium MicroC/OS-II. MicroC/OS-II is a layer on top of the Altera HAL and shares a common structure.

# **Overview of BSP Creation**

You create a BSP with the Nios II BSP generator. This tool provides a great deal of power and flexibility, enabling you to control details of your BSP implementation while maintaining compatibility with an SOPC Builder system which might change.

By default, the tools generate a basic BSP for a Nios II system. If this is what you need, you can skip the remainder of this chapter.

If you need more detailed control over the characteristics of your BSP, Nios II software build tools provide that control. The more features you use, the more complex your commands and scripts become.

The remainder of this section describes how to get the most out of the Nios II software build tools.

Figure 4–2 shows the flow to create a BSP using the **nios2-bsp** command. **nios2-bsp** uses the SOPC Builder system file to create the BSP files. You can override default settings chosen by **nios2-bsp** by supplying command line arguments, Tcl scripts, or both.

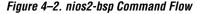

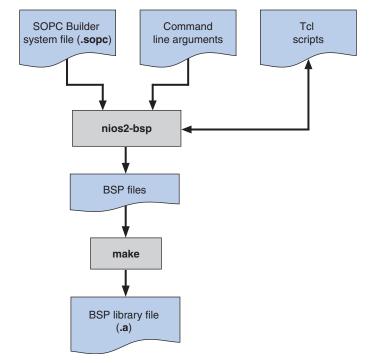

**nios2-bsp** puts all BSP files in the BSP directory. After running **nios2-bsp**, you run **make**, which compiles the source code. The result of compilation is the BSP library file, also in the BSP directory. The BSP is ready to be used by your application.

# **Generated and Copied Files**

To understand how to build and modify user-managed projects, it is important to understand the difference between copied and generated files.

A copied file is installed with the Nios II EDS, and copied into your BSP directory when you create your BSP. A copied file is only written if the file does not already exist in your BSP directory. Thus you can freely modify copied files, without losing your changes when you update your BSP.

A generated file is dynamically created by the **nios2-bsp-generate-files** command. A generated file is written every time **nios2-bsp-generate-files** is run. Generated files reside in the top-level BSP directory.

# **Coordinating with Hardware Changes**

If you change your SOPC Builder system, you almost always need to update your BSP. How you update the BSP depends on the nature of the system change. The BSP settings file does not duplicate information available in the SOPC Builder system file, but it does contain systemdependent settings that make references to system information. Because of these system-dependent settings, a BSP settings file can become inconsistent with its system if the system changes. For example, if the stdio device is set up to use a module named uart0 and you rename it to uart1, the BSP settings file must be changed.

If you are not sure whether the change to your SOPC Builder system file has introduced inconsistencies with your BSP settings, you can simply rerun **nios2-bsp** to recreate your settings file.

# **Altera HAL BSP**

The Altera HAL is a basic single-threaded run-time environment.

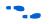

For more information on the Altera HAL, see the Overview of the Hardware Abstraction Layer and Developing Programs using the HAL chapters of the Nios II Software Developer's Handbook.

## HAL BSP Files and Folders

Figure 4–3 on page 4–15 shows the HAL BSP directory after the **nios2-bsp-create-settings** command has created a settings file named **settings.bsp**. Figure 4–3 assumes that the **my\_hal\_bsp** directory is initially empty.

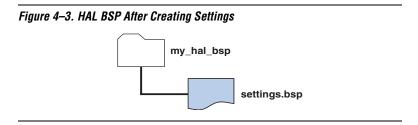

Figure 4–4 shows the **my\_hal\_bsp** directory after the **nios2-bsp-generate-files** command has generated BSP files. Figure 4–4 also represents the BSP directory after running the **nios2-bsp** command to create or update a BSP. **nios2-bsp-generate-files** programmatically generates all top-level files, except **settings.bsp**. It also copies files into the HAL and drivers directories from their installed locations.

#### settings.bsp

The **settings.bsp** file is a file that contains all BSP settings. It is coded in XML. This file is created by the **nios2-bsp-create-settings** command, and optionally updated by the **nios2-bsp-update-settings** command. It also can be copied from another BSP directory. The **nios2-bsp-query-settings** command is available to parse information from the settings file for your scripts. The **settings.bsp** file is an input to **nios2-bsp-generate-files**.

#### summary.html

The **summary.html** file is a generated file that provides summary documentation of the BSP. You can view **summary.html** with a hypertext viewer or browser, such as **Internet Explorer** or **FireFox**. If you change the **settings.bsp** file (manually or by running **nios2-bsp-update-settings**), the next time you run **nios2-bsp-generate-files**, it updates the **summary.html** file.

## Makefile

The **Makefile** file is a generated file used to build the BSP. The targets you use most often are all and clean. The all target (the default) builds the **libhal\_bsp.a** library file. The clean target removes all files created by a **make** of the all target.

## public.mk

The **public.mk** file is a generated makefile fragment that provides public information about the BSP. The file is designed to be included in other makefiles that use the BSP, such as application makefiles. The BSP **Makefile** also includes **public.mk**.

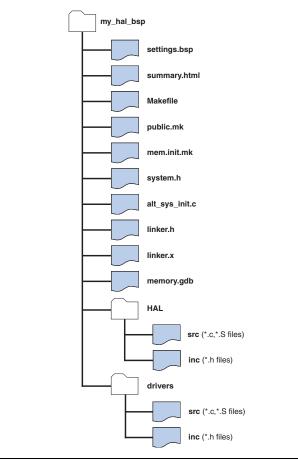

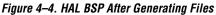

#### mem\_init.mk

The **mem\_init.mk** file is a generated makefile fragment that defines targets and rules to convert an application executable file into memory initialization files (**.dat**, **.hex**, and **.flash**) for HDL simulation, flash programming, and initializable FPGA memories. The **mem\_init.mk** file is designed to be included by an application makefile. For usage, see the example application makefile generated when you run **nios2-app-generate-makefile**.

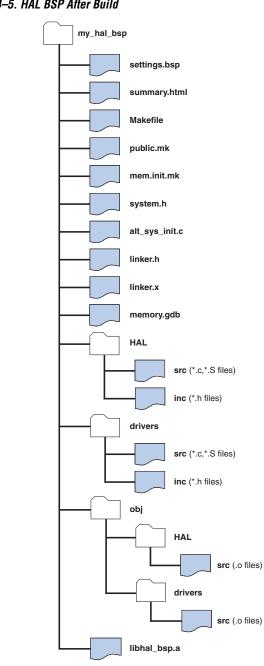

Figure 4–5. HAL BSP After Build

#### alt\_sys\_init.c

The **alt\_sys\_init.c** file is a generated file used to initialize device driver instances and software packages.

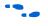

For further details about this file, see the *Developing Programs using the HAL* chapter of the *Nios II Software Developer's Handbook.* 

#### system.h

The **system.h** file is a generated file that contains the memory map and other system information.

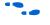

For further details about this file, see the *Developing Programs using the HAL* chapter of the *Nios II Software Developer's Handbook.* 

#### linker.h

The **linker.h** file is a generated file that contains information about the linker memory layout. **system.h** includes the **linker.h** file for backwards compatibility with code developed in the Nios II IDE.

#### linker.x

The **linker.x** file is a generated file that contains a linker script for the GNU linker. The **linker.x** file is the same as the **generated.x** file created by the Nios II IDE.

#### memory.gdb

The **memory.gdb** file is a generated file that contains memory region declarations for the GNU debugger. The **memory.gdb** file is the same as the **generated.gdb** file created by the Nios II IDE.

#### HAL Directory

The **HAL** directory contains HAL source code files. These are all copied files. The **src** directory contains the C-language and assembly-language source files. The **inc** directory contains the header files.

The **crt0.S** source file, containing HAL C run-time startup code, resides in the **HAL/src** directory.

#### drivers Directory

The **drivers** directory contains all driver source code. These are all copied files. The **drivers** directory has **src** and **inc** subdirectories like the **HAL** directory.

#### obj Directory

The **obj** directory contains the object code files for all source files in the BSP. The hierarchy of the BSP source files is preserved under the **obj** directory.

#### libhal\_bsp.a Library

The **libhal\_bsp.a** file contains the HAL BSP library. All object files are combined into the library file.

User-managed library files are always named libhal\_bsp.a.

Figure 4–5 on page 4–17 shows the **my\_hal\_bsp** directory after executing **make**.

# Micrium MicroC/OS-II BSP

The Micrium MicroC/OS-II is a multi-threaded run-time environment. It is built on the Altera HAL.

The MicroC/OS-II directory structure is a superset of the HAL BSP directory structure. All HAL BSP generated files also exist in the MicroC/OS-II BSP.

The MicroC/OS-II source code resides under the **UCOSII** directory. The **UCOSII** directory is under the BSP directory, like the **HAL** directory, and has the same structure (that is, **src** and **inc** directories). The **UCOSII** directory contains only copied files.

The MicroC/OS-II BSP library archive is named **libucosii\_bsp.a**. You use this file the same way you use **libhal\_bsp.a** in a HAL BSP.

# Common BSP Tasks

**nios2-bsp** creates a BSP for you with useful default settings. However, for many tasks you need to manipulate the BSP explicitly. This section describes some common BSP tasks, and how you carry them out. The following tasks are covered:

- "Using Version Control" on page 4–20
- Copying, Moving, or Renaming a BSP" on page 4–21
- "Handing Off a BSP" on page 4–22
- "Running a Nios II System with ModelSim" on page 4–22
- "Creating Memory Initialization Files" on page 4–23
- Modifying Linker Memory Regions" on page 4–24
- "Creating a Custom Linker Section" on page 4–26
- Changing the Default Linker Memory Region" on page 4–31
- "Changing a Linker Section Mapping" on page 4–31
- "Creating a BSP for a Nios Development Board" on page 4–32

4-20

- "Querying Settings" on page 4-33
- "Managing Device Drivers" on page 4-34
- "Creating a Custom Version of newlib" on page 4–34
- "Controlling the stdio Device" on page 4-35

## Adding the Nios II Software Build Tools to Your Tool Flow

A common reason for using the software build tools is to enable you to integrate your software build process with other tools that you use for system development, including non-Altera tools. This section describes several scenarios where you can incorporate the build tools into an existing toolchain.

#### Using Version Control

One common issue is version control. By placing an entire software project, including both source and makefiles, under version control, you can ensure reproducible results from software builds.

When you are using version control, it is important to know exactly what files you need to add to your version control database. With the Nios II software build tools, the version control requirements are a function of what you are trying to do and of how you create the BSP.

If you create a BSP by running your own script that calls **nios2-bsp**, you can put your script under version control. If your script provides any Tcl scripts to **nios2-bsp** (using the --script option), you must also put these Tcl scripts under version control. If you install a new release of Nios II EDS and run your script to create a new BSP or to update an existing BSP, the internal implementation of your BSP might change slightly due to improvements in Nios II EDS.

If you create a BSP by running **nios2-bsp** manually on the command line or by running your own script that calls nios2-bsp-generate-files, you can put your BSP settings file (typically named settings.bsp) under version control. As in the scripted **nios2-bsp** case, if you install a new release of Nios II EDS and re-create your BSP, the internal implementation might change slightly.

If you want the exact same BSP after installing a new release of Nios II EDS, create your BSP and then put the entire BSP directory under version control before running make. If you have already run make, run make clean to remove all built files before adding the directory contents to your version control database. The BSP generator puts all the files required to build a BSP in the BSP directory. If you install a new release of Nios II EDS and run **make** on your BSP, the implementation is the same, but the binary output might not be identical.

If you create a script that uses the command line tools **nios2-bsp-create-settings** and **nios2-bsp-generate-files** explicitly, or you use these tools directly on the command line, it is possible to create the BSP settings file in a directory different from the directory where the generated BSP files reside. However, in most cases, when you want to store a BSP's generated files directory under source control, you also want to store the BSP settings file. Therefore, it is best to keep the settings file with the other BSP files. You can rebuild the project without the BSP settings file, but the settings file allows you to update and query the BSP.

Because the BSP depends on an SOPC Builder system file, you probably need to store the SOPC Builder system file in source control as well along with the BSP. The BSP settings file stores the SOPC Builder system file path as a relative or absolute path, depending on how it is entered with the **nios2-bsp** or **nios2-bsp-create-settings** commands. You need to take this into account when retrieving the BSP and the SOPC Builder system file from source control.

# Copying, Moving, or Renaming a BSP

User-managed BSP makefiles have only relative path references to project source files, so you are free to copy, move or rename the entire BSP. If you specify a relative path to the SOPC system file when you create the BSP, you have to make sure the SOPC Builder system file can still be reached from the new location of the BSP. This SOPC Builder system file path is stored in the BSP settings file.

Do a make clean when you copy, move or rename a BSP. The **make** dependency (.d) files have absolute path references. make clean removes the **make** dependency files, as well as linker object files (.o) and archive files. You need to rebuild the BSP, of course, before linking an application with it. You can use the make clean\_bsp command to combine these two operations.

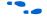

For information about **make** dependency files, refer to the GNU **make** documentation, available at **www.gnu.org**.

Another way to copy a BSP is to run the **nios2-bsp-generate-files** command to populate a BSP directory and pass it the path to the BSP settings file of the BSP that you wish to copy.

If you rename or move a BSP, it is your responsibility to update any application or library makefile references to the old BSP name or location.

#### Handing Off a BSP

In some engineering organizations, one group (such as systems engineering) creates a BSP and hands it off to another group (such as applications software) to use while developing an application. In this situation, Altera recommends that you as the BSP developer generate the files for a BSP without building it (that is, do not run **make**) and then bundle the entire BSP directory, including the settings file, with a utility such as **tar** or **zip**. The software engineer who receives the BSP can then modify the BSP files as needed, or simply run **make** to build the BSP.

## Running a Nios II System with ModelSim

To run a Nios II system with ModelSim<sup>®</sup>, you must create the simulation directory when you generate the system in SOPC Builder. First, make sure that the following environment variables are defined:

- QUARTUS\_PROJECT\_DIR the path where your Quartus<sup>®</sup> II project resides.
- SOPC\_NAME the name of your Quartus II project.

Then generate the SOPC Builder system as follows:

sopc builder --generate --simulation=1+

This command creates a directory named \$ (QUARTUS\_PROJECT\_DIR) /\$ (SOPC\_NAME)\_sim.

Next, type:

```
make all mem_init_install+
```

This command creates a **mem\_init** directory under the application directory.

Copy the contents of this directory to the Quartus II Project directory, and copy the contents of **mem\_init/hdlsim** to the \$(SOPC\_NAME)\_**sim** directory.

Set the \$ (SOPC\_NAME) \_sim directory as the current working directory.

cd \$(QUARTUS\_PROJECT\_DIR)/\$(SOPC\_NAME)\_sim+

Run ModelSim.

vsim←

For more information about the mem\_init\_install make target, see "Creating Memory Initialization Files" on page 4–23.

# **Linking and Locating**

When autogenerating a HAL BSP, the software build tools make some reasonable assumptions about how you want to use memory, as described in "Specifying the Default Memory Map" on page 4–48. However, in some cases these assumptions might not work for you. For example, you might implement a custom boot configuration that requires a bootloader in a specific location; or you might want to control what memory holds your interrupt service routines (ISRs).

This section describes several common scenarios where the software build tools allow you to control details of memory usage.

# Creating Memory Initialization Files

The **mem\_init.mk** file includes targets designed to help you create memory initialization files (**.dat**, **.hex**, **.sym**, and **.flash**). The **mem\_init.mk** file is designed to be included in your application makefile. Memory initialization files are used for HDL simulation, for Quartus II compilation of initializable FPGA on-chip memories, and for flash programming. Initializable memories include M512 and M4K, but not MRAM.

| Table 4–7 shows the <b>mem</b> _ | init.mk targets. | . Although the application |  |
|----------------------------------|------------------|----------------------------|--|
|                                  |                  |                            |  |

| Table 4–7. mem_init.mk Targets |                                                                                                    |  |  |
|--------------------------------|----------------------------------------------------------------------------------------------------|--|--|
| Target                         | Operation                                                                                                    |  |  |
| mem_init_install               | Generates memory initialization files in the application <b>mem_init</b> directory. If the<br>QUARTUS_PROJECT_DIR variable is defined, <b>mem_init.mk</b> copies memory<br>initialization files into your Quartus II project directory named<br>\$ (QUARTUS_PROJECT_DIR). If the SOPC_NAME variable is defined,<br><b>mem_init.mk</b> copies memory initialization files into your HDL simulation directory<br>named \$ (QUARTUS_PROJECT_DIR) / \$ (SOPC_NAME)_sim. |  |  |
| <pre>mem_init_generate</pre>   | Generates all memory initialization files in the application <b>mem_init</b> directory.                                                                                                    |  |  |
| mem_init_clean                 | Removes the memory initialization files from the application mem_init directory.                                                                                                    |  |  |
| hex                            | Generates all hex files.                                                                                                    |  |  |
| dat                            | Generates all dat files.                                                                                                    |  |  |
| sym                            | Generates all sym files.                                                                                                    |  |  |
| flash                          | Generates all flash files.                                                                                                    |  |  |
| <memory-name></memory-name>    | Generates all memory initialization files for <memory-name> component.</memory-name>                                                                                                    |  |  |

makefile provides all these targets, it does not invoke any of them by default. The makefile generator creates the memory initialization files in the application directory (under a directory named **mem\_init**). It optionally copies them into your Quartus II project directory and HDL simulation directory, as described in Table 4–7.

The BSP generator does not generate a definition of QUARTUS\_PROJECT\_DIR in your application makefile. If you have an on-chip random-access memory (RAM), and need to have a compiled software image inserted in your SRAM Object File at Quartus II compilation, you need to manually specify QUARTUS\_PROJECT\_DIR in your application makefile.

You must define QUARTUS\_PROJECT\_DIR before **mem\_init.mk** file is included in the application makefile, as in the following example:

```
QUARTUS_PROJECT_DIR = ../my_hw_design
MEM_INIT_FILE := $(BSP_ROOT_DIR)/mem_init.mk
include $(MEM INIT FILE)
```

#### Modifying Linker Memory Regions

If the linker memory regions that are created by default do not meet your needs, there are BSP Tcl commands that let you modify the memory regions as desired.

Suppose you have a memory region named onchip\_ram. Example 4–1 shows a Tcl script named **reserve\_1024\_onchip\_ram.tcl** that separates out the top 1024 bytes of onchip\_ram into a new region named onchip\_special.

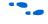

For an explanation of each Tcl command used in this example, see the *Nios II Software Build Tools Reference* chapter of the *Nios II Software Developer's Handbook*.

#### Example 4–1. Reserved Memory Region

```
# Get region information for onchip_ram memory region.
# Returned as a list.
set region_info [get_memory_region onchip_ram]
# Extract fields from region information list.
set region_name [lindex $region_info 0]
set slave_desc [lindex $region_info 1]
set offset [lindex $region_info 2]
set span [lindex $region_info 3]
# Remove the existing memory region.
delete_memory_region $region_name
```

```
# Compute memory ranges for replacement regions.
set split_span 1024
set new_span [expr $span-$split_span]
set split_offset [expr $offset+$new_span]
# Create two memory regions out of the original region.
add_memory_region onchip_ram $slave_desc $offset $new_span
add_memory_region onchip_special $slave_desc $split_offset $split_span
```

If you pass this Tcl script to **nios2-bsp**, it runs after the default Tcl script runs and sets up a linker region named onchip\_ram0. You pass the Tcl script to **nios2-bsp** as follows:

```
nios2-bsp hal my_bsp --script reserve_1024_onchip_ram.tcl+
```

If you run **nios2-bsp** again to update your BSP without providing the --script option, your BSP reverts to the default linker memory regions and your onchip\_special memory region disappears. To preserve it, you can either provide the --script option to your Tcl script or pass the DONT\_CHANGE keyword to the default Tcl script as follows:

```
nios2-bsp hal my_bsp --default_memory_regions DONT_CHANGE+
```

Altera recommends using the --script approach when updating your BSP because it allows the default Tcl script to update memory regions if memories are added, removed, renamed, or re-sized. Using the DONT\_CHANGE keyword approach does not handle any of these cases because the default Tcl script does not update the memory regions at all.

## Creating a Custom Linker Section

The Nios II software build tools provide a Tcl command to create a linker section. The Nios II software build tools support the same default section names as the Nios II IDE. Table 4–8 lists the default section names.

| Table 4–8. Nios II Default Section Names |
|------------------------------------------|
| .entry                                   |
| .exceptions                              |
| .text                                    |
| .rodata                                  |
| .rwdata                                  |
| .bss                                     |
| .heap                                    |
| .stack                                   |

The default Tcl script creates these default sections for you using the add\_section\_mapping Tcl command.

To create your own section named special\_section that is mapped to the linker region named onchip\_special, here is the Tcl command you use with **nios2-bsp**:

nios2-bsp hal my\_bsp --cmd add\_section\_mapping special\_section onchip\_special+

When the **nios2-bsp-generate-files** command (invoked by **nios2-bsp**) generates the linker script **linker.x**, the linker script has a new section mapping. The order of section mappings in the linker script is determined by the order in which the add\_section\_mapping command creates the sections. If you use **nios2-bsp**, the default Tcl script runs before the --cmd option that creates the special\_section.

If you run **nios2-bsp** again to update your BSP, you do not need to provide the add\_section\_mapping command again because the default Tcl script only modifies section mappings for the default sections listed in Table 4–8.

**Dividing a Linker Region to Create a New Region and Section** Example 4–2 creates a section named .isrs out of the tightly\_coupled\_instruction\_memory on-chip memory.

```
Example 4–2. Create hal_isrs_section.tcl script
```

```
# Get region information for tightly_coupled_instruction_memory memory
region.
# Returned as a list.
set region info [get_memory_region tightly coupled instruction_memory]
# Extract fields from region information list.
set region name [lindex $region info 0]
set slave [lindex $region info \overline{1}]
set offset [lindex $region info 2]
set span [lindex $region info 3]
# Remove the existing memory region.
delete memory region $region name
# Compute memory ranges for replacement regions.
set split span 1024
set new span [expr $span-$split span]
set split offset [expr $offset+$new span]
# Create two memory regions out of the original region.
add memory region tightly coupled instruction memory $slave $offset
$new span
add memory region isrs region $slave $split offset $split span
add section mapping .isrs isrs region
```

The following steps describe the use of this script:

- 1. Create a working directory for your hardware and software projects. The following steps refer to this directory as *<projects>*.
- 2. Make *<projects>* the current working directory.
- Find the full-featured Nios II hardware example corresponding to your Nios development board. For example, if you have a Cyclone II development board, select <*Nios II EDS install path*>/examples/verilog/niosII\_cycloneII\_2c35/full\_featured.

This example uses the Verilog HDL standard hardware example design. You can select the language you prefer (Verilog HDL or VHDL)

4. Copy the hardware example into your working directory, using a command such as the following:

cp -R \$SOPC\_KIT\_NIOS2/examples/verilog/niosII\_cycloneII\_2c35/full\_featured .↔

5. Ensure that the working directory and all subdirectories are writable, as follows:

chmod -R +w .↔ 6 The *<projects>* directory contains a subdirectory named software\_examples/bsp. Make this directory the current working directory. cd full featured/software examples/bsp↔ 7. Under **bsp** there is a directory named **hal\_default**, containing the create-this-bsp script for a default HAL-based BSP. Make a copy of this directory, named hal\_isrs\_section, and make it the current working directory. cp -R hal default hal isrs section↔ cd hal\_isrs\_section← 8. Create isrs\_section\_script.tcl, as shown in Example 4–2 on page 4–27. This script splits off 1 KByte of RAM from the region named tightly coupled instruction memory, gives it the name isrs region, then calls add\_section\_mapping to add the .isrs section to isrs region. 9. The *<projects>* directory contains a subdirectory named

- The *<projects>* directory contains a subdirectory named software\_examples/app/tcm. Make this directory the current working directory.
- cd ../../app/tcm+
- 10. Edit the **create-this-app** script. Change occurrences of hal\_default to hal\_isrs\_section.
- 11. Create and build the application with the create-this-app script as follows:

./create-this-app+

- 12. Edit timer\_interrupt\_latency.h. In the timer\_interrupt\_latency\_irq() function, change the .section directive from .exceptions to .isrs.
- 13. Rebuild the application by running make.

make+

14. After **make** completes successfully, examine the object dump file, **tcm.objdump**, as shown in Example 4–3. You see the new .isrs section located in the tightly coupled instruction memory.

15. Examine the linker script file, **linker.x**, as shown in Example 4–4 on page 4–31. You see the new region isrs\_region located in tightly-coupled instruction memory, adjacent to the tightly\_coupled\_instruction\_memory region.

You can run the example by carrying out the following steps:

- 1. Open another shell and run **nios2-terminal**.
- 2. If your hardware is not already configured with the correct SRAM object file, enter the following command:

nios2-configure-sof ../../\*.sof↔

3. In your original shell, enter the following command:

nios2-download -g tcm.elf↔

```
Example 4–3. Excerpts from tcm.objdump
```

| Sections:<br>Idx Name                                                                                                    | Size                                                                                                    | VMA                                                        | LMA                            | File off                               | Algn        |    |
|----------------------------------------------------------------------------------------------------|----------------------------------------------------------------------------------------------------|------------------------------------------------------------|--------------------------------|----------------------------------------|-------------|----|
|                                                                                                    | 000000                                                                                                    | 04000                                                      | - 00 01000                     |                                        | 0.1.1.0     |    |
| 6 .isrs                                                                                                    |                                                                                                    |                                                            |                                | 200 0000000000000000000000000000000000 | 2**2        |    |
| •                                                                                                    |                                                                                                    |                                                            |                                |                                        |             |    |
| 9 .tightly<br>013778 2**0                                                                                                    | _coupled_inst                                                                                                    | ruction_1                                                  | nemory 0000                    | 00000 040000                           | 00 04000000 | 00 |
| SYMBOL TABLE:<br>00000000 1<br>3000020 1<br>30000150 1<br>30010e14 1<br>30011788 1<br>30013624 1<br>04000c00 1<br>03200000 1<br>04000000 1<br>04004000 1 | <pre>d .entry 00<br/>d .exception<br/>d .text 000<br/>d .rodata 0<br/>d .rwdata 0<br/>d .bss 0000<br/>d .isrs 000<br/>d .isrs 000<br/>d .ext_flash<br/>d .epcs_cont<br/>d .tightly_c</pre> | ns 0000<br>0000000<br>00000000<br>0000000<br>00000<br>0000 | 000<br>00000000<br>instructior | n_memory 000<br>7 0000000              | 00000       |    |

```
Example 4-4. Excerpt From linker.x
```

```
MEMORY
{
  reset : ORIGIN = 0x0, LENGTH = 32
  tightly_coupled_instruction_memory : ORIGIN = 0x4000000, LENGTH = 3072
  isrs_region : ORIGIN = 0x4000c00, LENGTH = 1024
  .
  .
  .
  .
}
```

# Changing the Default Linker Memory Region

The default Tcl script chooses the largest memory region connected to your Nios II as the default region. All default memory sections specified in Table 4–8 on page 4–26 are mapped to this default region. You can pass in a command line option to the default Tcl script to override this default region. To map all default sections to onchip\_ram, type the following command:

```
nios2-bsp hal my_bsp --default_sections_mapping onchip_ram+
```

If you run **nios2-bsp** again to update your BSP, the default Tcl script overrides your default sections mapping. To prevent your default sections mapping from being changed, provide **nios2-bsp** with the original --default\_sections\_mapping command line option or pass it the DONT\_CHANGE value for the memory name instead of onchip\_ram.

# Changing a Linker Section Mapping

If some of the default section mappings created by the default Tcl script do not meet your needs, you can use a Tcl command to override the section mappings selectively. To map the .stack and .heap sections into a memory region named ram0, use the following command:

```
nios2-bsp hal my_bsp --cmd add_section_mapping .stack ram0 \
    --cmd add_section_mapping .heap ram0+
```

The other section mappings (for example, .text) are still mapped to the default linker memory region.

If you run **nios2-bsp** again to update your BSP, the default Tcl script overrides your section mappings for .stack and .heap because they are default sections. To prevent your section mappings from being changed, provide **nios2-bsp** with the original add\_section\_mapping command line options or pass the --default\_sections\_mapping DONT\_CHANGE command line to **nios2-bsp**.

Altera recommends using the – - cmd approach when updating your BSP because it allows the default Tcl script to update the default sections mapping if memories are added, removed, renamed, or re-sized.

# **Other BSP Tasks**

This section covers some other common situations where the software build tools are useful.

## Creating a BSP for a Nios Development Board

In some situations, you need to create a BSP separate from any application. Creating a BSP is similar to creating an application. To create a BSP, carry out the following steps:

- 1. Launch a command shell. Under Windows, use a Nios II Command Shell. Under Linux, use the shell of your preference.
- 2. Create a working directory for your hardware and software projects. The following steps refer to this directory as *<projects>*.
- 3. Make *<projects>* the current working directory.
- Find a Nios II hardware example corresponding to your Nios development board. For example, if you have a 2C35 development board, you might select *<Nios II EDS install path>/examples/verilog/niosII\_cycloneII\_2c35/standard*.

This example uses the Verilog HDL standard hardware example design. You can select the language you prefer (Verilog HDL or VHDL), and any type of example design except small.

5. Copy the hardware example into your working directory, using a command such as the following:

```
cp -R $SOPC_KIT_NIOS2/examples/verilog\
    /niosII_cycloneII_2c35/standard .↔
```

6. Ensure that the working directory and all subdirectories are writable, as follows:

chmod -R +w .↔

- 7. The *<projects>* directory contains a subdirectory named **software\_examples/bsp**. Under **bsp** are several BSP example directories, such as **hal\_default**. For a description of the example BSPs, see Table 4–3 on page 4–6. Select the directory containing an appropriate BSP, and make it the current working directory.
- 8. Create and build the BSP with the create-this-bsp script, as follows:

#### ./create-this-bsp←

At this point, you have a BSP, with which you can create and build an application.

Altera recommends that you examine the contents of the **create-this-bsp** script. It might be a helpful example if you are creating your own script to build a BSP. **create-this-bsp** calls **nios2-bsp** with a few command line options to create a customized BSP, and then calls **make** to build the BSP.

# Querying Settings

If you need to write a script that gets some information from the BSP settings file, use the **nios2-bsp-query-settings** command. To maintain upwards compatibility with future releases of the Nios II EDS, avoid developing your own code to parse the BSP settings file.

If you want to know the value of one or more settings, run nios2-bsp-query-settings with the appropriate command line options. It sends the values of the settings you requested to stdout. Just capture the output of stdout into some variable in your script when you call nios2-bsp-query-settings. By default, the output of nios2-bspquery-settings is an ordered list of all option values. Use the - show-names option to display the name of the setting with its value.

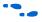

For details of the **nios2-bsp-query-settings** command line options, see the *Nios II Software Build Tools Reference* chapter of the *Nios II Software Developer's Handbook*.

#### Managing Device Drivers

Like the Nios II IDE, by default the Nios II software build tools create an **alt\_sys\_init.c** file that assumes that every device connected to the Nios II that has a driver available uses that driver. However, you might want to use a different version of the driver, or you might not want a driver at all (for example, because your application accesses the device directly).

The BSP generator includes BSP Tcl commands to manage device drivers. With these commands you can control which driver is used for each device. When the **alt\_sys\_init.c** file is generated, it is set up to initialize drivers as you have requested.

If you are using **nios2-bsp**, you disable the driver for the uart 0 device as follows:

nios2-bsp hal my\_bsp --cmd set\_driver none uart04

Use the --cmd option to call a Tcl command on the command line. If you call **nios2-bsp-create-settings** instead of **nios2-bsp**, you also use the same --cmd option. You can also put the set\_driver command in a Tcl script and pass the path to that script to **nios2-bsp** or **nios2-bsp-create-settings** with the --script option.

You replace the default driver for uart0 with a specific version of a driver as follows:

```
nios2-bsp hal my bsp --cmd set driver altera avalon uart:6.1 uart04
```

#### Creating a Custom Version of newlib

The Nios II EDS comes with a number of pre-compiled libraries. These libraries include the newlib libraries (**libc.a** and **libm.a**). The Nios II software build tools allow you to create your own custom compiled version of the newlib libraries.

To create a custom compiled version of newlib, set a BSP setting to the desired compiler flags. If you are using **nios2-bsp**, you use the following command:

nios2-bsp hal my bsp --set CUSTOM NEWLIB FLAGS "-00 -pg"~

Because newlib uses the open source **configure** utility, its build flow differs from other files in the BSP. When **Makefile** builds the BSP, it invokes the **configure** utility. The **configure** utility creates a makefile in the build directory, which compiles the newlib source. The newlib library files end up in the BSP directory named newlib. The newlib source files are not copied from Nios II EDS into the BSP.

Controlling the stdio Device

To prevent a default stdio device from being chosen, use the following command:

nios2-bsp hal my\_bsp --default\_stdio none+

To override the default stdio device and replace it with uart1, use the following command:

nios2-bsp hal my\_bsp --default\_stdio uart1+

To override the stderr device and replace it with uart2, while allowing the default Tcl script to choose the default stdout and stdin devices, use the following command:

nios2-bsp hal my bsp --set hal.stderr uart24

In all these cases, if you run **nios2-bsp** again to update your BSP, you need to provide the original command line options again or else the default Tcl script chooses its own default stdio devices. Alternatively, you can call --default\_stdio with the DONT\_CHANGE keyword to prevent the default Tcl script from changing the stdio device settings.

# Porting Nios II IDE Projects

If you have a Nios II IDE-managed system library, application, or library project, you do not have to rewrite the code to use the Nios II software build tools. However, the BSP generator uses a different directory structure and settings file format than the IDE. Therefore, you need to port IDE-managed projects to the Nios II software build tools manually. This section describes the required steps.

## **Applications**

Open the application project in the Nios II IDE to determine any settings that you changed from the default. Use the **nios2-app-generate-makefile** command to create a makefile in your corresponding application project directory. Use command line options or edit the generated makefile to match the settings of your project. Make sure to provide the path to all of your application source files and to provide the path to your BSP.

The Nios II software build tools flow does not include separate Debug and Release builds as implemented in the Nios II IDE design flow. Make sure to port compiler flags, like the optimization level, debug, and custom instruction options, to the application **Makefile**.

# System Libraries

Open the system library project in the Nios II IDE to determine any settings that you changed from the default. Create a new BSP directory and use the **nios2-bsp** script, **nios2-bsp-create-settings** or nios2-bsp-generate-files to populate it. Use command line options, Tcl scripts, or both to set the BSP settings to match system library settings.

If you have a HAL system library without any operating system extension, create a HAL BSP. If you have a HAL system library with the MicroC/OS-II operating system extension, create a MicroC/OS-II BSP. For details, see "Setting the BSP Type" on page 4–56.

If your system only uses Altera-provided hardware components or software packages, the Nios II software build tools copy and link in support files like device driver header files. If you have custom components that require specialized device driver support, or if you use third party components and software packages, further work is required to have Nios II software build tools manage the custom device driver files and settings.

# User Libraries

Porting a user library to the software build tools is almost exactly the same as porting an application. Open the library project in the Nios II IDE to determine any settings that you changed from the default. Use the nios2-lib-generate-makefile command to create a makefile in your library project directory. Use command line options or edit the generated makefile to match the settings of your project. Make sure to provide the path to all of your library source files. If your library is dependent on your BSP, provide the path to the BSP.

The Nios II software build tools flow does not have the concept of Debug and Release build as implemented in the Nios II IDE design flow. Make sure to port compiler flags, like the optimization level, debug, and custom instruction options, to the application Makefile.

# Using the Nios II C2H Compiler

4-36

The Nios II software build tools support the Nios II C2H compiler via the nios2-c2h-generate-makefile command. The following walk-through outlines how to use this command to create and build a software project with a C2H accelerator.

1. Create a working directory for your hardware and software projects. The following steps refer to this directory as *<projects>*.

- Locate a Nios II hardware example corresponding to your Nios development board, and copy the hardware example into your <projects> working directory.
- 3. Select an application in a subdirectory of **software\_examples/app** in the *<projects>* directory. The following steps refer to the application directory as *<application>*.
- 4. Select a BSP appropriate to your application. The following steps refer to the BSP directory as *<BSP>*. Create and build the BSP with the **create-this-bsp** script.
- 5. Create the application project, as follows:

nios2-app-generate-makefile --c2h --bsp-dir <BSP> --src-dir <application>+

The --c2h command line option causes **Makefile** to include the C2H makefile fragment, **c2h.mk**.

6. Create the C2H makefile fragment, as follows:

```
nios2-c2h-generate-makefile \
    --sopc=../c2h_tutorial_hw/NiosII_<board name>_standard_sopc.sopc \
    --accelerator=do_dma,dma_c2h_tutorial.c --enable_quartus=1#
```

When **nios2-c2h-generate-makefile** completes, you can find the makefile fragment, **c2h.mk**, in the *<application>* directory.

- 7. Build the application project, by typing make. To build the project, the makefiles carry out the following tasks:
  - a. Launch the C2H Compiler to analyze the accelerated function, generate the hardware accelerator, and generate the C wrapper function.
  - b. Invoke SOPC Builder to connect the accelerator into the SOPC Builder system. The build process modifies the SOPC Builder system file (.sopc) to include the new accelerator as a component in the system.
  - c. Invoke the Quartus II software to compile the hardware project and regenerate the SRAM object file.
  - d. Rebuild the C/C++ application project and link the accelerator wrapper function into the application.

For more detail about **nios2-c2h-generate-makefile**, see the *Nios II* Software Build Tools Reference chapter of the *Nios II Software Developer's* Handbook. For more detail about the C2H acceleration example given here, refer to the Getting Started Tutorial chapter of the *Nios II C2H* Compiler User Guide.

# Details of BSP Creation

Figure 4–6 on page 4–42 shows more details about how **nios2-bsp** creates a BSP. The **nios2-bsp** command determines whether a BSP already exists, and uses the **nios2-bsp-create-settings** command to create a new BSP settings file or the **nios2-bsp-update-settings** command to update an existing BSP settings file. For detailed information about BSP settings files, see "BSP Settings File Creation" on page 4–43. **nios2-bsp** assumes that the BSP settings file is named **settings.bsp** and resides in the BSP directory, which you specify on the **nios2-bsp** command line.

**nios2-bsp** uses the **nios2-bsp-generate-files** command to create the BSP files. The **nios2-bsp-generate-files** command places all source files in your BSP directory. It copies some files from the Nios II EDS installation directory. Others, such as **system.h** and **Makefile**, it generates dynamically.

**nios2-bsp** manages copied files differently from generated files. If copied files, such as source files, already exist, it does not overwrite them. Subsequent **runs** of **nios2-bsp-generate-files** do not overwrite these files. Preserving existing copied files allows you to directly modify C source files in any BSP, for example to customize a device driver.

By contrast, **nios2-bsp** always overwrites generated files, such as the BSP **Makefile**, **system.h**, and **linker.x**. A comment at the top of each generated file warns you not to edit it.

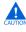

Nothing prevents you from modifying a generated file. However, once you do so, you can no longer update your BSP to match changes in your SOPC Builder system. If you update your BSP (by running **nios2-bsp** or **nios2-bsp-update-settings**), your changes to the generated file are destroyed.

# Tcl Scripts for Board Support Package Settings

You control the characteristics of your BSP by manipulating BSP settings, using the Tcl commands described in the *"Settings for BSPs, Software Packages and Device Drivers"* section in the *Nios II Software Build Tools Reference* chapter of the *Nios II Software Developer's Handbook*. The most powerful way of using Tcl commands is by combining them into Tcl scripts.

The **nios2-bsp-create-settings**, **nios2-bsp-query-settings**, and **nios2-bsp-update-settings** commands all support Tcl scripts, via the --script command line argument.

The Tcl script in Example 4–5 is a very simple example that sets stdio to a device with the name my\_uart.

#### Example 4–5. Simple Tcl script

```
set default_stdio my_uart
set_setting hal.stdin $default_stdio
set_setting hal.stdout $default_stdio
set_setting hal.stderr $default_stdio
```

The advantage of Tcl scripts over command line arguments is that Tcl scripts can obtain information from **nios2-bsp** and then use it later in the script. See Example 4–6 for an illustration of how you might use this facility. This Tcl script is similar to **bsp-stdio-utils.tcl**, which examines the hardware system and determines what device to use for stdio.

#### Example 4–6. Tcl Script to Examine Hardware and Choose Settings

```
# Select a device connected to the CPU as the default STDIO device.
# It returns the slave descriptor of the selected device.
# It gives first preference to devices with stdio in the name.
# It gives second preference to JTAG UARTs.
# If no JTAG UARTs are found, it uses the last character device.
# If no character devices are found, it returns "none".
# Procedure that does all the work of determining the stdio device
proc choose default stdio {} {
   set last stdio "none"
   set first_jtag_uart "none"
    # Get all slaves attached to the CPU.
    set slave descs [get slave descs]
    foreach slave desc $slave descs {
        # Lookup module class name for slave descriptor.
        set module name [get module name $slave desc]
        set module class name [get module class name $module name]
        # If the module name contains "stdio", we'll choose it
        # and return immediately.
        if { [regexp .*stdio.* $module name] } {
            return $slave desc
```

```
}
        # Assume it is a JTAG UART if the module class name contains
        # the string "jtag_uart". In that case, return the first one
        # found.
        if { [regexp .*jtag uart.* $module class name] } {
            if {$first jtag uart == "none"} {
                set first jtag uart $slave desc
        }
        # Track last character device in case no JTAG UARTs found.
        if { [is char device $slave desc] } {
            set last_stdio $slave_desc
        }
    }
    if {$first_jtag_uart != "none"} {
        return $first_jtag_uart
    }
    return $last stdio
# Call routine to determine stdio
set default_stdio [choose_default_stdio]
# Set stdio settings to use results of above call.
set setting hal.stdin $default stdio
set setting hal.stdout $default stdio
set_setting hal.stderr $default_stdio
```

**nios2-bsp** uses a Tcl script (named **bsp-set-defaults.tcl**) to specify default values for system-dependent settings. System-dependent settings are BSP settings that make references to system information in the SOPC Builder system file.

For details about the default Tcl script, see "Specifying BSP Defaults" on page 4–45. The path to the default Tcl script is passed to nios2-bsp-create-settings or nios2-bsp-update-settings before any user input. As a result, user input overrides settings made by the default Tcl script. You can also pass in command line options to the default Tcl script to override the choices it makes or to prevent it from making changes to settings.

The default Tcl script makes the following choices for you based on your SOPC Builder system:

}

- stdio character device
- System timer device
- Default linker memory regions
- Default linker sections mapping
- Default boot loader settings

The default Tcl scripts use slave descriptors to assign devices. For further information about slave descriptors, see "Device Drivers and Software Packages" on page 4–50.

If a component has only one slave port connected to the Nios II, the slave descriptor is the same as the name of the component (for example, onchip\_mem\_0). If a component has multiple slave ports connecting the Nios II to multiple resources in the component, the slave descriptor is the name of the component followed by an underscore and the slave port name (for example, onchip\_mem\_0\_s1).

Figure 4–6 on page 4–42 shows that the default Tcl script and **nios2-bsp-generate-files** both use the SOPC Builder system file. The BSP settings file does not need to duplicate system information (such as base addresses of devices), because the **nios2-bsp-generate-files** command has access to the SOPC Builder system file.

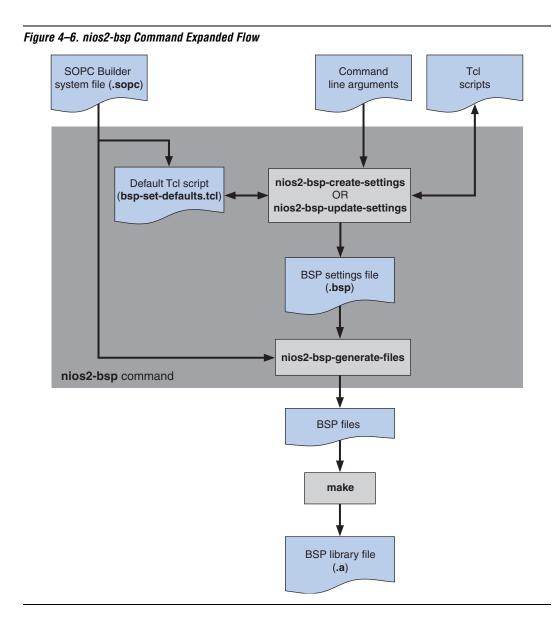

## **BSP Settings File Creation**

Each BSP has an associated settings file that saves the values of all BSP settings. The BSP settings file is in extensible markup language (XML) format and has a **.bsp** extension by convention. When you create or update your BSP, the BSP generator writes the value of all settings into the settings file.

Figure 4–7 shows how the BSP generator interacts with the BSP settings file. The **nios2-bsp-create-settings** command creates a new BSP settings file. The **nios2-bsp-update-settings** command updates an existing BSP settings file. The **nios2-bsp-query-settings** command reports the setting values in an existing BSP settings file. The **nios2-bsp-generate-files** command generates a BSP from the BSP settings file.

Figure 4–7. BSP Settings File and BSP Commands

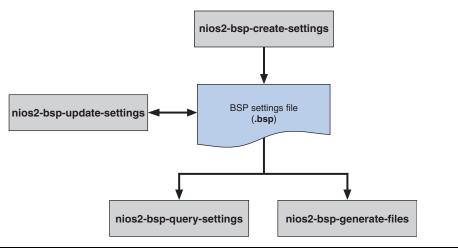

## Modifying the BSP

You may need to update an existing BSP if your requirements change (for example, you change the compiler optimization level), or because of changes to the SOPC Builder system to which it refers. There are three approaches to updating a BSP. In order of preference, these approaches are:

- Recreate the BSP using a Tcl script
- Run nios2-bsp
- Run nios2-bsp-update-settings and nios2-bsp-generate-files

The following sections discuss each approach.

## Recreate the BSP Using a Tcl Script

This approach gives you the maximum control. When you initially create the BSP, create a Tcl script specifying all BSP settings. Use the same Tcl script to recreate the BSP.

The Tcl script explicitly specifies the contents of the settings file. Because you are recreating the settings file as well as all generated files, you can guarantee that system-dependent settings are adjusted correctly based on any changes in the SOPC Builder system.

## Run nios2-bsp

This approach keeps your settings up to date with your SOPC Builder system in most circumstances.

**nios2-bsp** runs **nios2-bsp-update-settings** to update the settings file as needed and then runs **nios2-bsp-generate-files** to update your BSP files. You can then run **make** to build a new BSP library file.

When you run **nios2-bsp** on an existing BSP, you generally do not need to supply the command line arguments and Tcl scripts. Most of the original BSP settings persist in the BSP settings file.

The exception is default settings specified by the default Tcl script. **nios2-bsp** executes the default Tcl script every time it runs, overwriting previous default settings. If you want to preserve all settings, including the default settings, use the DONT\_CHANGE keyword, described in "Top Level Script for BSP Defaults" on page 4–46. Alternatively, you can provide **nios2-bsp** with command line options or Tcl scripts to override the default settings.

## Run nios2-bsp-update-settings and nios2-bsp-generate-files

You can use this approach if you are certain that your settings file needs updating.

# **Coordinating with SOPC Builder System Changes**

Every BSP is based on a Nios II processor in an SOPC Builder system. If the SOPC Builder system changes after you generate your BSP, you usually need to update the BSP. If all BSP system-dependent settings are still consistent with the new SOPC Builder system file, you can just run **nios2-bsp-generate-files** with the existing BSP settings file to create an updated BSP. **nios2-bsp-generate-files** reads the SOPC Builder system file for basic system parameters such as module base addresses and clock frequencies.

The following list shows examples of system changes that do not affect BSP system-dependent settings. Although these changes do not require you to regenerate your settings file, you still need to run the **nios2-bsp-generate-files** command to regenerate files such as the **Makefile**, **system.h**, and the linker script.

- Changing base addresses
- Changing interrupt numbers
- Changing clock frequencies
- Changing most processor options (for example, cache size or core type)
- Changing most component options (except for the size of memories)
- Adding bridges
- Adding new components
- Removing or renaming non-memory components other than the stdio device or system timer device
- Adding or removing interrupts

The following are examples of system changes that **do** affect BSP systemdependent settings:

- Renaming the processor
- Renaming or removing memories, the stdio device, or the system timer device
- Changing memory sizes
- Changing the processor reset and exception slave ports or offsets

If changes to your SOPC Builder system file make it inconsistent with your BSP, you must update or recreate the BSP. Use one of the methods described in "Modifying the BSP" on page 4–43.

# Specifying BSP Defaults

Table 4–9 lists the components of the BSP default Tcl scripts, included in the BSP generator. These scripts specify default BSP settings. The scripts all located in:

| Table 4–9. Default Tcl Script Components |           |                                                                  |  |
|------------------------------------------|-----------|------------------------------------------------------------------|--|
| Script Level Summary                     |           | Summary                                                          |  |
| bsp-set-defaults.tcl                     | Top-level | Sets system-dependent settings to default values.                |  |
| bsp-call-proc.tcl                        | Top-level | Calls a specified procedure in one of the helper scripts.        |  |
| bsp-stdio-utils.tcl                      | Helper    | Specifies stdio device settings.                                 |  |
| bsp-timer-utils.tcl                      | Helper    | Specifies system timer device setting.                           |  |
| bsp-linker-utils.tcl                     | Helper    | Specifies memory regions and section mappings for linker script. |  |
| bsp-bootloader-utils.tcl                 | Helper    | Specifies boot loader-related settings.                          |  |

## <Nios II EDS install path>/sdk2/bin

# **Top Level Script for BSP Defaults**

The top level Tcl script for settings BSP defaults is **bsp-set-defaults.tcl**. This script specifies BSP system-dependent settings, which are a function of the SOPC Builder system. **nios2-bsp-create-settings** and **nios2-bsp-update-settings** do not call the default Tcl script when creating or updating a BSP settings file. The --script option must be used to specify **bsp-set-defaults.tcl** explicitly. The **nios2-bsp** command invokes the default Tcl script by calling either **nios2-bsp-create-settings** or **nios2-bsp-update-settings** with the --script by set-defaults.tcl explicitly. The **nios2-bsp-create-settings** or **nios2-bsp-update-settings** with the --script by set-defaults.tcl option.

The default Tcl script consists of a top-level Tcl script named **bsp-set-defaults.tcl** plus the helper Tcl scripts listed in Table 4–9. The helper Tcl scripts do the real work of examining the SOPC Builder system file and choosing appropriate defaults.

The bsp-set-defaults.tcl script sets the following defaults:

- **stdio character device (bsp-stdio-utils.tcl)**
- System timer device (**bsp-timer-utils.tcl**)
- Default linker memory regions (**bsp-linker-utils.tcl**)
- Default linker sections mapping (bsp-linker-utils.tcl)
- Default boot loader settings (bsp-bootloader-utils.tcl)

You run the default Tcl script in the context of a --script argument to the **nios2-bsp-create-settings**, **nios2-bsp-query-settings**, or **nios2-bsp-update-settings** command. It has the following usage:

bsp-set-defaults.tcl [<argument name> <argument value>]\*

Table 4–10 on page 4–47 lists default Tcl script arguments in detail. All arguments are optional. If present, each argument must be in the form of a name and argument value, separated by white space. All argument values are strings. For any argument not specified, the corresponding helper script chooses a suitable default value. In every case, if the argument value is DONT\_CHANGE, the default Tcl scripts leave the setting unchanged. The DONT\_CHANGE value allows fine-grained control of what settings the default Tcl script changes and is useful when updating an existing BSP.

| Table 4–10. Default Tcl Script Command Line Options |                                                                                                    |  |  |
|-----------------------------------------------------|----------------------------------------------------------------------------------------------------|--|--|
| Argument Name                                       | Argument Value                                                                                                    |  |  |
| default_stdio                                       | Slave descriptor of default stdio device (stdin, stdout, stderr). Set to none if no stdio device desired.                                                                                         |  |  |
| default_sys_timer                                   | Slave descriptor of default system timer device. Set to none if no system timer device desired.                                                                                                   |  |  |
| default_memory_regions                              | Controls generation of memory regions By default,<br><b>bsp-linker-utils.tcl</b> removes and regenerates all<br>current memory regions. Use the DONT_CHANGE<br>keyword to suppress this behavior. |  |  |
| default_sections_mapping                            | Slave descriptor of the memory device to which the default sections are mapped. This argument has no effect if default_memory_regions == DONT_CHANGE.                                             |  |  |
| enable_bootloader                                   | Boolean: 1 if a boot loader is present; 0 otherwise.                                                                                                    |  |  |

## Specifying the Default stdio Device

The **bsp-stdio-utils.tcl** script provides procedures to choose a default stdio slave descriptor and to set the hal.stdin, hal.stdout, and hal.stderr BSP settings to that value.

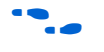

For more information about these settings, see the *Nios II Software Build Tools Reference* chapter of the *Nios II Software Developer's Handbook*.

The script searches the SOPC Builder system file for a slave descriptor with the string stdio in its name. If **bsp-stdio-utils.tcl** finds any such slave descriptors, it chooses the first as the default stdio device. If the script finds no such slave descriptor, it looks for a slave descriptor with the string jtag\_uart in its component class name. If it finds any such slave descriptors, it chooses the first as the default stdio device. If the script finds no slave descriptors fitting either description, it chooses the last character device slave descriptor connected to the Nios II. If **bsp-stdio-utils.tcl** does not find any character devices, there is no stdio device.

## Specifying the Default System Timer

The **bsp-timer-utils.tcl** script provides procedures to choose a default system timer slave descriptor and to set the hal.sys\_clk\_timer BSP setting to that value.

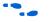

For more information about this setting, see the *Nios II Software Build Tools Reference* chapter of the *Nios II Software Developer's Handbook*.

The script searches the SOPC Builder system file for a slave descriptor with the string "timer" in its component class name. If found, the script chooses the first such slave descriptor connected to the Nios II, giving preference to any slave descriptor with the string "sys\_clk" in its name. If not found, there is no system timer device.

## Specifying the Default Memory Map

The **bsp-linker-utils.tcl** script provides procedures to add the default linker script memory regions and map the default linker script sections to a default region. The **bsp-linker-utils.tcl** script uses the add\_memory\_region and add\_section\_mapping BSP Tcl commands.

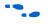

For more information about these commands, see the *Nios II Software Build Tools Reference* chapter of the *Nios II Software Developer's Handbook*.

The script chooses the largest volatile memory region as the default memory region. If there is no volatile memory region, **bsp-linker-utils.tcl** chooses the largest non-volatile memory region. The script maps the .text, .rodata, .rwdata, .bss, .heap, and .stack section mappings to this default memory region. The script also sets the hal.linker.exception\_stack\_memory\_region BSP setting to the default memory region. The setting is available in case the separate exception stack option is enabled (this setting is disabled by default).

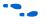

For more information about this setting, see the *Nios II Software Build Tools Reference* chapter of the *Nios II Software Developer's Handbook*.

#### Specifying Default Bootloader Parameters

The **bsp-bootloader-utils.tcl** script provides procedures to specify the following BSP boolean settings:

- hal.linker.allow\_code\_at\_reset
- hal.linker.enable\_alt\_load\_copy\_rodata
- hal.linker.enable\_alt\_load\_copy\_rwdata
- hal.linker.enable\_alt\_load\_copy\_exceptions
- •••

For more information about these settings, see the *Nios II Software Build Tools Reference* chapter of the *Nios II Software Developer's Handbook*.

The script examines the .text section mapping and the Nios II reset slave port. If the .text section is mapped to the same memory as the Nios II reset slave port and the reset slave port is a flash memory device, the script assumes that a boot loader is being used. You can override this behavior by passing the enable\_bootloader option to the default Tcl script.

Table 4–11 shows how the **bsp-bootloader-utils.tcl** script specifies the value of boot loader-dependent settings. If a boot loader is enabled, the assumption is that the boot loader is located at the reset address and handles the copying of sections on reset. If there is no boot loader, the BSP might need to provide code to handle these functions. You can use the alt\_load() function to implement a boot loader.

| Setting name (1)                           | Value When<br>Boot Loader<br>Enabled | Value When Boot Loader<br>Disabled                                                                           |
|--------------------------------------------|--------------------------------------|----------------------------------------------------------------------------------------------------|
| hal.linker.allow_code_at_reset             | 0                                    | 1                                                                                                    |
| hal.linker.enable_alt_load_copy_rodata     | 0                                    | 1 if .rodata memory<br>different than .text memory<br>and .rodata memory is<br>volatile; 0 otherwise         |
| hal.linker.enable_alt_load_copy_rwdata     | 0                                    | 1 if .rwdata memory<br>different than .text memory;<br>0 otherwise                                           |
| hal.linker.enable_alt_load_copy_exceptions | 0                                    | 1 if .exceptions memory<br>different than .text memory<br>and .exceptions memory<br>is volatile; 0 otherwise |

#### Notes to Table 4–11:

 For further information about these settings, see the Nios II Software Build Tools Reference chapter of the Nios II Software Developer's Handbook.

## Invoking Procedures in the Default Tcl Script

The procedure call Tcl script consists of the top-level **bsp-call-proc.tcl** script plus the helper scripts listed in Table 4–9 on page 4–46. The procedure call Tcl script allows you to invoke a specific procedure in the helper scripts, if you want to invoke some of the default Tcl functionality without running the entire default Tcl script.

The procedure call Tcl script has the following usage:

bsp-call-proc.tcl <proc-name>[<args>]\*

**bsp-call-proc.tcl** calls the specified procedure with the specified (optional) arguments. Refer to the default Tcl scripts to see what functions are available and their arguments. The **bsp-call-proc.tcl** script includes the same files as the **bsp-set-defaults.tcl** script, so any function in those included files is available.

# Device Drivers and Software Packages

The BSP generator can incorporate device drivers and software packages supplied by Altera, supplied by other third-party developers, or created by you. The process required to develop a device driver is nearly identical to that required to develop a software package. This section describes how to create device drivers and software packages, and prepare them so the BSP generator recognizes and adds them to a generated BSP.

# **Assumptions and Requirements**

This section makes the following assumptions about the device driver or software package that you are developing.

- You develop a device driver or software package for eventual incorporation into a BSP. This section assumes that the driver or package is to be incorporated into the BSP by an end user who has limited knowledge of the driver or package internal implementation. To add your driver or package to a BSP, the end user can rely on the driver or package settings that you create with the tools described in this section.
- After BSP generation, the device driver resides in a directory, called the root directory, which might have subdirectories.
- Your device driver is to be compatible with both the Nios II IDE design flow and the Nios II software build tools design flow. The Nios II software build tools provide a less rigid set of requirements for your drivers and software packages. However, Altera recommends that you use the Nios II IDE conventions to maintain build-flow compatibility.

You are familiar with Altera's guidelines for developing device driver and software package source code for the Nios II IDE design flow.

For a device driver or software package to work in the Nios II software build tools design flow, it must meet the following criteria:

- It must have a defining Tcl script. The Tcl script for each driver or software package provides the BSP generator with a complete description of the driver or software. This description includes the following information:
  - Name A unique name identifying the driver or software package
  - Source files The location, name, and type of each C/C++ or assembly language source or header file
  - Associated hardware class (device drivers only) The name of the hardware peripheral class the driver supports
  - Versioning and compatibility information
  - BSP type(s) Supported operating system(s)
  - Settings Visible parameters controlling software build and runtime configuration
- The Tcl script resides in the driver or software package root directory
- The Tcl script's file name ends with **\_sw.tcl.** Example:

### custom\_ip\_block\_sw.tcl.

- The root directory of the driver or software package is in one of the following places:
  - In any directory appended to the SOPC\_BUILDER\_PATH environment variable, or in any directory located one level beneath it. This approach is recommended if your driver or software packages are installed in a distribution you create.
  - In any directory one level beneath the Quartus II project directory containing the design your BSP targets. This approach is recommended if your driver or software package is used only once, in a specific hardware project.
- File names and directory structures conform to the conventions described in the *Developing Device Drivers for the HAL* chapter of the *Nios II Software Developer's Handbook.*
- Each device driver has a component.mk file, as described in the Developing Device Drivers for the HAL chapter of the Nios II Software Developer's Handbook. This does not apply to software packages.
- If your driver or software package uses the HAL autoinitialization mechanism, the INSTANCE and INIT macros must be defined in a header file named *<hardware component class>.h.*

This convention matches the Nios II IDE design flow.

•••

For information on writing a device driver or software package suitable for use with the Nios II IDE design flow, please refer to *The Hardware Abstraction Layer* section of the *Nios II Software Developer's Handbook*. The *Nios II Software Build Tools Reference* chapter of the *Nios II Software Developer's Handbook* describes the commands you can use in the Tcl Script.

The Nios II software build tools use slave descriptors to refer to components connected to the Nios II. A slave descriptor is the unique name of an SOPC Builder component's slave port.

## The Nios II BSP Generator Flow

When you invoke any BSP generator utility, a library of available drivers and software packages is populated.

The BSP generator locates software packages and drivers by inspecting a list of known locations determined by the Altera Nios II EDS, Quartus II software, and MegaCore IP Library installers, as well as searching locations specified in certain system environment variables. The Nios II BSP tools identify drivers and software packages by locating and sourcing Tcl scripts with file names ending in **\_sw.tcl** in these locations.

After locating each driver and software package, the Nios II software build tools search for a suitable driver for each hardware module in the SOPC system (mastered by the Nios II CPU that the BSP is generated for), as well as software packages that the BSP creator requested.

In the case of device drivers, the highest version of driver that is compatible with the associated hardware peripheral is added to the BSP, unless specified otherwise by the device driver management commands.

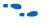

For further information, see the *Nios II Software Build Tools Reference* chapter of the *Nios II Software Developer's Handbook*.

The BSP generator adds software packages to the BSP if they are specifically requested during BSP generation.

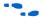

For further details, see enable\_sw\_package in the Nios II Software Build Tools Reference chapter of the Nios II Software Developer's Handbook

If no specific device driver is requested, and no compatible device driver is located for a particular hardware module, the BSP generator issues an informative message visible in either the debug or verbose generation output. This behavior is normal for many types of hardware in the SOPC Builder system, such as memory devices, that do not have device drivers. If a software package or specific driver is requested and cannot be located, an error is generated and BSP generation or settings update halts.

When the Nios II software build tools add each driver or software package to the system, they use the data in the Tcl script defining the driver or software package to control each file copied in to the BSP. This rule also affects generated BSP files such as the BSP **Makefile**, **public.mk**, **system.h**, and the BSP settings and summary HTML files.

# **File Names and Locations**

The Nios II BSP tools find device drivers and software packages by searching for Tcl scripts and sourcing them. The tools can find Tcl scripts for drivers and software packages installed with the Nios II EDS, Quartus II software, and MegaCore IP libraries.

The Nios II IDE finds any user-defined components added to the Nios II EDS, Quartus II software, or MegaCore IP library installations alongside other Altera components. For run-time efficiency, the BSP generator only looks at driver files that conform to the criteria described in "The Nios II BSP Generator Flow" on page 4–52.

## Example

Figure 4–8 illustrates a file hierarchy suitable for the Nios II software build tools design flow. This example assumes a device driver supporting a hardware component named custom\_component.

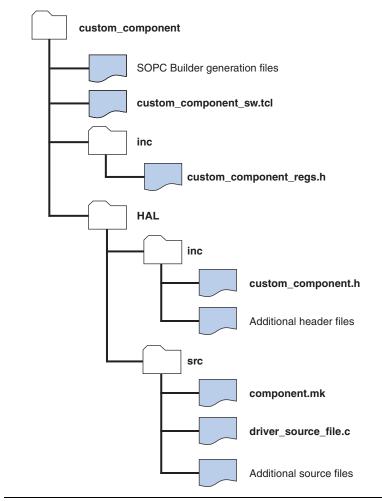

Figure 4–8. Example Device Driver File Hierarchy and Naming

The file hierarchy shown in Figure 4–8 on page 4–54 is also compatible with the Nios II IDE.

# **Driver and Software Package Tcl Script Creation**

This section discusses writing a Tcl script to describe your software package or driver. The exact contents of the Tcl script depends on the structure and complexity of your driver or software. For many simple device drivers, you only need to include a few commands. For more complex software, the Nios II software build tools provide powerful features to give the end-user of the BSP control of your software or driver's operation.

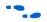

The Tcl command and argument descriptions in this section are not exhaustive. Please refer to the *Nios II Software Build Tools Reference* chapter of the *Nios II Software Developer's Handbook* for a detailed explanation of each command and all possible arguments.

For a reference in creating your own driver or software Tcl files, you can also view the driver and software package Tcl scripts included with Nios II EDS and the MegaCore IP library. These scripts are in the *<Nios II EDS install path*/components and *<MegaCore IP library install path*/sopc\_builder\_ip folders, respectively.

## Tcl Command Walkthrough for a Typical Driver or Software Package

The following Tcl excerpts describe a typical device driver or software package.

The example in this section creates a device driver for a hardware peripheral whose SOPC Builder component class name is my\_custom\_component. The driver supports both HAL and MicroC/OS-II BSP types. It has a single C source file (.c) and two C header files (.h), organized like the example in Figure 4–8 on page 4–54.

#### Creating and Naming the Driver or Package

The first command in any driver or software package Tcl script must be the **create\_driver** or **create\_sw\_package** command (the remaining commands can be in any order). Use the appropriate **create** command only once per Tcl file. Choose a unique driver or package name. For drivers, Altera recommends appending \_driver to the associated hardware class name. This is illustrated in the following example:

create\_driver my\_custom\_component\_driver

#### Identifying the Hardware Component Class

Each driver must identify the hardware component class the driver is associated with in the **set\_sw\_property** command's hw\_class\_name argument. The following example associates the driver with a hardware class called my\_custom\_component:

set\_sw\_property hw\_class\_name my\_custom\_component

The set\_sw\_property command accepts several argument types. Each call to set\_sw\_property sets or overwrites a property to the value specified in the second argument. For further information about set\_sw\_property, see the *Nios II Software Build Tools Reference* chapter of the *Nios II Software Developer's Handbook*.

The hw\_class\_name argument does not apply to software packages.

If you are creating your own driver to use in place of an existing one (for example, a custom UART driver for the altera\_avalon\_uart component), specify a driver name different from the standard driver. The Nios II software build tools use your driver only if you specify it explicitly.

••••

For further details, see the *Nios II Software Build Tools Reference* chapter of the *Nios II Software Developer's Handbook*.

Choose a name for your driver or software package that does not conflict with other Altera-supplied software or IP, or any third-party software or IP installed on your host system. The BSP generator uses the name you specify to look up the software package or driver during BSP creation. If the Nios II software build tools find multiple compatible drivers or software packages with the same name, they might pick any of them.

If you intend to distribute your driver or software package, Altera recommends prefixing all names with your organization's name.

#### Setting the BSP Type

You must specify each operating system (or BSP type) that your driver or software package supports. Use the **add\_sw\_property** command's supported\_bsp\_type argument to specify each compatible operating system. In most cases, a driver or software package supports both Altera HAL (hal) and Micrium MicroC/OS-II (ucosii) BSP types, as in the following example:

add\_sw\_property supported\_bsp\_type hal add\_sw\_property supported\_bsp\_type ucosii

- The **add\_sw\_property** command accepts several argument types. Each call to **add\_sw\_property** adds the final argument to the property specified in the second argument.
- Support for additional operating system and BSP types is not present in this release of the Nios II software build tools.

#### Specifying an Operating System

Many drivers and software packages do not require any particular operating system. However, you can structure your software to provide different source files depending on the operating system used.

If your driver or software has different source files, paths, or settings that depend on the operating system used, write a Tcl script for each variant of the driver or software package. Each script must specify the same software package or driver name in the **create\_driver** or **create\_sw\_package** command, and same hw\_class\_name in the case of device drivers. Each script must specify only the files, paths, and other settings that pertain to that operating system. During BSP generation, only drivers or software packages that specify compatibility with the selected OS type are eligible to add to the BSP.

#### **Specifying Source Files**

Using the Tcl command interface, you must specify each source file in your driver or software package that you want in the generated BSP. The commands discussed in this section add driver source files and specify their location in the file-system and generated BSP.

The add\_sw\_property command's c\_source and asm\_source arguments add a single C or Nios II assembly (.s or .S) source file to your driver or software package. You must express path information to the source relative to the driver root (the location of the Tcl file). add\_sw\_property copies source files into BSPs that incorporate the driver, using the path information specified, and adds them to source file list in the generated BSP Makefile. When you compile the BSP using make, the driver source files are compiled as follows:

```
add_sw_property c_source HAL/src/my_driver.c
```

The **add\_sw\_property** command's include\_source argument adds a single header file in the path specified to the driver. The paths are relative to the driver root. **add\_sw\_property** copies header files into the BSP during generation, using the path information specified at generation time. It does not include header files in the makefile.

```
add_sw_property include_source inc/my_custom_component_regs.h
add_sw_property include_source HAL/inc/my_custom_component.h
```

#### Specifying a Subdirectory

You can optionally specify a subdirectory in the generated BSP for your driver or software package files using the bsp\_subdirectory argument to **set\_sw\_property**. All driver source and header files are copied into this directory, along with any path or hierarchy information

specified with each source or header file. If no bsp\_subdirectory is specified, your driver or software package is placed under the **drivers** folder of the generated BSP. Set the subdirectory as follows:

set\_sw\_property bsp\_subdirectory my\_driver

If the path begins with the BSP type (e.g HAL or UCOSII), the BSP type is removed and replaced with the value of the bsp\_subdirectory property. The path is modified this way to provide compatibility with the Nios II IDE design flow, as well as to provide clarity in the generated BSP directory structure.

#### **Enabling Software Initialization**

If your driver or software package uses the HAL autoinitialization mechanism, your source code includes INSTANCE and INIT macros, to create storage for each driver instance, and to call any initialization routines. The generated **alt\_sys\_init.c** file invokes these macros, which must be defined in a header file named <*hardware component class>.h*.

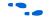

For further detail, refer to the *Developing Device Drivers for the HAL* chapter of the *Nios II Software Developer's Handbook*.

To support this functionality in Nios II BSPs, you must set the **set\_sw\_property** command's auto\_initialize argument to true, as follows:

set\_sw\_property auto\_initialize true

If you do not turn on this attribute, **alt\_sys\_init.c** does not invoke the INIT and INSTANCE macros.

#### **Adding Include Paths**

By default, the generated BSP **Makefile** and **public.mk** add include paths to find header files in **/inc** or *<BSP type>***/inc** folders.

You might need to set up a header file directory hierarchy to logically organize your code. You can add additional include paths to your driver or software package using the **add\_sw\_property** command's include\_directory argument as follows:

add\_sw\_property include\_directory UCOSII/inc/protocol/h

Similar to adding source files, if the directory begins with the BSP type, it is stripped and replaced with the bsp\_subdirectory provided. This matches the behavior of where the files are copied to during BSP generation.

Additional include paths are added to the pre-processor flags in the BSP **public.mk** file. These pre-processor flags allow BSP source files, as well as application and library source files that reference the BSP, to find the include path while each source file is compiled.

Adding additional include paths is not required if your source code includes header files with explicit path names. You can also specify the location of the header files with a #include directive similar to the following:

#include "protocol/h/<filename>"

#### Version Compatibility

Your device driver or software package can optionally specify versioning information through the Tcl command interface. The driver and software package Tcl commands specifying versioning information allow the following functionality:

- You can request a specific version of your driver or software package via BSP settings
- You can make updates to your device driver and specify that the driver is still compatible with a minimum hardware class version, or specific hardware class versions. This facility is especially useful in situations where a hardware design is stable and you foresee making software updates over time.

The *<version>* argument in each of the following versioning-related commands can be a string containing numbers and characters. Examples of version strings: 1.0, 5.1.1, 6.1, 6.1spl. The "." character is treated as a separator. The BSP generator compares versions against each other to determine if one is more recent than the other, or if two are equal, by successively comparing the strings between each separator. Thus, 2.1 is greater than 2.0, and 2.1spl is greater than 2.1. Two versions are equal if their version assignment strings are identical.

Use the version argument of **set\_sw\_property** to assign a version to your driver or software package. If you do not assign a version to your software or device driver, the version of the Nios II EDS installation (containing the Nios II BSP commands being executed) is set for your driver or software package:

#### set\_sw\_property version 7.1

Device drivers (but not software packages) can use the min\_compatible\_hw\_version and specific\_compatible\_hw\_version arguments to establish compatibility with their associated hardware class:

```
set_sw_property min_compatible_hw_version 5.0.1
add_sw_property specific_compatible_hw_version 6.1sp1
```

You can add multiple specific compatible versions. This functionality allows you to roll out a new version of a device driver that tracks changes supporting a hardware peripheral change.

For device drivers, if no compatible version information is specified, the version of the device driver must be equal to the associated hardware class. Thus, if you do not wish to use this feature, Altera recommends setting the min\_compatible\_hw\_version of your driver to the lowest version of the associated hardware class your driver is compatible with.

#### Creating Settings for Device Drivers and Software Packages

The BSP generator allows you to publish settings for individual device drivers and software packages. These settings are visible and can be modified by the BSP user, if the BSP includes your driver or software package. Use the Tcl command interface to create settings.

The Tcl command that publishes settings is especially useful if your driver or software package has build or runtime options that are normally specified with #define statements or makefile definitions at software build-time. Settings can also add custom variable declarations to the BSP **Makefile**.

Settings affect the generated BSP in several ways:

- As additions to either the BSP **system.h** or **public.mk**, or variable additions to the BSP **Makefile**
- Settings are stored in the BSP settings file, named with hierarchy information to prevent namespace collision
- A default value of your choice is assigned to the setting so that the end user of the driver or package does not need to explicitly specify the setting when creating or updating a BSP
- Settings are displayed in the BSP summary.html document, along with description text of your choice

Use the **add\_sw\_setting** Tcl command to add a setting. **add\_sw\_setting** requires each of the following arguments, in order, to specify the details:

- 1. type The data type, which controls formatting of the setting's value assignment in the appropriate generated file
- 2. destination The destination file in the BSP

- 3. displayName The name that is used to identify the setting when changing BSP settings or viewing the BSP **summary.html** document
- identifier Conceptually, this argument is the macro defined in C language definition (the text immediately following #define), or the name of a variable in a makefile.
- 5. value A default value assigned to the setting if the BSP user does not manually change it
- 6. description Descriptive text, shown in the BSP summary.html document.

### **Data Types**

Several setting data types are available, controlled by the type argument to **add\_sw\_setting**. They correspond to the data types you can express as #define statements or values concatenated to makefile variables. The

specific setting type depends on your software's structure or BSP build needs. The available data types, and their typical uses, are shown in Table 4–12.

| Table 4–12. Data Type Settings |                     |                                                                                                    |  |
|--------------------------------|---------------------|----------------------------------------------------------------------------------------------------|--|
| Data Type Setting Value        |                     | Notes                                                                                                    |  |
| Boolean definition             | boolean_define_only | A definition that is generated when true, and absent<br>when false. Use a boolean definition in your C source<br>files with the #ifdef <setting> #endif<br/>construct.</setting>                             |  |
| Boolean assignment             | boolean             | A definition assigned to 1 when true, 0 when false.<br>Use a boolean assignment in your C source files with<br>the #if <setting> #else construct.</setting>                                                  |  |
| Character                      | character           | A definition with one character surrounded by single quotation marks (')                                                                                                    |  |
| Decimal number                 | decimal_number      | A definition with an unquoted, unformatted decimal<br>number, such as 123. Useful for defining values in<br>software that, for example, might have a configurable<br>buffer size, such as int buffer [SIZE]; |  |
| Double precision number        | double              | A definition with a double-precision floating point number such as 123.4                                                                                                    |  |
| Floating point number          | float               | A definition with a single-precision floating point number such as 234.5                                                                                                    |  |
| Hexadecimal number             | hex_number          | A definition with a number prefixed with 0x, such as 0x1000. Useful for specifying memory addresses or bit masks                                                                                             |  |
| Quoted string                  | quoted_string       | A definition with a string in quotes, such as "Buffer"                                                                                                    |  |
| Unquoted string                | unquoted_string     | A definition with a string not in quotes, such as<br>BUFFER                                                                                                    |  |

### **Setting Destination Files**

The destination argument of **add\_sw\_setting** specifies settings and their assigned values. This argument controls which file the setting is saved to in the BSP. The BSP generator formats the setting's assigned value based on the definition file and type of setting. Table 4–13 shows possible values of the destination argument.

| Table 4–13. Destination File Settings |                   |                                                                                                    |  |
|---------------------------------------|-------------------|----------------------------------------------------------------------------------------------------|--|
| Destination File                      | Setting Value     | Notes                                                                                                    |  |
| system.h                              | system_h_define   | This destination file is recommended<br>in most cases. Your source code must<br>use a #include <system.h><br/>statement to make the setting<br/>definitions available. Settings appear<br/>as #define statements in <b>system.h</b>.</system.h>     |  |
| public.mk                             | public_mk_define  | Definitions appear as -D statements in <b>public.mk</b> , in the C preprocessor flags assembly. This setting type is passed directly to the compiler during BSP and is visible during compilation of application and libraries referencing the BSP. |  |
| BSP makefile                          | makefile_variable | Settings appear as makefile variable assignments in the BSP makefile.                                                                                                    |  |

Certain setting types are not compatible with the **public.mk** or **Makefile** destination file types. For detailed information, see the Nios II Software Build Tools Reference chapter of the Nios II Software Developer's Handbook.

## Setting Display Name

The setting displayName controls what the end user of the driver or package (the BSP developer) types to control the setting in their BSP. BSPs append the displayName text after a "." (dot) separator to your driver or software package's name (as defined in the **create\_driver** or **create\_sw\_package** command). For example, if your driver is named my\_peripheral\_driver and your setting's displayName is small\_driver, BSPs with your driver have a setting my\_peripheral\_driver.small\_driver. Thus each driver and software package has its own settings name-space.

## **Setting Generation Name**

The setting generationName of **add\_sw\_setting** controls the physical name of the setting in the generated BSP files. The physical name corresponds to the definition being created in **public.mk** and **system.h**,

or the make variable created in the BSP **Makefile**. The generationName is commonly the text that your software uses in conditionally-compiled code. For example, if your software creates a buffer:

unsigned int driver\_buffer[MY\_DRIVER\_BUFFER\_SIZE];

Enter the exact text, MY\_DRIVER\_BUFFER\_SIZE, in the generationName argument.

#### Setting Default Value

The value argument of **add\_sw\_setting** holds the default value of your setting. This value propagates to the generated BSP unless the end user of the driver or package (the BSP developer) changes the setting's assignment before BSP generation.

P

The value assigned to any setting, whether it is the default value in the driver or software package Tcl script, or entered by the user configuring the BSP, must be compatible with the selected setting. For details, see the *Nios II Software Build Tools Reference* chapter of the *Nios II Software Developer's Handbook*.

#### **Setting Description**

The description argument of **add\_sw\_setting** contains a brief description of the setting. The description argument is required. Place quotation marks ("") around the text of the description. The description text appears in the generated BSP **summary.html** document.

#### Setting Creation Example

Example 4–7 implements a setting for a driver that has two variants of a function, one implementing a "small" (code footprint) and the other a "fast" (efficient execution) as follows:

#### Example 4–7. Supporting Driver Settings

```
#include "system.h"
#ifdef MY_CUSTOM_DRIVER_SMALL
int send_data( <args> )
{
    // Small implementation
}
#else
int send_data( <args> )
{
    // fast implementation
}
#endif
```

In Example 4–7, a simple Boolean definition setting is added to your driver Tcl file. This feature allows BSP users to control your driver through the BSP settings interface. When users set the setting to true or 1, the BSP defines MY\_CUSTOM\_DRIVER\_SMALL in either **system.h** or the BSP **public.mk** file. When the user compiles the BSP, your driver is compiled with the appropriate routine is built into the resultant object. When a user disables the setting, MY\_CUSTOM\_DRIVER\_SMALL is not defined.

The above setting is added to your driver or software package as follows using the **add\_sw\_setting** Tcl command:

```
add_sw_setting boolean_define_only system_h_define small_driver
MY_CUSTOM_DRIVER_SMALL false
"Enable the small implementation of the driver for my_peripheral"
```

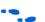

Each Tcl command must reside on a single line of the Tcl file. This example is wrapped due to space constraints.

There are several variants of each argument. For detailed usage and restrictions, see the *Nios II Software Build Tools Reference* chapter of the *Nios II Software Developer's Handbook* 

# Porting Advanced Nios II IDE Projects

Some Nios II IDE projects consist of an application project plus a system library based on standard drivers. You can convert such a project to a user-managed makefile project by following the procedures described in "Porting Nios II IDE Projects" on page 4–35. However, if your project includes more advanced components, such as precompiled libraries, you need to take additional steps to port those components to the usermanaged makefile flow. This section discusses porting advanced project components.

# **Custom Component Device Drivers**

In the Nios II IDE design flow, a makefile fragment named **component.mk** specifies device drivers. By contrast, in the Nios II software build tools design flow, a Tcl script defines the device driver structure. For specific information on upgrading IDE-managed device drivers to work with the Nios II software build tools design flow, see "Device Drivers and Software Packages" on page 4–50.

Creating a Tcl script allows you to put extra definitions into the **system.h** file, enable automatic driver initialization through the **alt\_sys\_init.c** structure, and enable the Nios II software build tools to control any extra parameters that might exist.

With the Tcl software definition files are in place, the BSP generator reads in the Tcl file and populates the makefiles and other support files accordingly.

As an alternative to creating a driver, you can compile the device-specific code as a library, using the **nios2-lib-generate-makefile** tool, and link it with the application. This approach is workable if the device-specific code is independent of the BSP, and does not require any of the extra services offered by the BSP, such as the ability to add definitions to the **system.h** file.

# **Precompiled Libraries**

You can add precompiled libraries to the BSP **public.mk** or application **Makefile**. The following variables must be updated in the makefile:

- ALT\_LIBRARY\_DIRS Add path to directory in which lib<name>.a files reside.
- ALT\_LIBRARY\_NAMES Names of the libraries being added. If the library is named libuart\_driver.a, then uart\_driver is typically the name.
- ALT\_LDDEPS Add full path to each of the archive files. This variable is used for linker dependency in the case where the precompiled library files are updated.
- ALT\_INCLUDE\_DIRS Add path to directory in which C header files (.h) reside, if required

In the same manner, you can add libraries generated by running **nios2lib-generate-makefile**.

# **Non-HAL Device Drivers**

You can add precompiled non-HAL device drivers to the BSP **public.mk** or application **Makefile** the same way you add pre-compiled libraries. The following variables must be updated in the makefile:

- ALT\_LIBRARY\_DIRS Add path to directory in which lib<name>.a files reside.
- ALT\_LIBRARY\_NAMES Names of the libraries being added. If the library is named libuart\_driver.a, then uart\_driver is typically the name.
- ALT\_LDDEPS Add full path to each of the archive files. This variable is used for linker dependency in the case where the precompiled library files are updated.
- ALT\_INCLUDE\_DIRS Add path to directory in which C header files (.h) reside, if required

Non-HAL device drivers work in a HAL BSP. However, they do not use built-in HAL mechanisms such as **alt\_sys\_init.c**.

# Boot Configurations

The HAL and MicroC/OS-II BSPs support several boot configurations. The default Tcl script configures an appropriate boot configuration based on your SOPC Builder system and other settings.

For detailed information about the HAL boot loader process, see the *Developing Programs using the HAL* chapter of the *Nios II Software Developer's Handbook.* 

Table 4–14 shows the memory types that the default Tcl script is aware of in making decisions about your boot configuration. The default Tcl script uses the IsFlash and IsNonVolatileStorage properties to determine what kind of memory is in the system.

The IsFlash property of the memory module (defined in the SOPC Builder system file) indicates whether the SOPC Builder system file identifies the memory as a flash memory device. The IsNonVolatileStorage property indicates whether the SOPC Builder system file identifies the memory as a non-volatile storage device. The contents of a non-volatile memory device are fixed and always present. Some FPGA memories can be initialized when the FPGA is configured. They are not considered non-volatile because the default Tcl script has no way to determine whether they are actually initialized in a particular system.

| Table 4–14. Memory Types |                                                                                                    |         |                      |
|--------------------------|----------------------------------------------------------------------------------------------------|---------|----------------------|
| Memory Type              | Examples                                                                                                    | IsFlash | IsNonVolatileStorage |
| Flash                    | Common flash interface (CFI),<br>erasable programmable<br>configurable serial (EPCS) device                                                                                             | true    | true                 |
| ROM                      | On-chip memory configured as<br>read-only memory (ROM),<br>Hardcopy ROM                                                                                                    | false   | true                 |
| RAM                      | On-chip memory configured as<br>random-access memory (RAM),<br>Hardcopy RAM, synchronous<br>dynamic random access memory<br>(SDRAM), synchronous static<br>random access memory (SSRAM) | false   | false                |

The following sections describe each supported build configuration in detail. The alt\_load() facility is HAL code that optionally copies sections from the boot memory into RAM. You can set an option to enable the boot copy. This option only adds the code to your BSP if it needs to copy boot segments. The hal.enable\_alt\_load setting enables alt\_load() and there are settings for each of the three sections it can copy (such as hal.enable\_alt\_load\_copy\_rodata). Enabling alt\_load() also has the effect of modifying the memory layout specified in your linker script.

# **Boot from Flash Configuration**

The reset address points to a boot loader in a flash memory. The boot loader initializes the instruction cache, copies each memory section to its virtual memory address (VMA), and then jumps to \_start.

This boot configuration has the following characteristics:

- alt\_load() not called
- No code at reset in executable file

The default Tcl script chooses this configuration when the memory associated with the CPU reset address is a flash memory and the .text section is mapped to a different memory (for example, SDRAM).

Altera provides example boot loaders for CFI and EPCS in the Nios II EDS, precompiled into Motorola S-record (**.srec**) files. You can use one of these example boot loaders, or provide your own.

## **Boot from Monitor Configuration**

The reset address points to a monitor in a nonvolatile ROM or initialized RAM. The monitor initializes the instruction cache, downloads the application memory image (for example, using a UART or Ethernet connection), and then jumps to the entry point provided in the memory image.

This boot configuration has the following characteristics:

- alt\_load() not called
- No code at reset in executable file

The default Tcl script assumes no boot loader is in use, so it never chooses this configuration unless you enable it. To enable this configuration, pass the following argument to the default Tcl script:

enable\_bootloader 1

If you are using the **nios2-bsp** command, invoke it as follows:

nios2-bsp hal my\_bsp --use\_bootloader 14

# **Run from Initialized Memory Configuration**

The reset address points to the beginning of the application in memory (no boot loader). The reset memory must have its contents initialized before the CPU comes out of reset. The initialization might occur by means such as using a non-volatile reset memory (for example, flash, ROM, initialized FPGA RAM) or by an external master (for example, another CPU) that writes the reset memory. The HAL C run-time startup code (crt0) initializes the instruction cache, uses alt\_load() to copy select sections to their VMAs, and then jumps to \_start. For each associated section (.rwdata, .rodata, .exceptions), boolean settings control this behavior. The default Tcl scripts set these to default values as described in Table 4–11 on page 4–49.

alt\_load() must copy the .rwdata section (either to another RAM or to a reserved area in the same RAM as the .text RAM) if .rwdata needs to be correct after multiple resets.

This boot configuration has the following characteristics:

|              | <ul><li>alt_load() called</li><li>Code at reset in executable file</li></ul>                                                                                                    |  |  |  |
|--------------|----------------------------------------------------------------------------------------------------|--|--|--|
|              | The default Tcl script chooses this configuration when the reset and .text memory are the same.                                                                                                    |  |  |  |
|              | Run-time Configurable Reset Configuration                                                                                                    |  |  |  |
|              | The reset address points to a memory that contains code that executes<br>before the normal reset code. When the CPU comes out of reset, it<br>executes code in the reset memory that computes the desired reset<br>address and then jumps to it. This boot configuration allows a CPU with<br>a hard-wired reset address to appear to reset to a programmable address.                                                                                                    |  |  |  |
|              | This boot configuration has the following characteristics:                                                                                                    |  |  |  |
|              | <ul><li>alt_load() might be called (depends on boot configuration)</li><li>No code at reset in executable file</li></ul>                                                                                                    |  |  |  |
|              | Because the CPU reset address points to an additional memory, the<br>algorithms used by the default Tcl script to select the appropriate boot<br>configuration might make the wrong choice. The individual BSP settings<br>specified by the default Tcl script need to be explicitly controlled.                                                                                                    |  |  |  |
| Restrictions | The Nios II software build tools have the following restrictions:                                                                                                    |  |  |  |
|              | <ul> <li>The Nios II software build tools are only supported by SOPC Builder release 7.1 or later. The Nios II software build tools require an SOPC Builder system file (.sopc) for the system description. If you have a legacy hardware design based on a .ptf file, SOPC Builder can convert your .ptf into an SOPC Builder system file.</li> <li>The Nios II software build tools do not directly support multiple build configurations (Debug and Release) as the Nios II IDE does. However, it is easy to copy an existing BSP and modify it to create the equivalent of a different build configuration. For details, see "Copying, Moving, or Renaming a BSP" on page 4–21.</li> <li>At release 7.1, the Nios II software build tools support Altera<sup>®</sup> hardware abstraction layer (HAL) and Micrium MicroC/OS-II only.</li> </ul> |  |  |  |
| Referenced   | This chapter references the following documents:                                                                                                    |  |  |  |
| Documents    | <ul> <li>Overview chapter of the Nios II Software Developer's Handbook</li> <li>Nios II Integrated Development Environment chapter of the Nios II Software Developer's Handbook</li> </ul>                                                                                                    |  |  |  |

- Introduction to the Nios II Software Build Tools chapter of the Nios II Software Developer's Handbook
- The Hardware Abstraction Layer section of the Nios II Software Developer's Handbook
- Overview of the Hardware Abstraction Layer chapter of the Nios II Software Developer's Handbook
- Developing Programs using the HAL chapter of the Nios II Software Developer's Handbook
- Developing Device Drivers for the HAL chapter of the Nios II Software Developer's Handbook
- Altera-Provided Development Tools chapter of the Nios II Software Developer's Handbook
- Nios II Software Build Tools Reference chapter of the Nios II Software Developer's Handbook

# Document Revision History

Table 4–15 shows the revision history for this document.

| Table 4–15. Document Revision History |                                                                                               |                    |  |
|---------------------------------------|-----------------------------------------------------------------------------------------------|--------------------|--|
| Date & Document<br>Version            | Changes Made                                                                                  | Summary of Changes |  |
| October 2007<br>v7.2.0                | Initial release. Material moved here from former <i>Nios II Software Build Tools</i> chapter. |                    |  |

# Section II. The Hardware Abstraction Layer

This section provides information on the hardware abstraction layer (HAL).

This section includes the following chapters:

- Chapter 5. Overview of the Hardware Abstraction Layer
- Chapter 6. Developing Programs Using the Hardware Abstraction Layer
- Chapter 7. Developing Device Drivers for the Hardware Abstraction Layer

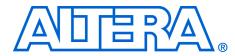

# 5. Overview of the Hardware Abstraction Layer

NII52003-7.2.0

# Introduction

This chapter introduces the hardware abstraction layer (HAL) for the Nios<sup>®</sup> II processor. This chapter contains the following sections:

- "Getting Started" on page 5–1
- "HAL Architecture" on page 5–2
- "Supported Peripherals" on page 5–5

The HAL is a lightweight runtime environment that provides a simple device driver interface for programs to communicate with the underlying hardware. The HAL application program interface (API) is integrated with the ANSI C standard library. The HAL API allows you to access devices and files using familiar C library functions, such as printf(), fopen(), fwrite(), etc.

The HAL serves as a device driver package for Nios II processor systems, providing a consistent interface to the peripherals in your system. Tight integration between SOPC Builder and the Nios II software development tools automates the construction of a HAL instance for your hardware. After SOPC Builder generates a hardware system, the Nios II IDE or the Nios II software build tools can generate a custom HAL system library or board support package (BSP) to match the hardware configuration. Changes in the hardware configuration automatically propagate to the HAL device driver configuration, preventing changes in the underlying hardware from creating bugs.

HAL device driver abstraction provides a clear distinction between application and device driver software. This driver abstraction promotes reusable application code that is resistant to changes in the underlying hardware. In addition, the HAL standard makes it straightforward to write drivers for new hardware peripherals that are consistent with existing peripheral drivers.

# **Getting Started**

The easiest way to get started using the HAL is to perform the tutorials provided with the Nios II IDE. In the process of creating a new project in the Nios II IDE, you also create a HAL system library. You do not have to create or copy HAL files, and you do not have to edit any of the HAL source code. The Nios II IDE generates and manages the HAL system library for you. In the Nios II software build tools design flow, you can create an example BSP based on the HAL, using one of the **create-this-bsp** scripts supplied with the Nios II embedded design suite.

You must base the HAL on a specific SOPC Builder system. An SOPC Builder system is a Nios II processor core integrated with peripherals and memory (which is generated by SOPC Builder). If you do not have a custom SOPC Builder system, you can base your project on an Altera®-provided example hardware system. In fact, you can first start developing projects targeting an Altera Nios development board, and later re-target the project to a custom board. It is easy to change the target SOPC Builder system later.

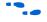

For information about creating a new project with the Nios II IDE, refer to the *Nios II Integrated Development Environment* chapter of the *Nios II Software Developer's Handbook*, or to the help system in the Nios II IDE. For information about creating a new project with the Nios II software build tools, refer to the *Introduction to the Nios II Software Build Tools* chapter of the *Nios II Software Developer's Handbook*.

# HAL Architecture

This section describes the fundamental elements of the HAL architecture.

### Services

The HAL provides the following services:

- Integration with the newlib ANSI C standard library—provides the familiar C standard library functions
- Device drivers—provides access to each device in the system
- The HAL API—provides a consistent, standard interface to HAL services, such as device access, interrupt handling, and alarm facilities
- System initialization—performs initialization tasks for the processor and the runtime environment before main()
- Device initialization—instantiates and initializes each device in the system before main()

Figure 5–1 shows the layers of a HAL-based system, from the hardware level up to a user program.

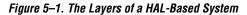

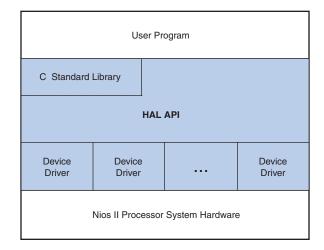

### **Applications vs. Drivers**

Programmers fall into two distinct groups: application developers and device driver developers. Application developers are the majority of users, and are responsible for writing the system's main() routine, among other routines. Applications interact with system resources either through the C standard library, or through the HAL API. Device driver developers are responsible for making device resources available to application developers. Device drivers communicate directly with hardware through low-level hardware-access macros.

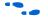

For further details on the HAL, refer to the following chapters:

- The Developing Programs using the HAL chapter of the Nios II Software Developer's Handbook describes how to take advantage of the HAL to write programs without considering the underlying hardware.
- The Developing Device Drivers for the HAL chapter of the Nios II Software Developer's Handbook describes how to communicate directly with hardware and how to make hardware resources available via the abstracted HAL API.

### **Generic Device Models**

The HAL provides generic device models for classes of peripherals found in embedded systems, such as timers, Ethernet MAC/PHY chips, and I/ O peripherals that transmit character data. The generic device models are at the core of the HAL's power. The generic device models allow you to write programs using a consistent API, regardless of the underlying hardware.

#### Device Model Classes

The HAL provides a model for the following classes of devices:

- Character-mode devices—hardware peripherals that send and/or receive characters serially, such as a UART.
- Timer devices—hardware peripherals that count clock ticks and can generate periodic interrupt requests.
- File subsystems—provide a mechanism for accessing files stored within physical device(s). Depending on the internal implementation, the file subsystem driver might access the underlying device(s) directly or use a separate device driver. For example, you can write a flash file subsystem driver that accesses flash using the HAL API for flash memory devices.
- Ethernet devices—provide access to an Ethernet connection for a networking stack such as the Altera-provided NicheStack<sup>®</sup> TCP/IP Stack - Nios II Edition. You need a networking stack to use an ethernet device.
- DMA devices—peripherals that perform bulk data transactions from a data source to a destination. Sources and destinations can be memory or another device, such as an Ethernet connection.
- Flash memory devices—nonvolatile memory devices that use a special programming protocol to store data.

#### Benefits to Application Developers

The HAL defines a set of functions that you use to initialize and access each class of device. The API is consistent, regardless of the underlying implementation of the device hardware. For example, to access charactermode devices and file subsystems, you can use the C standard library functions, such as printf() and fopen(). For application developers, you do not have to write low-level routines just to establish basic communication with the hardware for these classes of peripherals.

#### Benefits to Device Driver Developers

Each device model defines a set of driver functions necessary to manipulate the particular class of device. If you are writing drivers for a new peripheral, you only need to provide this set of driver functions. As a result, your driver development task is pre-defined and well documented. In addition, you can use existing HAL functions and applications to access the device, which saves software development effort. The HAL calls driver functions to access hardware. Application programmers call the ANSI C or HAL API to access hardware, rather than calling your driver routines directly. Therefore, the usage of your driver is already documented as part of the HAL API.

### C Standard Library—newlib

The HAL integrates the ANSI C standard library into its runtime environment. The HAL uses newlib, an open-source implementation of the C standard library. newlib is a C library for use on embedded systems, making it a perfect match for the HAL and the Nios II processor. newlib licensing does not require you to release your source code or pay royalties for projects based on newlib.

The ANSI C standard library is well documented. Perhaps the most wellknown reference is *The C Programming Language* by B. Kernighan and D. Ritchie, published by Prentice Hall and available in over 20 languages. Redhat also provides online documentation for newlib at http:// sources.redhat.com/newlib.

# Supported Peripherals

Altera provides many peripherals for use in Nios II processor systems. Most Altera peripherals provide HAL device drivers that allow you to access the hardware via the HAL API. The following Altera peripherals provide full HAL support:

- Character mode devices:
  - UART core
  - JTAG UART core
  - LCD 16207 display controller
- Flash memory devices
  - Common flash interface compliant flash chips
  - Altera's EPCS serial configuration device controller
- File subsystems
  - Altera host based file system
  - Altera zip read-only file system
- Timer devices
  - Timer core
- DMA devices
  - DMA controller core
  - Scatter-gather DMA controller core
- Ethernet devices
  - Triple Speed Ethernet MegaCore
  - LAN91C111 Ethernet MAC/PHY Controller

| ••••                    | The LAN91C111 and Triple Speed Ethernet components require the MicroC/OS-II runtime environment. For more information, refer to the <i>Ethernet and the NicheStack</i> <sup>®</sup> <i>TCP/IP Stack - Nios II Edition</i> chapter of the <i>Nios II Software Developer's Handbook.</i>                                                                                                    |  |  |
|-------------------------|----------------------------------------------------------------------------------------------------|--|--|
|                         | Third-party vendors offer additional peripherals not listed here. For a list of other peripherals available for the Nios II processor, visit Altera's Embedded Software Partners page at http://www.altera.com/products/ip/processors/nios2/tools/embed-partners/ni2-embed-partners.html.                                                                                                    |  |  |
|                         | All peripherals (both from Altera and third party vendors) must provide<br>a header file that defines the peripheral's low-level interface to hardware.<br>By this token, all peripherals support the HAL to some extent. However,<br>some peripherals might not provide device drivers. If drivers are not<br>available, use only the definitions provided in the header files to access<br>the hardware. Do not access a peripheral using hard-coded addresses or<br>other such "magic numbers".                                                                                                   |  |  |
|                         | Inevitably certain peripherals have hardware-specific features with usage requirements that do not map well to a general-purpose API. The HAL handles hardware-specific requirements by providing the UNIX-style ioctl() function. Because the hardware features depend on the peripheral, the ioctl() options are documented in the description for each peripheral.                                                                                                    |  |  |
|                         | Some peripherals provide dedicated accessor functions that are not based<br>on the HAL generic device models. For example, Altera provides a<br>general-purpose parallel I/O (PIO) core for use in Nios II processor<br>system. The PIO peripheral does not fit into any class of generic device<br>models provided by the HAL, and so it provides a header file and a few<br>dedicated accessor functions only.                                                                                                    |  |  |
|                         | For complete details regarding software support for a peripheral, refer to the peripheral's description. For further details on Altera-provided peripherals, see the <i>Quartus</i> <sup>®</sup> <i>II Handbook</i> , <i>Volume 5: Embedded Peripherals</i> .                                                                                                    |  |  |
| Referenced<br>Documents | <ul> <li>This chapter references the following documents:</li> <li>Nios II Integrated Development Environment chapter of the Nios II Software Developer's Handbook</li> <li>Introduction to the Nios II Software Build Tools chapter of the Nios II Software Developer's Handbook</li> <li>Developing Programs using the HAL chapter of the Nios II Software Developer's Handbook</li> <li>Developing Device Drivers for the HAL chapter of the Nios II Software Developer's Handbook</li> <li>Developing Device Drivers for the HAL chapter of the Nios II Software Developer's Handbook</li> </ul> |  |  |

- NicheStack TCP/IP Stack Nios II Edition chapter of the Nios II Software Developer's Handbook
- Quartus II Handbook, Volume 5: Embedded Peripherals

# Document Revision History

Table 5–1 shows the revision history for this document.

| Table 5–1. Document Revision History |                                                                                                    |                                                                                                    |  |  |
|--------------------------------------|----------------------------------------------------------------------------------------------------|----------------------------------------------------------------------------------------------------|--|--|
| Date & Document Changes Made         |                                                                                                    | Summary of Changes                                                                                                    |  |  |
| October 2007<br>v7.2.0               | No change from previous release.                                                                                                    |                                                                                                    |  |  |
| May 2007<br>v7.1.0                   | <ul> <li>Scatter-gather DMA core</li> <li>Triple-speed Ethernet MAC</li> <li>Refer to HAL generation with Nios II software build tools.</li> <li>Chapter 4 was formerly chapter 3.</li> <li>Added table of contents to Introduction section.</li> <li>Added Referenced Documents section.</li> </ul> | <ul> <li>Scatter-gather DMA<br/>core</li> <li>Triple-speed Ethernet<br/>MAC</li> <li>Nios II software build<br/>tools</li> </ul> |  |  |
| March 2007<br>v7.0.0                 | No change from previous release.                                                                                                    |                                                                                                    |  |  |
| November 2006<br>v6.1.0              | NicheStack TCP/IP Stack - Nios II Edition                                                                                                    |                                                                                                    |  |  |
| May 2006<br>v6.0.0                   | No change from previous release.                                                                                                    |                                                                                                    |  |  |
| October 2005<br>v5.1.0               | No change from previous release.                                                                                                    |                                                                                                    |  |  |
| May 2005<br>v5.0.0                   | No change from previous release.                                                                                                    |                                                                                                    |  |  |
| May 2004<br>v1.0                     | Initial Release.                                                                                                    |                                                                                                    |  |  |

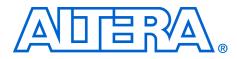

NII52004-7.2.0

6. Developing Programs Using the Hardware Abstraction Layer

### Introduction

This chapter discusses how to develop programs for the Nios<sup>®</sup> II processor based on the Altera<sup>®</sup> hardware abstraction layer (HAL). This chapter contains the following sections:

- "The Nios II Project Structure" on page 6–3
- "The system.h System Description File" on page 6–4
- Data Widths and the HAL Type Definitions" on page 6–5
- "UNIX-Style Interface" on page 6–6
- "File System" on page 6–7
- "Using Character-Mode Devices" on page 6–9
- "Using File Subsystems" on page 6–11
- "Using Timer Devices" on page 6–11
- "Using Flash Devices" on page 6–16
- "Using DMA Devices" on page 6–22
- "Reducing Code Footprint" on page 6–29
- "Boot Sequence and Entry Point" on page 6–37
- "Memory Usage" on page 6–40
- "Paths to HAL Files" on page 6–46

The API for HAL-based systems is readily accessible to software developers who are new to the Nios II processor. Programs based on the HAL use the ANSI C standard library functions and runtime environment, and access hardware resources via the HAL API's generic device models. The HAL API largely conforms to the familiar ANSI C standard library functions, though the ANSI C standard library is separate from the HAL. The close integration of the ANSI C standard library and the HAL makes it possible to develop useful programs that never call the HAL functions directly. For example, you can manipulate character mode devices and files using the ANSI C standard library I/O functions, such as printf() and scanf().

This document does not cover the ANSI C standard library. An excellent reference is *The C Programming Language, Second Edition,* by Brian Kernighan and Dennis M. Ritchie (Prentice-Hall).

#### **Nios II Design Flows**

As described in the *Overview* chapter of the *Nios II Software Developer's Handbook*, the Nios II EDS offers the following two distinct design flows:

- The Nios II IDE design flow
- The Nios II software build tools design flow

Most of the information in this chapter applies to both design flows. Design flow differences are noted explicitly.

Both design flows create board support packages (BSPs). However, the Nios II IDE design flow refers to a BSP as a system library.

For more detailed information about developing programs in the Nios II software build tools design flow, refer to the *Using the Nios II Software Build Tools* chapter of the *Nios II Software Developer's Handbook*.

### **HAL BSP Settings**

Every Nios II BSP possesses settings, which determine the BSP's characteristics. For example, HAL BSPs have settings that determine the hardware components associated with standard devices such as stdout. Defining and manipulating BSP settings is an important part of Nios II project creation.

How you manipulate BSP settings depends on which design flow you are using. In the Nios II IDE, you manipulate BSP (system library) settings through the **System Library Properties** page. With the Nios II software build tools, you manipulate BSP settings with command line options or Tcl scripts.

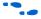

For details of how to control BSP settings, refer to:

- The Nios II IDE help system for IDE-managed projects
- The Using the Nios II Software Build Tools chapter of the Nios II Software Developer's Handbook — for user-managed projects.

Many HAL settings are reflected in the **system.h** file, which can provide a helpful reference if you need to know details about your BSP. For information about **system.h**, refer to "The system.h System Description File" on page 6–4.

Do not edit **system.h**. Both design flows provide tools to manipulate system settings.

# The Nios II Project Structure

The creation and management of software projects based on the HAL is integrated tightly with both Nios II design flows. This section discusses the Nios II projects as a basis for understanding the HAL.

Figure 6–1 shows the blocks of a Nios II program with emphasis on how the HAL BSP fits in. The label for each block describes what or who generated that block, and an arrow points to each block's dependency.

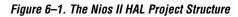

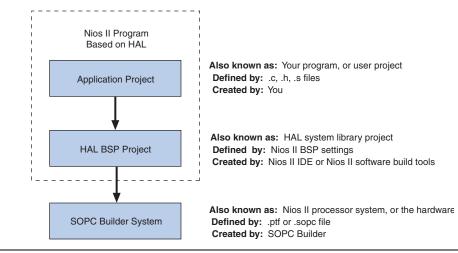

Every HAL-based Nios II program consists of two Nios II projects, as shown in Figure 6–1. Your application-specific code is contained in one project (the user application project), and it depends on a separate BSP project (the HAL BSP).

The application project contains all the code you develop. The executable image for your program ultimately results from building both projects.

In the Nios II IDE flow, the Nios II IDE creates the HAL BSP (system library) project when you create your application project. In the Nios II software build tools, you create the BSP using **nios2-create-bsp** or a related tool.

The HAL BSP project contains all information needed to interface your program to the hardware. The HAL drivers relevant to your SOPC Builder system are built into the BSP project.

| The BSP project depends on the SOPC Builder system, defined by an       |
|-------------------------------------------------------------------------|
| SOPC Builder system file (.sopc or .ptf). Both build flows can          |
| automatically keep your BSP up to date with the SOPC Builder system.    |
| This project dependency structure isolates your program from changes to |
| the underlying hardware, and you can develop and debug code without     |
| concern about whether your program matches the target hardware.         |
| , , , , , , , , , , , , , , , , , , , ,                                 |

In an IDE-managed project, the Nios II IDE manages the HAL BSP (system library) and updates the driver configurations to accurately reflect the system hardware. If the SOPC Builder system changes — i.e., the SOPC Builder system file (.**ptf**) is updated — the IDE rebuilds the HAL system library the next time you build or run your application program.

When you rebuild a user-managed project, the Nios II software build tools can automatically update your BSP to match the hardware. You control whether and when you allow these updates to take place.

For details about how the software build tools keep your BSP up to date with your hardware system, refer to the *Using the Nios II Software Build Tools* chapter of the *Nios II Software Developer's Handbook*.

In summary, when your program is based on a HAL BSP, you can always keep it synchronized with the target hardware by simply rebuilding your software.

# The system.h System Description File

The **system.h** file provides a complete software description of the Nios II system hardware. Not all information in **system.h** is useful to you as a programmer, and it is rarely necessary to include it explicitly in your C source files. Nonetheless, **system.h** holds the answer to the fundamental question, "What hardware is present in this system?"

The **system.h** file describes each peripheral in the system and provides the following details:

- The hardware configuration of the peripheral
- The base address
- The IRQ priority (if any)
- A symbolic name for the peripheral

Both Nios II design flows generate the **system.h** file for HAL BSP projects. The contents of **system.h** depend on both the hardware configuration and the HAL BSP properties.

Do not edit **system.h**. Both design flows provide tools to manipulate system settings.

For details of how to control BSP settings, see "HAL BSP Settings" on page 6–2.

The code in Example 6–1 from a **system.h** file shows some of the hardware configuration options it defines.

Example 6–1. Excerpts from a system.h File

```
/*
 * sys clk timer configuration
 */
#define SYS_CLK_TIMER_NAME "/dev/sys_clk_timer"
#define SYS CLK TIMER TYPE "altera avalon timer"
#define SYS CLK TIMER BASE 0x00920800
#define SYS_CLK_TIMER_IRQ 0
#define SYS_CLK_TIMER_ALWAYS_RUN 0
#define SYS CLK TIMER FIXED PERIOD 0
/*
 * jtag uart configuration
 */
#define JTAG UART NAME "/dev/jtag uart"
#define JTAG_UART_TYPE "altera_avalon_jtag_uart"
#define JTAG UART BASE 0x00920820
#define JTAG UART IRQ 1
```

# Data Widths and the HAL Type Definitions

For embedded processors such as the Nios II processor, it is often important to know the exact width and precision of data. Because the ANSI C data types do not explicitly define data width, the HAL uses a set of standard type definitions instead. The ANSI C types are supported, but their data widths are dependent on the compiler's convention.

The header file **alt\_types.h** defines the HAL type definitions; Table 6–1 shows the HAL type definitions.

| Table 6–1. The HAL Type Definitions |                         |  |
|-------------------------------------|-------------------------|--|
| Туре                                | Meaning                 |  |
| alt_8                               | Signed 8-bit integer.   |  |
| alt_u8                              | Unsigned 8-bit integer. |  |

| Table 6–1. The HAL Type Definitions |                          |  |
|-------------------------------------|--------------------------|--|
| Туре                                | Meaning                  |  |
| alt_16                              | Signed 16-bit integer.   |  |
| alt_u16                             | Unsigned 16-bit integer. |  |
| alt_32                              | Signed 32-bit integer.   |  |
| alt_u32                             | Unsigned 32-bit integer. |  |
| alt_64                              | Signed 64-bit integer.   |  |
| alt_u64                             | Unsigned 64-bit integer. |  |

Table 6–2 shows the data widths that the Altera-provided GNU toolchain uses.

| Table 6–2. GNU Toolchain Data Widths |          |  |
|--------------------------------------|----------|--|
| Туре                                 | Meaning  |  |
| char                                 | 8 bits.  |  |
| short                                | 16 bits. |  |
| long                                 | 32 bits. |  |
| int                                  | 32 bits. |  |

# UNIX-Style Interface

The HAL API provides a number of UNIX-style functions. The UNIXstyle functions provide a familiar development environment for new Nios II programmers, and can ease the task of porting existing code to run under the HAL environment. The HAL primarily uses these functions to provide the system interface for the ANSI C standard library. For example, the functions perform device access required by the C library functions defined in **stdio.h**.

The following list is the complete list of the available UNIX-style functions:

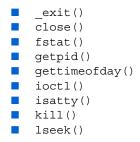

| open()                    |
|---------------------------|
| read()                    |
| sbrk()                    |
| <pre>settimeofday()</pre> |
| stat()                    |
| usleep()                  |
| wait()                    |
| write()                   |

The most commonly used functions are those that relate to file I/O. See "File System" on page 6–7.

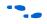

For details on the use of these functions, refer to the *HAL API Reference* chapter of the *Nios II Software Developer's Handbook*.

## **File System**

The HAL provides infrastructure for UNIX-style file access. You can use this infrastructure to build a file system on any storage devices available in your hardware.

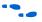

For an example, see the *Read-Only Zip File System* chapter of the *Nios II Software Developer's Handbook*.

You can access files within a HAL-based file system by using either the C standard library file I/O functions in the newlib C library (for example fopen(), fclose(), and fread()), or using the UNIX-style file I/O provided by the HAL.

The HAL provides the following UNIX style functions for file manipulation:

| close()  |
|----------|
| fstat()  |
| ioctl()  |
| isatty() |
| lseek()  |
| open()   |
| read()   |
| stat()   |
| write()  |
|          |

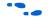

For more information on these functions, refer to the *HAL API Reference* chapter of the *Nios II Software Developer's Handbook*.

The HAL registers a file subsystem as a mount point within the global HAL file system. Attempts to access files below that mount point are directed to the file subsystem. For example, if a read-only zip file subsystem (**zipfs**) is mounted as **/mount/zipfs0**, the **zipfs** file subsystem handles calls to fopen() for **/mount/zipfs0/myfile**.

There is no concept of a current directory. Software must access all files using absolute paths.

The HAL file infrastructure also allows you to manipulate character mode devices via UNIX-style path names. The HAL registers character mode devices as nodes within the HAL file system. By convention, **system.h** defines the name of a device node as the prefix **/dev/** plus the name assigned to the hardware component in SOPC builder. For example, a UART peripheral **uart1** in SOPC builder is **/dev/uart1** in **system.h**.

The code in Example 6–2 shows reading characters from a read-only zip file subsystem **rozipfs** that is registered as a node in the HAL file system. The standard header files stdio.h, stddef.h, and stdlib.h are installed with the HAL.

Example 6–2. Reading Characters from a File Subsystem

```
#include <stdio.h>
#include <stddef.h>
#include <stdlib.h>
#define BUF_SIZE (10)
int main(void)
{
    FILE* fp;
    char buffer[BUF_SIZE];
    fp = fopen ("/mount/rozipfs/test", "r");
    if (fp == NULL)
    {
        printf ("Cannot open file.\n");
        exit (1);
    }
}
```

```
fread (buffer, BUF_SIZE, 1, fp);
fclose (fp);
return 0;
```

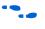

For more information on the use of these functions, refer to the newlib C library documentation installed with the Nios II Embedded Design Suite (EDS). On the Windows **Start** menu, click **Programs**, **Altera**, **Nios II** *<version>*, **Nios II Documentation**.

# Using Character-Mode Devices

}

A character-mode device is a hardware peripheral that sends and/or receives characters serially. A common example is the universal asynchronous receiver/transmitter (UART). Character mode devices are registered as nodes within the HAL file system. In general, a program associates a file descriptor to a device's name, and then writes and reads characters to or from the file using the ANSI C file operations defined in **file.h**. The HAL also supports the concept of standard input, standard output, and standard error, allowing programs to call the **stdio.h** I/O functions.

### Standard Input, Standard Output and Standard Error

Using standard input (stdin), standard output (stdout), and standard error (stderr) is the easiest way to implement simple console I/O. The HAL manages stdin, stdout, and stderr behind the scenes, which allows you to send and receive characters through these channels without explicitly managing file descriptors. For example, the HAL directs the output of printf() to standard out, and perror() to standard error. You associate each channel to a specific hardware device by manipulating BSP settings.

The code in Example 6–3 on page 6–10 shows the classic Hello World program. This program sends characters to whatever device is associated with stdout when compiled in Nios II IDE.

#### Example 6-3. Hello World

```
#include <stdio.h>
int main ()
{
    printf ("Hello world!");
    return 0;
}
```

When using the UNIX-style API, you can use the file descriptors stdin, stdout, and stderr, defined in **unistd.h**, to access, respectively, the standard in, standard out, and standard error character I/O streams. **unistd.h** is installed with the Nios II EDS as part of the newlib C library package.

#### **General Access to Character Mode Devices**

Accessing a character-mode device (besides stdin, stdout, or stderr) is as easy as opening and writing to a file. The code in Example 6–4 demonstrates writing a message to a UART called uart1.

Example 6–4. Writing Characters to a UART

```
#include <stdio.h>
#include <string.h>
int main (void)
{
    char* msg = "hello world";
    FILE* fp;
    fp = fopen ("/dev/uart1", "w");
    if (fp!=NULL)
    {
        fprintf(fp, "%s",msg);
        fclose (fp);
    }
    return 0;
}
```

#### C++ Streams

HAL-based systems can use the C++ streams API for manipulating files from C++.

#### /dev/null

All systems include the device **/dev/null**. Writing to **/dev/null** has no effect, and all data is discarded. **/dev/null** is used for safe I/O redirection during system startup. This device could also be useful for applications that wish to sink unwanted data.

This device is purely a software construct. It does not relate to any physical hardware device within the system.

### Lightweight Character-Mode I/O

The HAL offers several methods of reducing the code footprint of character-mode device drivers. For details, see "Reducing Code Footprint" on page 6–29.

# Using File Subsystems

The HAL generic device model for file subsystems allows access to data stored in an associated storage device using the C standard library file I/O functions. For example the Altera zip read-only file system provides read-only access to a file system stored in flash memory.

A file subsystem is responsible for managing all file I/O access beneath a given mount point. For example, if a file subsystem is registered with the mount point /mnt/rozipfs, all file access beneath this directory, such as fopen ("/mnt/rozipfs/myfile", "r"), is directed to that file subsystem.

As with character mode devices, you can manipulate files within a file subsystem using the C file I/O functions defined in **file.h**, such as fopen() and fread().

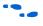

For more information on the use of these functions, refer to the newlib C library documentation installed with the Nios II EDS. On the Windows Start menu, click Programs, Altera, Nios II *<version>*, **Nios II Documentation**.

# Using Timer Devices

Timer devices are hardware peripherals that count clock ticks and can generate periodic interrupt requests. You can use a timer device to provide a number of time-related facilities, such as the HAL system clock, alarms, the time-of-day, and time measurement. To use the timer facilities, the Nios II processor system must include a timer peripheral in hardware.

The HAL API provides two types of timer device drivers:

System clock driver. This type of driver supports alarms, such as you would use in a scheduler.

Timestamp driver. This driver supports high-resolution time measurement.

An individual timer peripheral can behave as either a system clock or a timestamp, but not both.

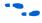

The HAL-specific API functions for accessing timer devices are defined in **sys/alt\_alarm.h** and **sys/alt\_timestamp.h**.

### **System Clock Driver**

The HAL system clock driver provides a periodic "heartbeat", causing the system clock to increment on each beat. Software can use the system clock facilities to execute functions at specified times, and to obtain timing information. You select a specific hardware timer peripheral as the system clock device by manipulating BSP settings.

For details of how to control BSP settings, see "HAL BSP Settings" on page 6–2.

The HAL provides implementations of the following standard UNIX functions: gettimeofday(), settimeofday(), and times(). The times returned by these functions are based on the HAL system clock.

The system clock measures time in units of "ticks". For embedded engineers who deal with both hardware and software, do not confuse the HAL system clock with the clock signal driving the Nios II processor hardware. The period of a HAL system clock tick is generally much longer than the hardware system clock. **system.h** defines the clock tick frequency.

At runtime, you can obtain the current value of the system clock by calling the alt\_nticks() function. This function returns the elapsed time in system clock ticks since reset. You can get the system clock rate, in ticks per second, by calling the function alt\_ticks\_per\_second(). The HAL timer driver initializes the tick frequency when it creates the instance of the system clock.

The standard UNIX function gettimeofday() is available to obtain the current time. You must first calibrate the time of day by calling settimeofday(). In addition, you can use the times() function to obtain information on the number of elapsed ticks. The prototypes for these functions appear in **times.h**.

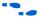

For more information on the use of these functions, refer to the *HAL API Reference* chapter of the *Nios II Software Developer's Handbook*.

#### Alarms

You can register functions to be executed at a specified time using the HAL alarm facility. A software program registers an alarm by calling the function alt\_alarm\_start():

The function callback() is called after nticks have elapsed. The input argument context is passed as the input argument to callback() when the call occurs. The HAL does not use the context parameter. It is only used as a parameter to the callback() function.

Your code must allocate the alt\_alarm structure, pointed to by the input argument alarm. This data structure must have a lifetime that is at least as long as that of the alarm. The best way to allocate this structure is to declare it as a static or global.alt\_alarm\_start() initializes \*alarm.

The callback function can reset the alarm. The return value of the registered callback function is the number of ticks until the next call to callback. A return value of zero indicates that the alarm should be stopped. You can manually cancel an alarm by calling alt\_alarm\_stop().

One alarm is created for each call to alt\_alarm\_start(). Multiple alarms can be running simultaneously

Alarm callback functions execute in an interrupt context. This imposes functional restrictions which you must observe when writing an alarm callback.

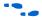

For more information on the use of these functions, refer to the *Exception Handling* chapter of the *Nios II Software Developer's Handbook*.

The code fragment in Example 6–5 demonstrates registering an alarm for a periodic callback every second.

#### Example 6–5. Using a Periodic Alarm Callback Function

```
#include <stddef.h>
#include <stdio.h>
#include "sys/alt_alarm.h"
#include "alt_types.h"
```

```
/*
 *
  The callback function.
*/
alt_u32 my_alarm_callback (void* context)
  /* This function will be called once/second */
 return alt_ticks_per_second();
}
. . .
/* The alt alarm must persist for the duration of the alarm. */
static alt_alarm alarm;
. . .
  if (alt alarm start (&alarm,
                       alt ticks per second(),
                        my_alarm_callback,
                       NULL) < 0)
    printf ("No system clock available\n");
```

### **Timestamp Driver**

Sometimes you want to measure time intervals with a degree of accuracy greater than that provided by HAL system clock ticks. The HAL provides high resolution timing functions using a timestamp driver. A timestamp driver provides a monotonically increasing counter that you can sample to obtain timing information. The HAL only supports one timestamp driver in the system.

You specify a hardware timer peripheral as the timestamp device by manipulating BSP settings. The Altera-provided timestamp driver uses the timer that you specify.

If a timestamp driver is present, the following functions are available:

- alt\_timestamp\_start()
- alt\_timestamp()

Calling alt\_timestamp\_start() starts the counter running. Subsequent calls to alt\_timestamp() return the current value of the timestamp counter. Calling alt\_timestamp\_start() again resets the counter to zero. The behavior of the timestamp driver is undefined when the counter reaches  $(2^{32}-1)$ .

You can obtain the rate at which the timestamp counter increments by calling the function alt\_timestamp\_freq(). This rate is typically the hardware frequency that the Nios II processor system runs at—usually millions of cycles per second. The timestamp drivers are defined in the **alt\_timestamp.h** header file.

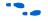

For more information on the use of these functions, refer to the *HAL API Reference* chapter of the *Nios II Software Developer's Handbook*.

The code fragment in Example 6–6 shows how you can use the timestamp facility to measure code execution time.

Example 6–6. Using the Timestamp to Measure Code Execution Time

```
#include <stdio.h>
#include "sys/alt timestamp.h"
#include "alt types.h"
int main (void)
  alt u32 time1;
  alt u32 time2;
  alt u32 time3;
  if (alt timestamp start() < 0)
   printf ("No timestamp device available\n");
  else
    time1 = alt timestamp();
    func1(); /* first function to monitor */
    time2 = alt timestamp();
    func2(); /* second function to monitor */
    time3 = alt timestamp();
    printf ("time in func1 = %u ticks\n",
           (unsigned int) (time2 - time1));
    printf ("time in func2 = %u ticks\n",
           (unsigned int) (time3 - time2));
    printf ("Number of ticks per second = u\n",
           (unsigned int)alt timestamp freq());
```

return 0; }

# **Using Flash** Devices

The HAL provides a generic device model for nonvolatile flash memory devices. Flash memories use special programming protocols to store data. The HAL API provides functions to write data to flash. For example, you can use these functions to implement a flash-based file subsystem.

The HAL API also provides functions to read flash, although it is generally not necessary. For most flash devices, programs can treat the flash memory space as simple memory when reading, and do not need to call special HAL API functions. If the flash device has a special protocol for reading data, such as the Altera EPCS serial configuration device, you must use the HAL API to both read and write data.

This section describes the HAL API for the flash device model. The following two APIs provide a different level of access to the flash:

- Simple flash access—functions that write buffers into flash and read them back at the block level. In writing, if the buffer is less than a full block, these functions erase pre-existing flash data above and below the newly written data.
- Fine-grained flash access-functions that write buffers into flash and read them back at the buffer level. In writing, if the buffer is less than a full block, these functions preserve pre-existing flash data above and below the newly written data. This functionality is generally required for managing a file subsystem.

The API functions for accessing flash devices are defined in sys/alt\_flash.h.

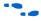

6-16

For more information on the use of these functions, refer to the HAL API Reference chapter of the Nios II Software Developer's Handbook. For details of the Common Flash Interface, including the organization of CFI erase regions and blocks, see the JEDEC web site at www.jedec.org. You can find the CFI standard by searching for document JESD68.

### Simple Flash Access

This interface consists of the functions alt\_flash\_open\_dev(), alt\_write\_flash(), alt\_read\_flash(), and alt flash close dev(). The code "Using the Simple Flash API Functions" on page 6–17 shows the usage of all of these functions in one code example. You open a flash device by calling

alt\_flash\_open\_dev(), which returns a file handle to a flash device. This function takes a single argument that is the name of the flash device, as defined in **system.h**.

Once you have obtained a handle, you can use the alt\_write\_flash() function to write data to the flash device. The prototype is:

A call to this function writes to the flash device identified by the handle fd. The driver writes the data starting at offset bytes from the base of the flash device. The data written comes from the address pointed to by src\_addr, the amount of data written is length.

There is also an alt\_read\_flash() function to read data from the flash device. The prototype is:

A call to alt\_read\_flash() reads from the flash device with the handle fd, offset bytes from the beginning of the flash device. The function writes the data to location pointed to by dest\_addr, and the amount of data read is length. For most flash devices, you can access the contents as standard memory, making it unnecessary to use alt\_read\_flash().

The function alt\_flash\_close\_dev() takes a file handle and closes the device. The prototype for this function is:

```
void alt_flash_close_dev(alt_flash_fd* fd )
```

The code in Example 6–7 shows the usage of simple flash API functions to access a flash device named **/dev/ext\_flash**, as defined in **system.h**.

#### Example 6–7. Using the Simple Flash API Functions

```
#include <stdio.h>
#include <string.h>
#include "sys/alt_flash.h"
#define BUF_SIZE 1024
int main ()
{
```

}

```
alt_flash_fd* fd;
int
              ret_code;
char
              source[BUF SIZE];
char
              dest[BUF_SIZE];
/* Initialize the source buffer to all 0xAA */
memset(source, 0xAA, BUF SIZE);
fd = alt_flash_open_dev("/dev/ext_flash");
if (fd!=NULL)
  ret code = alt write flash(fd, 0, source, BUF SIZE);
  if (ret_code==0)
  {
    ret_code = alt_read_flash(fd, 0, dest, BUF_SIZE);
    if (ret code==0)
    {
      /*
       * Success.
       * At this point, the flash is all 0xAA and we
       * should have read that all back into dest
       */
    }
  }
  alt_flash_close_dev(fd);
}
else
{
 printf("Can't open flash device\n");
}
return 0;
```

### **Block Erasure or Corruption**

Generally, flash memory is divided into blocks. alt\_write\_flash() might need to erase the contents of a block before it can write data to it. In this case, it makes no attempt to preserve the existing contents of a

| Table 6–3. Example of Writing Flash and Causing Unexpected Data Corruption |           |                          |                           |                         |                           |                         |
|----------------------------------------------------------------------------|-----------|--------------------------|---------------------------|-------------------------|---------------------------|-------------------------|
|                                                                            | ess Block | Time t(0)                | Time t(1)                 | Time t(2)               | Time t(3)                 | Time t(4)               |
| Address                                                                    |           | ck Before First<br>Write | First Write               |                         | Second Write              |                         |
|                                                                            |           |                          | After Erasing<br>Block(s) | After Writing<br>Data 1 | After Erasing<br>Block(s) | After Writing<br>Data 2 |
| 0x0000                                                                     | 1         | ??                       | FF                        | AA                      | AA                        | AA                      |
| 0x0400                                                                     | 1         | ??                       | FF                        | AA                      | AA                        | AA                      |
| 0x0800                                                                     | 1         | ??                       | FF                        | AA                      | AA                        | AA                      |
| 0x0C00                                                                     | 1         | ??                       | FF                        | AA                      | AA                        | AA                      |
| 0x1000                                                                     | 2         | ??                       | FF                        | AA                      | FF                        | FF (1)                  |
| 0x1400                                                                     | 2         | ??                       | FF                        | FF                      | FF                        | BB                      |
| 0x1800                                                                     | 2         | ??                       | FF                        | FF                      | FF                        | BB                      |
| 0x1C00                                                                     | 2         | ??                       | FF                        | FF                      | FF                        | FF                      |

#### Notes to Table 6–3:

(1) Unintentionally cleared to FF during erasure for second write.

block. This action can lead to unexpected data corruption (erasure), if you are performing writes that do not fall on block boundaries. If you wish to preserve existing flash memory contents, use the fine-grained flash functions. See "Fine-Grained Flash Access" on page 6–20.

Table 6–3 shows how you can cause unexpected data corruption by writing using the simple flash-access functions. Table 6–3 shows the example of an 8 Kbyte flash memory comprising two 4 Kbyte blocks. First write 5 Kbytes of all 0xAA into flash memory at address 0x0000, and then write 2 Kbytes of all 0xBB to address 0x1400. After the first write succeeds (at time t(2)), the flash memory contains 5 Kbyte of 0xAA, and the rest is empty (i.e., 0xFF). Then the second write begins, but before writing into the second block, the block is erased. At this point, t(3), the flash contains 4 Kbyte of 0xAA and 4 Kbyte of 0xFF. After the second write finishes, at time t(4), the 2 Kbyte of 0xFF at address 0x1000 is corrupted.

### **Fine-Grained Flash Access**

There are three additional functions that provide complete control over writing flash contents at the highest granularity: alt\_get\_flash\_info(),alt\_erase\_flash\_block(), and alt\_write\_flash\_block().

By the nature of flash memory, you cannot erase a single address within a block. You must erase (i.e., set to all ones) an entire block at a time. Writing to flash memory can only change bits from 1 to 0; to change any bit from 0 to 1, you must erase the entire block along with it.

Therefore, to alter a specific location within a block while leaving the surrounding contents unchanged, you must read out the entire contents of the block to a buffer, alter the value(s) in the buffer, erase the flash block, and finally write the whole block-sized buffer back to flash memory. The fine-grained flash access functions automate this process at the flash block level.

alt\_get\_flash\_info() gets the number of erase regions, the number of erase blocks within each region, and the size of each erase block. The prototype is:

If the call is successful, upon return the address pointed to by number\_of\_regions contains the number of erase regions in the flash memory, and \*info points to an array of flash\_region structures. This array is part of the file descriptor.

The flash\_region structure is defined in **sys/alt\_flash\_types.h**, and the typedef is:

```
typedef struct flash_region
{
    int offset; /* Offset of this region from start of the flash */
    int region_size; /* Size of this erase region */
    int number_of_blocks; /* Number of blocks in this region */
    int block_size; /* Size of each block in this erase region */
}flash_region;
```

With the information obtained by calling alt\_get\_flash\_info(), you are in a position to erase or program individual blocks of the flash.

alt\_erase\_flash() erases a single block in the flash memory. The
prototype is:

The flash memory is identified by the handle fd. The block is identified as being offset bytes from the beginning of the flash memory, and the block size is passed in length.

alt\_write\_flash\_block() writes to a single block in the flash memory. The prototype is:

This function writes to the flash memory identified by the handle fd. It writes to the block located block\_offset bytes from the start of the flash. The function writes length bytes of data from the location pointed to by data to the location data\_offset bytes from the start of the flash device.

These program and erase functions do not perform address checking, and do not verify whether a write operation spans into the next block. You must pass in valid information about the blocks to program or erase.

The code in Example 6–8 on page 6–21 demonstrates the usage of the finegrained flash access functions.

Example 6–8. Using the Fine-Grained Flash Access API Functions

```
fd = alt_flash_open_dev(EXT_FLASH_NAME);
if (fd)
  ret code = alt get flash info(fd, &regions, &number of regions);
  if (number of regions && (regions->offset == 0))
    /* Erase the first block */
    ret code = alt erase flash block(fd,
                                      regions->offset,
                                      regions->block size);
    if (ret code == 0)
    {
       /*
        * Write BUF SIZE bytes from write data 100 bytes into
        * the first block of the flash
        */
       ret_code = alt_write_flash_block (
               fd,
               regions->offset,
               regions->offset+0x100,
               write data,
               BUF_SIZE );
    }
  }
return 0;
```

# Using DMA Devices

The HAL provides a device abstraction model for direct memory access (DMA) devices. These are peripherals that perform bulk data transactions from a data source to a destination. Sources and destinations can be memory or another device, such as an Ethernet connection.

In the HAL DMA device model, DMA transactions fall into one of two categories: transmit or receive. As a result, the HAL provides two device drivers to implement transmit channels and receive channels. A transmit channel takes data in a source buffer and transmits it to a destination device. A receive channel receives data from a device and deposits it into a destination buffer. Depending on the implementation of the underlying hardware, software might have access to only one of these two endpoints.

Figure 6–2 shows the three basic types of DMA transactions. Copying data from memory to memory involves both receive and transmit DMA channels simultaneously.

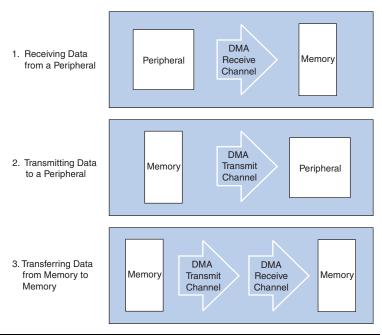

Figure 6–2. Three Basic Types of DMA Transactions

The API for access to DMA devices is defined in sys/alt\_dma.h.

•••

For more information on the use of these functions, refer to the *HAL API Reference* chapter of the *Nios II Software Developer's Handbook*.

DMA devices operate on the contents of physical memory, therefore when reading and writing data you must consider cache interactions.

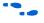

For more information on cache memory, refer to the *Cache and Tightly-Coupled Memory* chapter of the *Nios II Software Developer's Handbook*.

### **DMA Transmit Channels**

DMA transmit requests are queued up using a DMA transmit device handle. To obtained a handle, use the function alt\_dma\_txchan\_open(). This function takes a single argument, the name of a device to use, as defined in **system.h**.

The code in Example 6–9 on page 6–24 shows how to obtain a handle for a DMA transmit device dma\_0.

#### Example 6–9. Obtaining a File Handle for a DMA Device

```
#include <stddef.h>
#include "sys/alt_dma.h"
int main (void)
{
    alt_dma_txchan tx;
    tx = alt_dma_txchan_open ("/dev/dma_0");
    if (tx == NULL)
    {
        /* Error */
    }
    else
    {
        /* Success */
    }
    return 0;
}
```

You can use this handle to post a transmit request using alt\_dma\_txchan\_send(). The prototype is:

typedef void (alt\_txchan\_done)(void\* handle);

| int alt_dma_txcl | nan_send (al | t_dma_txchan  | dma,     |
|------------------|--------------|---------------|----------|
|                  | co           | nst void*     | from,    |
|                  | al           | t_u32         | length,  |
|                  | al           | t_txchan_done | e* done, |
|                  | vo           | id*           | handle); |

Calling alt\_dma\_txchan\_send() posts a transmit request to channel dma. Argument length specifies the number of bytes of data to transmit, and argument from specifies the source address. The function returns before the full DMA transaction completes. The return value indicates whether the request is successfully queued. A negative return value indicates that the request failed. When the transaction completes, the user-supplied function done is called with argument handle to provide notification.

Two additional functions are provided for manipulating DMA transmit channels: alt\_dma\_txchan\_space(), and alt\_dma\_txchan\_ioctl(). The alt\_dma\_txchan\_space() function returns the number of additional transmit requests that can be queued to the device. The alt\_dma\_txchan\_ioctl() function performs device-specific manipulation of the transmit device. If you are using the Altera Avalon-MM DMA device to transmit to hardware (not memory-to-memory transfer), call the alt\_dma\_txchan\_ioctl() function with the request argument set to ALT\_DMA\_TX\_ONLY\_ON.

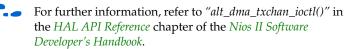

#### **DMA Receive Channels**

DMA receive channels operate in a similar manner to DMA transmit channels. Software can obtain a handle for a DMA receive channel using the alt\_dma\_rxchan\_open() function. You can then use the alt\_dma\_rxchan\_prepare() function to post receive requests. The prototype for alt\_dma\_rxchan\_prepare() is:

```
typedef void (alt_rxchan_done) (void* handle, void* data);
```

A call to this function posts a receive request to channel dma, for up to length bytes of data to be placed at address data. This function returns before the DMA transaction completes. The return value indicates whether the request is successfully queued. A negative return value indicates that the request failed. When the transaction completes, the user-supplied function done() is called with argument handle to provide notification and a pointer to the receive data.

Certain errors can prevent the DMA transfer from completing. Typically this is caused by a catastrophic hardware failure; for example, if a component involved in the transfer fails to respond to a read or write request. If the DMA transfer does not complete (i.e., less than length bytes are transferred), function done() is never called.

Two additional functions are provided for manipulating DMA receive channels: alt\_dma\_rxchan\_depth() and alt\_dma\_rxchan\_ioctl().

If you are using the Altera Avalon-MM DMA device to receive from hardware, (not memory-to-memory transfer), call the alt\_dma\_rxchan\_ioctl() function with the request argument set to ALT\_DMA\_RX\_ONLY\_ON. alt\_dma\_rxchan\_depth() returns the maximum number of receive requests that can be queued to the device. alt\_dma\_rxchan\_ioctl() performs device-specific manipulation of the receive device.

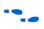

For further details, see the *HAL API Reference* chapter of the *Nios II Software Developer's Handbook*.

The code in Example 6-10 shows a complete example application that posts a DMA receive request, and blocks in main() until the transaction completes.

#### Example 6–10. A DMA Transaction on a Receive Channel

```
#include <stdio.h>
#include <stddef.h>
#include <stdlib.h>
#include "sys/alt dma.h"
#include "alt_types.h"
/* flag used to indicate the transaction is complete */
volatile int dma complete = 0;
/* function that is called when the transaction completes */
void dma done (void* handle, void* data)
{
  dma complete = 1;
}
int main (void)
  alt u8 buffer[1024];
  alt dma rxchan rx;
  /* Obtain a handle for the device */
  if ((rx = alt_dma_rxchan_open ("/dev/dma_0")) == NULL)
   printf ("Error: failed to open device\n");
    exit (1);
  }
  else
    /* Post the receive request */
    if (alt dma rxchan prepare (rx, buffer, 1024, dma done, NULL) < 0)
     printf ("Error: failed to post receive request\n");
      exit (1);
    }
    /* Wait for the transaction to complete */
    while (!dma_complete);
```

```
printf ("Transaction complete\n");
    alt_dma_rxchan_close (rx);
  }
  return 0;
}
```

#### **Memory-to-Memory DMA Transactions**

Copying data from one memory buffer to another buffer involves both receive and transmit DMA drivers. The code in Example 6–11 shows the process of queuing up a receive request followed by a transmit request to achieve a memory-to-memory DMA transaction.

Example 6–11. Copying Data from Memory to Memory

```
#include <stdio.h>
#include <stdlib.h>
#include "sys/alt dma.h"
#include "system.h"
static volatile int rx done = 0;
/*
* Callback function that obtains notification that the data has
* been received.
*/
static void done (void* handle, void* data)
 rx_done++;
}
/*
 *
 */
int main (int argc, char* argv[], char* envp[])
{
  int rc;
  alt dma txchan txchan;
 alt dma rxchan rxchan;
 void* tx_data = (void*) 0x901000; /* pointer to data to send */
 void* rx buffer = (void*) 0x902000; /* pointer to rx buffer */
  /* Create the transmit channel */
```

```
if ((txchan = alt dma txchan open("/dev/dma 0")) == NULL)
 printf ("Failed to open transmit channel\n");
 exit (1);
/* Create the receive channel */
if ((rxchan = alt_dma_rxchan_open("/dev/dma_0")) == NULL)
 printf ("Failed to open receive channel\n");
  exit (1);
/* Post the transmit request */
if ((rc = alt dma txchan send (txchan,
                               tx data,
                               128,
                               NULL,
                               NULL)) < 0)
{
 printf ("Failed to post transmit request, reason = i\n, rc);
 exit (1);
/* Post the receive request */
if ((rc = alt dma rxchan prepare (rxchan,
                                  rx buffer,
                                   128,
                                  done,
                                  NULL)) < 0)
{
 printf ("Failed to post read request, reason = %i\n", rc);
 exit (1);
/* wait for transfer to complete */
while (!rx done);
printf ("Transfer successful!\n");
return 0;
```

}

# Reducing Code Footprint

Code size is always of concern for system developers, because there is a cost associated with the memory device that stores code. The ability to control and reduce code size is important in controlling this cost.

The HAL environment is designed to include only those features that you request, minimizing the total code footprint. If your Nios II hardware system contains exactly the peripherals used by your program, the HAL contains only the drivers necessary to control the hardware, and nothing more.

The following sections describe options to consider when you need to further reduce code size. The **hello\_world\_small** example project demonstrates the use of some of these options to reduce code size to the absolute minimum.

### **Enable Compiler Optimizations**

To enable compiler optimizations, use the -O3 compiler optimization level for the nios2-elf-gcc compiler. You can specify this commandline option in the project properties; for details, refer to the Nios II IDE help system. Alternatively, you can specify the -O3 option on the command line. With this option turned on, the Nios II IDE compiles code with the maximum optimization available, for both size and speed. You must set this option for both the BSP (system library) and the application project.

For details of how to control BSP settings, see "HAL BSP Settings" on page 6–2.

### **Use Reduced Device Drivers**

Some devices provide two driver variants, a "fast" variant and a "small" variant. Which features are provided by these two variants is device specific. The "fast" variant is full-featured, while the "small" variant provides a reduced code footprint.

By default the HAL always uses the fast driver variants. You can choose the small footprint drivers by turning on the **Reduced device drivers** option for your HAL BSP (system library) in the Nios II IDE. Alternatively, on the command line, you can use the preprocessor option –DALT\_USE\_SMALL\_DRIVERS when building the HAL BSP (system library).

In a user-managed software project, you can select the reduced device driver for an individual component.

For details of how to control BSP settings, see "HAL BSP Settings" on page 6–2.

Table 6–4 lists the Altera Nios II peripherals that currently provide small footprint drivers. The small footprint option might also affect other peripherals. Refer to each peripheral's data sheet for complete details of its driver's small footprint behavior.

| Table 6–4. Altera Peripherals Offering Small Footprint Drivers |                                             |  |
|----------------------------------------------------------------|---------------------------------------------|--|
| Peripheral                                                     | Small Footprint Behavior                    |  |
| UART                                                           | Polled operation, rather than IRQ-driven.   |  |
| JTAG UART                                                      | Polled operation, rather than IRQ-driven.   |  |
| Common flash interface controller                              | Driver is excluded in small footprint mode. |  |
| LCD module controller                                          | Driver is excluded in small footprint mode  |  |
| EPCS serial configuration device                               | Driver is excluded in small footprint mode  |  |

### **Reduce the File Descriptor Pool**

The file descriptors that access character mode devices and files are allocated from a file descriptor pool. Software can control the size of this pool with the **Max file descriptors** system library property in the Nios II IDE. Alternatively, on the GNU command line, use the compile time constant ALT\_MAX\_FD. The default is 32.

For details of how to control BSP settings, see "HAL BSP Settings" on page 6–2.

### Use /dev/null

At boot time, standard input, standard output and standard error are all directed towards the null device, i.e., /dev/null. This direction ensures that calls to printf() during driver initialization do nothing and therefore are harmless. Once all drivers have been installed, these streams are then redirected towards the channels configured in the HAL. The footprint of the code that performs this redirection is small, but you can eliminate it entirely by selecting null for stdin, stdout, and stderr. This selection assumes that you want to discard all data transmitted on standard out or standard error, and your program never receives input via stdin. You can control the assignment of stdin, stdout, and stderr channels by manipulating BSP settings.

For details of how to control BSP settings, see "HAL BSP Settings" on page 6–2.

# Use a Smaller File I/O Library

## Use the Small newlib C Library

The full newlib ANSI C standard library is often unnecessary for embedded systems. The GNU Compiler Collection (GCC) provides a reduced implementation of the newlib ANSI C standard library, omitting features of newlib that are often superfluous for embedded systems. The small newlib implementation requires a smaller code footprint. You can control the newlib implementation as a system library property in the Nios II IDE. When you use nios2-elf-gcc in command line mode, the -msmallc command-line option enables the small C library.

For details of how to control BSP settings, see "HAL BSP Settings" on page 6–2.

Table 6–5 summarizes the limitations of the Nios II small newlib C library implementation.

| Table 6–5. Limitations of the Nios II Small newlib C Library (Part 1 of 2)                                                                    |                                                                                               |  |  |
|----------------------------------------------------------------------------------------------------|-----------------------------------------------------------------------------------------------|--|--|
| Limitation                                                                                                    | Functions Affected                                                                            |  |  |
| No floating-point support for printf() family of routines. The functions listed are implemented, but %f and %g options are not supported. (1) | <pre>asprintf() fiprintf() fprintf() iprintf() printf() siprintf() snprintf() sprintf()</pre> |  |  |
| No floating-point support for $vprintf()$ family of routines. The functions listed are implemented, but %f and %g options are not supported.  | <pre>vasprintf() vfiprintf() vfprintf() vprintf() vsnprintf() vsprintf()</pre>                |  |  |
| No support for scanf() family of routines. The functions listed are not supported.                                                            | <pre>fscanf() scanf() sscanf() vfscanf() vscanf() vscanf()</pre>                              |  |  |
| No support for seeking. The functions listed are not supported.                                                                               | <pre>fseek() ftell()</pre>                                                                    |  |  |

| No support for opening/closing FILE *. Only pre-opened stdout, stderr,<br>and stdin are available. The functions listed are not supported.<br>No buffering of <b>stdio.h</b> output routines. | <pre>fopen() fclose() fdopen() fcloseall() fileno() functions supported with no buffering:    fiprintf()    fputc()    fputs()    perror()</pre> |
|----------------------------------------------------------------------------------------------------|----------------------------------------------------------------------------------------------------|
|                                                                                                    | <pre>buffering:<br/>fiprintf()<br/>fputc()<br/>fputs()</pre>                                                                                     |
| No <b>stdio.h</b> input routines. The functions listed are not supported.                                                                                                    | <pre>perfor() putc() putchar() puts() printf() functions not supported:    setbuf()    setvbuf()</pre>                                           |
|                                                                                                    | <pre>fgetc() gets() fscanf() getc() getchar() gets() getw() scanf()</pre>                                                                        |
| No support for locale.                                                                                                    | setlocale()                                                                                                    |

#### Notes to Table 6–5:

(1) These functions are a Nios II extension. GCC does not implement them in the small newlib C library.

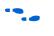

17

The small newlib C library does not support MicroC/OS II.

For details of the GCC small newlib C library, refer to the newlib documentation installed with the Nios II EDS. On the Windows **Start** menu, click **Programs**, **Altera**, **Nios II** *<version>*, **Nios II Documentation**.

The Nios II implementation of the small newlib C library differs somewhat from GCC. Table 6–5 provides details of the differences.

Use UNIX-Style File I/O

If you need to reduce the code footprint further, you can omit the newlib C library, and use the UNIX-style API. See "UNIX-Style Interface" on page 6–6.

The Nios II EDS provides ANSI C file I/O, in the newlib C library, because there is a per-access performance overhead associated with accessing devices and files using the UNIX-style file I/O functions. The ANSI C file I/O provides buffered access, thereby reducing the total number of hardware I/O accesses performed. Also the ANSI C API is more flexible and therefore easier to use. However, these benefits are gained at the expense of code footprint.

#### Emulate ANSI C Functions

If you choose to omit the full implementation of newlib, but you need a limited number of ANSI-style functions, you can implement them easily using UNIX-style functions. The code in Example 6–12 shows a simple, unbuffered implementation of getchar().

#### Example 6-12. Unbuffered getchar()

```
/* getchar: unbuffered single character input */
int getchar ( void )
{
    char c;
    return ( read ( 0, &c, 1 ) == 1 ) ? ( unsigned char ) c : EOF;
}
```

•••

This example is from *The C Programming Language, Second Edition*, by Brian W. Kernighan and Dennis M. Ritchie. This standard textbook contains many other useful functions.

## Use the Lightweight Device Driver API

The lightweight device driver API allows you to minimize the overhead of accessing device drivers. It has no direct effect on the size of the drivers themselves, but lets you eliminate driver API features which you might not need, reducing the overall size of the HAL code.

The lightweight device driver API is available for character-mode devices. The following device drivers support the lightweight device driver API:

- JTAG UART
- UART
- Optrex 16207 LCD

For these devices, the lightweight device driver API conserves code space by eliminating the dynamic file descriptor table and replacing it with three static file descriptors, corresponding to stdin, stdout and stderr. Library functions related to opening, closing and manipulating file descriptors are unavailable, but all other library functionality is available. You can refer to stdin, stdout and stderr as you would to any other file descriptor. You can also refer to the following predefined file numbers:

#define STDIN 0
#define STDOUT 1
#define STDERR 2

This option is appropriate if your program has a limited need for file I/O. The Altera Host Based File System and the Altera Zip Read-only File System are not available with the reduced device driver API.

You can turn on the **Lightweight device driver API** system library property in the Nios II IDE.

For details of how to control BSP settings, see "HAL BSP Settings" on page 6–2.

Alternatively, on the command line, you can use the preprocessor option -DALT\_USE\_DIRECT\_DRIVERS when building the HAL BSP. By default, the lightweight device driver API is disabled.

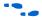

For further details about the lightweight device driver API, see the *Developing Device Drivers for the HAL* chapter of the *Nios II Software Developer's Handbook*.

# Use the Minimal Character-Mode API

If you can limit your use of character-mode I/O to very simple features, you can reduce code footprint by using the minimal character-mode API. This API includes the following functions:

- alt\_printf()
- alt\_putchar()
- alt\_putstr()
- alt\_getchar()

These functions are appropriate if your program only needs to accept command strings and send simple text messages. Some of them are helpful only in conjunction with the lightweight device driver API, discussed in "Use the Lightweight Device Driver API" on page 6–33.

To use the minimal character-mode API, include the header file **sys/alt\_stdio.h**.

The following sections outline the effects of the functions on code footprint.

# alt\_printf()

This function is similar to printf(), but supports only the %c, %s, %x and %% substitution strings. alt\_printf() takes up substantially less code space than printf(), regardless whether you select the lightweight device driver API.alt\_printf() occupies less than 1Kbyte with compiler optimization level -O2.

# alt\_putchar()

Equivalent to putchar(). In conjunction with the lightweight device driver API, this function further reduces code footprint. In the absence of the lightweight API, it calls putchar().

# alt\_putstr()

Similar to puts (), except that it does not append a newline character to the string. In conjunction with the lightweight device driver API, this function further reduces code footprint. In the absence of the lightweight API, it calls puts ().

## alt\_getchar()

Equivalent to getchar(). In conjunction with the lightweight device driver API, this function further reduces code footprint. In the absence of the lightweight API, it calls getchar().

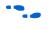

For further details on the minimal character-mode functions, refer to the *HAL API Reference* chapter of the *Nios II Software Developer's Handbook*.

# **Eliminate Unused Device Drivers**

If a hardware device is present in the system, by default the Nios II design flows assume the device needs drivers, and configure the HAL BSP accordingly. If the HAL can find an appropriate driver, it creates an instance of this driver. If your program never actually accesses the device, resources are being used unnecessarily to initialize the device driver.

If the hardware includes a device that your program never uses, consider removing the device from the hardware. This reduces both code footprint and FPGA resource usage.

However, there are cases when a device must be present, but runtime software does not require a driver. The most common example is flash memory. The user program might boot from flash, but not use it at runtime; thus, it does not need a flash driver.

In the Nios II IDE, you can prevent the HAL from including the flash driver by defining the ALT\_EXCLUDE\_CFI\_FLASH preprocessor option in the properties for the BSP (system library) project. Alternatively, you can specify the -DALT\_EXCLUDE\_CFI\_FLASH option to the preprocessor on the command line.

In a user-managed project, you can selectively omit any individual driver, select a specific driver version, or substitute your own driver.

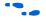

For further information on controlling driver configurations, refer to the *Using the Nios II Software Build Tools* chapter of the *Nios II Software Developer's Handbook.* 

Another way to control the device driver initialization process is by using the free-standing environment. See "Boot Sequence and Entry Point" on page 6–37.

# **Eliminate Unneeded Exit Code**

The HAL calls the <code>exit()</code> function at system shutdown to provide a clean exit from the program. <code>exit()</code> flushes all of the C library internal I/O buffers and calls any C++ functions registered with <code>atexit()</code>. In particular, <code>exit()</code> is called upon return from <code>main()</code>. Two HAL options allow you to minimize or eliminate this exit code.

### Eliminate Clean Exit

To avoid the overhead associated with providing a clean exit, your program can use the function \_exit() in place of exit(). This function does not require you to change source code. You can control exit behavior

through the **Clean exit (flush buffers)** system library property in the Nios II IDE. Alternatively, on the command line, you can specify the preprocessor option -Dexit=\_exit.

## Eliminate All Exit Code

Many embedded systems never exit at all. In such cases, exit code is unnecessary.

You can configure the HAL to omit all exit code (exit() and \_exit()) from the BSP by turning on **Program never exits** in the system library properties in the Nios II IDE. Alternatively, on the command line, you can use the preprocessor option -DALT\_NO\_EXIT when building the HAL BSP (system library).

P

If you enable this option, make sure your main() function (or alt\_main() function) does not return.

# Turn off C++ Support

By default, the HAL provides support for C++ programs, including default constructors and destructors. You can omit this support code by turning off the **Support C++** system library property in the Nios II IDE. Alternatively, on the command line, you can use the preprocessor option -DALT\_NO\_C\_PLUS\_PLUS when building the HAL BSP (system library).

# Boot Sequence and Entry Point

Normally, your program's entry point is the function main(). There is an alternate entry point, alt\_main(), that you can use to gain greater control of the boot sequence. The difference between entering at main() and entering at alt\_main() is the difference between hosted and free-standing applications.

# Hosted vs. Free-Standing Applications

The ANSI C standard defines a hosted application as one that calls  $\min()$  to begin execution. At the start of  $\min()$ , a hosted application presumes the runtime environment and all system services are initialized and ready to use. This is true in the HAL environment. If you are new to Nios II programming, the HAL's hosted environment helps you come up to speed more easily, because you don't have to consider what devices exist in the system or how to initialize each one. The HAL initializes the whole system.

The ANSI C standard also provides for an alternate entry point that avoids automatic initialization, and assumes that the Nios II programmer manually initializes any needed hardware. The alt\_main() function provides a free-standing environment, giving you complete control over the initialization of the system. The free-standing environment places upon the programmer the burden of manually initializing any system feature used in the program. For example, calls to printf() do not function correctly in the free-standing environment, unless alt\_main() first instantiates a character-mode device driver, and redirects stdout to the device.

Using the freestanding environment increases the complexity of writing Nios II programs, because you assume responsibility for initializing the system. If your main interest is to reduce code footprint, you should use the suggestions described in "Reducing Code Footprint" on page 6–29. It is easier to reduce the HAL BSP footprint by using BSP settings, than to use the freestanding mode.

The Nios II EDS provides examples of both free-standing and hosted programs.

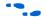

For more information, refer to the Nios II IDE help system.

### **Boot Sequence for HAL-Based Programs**

The HAL provides system initialization code in the C runtime library (crt0.S). This code performs the following boot sequence:

- Flushes the instruction and data cache
- Configures the stack pointer
- Configures the global pointer register
- Zero initializes the BSS region using the linker supplied symbols \_\_bss\_start and \_\_bss\_end. These are pointers to the beginning and the end of the BSS region
- If there is no boot loader present in the system, copies to RAM any linker section whose run address is in RAM, such as .rwdata, .rodata, and .exceptions. See "Global Pointer Register" on page 6–44.
- Calls alt\_main()

The HAL provides a default implementation of the alt\_main() function, which performs the following steps:

Calls ALT\_OS\_INIT() to perform any necessary operating system specific initialization. For a system that does not include an OS scheduler, this macro has no effect.

- If you are using the HAL with an operating system, initializes the alt\_fd\_list\_lock semaphore, which controls access to the HAL file systems.
- Initializes the interrupt controller, and enable interrupts.
- Calls the alt\_sys\_init() function, which initializes all device drivers and software components in the system. The Nios II design flow creates the file alt\_sys\_init.c for each HAL BSP.
- Redirects the C standard I/O channels (stdin, stdout, and stderr) to use the appropriate devices.
- Calls the C++ constructors, using the \_do\_ctors() function.
- Registers the C++ destructors to be called at system shutdown.
- Calls main().
- Calls exit(), passing the return code of main() as the input argument for exit().

**alt\_main.c**, installed with the Nios II EDS, provides this default implementation. In an IDE-managed project, you can find it in *<Nios II EDS install path>/components/altera\_hal/HAL/src*. For user-managed projects, the software build tools copy **alt\_main.c** into your BSP directory.

# **Customizing the Boot Sequence**

You can provide your own implementation of the start-up sequence by simply defining alt\_main() in your Nios II project. This gives you complete control of the boot sequence, and gives you the power to selectively enable HAL services. If your application requires an alt\_main() entry point, you can copy the default implementation as a starting point and customize it to your needs.

Function alt\_main() calls function main(). After main() returns, the default alt\_main() enters an infinite loop. Alternatively, your custom alt\_main() might terminate by calling exit(). Do not use a return statement.

The prototype for alt\_main() is:

void alt main (void)

The HAL build environment includes mechanisms to override default HAL BSP code. This lets you override boot loaders, as well as default device drivers and other system code, with your own implementation.

In the IDE-managed build flow, all source and header files are located using a search path. The build system always searches the BSP (system library) project's paths first. You can override any HAL source file, including **alt\_sys\_init.c**, by placing your own implementation in your system project directory. Your custom file is used in place of the autogenerated version.

In the user-managed build flow, **alt\_sys\_init.c** is a generated file, which you should not modify. However, the Nios II software build tools enable you to control the generated contents of **alt\_sys\_init.c**. To specify the initialization sequence in **alt\_sys\_init.c**, you manipulate the auto\_initialize and alt\_sys\_init\_priority properties of each driver, using the **set\_sw\_property** Tcl command.

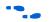

For more information about generated files in user-managed projects, and how to control the contents of **alt\_sys\_init.c**, refer to the *Using the Nios II Software Build Tools* chapter of the *Nios II Software Developer's Handbook*. For general information about **alt\_sys\_init.c**, refer to the *Developing Device Drivers for the HAL* chapter of the *Nios II Software Developer's Handbook*. For details about the **set\_sw\_property** Tcl command, refer to the *Nios II Software Build Tools Reference* chapter of the *Nios II Software Developer's Handbook*.

# Memory Usage

This section describes the way that the HAL uses memory and how the HAL arranges code, data, stack, and other logical memory sections, in physical memory.

### **Memory Sections**

By default, HAL-based systems are linked using an automaticallygenerated linker script that is created and managed by the Nios II IDE. This linker script controls the mapping of code and data within the available memory sections. The auto-generated linker script creates standard code and data sections (.text, .rodata, .rwdata, and .bss), plus a section for each physical memory device in the system. For example, if there is a memory component named sdram defined in the **system.h** file, there is a memory section named .sdram. Figure 6–3 on page 6–41 shows the organization of a typical HAL link map.

The memory devices that contain the Nios II processor's reset and exception addresses are a special case. The Nios II tools construct the 32-byte .entry section starting at the reset address. This section is reserved exclusively for the use of the reset handler. Similarly, the tools construct a .exceptions section, starting at the exception address.

In a memory device containing the reset or exception address, the linker creates a normal (non-reserved) memory section above the .entry or .exceptions section. If there is a region of memory below the .entry

or .exceptions section, it is unavailable to the Nios II software. Figure 6–3 on page 6–41 illustrates an unavailable memory region below the .exceptions section.

### Figure 6–3. Sample HAL Link Map

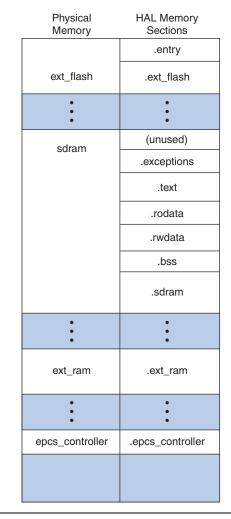

### Assigning Code and Data to Memory Partitions

This section describes how to control the placement of program code and data in specific memory sections. In general, the Nios II design flow automatically specifies a sensible default partitioning. However, you might wish to change the partitioning in special situations.

For example, to enhance performance, it is a common technique to place performance-critical code and data in RAM with fast access time. It is also common during the debug phase to reset (i.e., boot) the processor from a location in RAM, but then boot from flash memory in the released version of the software. In these cases, you have to specify manually which code belongs in which section.

### Simple Placement Options

The reset handler code is always placed at the base of the .reset partition. The exception handler code is always the first code within the section that contains the exception address. By default, the remaining code and data are divided into the following output sections:

- .text—all remaining code
- .rodata—the read-only data
- .rwdata—read-write data,
- .bss—zero-initialized data

You can control the placement of .text, .rodata, .rwdata, and all other memory partitions by manipulating BSP settings.

For details of how to control BSP settings, see "HAL BSP Settings" on page 6–2.

For more information, in the Nios II IDE help system, search for the **"System Library Properties"** topic.

### Advanced Placement Options

Within your program source code, you can specify a target memory section for each piece of code. In C or C++, you can use the section attribute. This attribute must be placed in a function prototype; you cannot place it in the function declaration itself. The code in Example 6-13 shows placing a variable foo within the memory named ext\_ram, and the function bar() in the memory named sdram.

#### Example 6–13. Manually Assigning C Code to a Specific Memory Section

```
/* data should be initialized when using the section attribute */
int foo __attribute__ ((section (".ext_ram.rwdata"))) = 0;
void bar (void) __attribute__ ((section (".sdram.txt")));
void bar (void)
{
   foo++;
}
```

In assembly you do this using the .section directive. For example, all code after the following line is placed in the memory device named ext\_ram:

.section .ext\_ram.txt

- The section names ext\_ram and sdram are examples. You need to use section names corresponding to your hardware. When creating section names, use the following extensions:
  - .txt for code: for example, .sdram.txt
  - .rodata for read-only data: for example,
     .cfi\_flash.rodata
  - .rwdata for read-write data: for example, .ext ram.rwdata

For details of the usage of these features, refer to the GNU compiler and assembler documentation. This documentation is installed with the Nios II EDS. To find it, open the **Nios II Literature** page, scroll down to **Software Development**, and click **Using the GNU Compiler Collection** (GCC).

### Placement of the Heap and Stack

By default, the heap and stack are placed in the same memory partition as the .rwdata section. The stack grows downwards (toward lower addresses) from the end of the section. The heap grows upwards from the last used memory within the .rwdata section. You can control the placement of the heap and stack by manipulating BSP settings. By default, the HAL performs no stack or heap checking. This makes function calls and memory allocation faster, but it means that malloc() (in C) and new (in C++) are unable to detect heap exhaustion. You can enable run-time stack checking by manipulating BSP settings. With stack checking on, malloc() and new() can detect heap exhaustion.

To specify the heap size limit, set the preprocessor symbol ALT\_MAX\_HEAP\_BYTES to the maximum heap size in decimal. For example, the preprocessor argument -DALT\_MAX\_HEAP\_SIZE=1048576 sets the heap size limit to 0x100000. You can specify this command-line option in the system library properties; for details, refer to the Nios II IDE help system. Alternatively, you can specify the option on the command line.

Stack checking has performance costs. If you choose to leave stack checking turned off, you must code your program so as to ensure that it operates within the limits of available heap and stack memory.

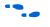

See the Nios II IDE help system for details of selecting stack and heap placement, and setting up stack checking.

For details of how to control BSP settings, see "HAL BSP Settings" on page 6–2.

## **Global Pointer Register**

The global pointer register enables fast access to global data structures in Nios II programs. The Nios II compiler implements the global pointer, and determines which data structures to access with it. You do not need to do anything unless you want to change the default compiler behavior.

The global pointer register can access a single contiguous region of 64K bytes. To avoid overflowing this region, the compiler only uses the global pointer with small global data structures. A data structure is considered "small" if its size is less than a specified threshold. By default, this threshold is eight bytes.

The "small" data structures are allocated to the small global data sections, .sdata, .sdata2, .sbss, and .sbss2. The small global data sections are subsections of the .rwdata and .bss sections. They are located together, as shown in Figure 6–4 on page 6–45, to enable the global pointer to access them.

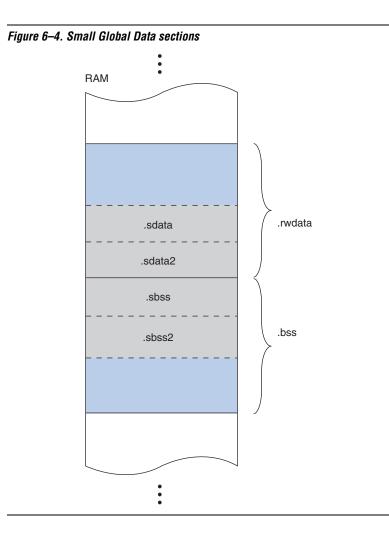

If the total size of the small global data structures happens to be more than 64K bytes, they overflow the global pointer region. The linker produces an error message saying "Unable to reach *<variable name>* ... from the global pointer ... because the offset ... is out of the allowed range, -32678 to 32767."

You can fix this with the -G compiler option. This option sets the threshold size. For example, -G 4 restricts global pointer usage to data structures four bytes long or smaller. Reducing the global pointer threshold reduces the size of the small global data sections.

The -G option's numeric argument is in decimal. You can specify this compiler option in the project properties; for details, refer to the Nios II IDE help system. Alternatively, you can specify the option on the command line. You must set this option to the same value for both the BSP and the application project.

## **Boot Modes**

The processor's boot memory is the memory that contains the reset vector. This device might be an external flash or an Altera EPCS serial configuration device, or it might be an on-chip RAM. Regardless of the nature of the boot memory, HAL-based systems are constructed so that all program and data sections are initially stored within it. The HAL provides a small boot loader program which copies these sections to their run time locations at boot time. You can specify run time locations for program and data memory by manipulating BSP settings.

If the runtime location of the .text section is outside of the boot memory, the Altera flash programmer places a boot loader at the reset address, which is responsible for loading all program and data sections before the call to \_start. When booting from an EPCS device, this loader function is provided by the hardware.

However, if the runtime location of the .text section is in the boot memory, the system does not need a separate loader. Instead the \_reset entry point within the HAL executable is called directly. The function \_reset initializes the instruction cache and then calls \_start. This initialization sequence lets you develop applications that boot and execute directly from flash memory.

When running in this mode, the HAL executable must take responsibility for loading any sections that require loading to RAM. The .rwdata, .rodata, and .exceptions sections are loaded before the call to alt\_main(), as required. This loading is performed by the function alt\_load(). To load any additional sections, use the alt\_load\_section() function.

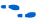

For more information, refer to "alt\_load\_section()" in the HAL API Reference chapter of the Nios II Software Developer's Handbook.

# Paths to HAL Files

You might wish to view files in the HAL, especially header files, for reference. This section describes how to find HAL source files.

# **IDE-Managed Projects**

In the IDE-managed build flow, HAL source files (and other BSP files) are referred to by path names. Do not edit HAL files in IDE-managed projects.

## Finding HAL Files

HAL source files are in several directories because of the custom nature of Nios II systems. Each Nios II system can include different peripherals, and therefore the HAL BSP for each system is different. You can find HAL-related files in the following locations:

- The <Nios II EDS install path>/components directory contains most HAL source files.
- <Nios II EDS install path>/components/altera\_hal/HAL/inc/sys contains header files defining the HAL generic device models. In a #include directive, reference these files relative to <Nios II EDS install path>/components/altera\_hal/HAL/inc/. For example, to include the DMA drivers, use #include sys/alt\_dma.h
- Each Nios II IDE system project directory contains the **system.h** file generated for that BSP (system library).
- <Nios II EDS install path>/bin contains the newlib ANSI C library header files.
- The Altera design suite includes HAL drivers for SOPC Builder components distributed with the Quartus<sup>®</sup> II Complete Design Suite. For example, if the Altera design suite is installed in c:\altera\72, you can find the drivers under c:\altera\72\ip\sopc\_builder\_ip.

## **Overriding HAL Functions**

To provide your own implementation of a HAL function, include the file in your Nios II IDE system project. When building the executable, Nios II IDE finds your function, and uses it in place of the HAL version.

# **User-Managed Projects**

In the user-managed build flow, HAL source files (and other BSP files) are copied into the BSP directory. You are free to modify copied HAL source files.

## Finding HAL Files

You determine the location of HAL source files when you create the BSP.

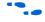

For details, refer to the *Nios II Software Build Tools Reference* chapter of the *Nios II Software Developer's Handbook*.

### **Overriding HAL Functions**

HAL source files are copied into your BSP directory when you create your BSP. You can freely modify copied files, without losing your changes when you update your BSP.

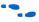

For more information, refer to "Generated and Copied Files" in the Using the Nios II Software Build Tools chapter of the Nios II Software Developer's Handbook.

# Referenced Documents

This chapter references the following documents:

- Overview chapter of the Nios II Software Developer's Handbook
- Using the Nios II Software Build Tools chapter of the Nios II Software Developer's Handbook
- Developing Device Drivers for the HAL chapter of the Nios II Software Developer's Handbook
- Exception Handling chapter of the Nios II Software Developer's Handbook
- Cache and Tightly-Coupled Memory chapter of the Nios II Software Developer's Handbook
- HAL API Reference chapter of the Nios II Software Developer's Handbook
- Nios II Software Build Tools Reference chapter of the Nios II Software Developer's Handbook
- Read-Only Zip File System chapter of the Nios II Software Developer's Handbook
- The C Programming Language, Second Edition, by Brian Kernighan and Dennis M. Ritchie (Prentice-Hall)
- GNU *documentation* on the Nios II Literature page installed with the Nios II EDS.

# Document Revision History

Table 6–6 shows the revision history for this document.

| Table 6–6. Docur           | Table 6–6. Document Revision History                                                                                                    |                    |  |  |
|----------------------------|----------------------------------------------------------------------------------------------------|--------------------|--|--|
| Date & Document<br>Version | Changes Made                                                                                                    | Summary of Changes |  |  |
| October 2007<br>v7.2.0     | <ul> <li>Added documentation for HAL program development with the Nios II software build tools.</li> <li>Additional documentation of alarms functions</li> <li>Correct alt_erase_flash_block() example</li> </ul> | _                  |  |  |
| May 2007<br>v7.1.0         | <ul><li>Added table of contents to Introduction section.</li><li>Added Referenced Documents section.</li></ul>                                                                                                    | _                  |  |  |
| March 2007<br>v7.0.0       | No change from previous release.                                                                                                    |                    |  |  |
| November 2006<br>v6.1.0    | <ul> <li>Program never exits system library option</li> <li>Support C++ system library option</li> <li>Lightweight device driver API system library option</li> <li>Minimal character-mode API</li> </ul>         |                    |  |  |
| May 2006<br>v6.0.0         | <ul><li>Revised text on instruction emulation.</li><li>Added section on global pointers.</li></ul>                                                                                                    |                    |  |  |
| October 2005<br>v5.1.0     | <ul> <li>Added alt_64 and alt_u64 types to Table 6–1.</li> <li>Made changes to section "Placement of the Heap and Stack".</li> </ul>                                                                              |                    |  |  |
| May 2005<br>v5.0.0         | Added alt_load_section() function information.                                                                                                    |                    |  |  |
| December 2004<br>v1.2      | <ul> <li>Added boot modes information.</li> <li>Amended compiler optimizations.</li> <li>Updated <i>Reducing Code Footprint</i> section.</li> </ul>                                                               |                    |  |  |
| September 2004<br>v1.1     | Corrected DMA receive channels example code.                                                                                                    |                    |  |  |
| May 2004<br>v1.0           | Initial Release.                                                                                                    |                    |  |  |

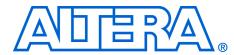

# 7. Developing Device Drivers for the Hardware Abstraction Layer

#### NII52005-7.2.0

# Introduction

Embedded systems typically have application-specific hardware features that require custom device drivers. This chapter describes how to develop device drivers and integrate them with the hardware abstraction layer (HAL). This chapter contains the following sections:

- "Development Flow for Creating Device Drivers" on page 7–2
- "SOPC Builder Concepts" on page 7–3
- "Accessing Hardware " on page 7–4
- "Creating Drivers for HAL Device Classes" on page 7–5
- "Integrating a Device Driver into the HAL" on page 7–18
- "Reducing Code Footprint" on page 7–22
- "Namespace Allocation" on page 7–25
- "Overriding the Default Device Drivers" on page 7–25

Direct interaction with the hardware should be confined to device driver code. In general, most of your program code should be free of low-level access to the hardware. Wherever possible, use the high-level HAL application programming interface (API) functions to access hardware. This makes your code more consistent and more portable to other Nios<sup>®</sup> II systems that might have different hardware configurations.

When you create a new driver, you can integrate the driver into the HAL framework at one of the following two levels:

- Integration into the HAL API
- Peripheral-specific API

### Integration into the HAL API

Integration into the HAL API is the preferred option for a peripheral that belongs to one of the HAL generic device model classes, such as character-mode or direct memory access (DMA) devices.

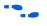

For descriptions of the HAL generic device model classes, refer to the *Overview of the Hardware Abstraction Layer* chapter of the *Nios II Software Developer's Handbook*.

For integration into the HAL API, you write device access functions as specified in this chapter, and the device becomes accessible to software via the standard HAL API. For example, if you have a new LCD screen device that displays ASCII characters, you write a character-mode device driver. With this driver in place, programs can call the familiar printf() function to stream characters to the LCD screen.

## **Peripheral-Specific API**

If the peripheral does not belong to one of the HAL generic device model classes, you need to provide a device driver with an interface that is specific to the hardware implementation, and the API to the device is separate from the HAL API. Programs access the hardware by calling the functions you provide, not the HAL API.

The up-front effort to implement integration into the HAL API is higher, but you gain the benefit of the HAL and C standard library API to manipulate devices.

For details on integration into the HAL API, see "Integrating a Device Driver into the HAL" on page 7–18.

All the other sections in this chapter apply to integrating drivers into the HAL API and creating drivers with a peripheral-specific API.

Although C++ is supported for programs based on the HAL, HAL drivers should not be written in C++. Restrict your driver code to either C or assembler, and preferably C for portability.

## **Before You Begin**

This chapter assumes that you are familiar with C programming for the HAL. You should be familiar with the information in the *Developing Programs using the HAL* chapter of the *Nios II Software Developer's Handbook,* before reading this chapter.

This document uses the variable <*Altera installation>* to represent the location where the Altera<sup>®</sup> design suite is installed. On a Windows system, by default, that location is c:\altera <*nn>*, where <*nn>* represents the current version number.

The steps to develop a new driver for the HAL are very much dependent on your device details. However, the following generic steps apply to all device classes.

- 1. Create the device header file that describes the registers. This header file might be the only interface required.
- 2. Implement the driver functionality.

# Development Flow for Creating Device Drivers

- 3. Test from main().
- 4. Proceed to the final integration of the driver into the HAL environment.
- 5. Integrate the device driver into the HAL framework.

# SOPC Builder Concepts

This section discusses concepts about the Altera<sup>®</sup> SOPC Builder hardware design tool that enhance your understanding of the driver development process. You need not use SOPC Builder to develop Nios II device drivers.

# The Relationship between system.h and SOPC Builder

The **system.h** header file provides a complete software description of the Nios II system hardware, and is a fundamental part of developing drivers. Because drivers interact with hardware at the lowest level, it is worth mentioning the relationship between **system.h** and SOPC Builder that generates the Nios II processor system hardware. Hardware designers use SOPC Builder to specify the architecture of the Nios II processor system and integrate the necessary peripherals and memory. Therefore, the definitions in **system.h**, such as the name and configuration of each peripheral, are a direct reflection of design choices made in SOPC Builder.

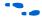

For more information on the **system.h** header file, see the *Developing Programs using the HAL* chapter of the *Nios II Software Developer's Handbook.* 

# Using SOPC Builder for Optimal Hardware Configuration

If you find less-than-optimal definitions in **system.h**, remember that the contents of **system.h** can be modified by changing the underlying hardware with SOPC Builder. Before you write a device driver to accommodate imperfect hardware, it is worth considering whether the hardware can be improved easily with SOPC Builder.

# **Components, Devices and Peripherals**

SOPC Builder uses the term "component" to describe hardware modules included in the system. In the context of Nios II software development, SOPC Builder components are devices, such as peripherals or memories. In the following sections, "component" is used interchangeably with "device" and "peripheral" when the context is closely related to SOPC Builder.

# Accessing Hardware

Software accesses the hardware via macros that abstract the memorymapped interface to the device. This section describes the macros that define the hardware interface for each device.

All SOPC Builder components provide a directory that defines the device hardware and software. For example, each component provided in the Quartus<sup>®</sup> II software has its own directory in the *<Altera installation>/ip/* **sopc\_builder\_ip** directory. Many components provide a header file that defines their hardware interface. The header file is *<component name>\_regs.h* and is included in the **inc** subdirectory for the specific component. For example, the Altera-provided JTAG UART component defines its hardware interface in the file *<Altera installation>/ip/* **sopc\_builder\_ip/altera\_avalon\_jtag\_uart/inc/ altera\_avalon\_jtag\_uart\_regs.h**.

The \_regs.h header file defines the following access:

- Register access macros that provide a read and/or write macro for each register within the component that supports the operation. The macros are:
  - IORD\_<component name>\_<register name> (component base address)
  - **IOWR\_**<component name>\_<register name> (component base address, data).

For example, **altera\_avalon\_jtag\_uart\_regs.h** defines the following macros:

- IORD\_ALTERA\_AVALON\_JTAG\_UART\_DATA()
- IOWR\_ALTERA\_AVALON\_JTAG\_UART\_DATA()
- IORD\_ALTERA\_AVALON\_JTAG\_UART\_CONTROL()
- IOWR\_ALTERA\_AVALON\_JTAG\_UART\_CONTROL()
- Register address macros that return the physical address for each register within a component. The address register returned is the component's base address + the specified register offset value. These macros are named IOADDR\_<component name>\_<register name> (component base address).

For example, **altera\_avalon\_jtag\_uart\_regs.h** defines the following macros:

- IOADDR\_ALTERA\_AVALON\_JTAG\_UART\_DATA()
- IOADDR\_ALTERA\_AVALON\_JTAG\_UART\_CONTROL()

Use these macros only as parameters to a function that requires the specific address of a data source or destination. For example, a routine that reads a stream of data from a particular source register in a component might require the physical address of the register as a parameter.

- Bit-field masks and offsets that provide access to individual bit-fields within a register. These macros have the following names:
  - <component name>\_<register name>\_<name of field>\_MSK a bitmask of the field
  - <component name>\_<register name>\_<name of field>\_OFST the bit offset of the start of the field

For example, ALTERA\_AVALON\_UART\_STATUS\_PE\_MSK and ALTERA\_AVALON\_UART\_STATUS\_PE\_OFST access the pe field of the status register.

Only use the macros defined in the **\_regs.h** file to access a device's registers. You must use the register access functions to ensure that the processor bypasses the data cache when reading and or writing the device. Do not use hard-coded constants, because they make your software susceptible to changes in the underlying hardware.

If you are writing the driver for a completely new hardware device, you have to prepare the **\_regs.h** header file.

For more information on the effects of cache management and device access, see the *Cache and Tightly-Coupled Memory* chapter of the *Nios II Software Developer's Handbook*. For a complete example of the \_**regs.h** file, see the component directory for any of the Altera-supplied SOPC Builder components, such as *<Altera installation>\ip\sopc\_builder\_ip\* **altera\_avalon\_jtag\_uart\inc**.

# Creating Drivers for HAL Device Classes

The HAL supports a number of generic device model classes, as defined in the *Overview of the Hardware Abstraction Layer* chapter of the *Nios II Software Developer's Handbook*. By writing a device driver as described in this section, you describe to the HAL an instance of a specific device that falls into one of its known device classes. This section defines a consistent interface for driver functions so that the HAL can access the driver functions uniformly. The following sections define the API for the following classes of devices:

- Character-mode devices
- File subsystems
- DMA devices
- Timer devices used as system clock
- Timer devices used as timestamp clock
- Flash memory devices
- Ethernet devices

The following sections describe how to implement device drivers for each class of device, and how to register them for use within HAL-based systems.

### **Character-Mode Device Drivers**

This section describes how to create a device instance and register a character device.

#### Create a Device Instance

For a device to be made available as a character mode device, it must provide an instance of the alt\_dev structure. The following code defines the alt\_dev structure:

```
typedef struct {
    alt_llist llist; /* for internal use */
    const char* name;
    int (*open) (alt_fd* fd, const char* name, int flags, int mode);
    int (*close) (alt_fd* fd);
    int (*read) (alt_fd* fd, char* ptr, int len);
    int (*write) (alt_fd* fd, const char* ptr, int len);
    int (*lseek) (alt_fd* fd, int ptr, int dir);
    int (*fstat) (alt_fd* fd, struct stat* buf);
    int (*ioctl) (alt_fd* fd, int req, void* arg);
} alt dev;
```

The alt\_dev structure, defined in <*Nios II EDS install path>I* components/altera\_hal/HAL/inc/sys/alt\_dev.h, is essentially a collection of function pointers. These functions are called in response to application accesses to the HAL file system. For example, if you call the function open() with a file name that corresponds to this device, the result is a call to the open() function provided in this structure.

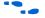

For more information on open(), close(), read(), write(), lseek(), fstat(), and ioctl(), see the HAL API Reference chapter of the Nios II Software Developer's Handbook. None of these functions directly modify the global error status, errno. Instead, the return value is the negation of the appropriate error code provided in **errno.h**.

For example, the ioctl() function returns -ENOTTY if it cannot handle a request rather than set errno to ENOTTY directly. The HAL system routines that call these functions ensure that errno is set accordingly.

The function prototypes for these functions differ from their application level counterparts in that they each take an input file descriptor argument of type alt\_fd\* rather than int.

A new alt\_fd structure is created upon a call to open(). This structure instance is then passed as an input argument to all function calls made for the associated file descriptor.

The following code defines the alt\_fd structure.

```
typedef struct
{
    alt_dev* dev;
    void* priv;
    int fd_flags;
} alt_fd;
```

where:

- dev is a pointer to the device structure for the device being used.
- fd\_flags is the value of flags passed to open().
- priv is a reserved, implementation-dependent argument, defined by the driver. If the driver requires any special, non-HAL-defined values to be maintained for each file or stream, you can store them in a data structure, and use priv maintains a pointer to the structure. The HAL ignores priv.

Allocate storage for the data structure in your open() function (pointed to by the alt\_dev structure). Free the storage in your close() function.

P

To avoid memory leaks, make sure the close() function is called when the file or stream is no longer needed.

A driver is not required to provide all of the functions within the alt\_dev structure. If a given function pointer is set to NULL, a default action is used instead. Table 7–1 shows the default actions for each of the available functions.

| Table 7–1. Default Behavior for Functions Defined in alt_dev |                                                                                                    |  |  |
|--------------------------------------------------------------|----------------------------------------------------------------------------------------------------|--|--|
| Function                                                     | Default Behavior                                                                                                    |  |  |
| open                                                         | Calls to $open()$ for this device succeed, unless the device was previously locked by a call to ioctl() with req = TIOCEXCL. |  |  |
| close                                                        | Calls to close() for a valid file descriptor for this device always succeed.                                                 |  |  |
| read                                                         | Calls to read() for this device always fail.                                                                                 |  |  |
| write                                                        | Calls to write () for this device always fail.                                                                               |  |  |
| lseek                                                        | Calls to lseek () for this device always fail.                                                                               |  |  |
| fstat                                                        | The device identifies itself as a character mode device.                                                                     |  |  |
| ioctl                                                        | ioctl() requests that cannot be handled without reference to the device fail.                                                |  |  |

In addition to the function pointers, the alt\_dev structure contains two other fields: llist and name. llist is for internal use, and should always be set to the value ALT\_LLIST\_ENTRY. name is the location of the device within the HAL file system and is the name of the device as defined in **system.h**.

### Register a Character Device

Having created an instance of the alt\_dev structure, the device must be made available to the system by registering it with the HAL and by calling the following function:

int alt\_dev\_reg (alt\_dev\* dev)

This function takes a single input argument, which is the device structure to register. A return value of zero indicates success. A negative return value indicates that the device can not be registered.

Once a device is registered with the HAL file system, you can access it via the HAL API and the ANSI C standard library. The node name for the device is the name specified in the alt\_dev structure.

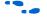

For more information, refer to the *Developing Programs using the HAL* chapter of the *Nios II Software Developer's Handbook*.

# **File Subsystem Drivers**

A file subsystem device driver is responsible for handling file accesses beneath a specified mount point within the global HAL file system.

## Create a Device Instance

Creating and registering a file system is very similar to creating and registering a character-mode device. To make a file system available, create an instance of the alt\_dev structure (see "Character-Mode Device Drivers" on page 7–6). The only distinction is that the name field of the device represents the mount point for the file subsystem. Of course, you must also provide any necessary functions to access the file subsystem, such as read() and write(), similar to the case of the character-mode device.

If you do not provide an implementation of fstat(), the default behavior returns the value for a character-mode device, which is incorrect behavior for a file subsystem.

### Register a File Subsystem Device

You can register a file subsystem using the following function:

int alt\_fs\_reg (alt\_dev\* dev)

This function takes a single input argument, which is the device structure to register. A negative return value indicates that the file system can not be registered.

Once a file subsystem is registered with the HAL file system, you can access it via the HAL API and the ANSI C standard library. The mount point for the file subsystem is the name specified in the alt\_dev structure.

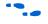

For more information, refer to the *Developing Programs using the HAL* chapter of the *Nios II Software Developer's Handbook*.

# **Timer Device Drivers**

This section describes the system clock and timestamp drivers.

### System Clock Driver

A system clock device model requires a driver to generate the periodic "tick". There can be only one system clock driver in a system. You implement a system clock driver as an interrupt service routine (ISR) for a timer peripheral that generates a periodic interrupt. The driver must provide periodic calls to the following function:

void alt\_tick (void)

The expectation is that alt\_tick() is called in interrupt context.

To register the presence of a system clock driver, call the following function:

#### int alt\_sysclk\_init (alt\_u32 nticks)

The input argument nticks is the number of system clock ticks per second, which is determined by your system clock driver. The return value of this function is zero upon success, and non-zero otherwise.

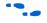

For more information on writing interrupt service routines, see the *Exception Handling* chapter of the *Nios II Software Developer's Handbook*.

### Timestamp Driver

A timestamp driver provides implementations for the three timestamp functions: alt\_timestamp\_start(), alt\_timestamp(), and alt\_timestamp\_freq(). The system can only have one timestamp driver.

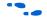

For more information on using these functions, see the *Developing Programs using the HAL* and *HAL API Reference* chapters of the *Nios II Software Developer's Handbook*.

Flash Device Drivers

This section describes how to create a flash driver and register a flash device.

#### Create a Flash Driver

Flash device drivers must provide an instance of the alt\_flash\_dev structure, defined in **sys/alt\_flash\_dev.h**. The following code shows the structure:

struct alt\_flash\_dev
{

```
alt llist
                              llist; // internal use only
  const char*
                             name:
 alt flash open
                             open;
 alt flash close
                             close;
 alt_flash_write
                            write;
 alt flash read
                              read;
  alt_flash_get_flash_info get_info;
 alt_flash_erase_block erase_block;
alt_flash_write_block write_block;
void* base_addr;
  int
                              length;
                              number of regions;
 int
  flash region region info[ALT MAX NUMBER OF FLASH REGIONS];
};
```

The first parameter llist is for internal use, and should always be set to the value ALT\_LLIST\_ENTRY. name is the location of the device within the HAL file system and is the name of the device as defined in **system.h**.

The seven fields open to write\_block are function pointers that implement the functionality behind the application API calls to:

- alt\_flash\_open\_dev()
- alt\_flash\_close\_dev()
- alt\_write\_flash()
- alt\_read\_flash()
- alt\_get\_flash\_info()
- alt\_erase\_flash\_block()
- alt\_write\_flash\_block()

where:

- the base\_addr parameter is the base address of the flash memory
- length is the size of the flash in bytes
- number\_of\_regions is the number of erase regions in the flash
- region\_info contains information about the location and size of the blocks in the flash device

For more information on the format of the flash\_region structure, refer to the "Using Flash Devices" section of the *Developing Programs* using the HAL chapter of the Nios II Software Developer's Handbook.

Some flash devices such as common flash interface (CFI) compliant devices allow you to read out the number of regions and their configuration at run time. Otherwise, these two fields must be defined at compile time. Register a Flash Device

After creating an instance of the alt\_flash\_dev structure, you must make the device available to the HAL system by calling the following function:

```
int alt_flash_device_register( alt_flash_fd* fd)
```

This function takes a single input argument, which is the device structure to register. A return value of zero indicates success. A negative return value indicates that the device could not be registered.

## **DMA Device Drivers**

The HAL models a DMA transaction as being controlled by two endpoint devices: a receive channel and a transmit channel. This section describes the drivers for each type of DMA channel separately.

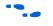

For a complete description of the HAL DMA device model, refer to the "Using DMA Devices" section of the *Developing Programs using the HAL* chapter of the *Nios II Software Developer's Handbook*.

The DMA device driver interface is defined in sys/alt\_dma\_dev.h.

DMA Transmit Channel

A DMA transmit channel is constructed by creating an instance of the alt\_dma\_txchan structure:

```
typedef struct alt dma txchan dev s alt dma txchan dev;
struct alt dma txchan dev s
{
 alt llist llist;
 const char* name;
 int (*space) (alt dma txchan dma);
 int
            (*send) (alt dma txchan dma,
                     const void* from,
                     alt u32
                                     len,
                     alt_txchan_done* done,
                                    handle);
                     void*
            (*ioctl) (alt dma txchan dma, int req, void* arg);
 int.
};
```

Table 7–2 shows the available fields and their functions.

| Table 7–2. Fields in the alt_dma_txchan Structure |                                                                                                    |  |
|---------------------------------------------------|----------------------------------------------------------------------------------------------------|--|
| Field                                             | Function                                                                                                    |  |
| llist                                             | This field is for internal use, and must always be set to the value ALT_LLIST_ENTRY.                                                                                                    |  |
| name                                              | The name that refers to this channel in calls to alt_dma_txchan_open(). name is the name of the device as defined in <b>system.h</b> .                                                                                                    |  |
| space                                             | A pointer to a function that returns the number of additional transmit requests that can be queued to the device. The input argument is a pointer to the alt_dma_txchan_dev structure.                                                                                                    |  |
| send                                              | A pointer to a function that is called as a result of a call to the application API function<br>alt_dma_txchan_send().This function posts a transmit request to the DMA device. The<br>parameters passed to alt_txchan_send() are passed directly to send(). For a description<br>of parameters and return values, see alt_dma_txchan_send() in the HAL API Reference<br>chapter of the <i>Nios II Software Developer's Handbook</i> . |  |
| ioctl                                             | This function provides device specific I/O control. See <b>sys/alt_dma_dev.h</b> for a list of the generic options that a device might wish to support.                                                                                                    |  |

Both the space and send functions need to be defined. If the ioctl field is set to null, calls to alt\_dma\_txchan\_ioctl() return -ENOTTY for this device.

After creating an instance of the alt\_dma\_txchan structure, you must register the device with the HAL system to make it available by calling the following function:

```
int alt_dma_txchan_reg (alt_dma_txchan_dev* dev)
```

The input argument dev is the device to register. The return value is zero upon success, or negative if the device cannot be registered.

### DMA Receive Channel

A DMA receive channel is constructed by creating an instance of the alt dma rxchan structure:

int
};

(\*ioctl) (alt\_dma\_rxchan dma, int req, void\* arg);

Table 7–3 shows the available fields and their functions.

| Table 7–3. Fields in the alt_dma_rxchan Structure |                                                                                                    |  |
|---------------------------------------------------|----------------------------------------------------------------------------------------------------|--|
| Field                                             | Function                                                                                                    |  |
| llist                                             | This function is for internal use and should always be set to the value ALT_LLIST_ENTRY.                                                                                                    |  |
| name                                              | The name that refers to this channel in calls to <code>alt_dma_rxchan_open()</code> . name is the name of the device as defined in <code>system.h</code> .                                                                                                    |  |
| depth                                             | The total number of receive requests that can be outstanding at any given time.                                                                                                    |  |
| prepare                                           | A pointer to a function that is called as a result of a call to the application API function<br>alt_dma_rxchan_prepare(). This function posts a receive request to the DMA device. The<br>parameters passed to alt_dma_rxchan_prepare() are passed directly to prepare(). For<br>a description of parameters and return values, see alt_dma_rxchan_prepare() in the HAL<br>API Reference chapter of the Nios II Software Developer's Handbook. |  |
| ioctl                                             | This is a function that provides device specific I/O control. See <b>sys/alt_dma_dev.h</b> for a list of the generic options that a device might wish to support.                                                                                                    |  |

The prepare () function is required to be defined. If the ioctl field is set to null, calls to alt\_dma\_rxchan\_ioctl() return -ENOTTY for this device.

After creating an instance of the alt\_dma\_rxchan structure, you must register the device driver with the HAL system to make it available by calling the following function:

```
int alt_dma_rxchan_reg (alt_dma_rxchan_dev* dev)
```

The input argument dev is the device to register. The return value is zero upon success, or negative if the device cannot be registered.

### **Ethernet Device Drivers**

The HAL generic device model for Ethernet devices provides access to the NicheStack<sup>®</sup> TCP/IP Stack - Nios II Edition running on the MicroC/OS-II operating system. You can provide support for a new Ethernet device by supplying the driver functions that this section defines.

Before you consider writing a device driver for a new Ethernet device, you need a basic understanding of the Altera implementation of the NicheStack TCP/IP Stack and its usages.

For more information, refer to the Ethernet and the NicheStack TCP/IP Stack - Nios II Edition chapter of the Nios II Software Developer's Handbook.

The easiest way to write a new Ethernet device driver is to start with Altera's implementation for the SMSC lan91c111 device, and modify it to suit your Ethernet media access controller (MAC). This section assumes you take this approach. Starting from a known-working example makes it easier for you to learn the most important details of the NicheStack TCP/IP Stack implementation.

The source code for the lan91c111 driver is provided with the Quartus II software in *<Altera installation>/ip/sopc\_builder\_ip/* altera\_avalon\_lan91c111/UCOSII. For the sake of brevity, this section refers to this directory as *<SMSC path>*. The source files are in the *<SMSC path>/src/iniche* and *<SMSC path>/inc/iniche* directories.

A number of useful NicheStack TCP/IP Stack files are installed with the Nios II EDS, under the *<Nios II EDS install path>***/components/ altera\_iniche/UCOSII** directory. For the sake of brevity, this chapter refers to this directory as *<iniche path>*.

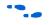

For more information on the NicheStack TCP/IP Stack implementation, see the *NicheStack Technical Reference Manual*, available at www.altera.com/literature/lit-nio2.jsp.

You need not edit the NicheStack TCP/IP Stack source code to implement a NicheStack-compatible driver. Nevertheless, Altera provides the source code for your reference. The files are installed with the Nios II EDS in the *<iniche path>* directory. The Ethernet device driver interface is defined in *<iniche path>/inc/alt\_iniche\_dev.h.* 

The following sections describe how to provide a driver for a new Ethernet device.

### Provide the NicheStack Hardware Interface Routines

The NicheStack TCP/IP Stack architecture requires several network hardware interface routines:

- Initialize hardware
- Send packet
- Receive packet
- Close
- Dump statistics

These routines are fully documented in the *Porting Engineer Provided Functions* chapter of the *NicheStack Technical Reference*. The corresponding function in the SMSC lan91c111 device driver are:

| Table 7–4. SMSC lan91c11 | Hardware | Interface | Routines |
|--------------------------|----------|-----------|----------|
|--------------------------|----------|-----------|----------|

| Prototype<br>function | lan91c111 function | File       | Notes                                                                                                    |
|-----------------------|--------------------|------------|----------------------------------------------------------------------------------------------------|
| n_init()              | s91_init()         | smsc91x.c  | The initialization routine can install an ISR if applicable                                                                                  |
| pkt_send()            | s91_pkt_send()     | smsc91x.c  |                                                                                                    |
| Packet receive        | s91_isr()          | smsc91x.c  | Packet receive includes three key actions:                                                                                                   |
| mechanism             | s91_rcv()          | smsc91x.c  | <ul> <li>pk_alloc() — allocate a netbuf<br/>structure</li> </ul>                                                                             |
|                       | s91_dma_rx_done()  | smsc_mem.c | <ul> <li>putq() — place netbuf structure on rcvdq</li> <li>SignalPktDemux() — notify the IP layer so that it can demux the packet</li> </ul> |
| n_close()             | s91_close()        | smsc91x.c  |                                                                                                    |
| n_stats()             | s91_stats()        | smsc91x.c  |                                                                                                    |

The NicheStack TCP/IP Stack system code uses the net structure internally to define its interface to device drivers. The net structure is defined in **net.h**, in *<iniche path>/src/downloads/30src/h*. Among other things, the net structure contains the following things:

- A field for the IP address of the interface
- A function pointer to a low-level function to initialize the MAC device
- Function pointers to low-level functions to send packets

Typical NicheStack code refers to type NET, which is defined as \*net.

#### Provide \*INSTANCE and \*INIT Macros

So that the HAL can use your driver, you must provide two HAL macros. The names of these macros are based on the name of your network interface component, according to the following templates:

- <component name>\_INSTANCE
- <component name>\_INIT

For examples, see ALTERA\_AVALON\_LAN91C111\_INSTANCE and ALTERA\_AVALON\_LAN91C111\_INIT in <*SMSC path*>/inc/iniche/ altera\_avalon\_lan91c111\_iniche.h, which is included in <*iniche path*>/ inc/altera\_avalon\_lan91c111.h.

You can copy **altera\_avalon\_lan91c111\_iniche.h** and modify it for your own driver. The HAL expects to find the **\*INIT** and **\*INSTANCE** macros in *<component name>.h*, as discussed in "Device Driver Files for the HAL" on page 7–19. You can accomplish this with a **#include** directive as in **altera\_avalon\_lan91c111.h**, or you can define the macros directly in *<component name>.h*.

Your \*INSTANCE macro declares data structures required by an instance of the MAC. These data structures must include an alt\_iniche\_dev structure. The \*INSTANCE macro must initialize the first three fields of the alt\_iniche\_dev structure, as follows:

- The first field, llist, is for internal use, and must always be set to the value ALT\_LLIST\_ENTRY.
- The second field, name, must be set to the device name as defined in system.h. For example, altera\_avalon\_lan91c111\_iniche.h uses the C preprocessor's ## (concatenation) operator to reference the LAN91C111 NAME symbol defined in system.h.
- The third field, init\_func, must point to your software initialization function, as described in "Provide a Software Initialization Function". For example, altera\_avalon\_lan91c111\_iniche.h inserts a pointer to alt\_avalon\_lan91c111\_init().

Your \*INIT macro initializes the driver software. Initialization must include a call to the alt\_iniche\_dev\_reg() macro, defined in **alt\_iniche\_dev.h**. This macro registers the device with the HAL by adding the driver instance to alt\_iniche\_dev\_list.

When your driver is included in a Nios II BSP project, the HAL automatically initializes your driver by invoking the \*INSTANCE and \*INIT macros from its alt\_sys\_init() function. See "Device Driver Files for the HAL" on page 7–19 for further detail about the \*INSTANCE and \*INIT macros.

### Provide a Software Initialization Function

The **\***INSTANCE() macro inserts a pointer to your initialization function into the alt\_iniche\_dev structure, as described in "Provide \*INSTANCE and \*INIT Macros" on page 7–16. Your software initialization function must do at least the three following things:

- Initialize the hardware and verify its readiness
- Finish initializing the alt\_iniche\_dev structure
- Call get\_mac\_addr()

The initialization function must perform any other initialization your driver needs, such as creation and initialization of custom data structures and ISRs.

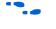

For details about the get\_mac\_addr () function, see the *Ethernet and the NicheStack TCP/IP Stack* - *Nios II Edition* chapter of the *Nios II Software Developer's Handbook*.

For an example of a software initialization function, see alt\_avalon\_lan91c111\_init() in <SMSC path>/src/iniche/ smsc91x.c.

## Integrating a Device Driver into the HAL

This section discusses how to take advantage of the HAL's ability to instantiate and register device drivers during system initialization. You can take advantage of this service, whether you created a device driver for one of the HAL generic device models, or you created a peripheralspecific device driver. Taking advantage of the automation provided by the HAL is mainly a process of placing files in the appropriate place in the HAL directory structure.

## **Design Flows**

As described in the *Overview* chapter of the *Nios II Software Developer's Handbook*, the Nios II EDS offers the following two distinct design flows:

- The Nios II IDE design flow
- The Nios II software build tools design flow

Although HAL device drivers work the same in both flows, there are slight differences in how you create a device driver.

Most of the discussion in the remainder of this section applies to both design flows. Design flow differences are noted explicitly.

Both design flows include board support packages (BSPs). However, the Nios II IDE design flow refers to a BSP as a system library.

## **Directory Structure for HAL Devices**

Each peripheral in a Nios II system is associated with a specific SOPC Builder component directory. This directory contains a file defining the software interface to the peripheral. See "Accessing Hardware " on page 7–4.

This section uses the example of Altera's JTAG UART component to demonstrate the location of files. Figure 7–1 shows the directory structure of the JTAG UART component directory, which is located in the *<Altera installation>/ip/sopc\_builder\_ip* directory.

Figure 7–1. Directory Structure for HAL UART Driver

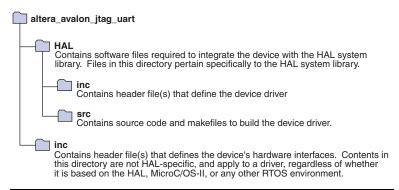

## **Device Driver Files for the HAL**

This section describes how to provide appropriate files to integrate your device driver into the HAL.

#### A Device's HAL Header File and alt\_sys\_init.c

At the heart of the HAL is the auto-generated source file, **alt\_sys\_init.c**. **alt\_sys\_init.c** contains the source code that the HAL uses to initialize the device drivers for all supported devices in the system. In particular, this file defines the alt\_sys\_init() function, which is called before main() to initialize all devices and make them available to the program.

Example 7–1 on page 7–20 shows excerpts from an **alt\_sys\_init.c** file.

Example 7–1. Excerpt from an alt\_sys\_init.c File Performing Driver Initialization

```
#include "system.h"
#include "sys/alt sys init.h"
/*
 * device headers
*/
#include "altera avalon timer.h"
#include "altera_avalon_uart.h"
/*
* Allocate the device storage
*/
ALTERA AVALON UART INSTANCE ( UART1, uart1 );
ALTERA AVALON TIMER INSTANCE ( SYSCLK, sysclk );
/*
 * Initialise the devices
*/
void alt sys init ( void )
{
   ALTERA AVALON UART INIT( UART1, uart1 );
   ALTERA AVALON TIMER INIT( SYSCLK, sysclk );
}
```

When you create a new software project, the Nios II design flow tools generate the contents of **alt\_sys\_init.c** to match the specific hardware contents of the SOPC Builder system.

In the IDE-managed design flow, for each device visible to the processor, the generator utility searches for an associated header file in the device's **HAL/inc** directory. The name of the header file depends on the SOPC Builder component name. For example, for Altera's JTAG UART component, the generator finds the file **altera\_avalon\_jtag\_uart/HAL/ inc/altera\_avalon\_jtag\_uart.h**. If the generator utility finds such a header file, it inserts code into **alt\_sys\_init.c** to perform the following actions:

- Include the device's header file.
- Call the macro <*name of device*>\_INSTANCE to allocate storage for the device.
- Call the macro <*name of device*>\_INIT inside the alt\_sys\_init() function to initialize the device.

In the user-managed design flow, the Quartus II component discovery mechanism performs header file discovery.

You must define the \*\_INSTANCE and \*\_INIT macros in the associated device header file. For example, **altera\_avalon\_jtag\_uart.h** must define the macros ALTERA\_AVALON\_JTAG\_UART\_INSTANCE and ALTERA\_AVALON\_JTAG\_UART\_INIT. The purpose of these macros is as follows:

- The \*\_INSTANCE macro performs any per-device static memory allocation that the driver requires.
- The **\*\_**INIT macro performs runtime initialization of the device.

Both macros take two input arguments:

- The first argument, name, is the capitalized name of the device instance.
- The second argument, dev, is the lower case version of the device name. dev is the name given to the component in SOPC Builder at system generation time.

You can use these input parameters to extract device-specific configuration information from the **system.h** file.

For a complete example, see any of the Altera-supplied device drivers, such as the JTAG UART driver in *<Altera installation>\ip\*sopc\_builder\_ip\altera\_avalon\_jtag\_uart.

For optimal project rebuild time, do not include the peripheral header in **system.h**. It is included in **alt\_sys\_init.c**.

To publish a device driver for an SOPC builder component, you provide the file <*Altera installation>/ip/sopc\_builder\_ip/<component name>/HAL/ inc/<component name>.h*. This file is then required to define the macros <*component name>\_*INSTANCE and *<component name>\_*INIT. With this infrastructure in place for your device, the HAL instantiates and registers your device driver before calling main().

### Device Driver Source Code

In addition to the header, the component driver needs to provide executable source code, to be built into the BSP.

#### Source Code Discovery in the IDE Design Flow

Place any required source code in the **HAL/src** directory. In addition, you should include a makefile fragment, **component.mk**. The **component.mk** file lists the source files to include in the system library. You can list multiple files by separating filenames with a space. Example 7–2 on page 7–22 shows an example makefile fragment for Altera's JTAG UART device.

•••

#### Example 7-2. component.mk for a UART Driver

C\_LIB\_SRCS += altera\_avalon\_uart.c ASM\_LIB\_SRCS += INCLUDE PATH +=

The Nios II IDE includes the **component.mk** file into the top-level makefile when compiling system library projects and application projects. **component.mk** can only modify the make variables listed in Table 7–5

| Table 7–5. Make Variables Defined in component.mk |                                                                                                    |  |  |
|---------------------------------------------------|----------------------------------------------------------------------------------------------------|--|--|
| Make Variable                                     | Meaning                                                                                                    |  |  |
| C_LIB_SRCS                                        | The list of C source files to build into the system library.                                                                                                    |  |  |
| ASM_LIB_SRCS                                      | The list of assembler source files to build into the system library (these are preprocessed with the C preprocessor).                                                                      |  |  |
| INCLUDE_PATH                                      | A list of directories to add to the include search path. The directory < <i>component</i> >/HAL/inc is added automatically and so does not need to be explicitly defined by the component. |  |  |

**component.mk** can add additional make rules and macros as required, but interoperability macro names should conform to the namespace rules. See "Namespace Allocation" on page 7–25

Source Code Discovery in the Build Tools Design Flow

In the build tools design flow, you use Tcl scripts to specify the location of driver source files.

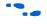

For more information about driver development in the build tools design flow, refer to "Device Drivers and Software Packages" in the Using the Nios II Software Build Tools chapter of the Nios II Software Developer's Handbook.

## Reducing Code Footprint

The HAL provides several options for reducing the size, or footprint, of the BSP code. Some of these options require explicit support from device drivers. If you need to minimize the size of your software, consider using one or both of the following techniques in your custom device driver:

 Provide reduced footprint drivers. This technique usually reduces driver functionality. Support the lightweight device driver API. This technique reduces driver overhead. It need not reduce functionality, but it might restrict your flexibility in using the driver.

These techniques are discussed in the following sections.

## **Provide Reduced Footprint Drivers**

The HAL defines a C preprocessor macro named ALT\_USE\_SMALL\_DRIVERS that you can use in driver source code to provide alternate behavior for systems that require minimal code footprint. If ALT\_USE\_SMALL\_DRIVERS is not defined, driver source code implements a fully featured version of the driver. If the macro is defined, the source code might provide a driver with restricted functionality. For example a driver might implement interrupt-driven operation by default, but polled (and presumable smaller) operation if ALT\_USE\_SMALL\_DRIVERS is defined.

When writing a device driver, if you choose to ignore the value of ALT\_USE\_SMALL\_DRIVERS, the same version of the driver is used regardless of the definition of this macro.

You can enable ALT\_USE\_SMALL\_DRIVERS in a BSP as follows:

- In the Nios II IDE, use the Reduced Device Drivers option in the system library settings. For further information, refer to the Nios II IDE help system.
- With the Nios II software build tools, use the hal.enable\_reduced\_device\_drivers BSP setting. For further information, refer to the Nios II Software Build Tools Reference chapter of the Nios II Software Developer's Handbook.

## Support the Lightweight Device Driver API

The lightweight device driver API allows you to minimize the overhead of character-mode device drivers. It does this by removing the need for the alt\_fd file descriptor table, and the alt\_dev data structure required by each driver instance.

If you want to support the lightweight device driver API on a charactermode device, you need to write at least one of the lightweight charactermode functions listed in Table 7–6. Implement the functions needed by your software. For example, if you only use the device for stdout, you only need to implement the *<component class>\_write()* function. To support the lightweight device driver API, name your driver functions based on the component class name, as shown in Table 7–6.

| Table 7–6. Driver Functions for Lightweight Device Driver API |                                               |                                 |  |  |  |
|---------------------------------------------------------------|-----------------------------------------------|---------------------------------|--|--|--|
| Function                                                      | Purpose                                       | Example(1)                      |  |  |  |
| <component class="">_read()</component>                       | Implements character-<br>mode read functions  | altera_avalon_jtag_uart_read()  |  |  |  |
| <component class="">_write()</component>                      | Implements character-<br>mode write functions | altera_avalon_jtag_uart_write() |  |  |  |
| <component class="">_ioctl()</component>                      | Implements device-<br>dependent functions     | altera_avalon_jtag_uart_ioctl() |  |  |  |

(1) Based on component altera\_avalon\_jtag\_uart

When you build your BSP with ALT\_USE\_DIRECT\_DRIVERS enabled, instead of using file descriptors, the HAL accesses your drivers with the following macros:

- ALT DRIVER READ(instance, buffer, len, flags)
- ALT\_DRIVER\_WRITE(instance, buffer, len, flags)
- ALT\_DRIVER\_IOCTL(instance, req, arg)

These macros are defined in *<Nios II EDS install path>/components/* altera\_hal/HAL/inc/sys/alt\_driver.h.

These macros, together with the system-specific macros that the Nios II design flow creates in **system.h**, generate calls to your driver functions. For example, with the **Lightweight Device Driver API** options turned on, printf() calls the HAL write() function, which directly calls your driver's <component class>\_write() function, bypassing file descriptors.

You can enable ALT\_USE\_DIRECT\_DRIVERS in a BSP as follows:

- In the Nios II IDE, use the Lightweight Device Driver API option in the system library settings. For further information, refer to the Nios II IDE help system.
- With the Nios II software build tools, use the hal.enable\_lightweight\_device\_driver\_api BSP setting. For further information, refer to the Nios II Software Build Tools Reference chapter of the Nios II Software Developer's Handbook.

You can also take advantage of the lightweight device driver API by invoking ALT\_DRIVER\_READ(), ALT\_DRIVER\_WRITE() and ALT\_DRIVER\_IOCTL() in your application software. To use these macros, include the header file **sys/alt\_driver.h**. Replace the instance

argument with the device instance name macro from **system.h**; or if you are confident that the device instance name will never change, you can use a literal string, e.g. "custom\_uart\_0".

Another way to use your driver functions is to call them directly, without macros. If your driver includes functions other than <component class>\_read(), <component class>\_write() and <component class>\_ioctl(), you must invoke those functions directly from your application.

## Namespace Allocation

To avoid conflicting names for symbols defined by devices in the SOPC Builder system, all global symbols need a defined prefix. Global symbols include global variable and function names. For device drivers, the prefix is the name of the SOPC Builder component followed by an underscore. Because this naming can result in long strings, an alternate short form is also permitted. This short form is based on the vendor name, for example alt\_is the prefix for components published by Altera. It is expected that vendors test the interoperability of all components they supply.

For example, for the altera\_avalon\_jtag\_uart component, the following function names are valid:

- altera\_avalon\_jtag\_uart\_init()
- alt\_jtag\_uart\_init()

The following names are invalid:

- avalon\_jtag\_uart\_init()
- jtag\_uart\_init()

As source files are located using search paths, these namespace restrictions also apply to filenames for device driver source and header files.

## Overriding the Default Device Drivers

All SOPC Builder components can elect to provide a HAL device driver. See "Integrating a Device Driver into the HAL" on page 7–18. However, if the driver supplied with a component is inappropriate for your application, you can override the default driver by supplying a different driver.

The Nios II IDE locates all include and source files using search paths. The system library project directory is always searched first. If you place an alternative driver in the system library project directory, it overrides drivers installed with the Nios II EDS. For example, if a component provides the header file **alt\_my\_component.h**, and the system library project directory also contains a file **alt\_my\_component.h**, the version provided in the system library project directory is used at compile time. This same mechanism can override C and assembler source files.

In the Nios II software build tools design flow, the Quartus II component discovery mechanism finds the driver source files and copies it into the BSP. If you choose to edit or replace these files, your BSP is built with the updated files.

For further details on BSP source files, refer to "Generated and Copied Files" in the Using the Nios II Software Build Tools chapter of the Nios II Software Developer's Handbook.

This chapter references the following documents:

# Documents

Referenced

- Overview chapter of the Nios II Software Developer's Handbook
- Using the Nios II Software Build Tools chapter of the Nios II Software Developer's Handbook
- Overview of the Hardware Abstraction Layer chapter of the Nios II Software Developer's Handbook.
- Developing Programs using the HAL chapter of the Nios II Software Developer's Handbook
- Exception Handling chapter of the Nios II Software Developer's Handbook
- Cache and Tightly-Coupled Memory chapter of the Nios II Software Developer's Handbook
- Ethernet and the NicheStack TCP/IP Stack Nios II Edition chapter of the Nios II Software Developer's Handbook
- HAL API Reference chapter in the Nios II Software Developer's Handbook
- Nios II Software Build Tools Reference chapter of the Nios II Software Developer's Handbook
- NicheStack Technical Reference Manual, available at www.altera.com/ literature/lit-nio2.jsp

## Document Revision History

Table 7–7 shows the revision history for this document.

| Table 7–7. Document Revision History |                                                                                                    |                                                                                                   |  |  |
|--------------------------------------|----------------------------------------------------------------------------------------------------|---------------------------------------------------------------------------------------------------|--|--|
| Date &<br>Document<br>Version        | Changes Made                                                                                                    | Summary of Changes                                                                                |  |  |
| October 2007<br>v7.2.0               | Added documentation for HAL device driver development with the Nios II software build tools.                                               | —                                                                                                 |  |  |
| May 2007<br>v7.1.0                   | <ul><li>Added table of contents to Introduction section.</li><li>Added Referenced Documents section.</li></ul>                             | —                                                                                                 |  |  |
| March 2007<br>v7.0.0                 | No change from previous release.                                                                                                    |                                                                                                   |  |  |
| November<br>2006<br>v6.1.0           | <ul> <li>Add section "Reducing Code Footprint"</li> <li>Replace IwIP driver section with NicheStack TCP/IP Stack driver section</li> </ul> | Lightweight device driver<br>API and minimal file I/O<br>API; NicheStack TCP/IP<br>Stack support. |  |  |
| May 2006<br>v6.0.0                   | No change from previous release.                                                                                                    |                                                                                                   |  |  |
| October 2005<br>v5.1.0               | Added IOADDR_* macro details to section "Accessing Hardware ".                                                                             |                                                                                                   |  |  |
| May 2005<br>v5.0.0                   | Updated reference to version of IwIP from 0.7.2 to 1.1.0.                                                                                  |                                                                                                   |  |  |
| December<br>2004<br>v1.1             | Updated reference to version of IwIP from 0.6.3 to 0.7.2.                                                                                  |                                                                                                   |  |  |
| May 2004<br>v1.0                     | Initial Release.                                                                                                    |                                                                                                   |  |  |

# Section III. Advanced Programming Topics

This section provides information on advanced programming topics.

This section includes the following chapters:

- Chapter 8. Exception Handling
- Chapter 9. Cache and Tightly-Coupled Memory
- Chapter 10. MicroC/OS-II Real-Time Operating System
- Chapter 11. Ethernet and the NicheStack TCP/IP Stack Nios II Edition

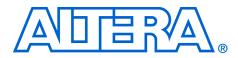

# 8. Exception Handling

#### NII52006-7.2.0

## Introduction

This chapter discusses how to write programs to handle exceptions in the Nios<sup>®</sup> II processor architecture. Emphasis is placed on how to process hardware interrupt requests by registering a user-defined interrupt service routine (ISR) with the hardware abstraction layer (HAL).

This chapter contains the following sections:

- "Introduction" on page 8–1
  - "Nios II Exceptions Overview" on page 8–1
    - "Exception Handling Concepts"
    - "How the Hardware Works"
- "ISRs" on page 8–3
  - "HAL API for ISRs"
  - "Writing an ISR"
  - "Registering an ISR"
  - "Enabling and Disabling ISRs"
  - "C Example"
- "ISR Performance Data" on page 8–8
  - "Improving ISR Performance" on page 8–9
    - "Software Performance Improvements"
    - "Hardware Performance Improvements"
- "Debugging ISRs" on page 8–14
- "Summary of Guidelines for Writing ISRs" on page 8–15
- "HAL Exception Handler Implementation" on page 8–15
  - "Exception Handler Structure"
  - "Top-Level Exception Handler"
  - "Hardware Interrupt Handler"
  - "Software Exception Handler"
  - "Invalid Instructions"
  - "HAL Exception Handler Files"

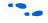

For low-level details of handling exceptions and interrupts on the Nios II architecture, see the *Programming Model* chapter of the *Nios II Processor Reference Handbook.* 

## Nios II Exceptions Overview

Nios II exception handling is implemented in classic RISC fashion, i.e., all exception types are handled by a single exception handler. As such, all exceptions (hardware and software) are handled by code residing at a single location called the "exception address".

The Nios II processor provides the following exception types:

- Hardware interrupts
- Software exceptions, which fall into the following categories:
  - Unimplemented instructions
  - Software traps
  - Other exceptions

### **Exception Handling Concepts**

The following list outlines basic exception handling concepts, with the HAL terms used for each one:

- application context the status of the Nios II processor and the HAL during normal program execution, outside of the exception handler.
- context switch the process of saving the Nios II processor's registers on an exception, and restoring them on return from the interrupt service routine.
- exception any condition or signal that interrupts normal program execution.
- exception handler the complete system of software routines, which service all exceptions and pass control to ISRs as necessary.
- exception overhead additional processing required by exception processing. The exception overhead for a program is the sum of all the time occupied by all context switches.
- hardware interrupt an exception caused by a signal from a hardware device.
- implementation-dependent instruction a Nios II processor instruction that is not supported on all implementations of the Nios II core. For example, the mul and div instructions are implementation-dependent, because they are not supported on the Nios II/e core.
- interrupt context the status of the Nios II processor and the HAL when the exception handler is executing.
- interrupt request (IRQ) a signal from a peripheral requesting a hardware interrupt.
- interrupt service routine (ISR) a software routine that handles an individual hardware interrupt.
- invalid instruction an instruction that is not defined for any implementation of the Nios II processor.
- software exception an exception caused by a software condition. This includes unimplemented instructions and trap instructions.
- unimplemented instruction an implementation-dependent instruction that is not supported on the particular Nios II core implementation that is in your system. For example, in the Nios II/e core, mul and div are unimplemented.

• other exception — an exception which is not a hardware interrupt nor a trap.

#### How the Hardware Works

The Nios II processor can respond to software exceptions and hardware interrupts. Thirty-two independent hardware interrupt signals are available. These interrupt signals allow software to prioritize interrupts, although the interrupt signals themselves have no inherent priority.

When the Nios II processor responds to an exception, it does the following things:

- 1. Saves the status register in estatus. This means that if hardware interrupts are enabled, the EPIE bit of estatus is set.
- 2. Disables hardware interrupts.
- 3. Saves the next execution address in ea (r29).
- 4. Transfers control to the Nios II processor exception address.
- Nios II exceptions and interrupts are not vectored. Therefore, the same exception address receives control for all types of interrupts and exceptions. The exception handler at that address must determine the type of exception or interrupt.

For details about the Nios II processor exception and interrupt controller, see the *Processor Architecture* chapter of the *Nios II Processor Reference Handbook*.

## ISRs

Software often communicates with peripheral devices using interrupts. When a peripheral asserts its IRQ, it causes an exception to the processor's normal execution flow. When such an IRQ occurs, an appropriate ISR must handle this interrupt and return the processor to its pre-interrupt state upon completion.

When you use the Nios II IDE to create a system library project, the IDE includes all needed ISRs. You do not need to write HAL ISRs unless you are interfacing to a custom peripheral. For reference purposes, this section describes the framework provided by the HAL system library for handling hardware interrupts.

You can also look at existing handlers for Altera<sup>®</sup> SOPC Builder components for examples of how to write HAL ISRs.

...

For more details about the Altera-provided HAL handlers, see the *Developing Programs using the HAL* chapter of the *Nios II Software Developer's Handbook.* 

## HAL API for ISRs

The HAL system library provides an API to help ease the creation and maintenance of ISRs. This API also applies to programs based on a realtime operating system (RTOS) such as MicroC/OS-II, because the full HAL API is available to RTOS-based programs. The HAL API defines the following functions to manage hardware interrupt processing:

- alt\_irq\_register()
- alt\_irq\_disable()
- alt\_irq\_enable()
- alt\_irq\_disable\_all()
- alt\_irq\_enable\_all()
- alt\_irq\_interruptible()
- alt\_irq\_non\_interruptible()
- alt\_irq\_enabled()

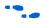

For details on these functions, see the *HAL API Reference* chapter of the *Nios II Software Developer's Handbook*.

Using the HAL API to implement ISRs entails the following steps:

- 1. Write your ISR that handles interrupts for a specific device.
- Your program must register the ISR with the HAL by calling the alt\_irq\_register() function.alt\_irq\_register() enables interrupts for you, by calling alt\_irq\_enable\_all().

## Writing an ISR

The ISR you write must match the prototype that alt\_irq\_register() expects to see. The prototype for your ISR function must match the prototype:

void isr (void\* context, alt\_u32 id)

The parameter definitions of context and id are the same as for the alt\_irq\_register() function.

From the point of view of the HAL exception handling system, the most important function of an ISR is to clear the associated peripheral's interrupt condition. The procedure for clearing an interrupt condition is specific to the peripheral.

**For details**, see the relevant chapter in the *Quartus*<sup>®</sup> II Handbook, Volume *5: Altera Embedded Peripherals*.

When the ISR has finished servicing the interrupt, it must return to the HAL exception handler.

If you write your ISR in assembly language, use ret to return. The HAL exception handler issues an eret after restoring the application context.

### Restricted Environment

ISRs run in a restricted environment. A large number of the HAL API calls are not available from ISRs. For example, accesses to the HAL file system are not permitted. As a general rule, when writing your own ISR, never include function calls that can block waiting for an interrupt.

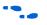

The *HAL API Reference* chapter of the *Nios II Software Developer's Handbook* identifies those API functions that are not available to ISRs.

Be careful when calling ANSI C standard library functions inside of an ISR. Avoid using the C standard library I/O API, because calling these functions can result in deadlock within the system, i.e., the system can become permanently blocked within the ISR.

In particular, do not call printf() from within an ISR unless you are certain that stdout is mapped to a non-interrupt-based device driver. Otherwise, printf() can deadlock the system, waiting for an interrupt that never occurs because interrupts are disabled.

## **Registering an ISR**

Before the software can use an ISR, you must register it by calling alt\_irq\_register(). The prototype for alt\_irq\_register() is:

 The prototype has the following parameters:

- id is the hardware interrupt number for the device, as defined in system.h. Interrupt priority corresponds inversely to the IRQ number. Therefore, IRQ<sub>0</sub> represents the highest priority interrupt and IRQ<sub>31</sub> is the lowest.
- context is a pointer used to pass context-specific information to the ISR, and can point to any ISR-specific information. The context value is opaque to the HAL; it is provided entirely for the benefit of the user-defined ISR.
- isr is a pointer to the function that is called in response to IRQ number id. The two input arguments provided to this function are the context pointer and id. Registering a null pointer for isr results in the interrupt being disabled.

The HAL registers the ISR by the storing the function pointer, isr, in a lookup table. The return code from alt\_irq\_register() is zero if the function succeeded, and nonzero if it failed.

If the HAL registers your ISR successfully, the associated Nios II interrupt (as defined by id) is enabled on return from alt\_irq\_register().

Hardware-specific initialization might also be required.

When a specific IRQ occurs, the HAL looks up the IRQ in the lookup table and dispatches the registered ISR.

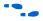

For details of interrupt initialization specific to your peripheral, see the relevant chapter in the *Quartus II Handbook*, *Volume 5: Altera Embedded Peripherals*. For details on alt\_irq\_register(), see the *HAL API Reference* chapter of the *Nios II Software Developer's Handbook*.

## **Enabling and Disabling ISRs**

The HAL provides the functions alt\_irq\_disable(), alt\_irq\_enable(), alt\_irq\_disable\_all(), alt\_irq\_enable\_all(), and alt\_irq\_enabled() to allow a program to disable interrupts for certain sections of code, and re-enable them later. alt\_irq\_disable() and alt\_irq\_enable() allow you to disable and enable individual interrupts. alt\_irq\_disable\_all() disables all interrupts, and returns a context value. To re-enable interrupts, you call alt\_irq\_enable\_all() and pass in the context parameter. In this way, interrupts are returned to their state prior to the call to alt\_irq\_disable\_all().alt\_irq\_enabled() returns nonzero if interrupts are enabled, allowing a program to check on the status of interrupts. Disable interrupts for as short a time as possible. Maximum interrupt latency increases with the amount of time interrupts are disabled. For more information about disabled interrupts, see "Keep Interrupts Enabled" on page 8–11.

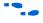

For details on these functions, see the *HAL API Reference* chapter of the *Nios II Software Developer's Handbook.* 

## **C** Example

The following code illustrates an ISR that services an interrupt from a button PIO. This example is based on a Nios II system with a 4-bit PIO peripheral connected to push-buttons. An IRQ is generated any time a button is pushed. The ISR code reads the PIO peripheral's edge-capture register and stores the value to a global variable. The address of the global variable is passed to the ISR via the context pointer.

#### Example: An ISR to Service a Button PIO IRQ

```
#include "system.h"
#include "altera avalon pio regs.h"
#include "alt types.h"
static void handle button interrupts (void* context, alt u32 id)
  /* cast the context pointer to an integer pointer. */
 volatile int* edge capture ptr = (volatile int*) context;
  /*
  * Read the edge capture register on the button PIO.
  * Store value.
  */
  *edge capture ptr =
   IORD ALTERA AVALON PIO EDGE CAP(BUTTON PIO BASE);
  /* Write to the edge capture register to reset it. */
 IOWR ALTERA AVALON PIO EDGE CAP(BUTTON PIO BASE, 0);
  /* reset interrupt capability for the Button PIO. */
  IOWR ALTERA AVALON PIO IRQ MASK(BUTTON PIO BASE, 0xf);
}
```

The following code shows an example of the code for the main program that registers the ISR with the HAL.

#### Example: Registering the Button PIO ISR with the HAL

```
#include "sys/alt_irq.h"
#include "system.h"
...
/* Declare a global variable to hold the edge capture value. */
volatile int edge_capture;
...
```

|                    | <pre>/* Initialize the button_pio. */ static void init_button_pio() {     /* Recast the edge_capture pointer to match the         alt_irq_register() function prototype. */     void* edge_capture_ptr = (void*) &amp;edge_capture;     /* Enable all 4 button interrupts. */     IOWR_ALTERA_AVALON_PIO_IRQ_MASK(BUTTON_PIO_BASE, 0xf);     /* Reset the edge capture register. */     IOWR_ALTERA_AVALON_PIO_EDGE_CAP(BUTTON_PIO_BASE, 0x0);     /* Register the ISR. */</pre> |
|--------------------|----------------------------------------------------------------------------------------------------|
|                    | <pre>alt_irq_register( BUTTON_PIO_IRQ,</pre>                                                                                                    |
|                    | Based on this code, the following execution flow is possible:                                                                                                    |
|                    | 1. Button is pressed, generating an IRQ.                                                                                                    |
|                    | 2. The HAL exception handler is invoked and dispatches the handle_button_interrupts() ISR.                                                                                                    |
|                    | <ol> <li>handle_button_interrupts() services the interrupt and returns.</li> </ol>                                                                                                    |
|                    | 4. Normal program operation continues with an updated value of edge_capture.                                                                                                    |
| •••                | Further software examples that demonstrate implementing ISRs are installed with the Nios II Embedded Design Suite (EDS), such as the count_binary example project template.                                                                                                    |
| ISR<br>Performance | This section provides performance data related to ISR processing on the Nios II processor. The following three key metrics determine ISR performance:                                                                                                    |
| Data               | <ul> <li>Interrupt latency—the time from when an interrupt is first generated to when the processor runs the first instruction at the exception address.</li> <li>Interrupt response time—the time from when an interrupt is first</li> </ul>                                                                                                    |
|                    | generated to when the processor runs the first instruction in the ISR                                                                                                    |

Interrupt recovery time—the time taken from the last instruction in the ISR to return to normal processing.

Because the Nios II processor is highly configurable, there is no single typical number for each metric. This section provides data points for each of the Nios II cores under the following assumptions:

- All code and data is stored in on-chip memory.
- The ISR code does not reside in the instruction cache.
- The software under test is based on the Altera-provided HAL exception handler system.
- The code is compiled using compiler optimization level "-O3", or high optimization.

Table 8–1 lists the interrupt latency, response time, and recovery time for each Nios II core.

| Table 8–1. Interrupt Performance Data (1) |         |               |               |  |  |
|-------------------------------------------|---------|---------------|---------------|--|--|
| Core                                      | Latency | Response Time | Recovery Time |  |  |
| Nios II/f                                 | 10      | 105           | 62            |  |  |
| Nios II/s                                 | 10      | 128           | 130           |  |  |
| Nios II/e                                 | 15      | 485           | 222           |  |  |

Note to Table 8–1:

(1) The numbers indicate time measured in CPU clock cycles.

The results you experience in a specific application can vary significantly based on several factors discussed in the next section.

## Improving ISR Performance

If your software uses interrupts extensively, the performance of ISRs is probably the most critical determinant of your overall software performance. This section discusses both hardware and software strategies to improve ISR performance.

#### Software Performance Improvements

In improving your ISR performance, you probably consider software changes first. However, in some cases it might require less effort to implement hardware design changes that increase system efficiency. For a discussion of hardware optimizations, see "Hardware Performance Improvements" on page 8–13.

The following sections describe changes you can make in the software design to improve ISR performance.

#### Move Lengthy Processing to Application Context

ISRs provide rapid, low latency response to changes in the state of hardware. They do the minimum necessary work to clear the interrupt condition and then return. If your ISR performs lengthy, noncritical processing, it interferes with more critical tasks in the system.

If lengthy processing is needed, design your software to perform this processing outside of the interrupt context. The ISR can use a message-passing mechanism to notify the application code to perform the lengthy processing tasks.

Deferring a task is simple in systems based on an RTOS such as MicroC/OS-II. In this case, you can create a thread to handle the processor-intensive operation, and the ISR can communicate with this thread using any of the RTOS communication mechanisms, such as event flags or message queues.

You can emulate this approach in a single-threaded HAL-based system. The main program polls a global variable managed by the ISR to determine whether it needs to perform the processor-intensive operation.

#### Move Lengthy Processes to Hardware

Processor-intensive tasks must often transfer large amounts of data to and from peripherals. A general-purpose CPU such as the Nios II processor is not the most efficient way to do this.

Use Direct Memory Access (DMA) hardware if it is available.

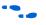

For information about programming with DMA hardware, refer to the *Using DMA Devices* section of the *Developing Programs using the HAL* chapter of the *Nios II Software Developer's Handbook*.

#### Increase Buffer Size

If you are using DMA to transfer large data buffers, the buffer size can affect performance. Small buffers imply frequent IRQs, which lead to high overhead.

Increase the size of the transaction data buffer(s).

#### Use Double Buffering

Using DMA to transfer large data buffers might not provide a large performance increase if the Nios II processor must wait for DMA transactions to complete before it can perform the next task. Double buffering allows the Nios II processor to process one data buffer while the hardware is transferring data to or from another.

#### Keep Interrupts Enabled

When interrupts are disabled, the Nios II processor cannot respond quickly to hardware events. Buffers and queues can fill or overflow. Even in the absence of overflow, maximum interrupt processing time can increase after interrupts are disabled, because the ISRs must process data backlogs.

Disable interrupts as little as possible, and for the briefest time possible.

Instead of disabling all interrupts, call alt\_irq\_disable() and alt\_irq\_enable() to enable and disable individual IRQs.

To protect shared data structures, use RTOS structures such as semaphores.

Disable all interrupts only during critical system operations. In the code where interrupts are disabled, perform only the bare minimum of critical operations, and re-enable interrupts immediately.

#### Use Fast Memory

ISR performance depends upon memory speed.

Place the ISRs and the stack in the fastest available memory.

For best performance, place the stack in on-chip memory, preferably tightly-coupled memory, if available.

If it is not possible to place the main stack in fast memory, you can use a private exception stack, mapped to a fast memory section. However, the private exception stack entails some additional context switch overhead, so use it only if you are able to place it in significantly faster memory. You can specify a private exception stack on the **System properties** page of the Nios II IDE.

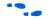

For more information about mapping memory, see the "Memory Usage" section of the *Developing Programs using the HAL* chapter of the *Nios II Software Developer's Handbook*. For more information on tightly-coupled memory, refer to the *Cache and Tightly-Coupled Memory* chapter of the *Nios II Software Developer's Handbook*.

#### Use Nested ISRs

The HAL system library disables interrupts when it dispatches an ISR. This means that only one ISR can execute at any time, and ISRs are executed on a first-come-first-served basis. This reduces the system overhead associated with interrupt processing, and simplifies ISR development, because the ISR does not need to be reentrant.

However, first-come first-served execution means that the HAL interrupt priorities only have effect if two IRQs are asserted on the same application-level instruction cycle. A low-priority interrupt occurring before a higher-priority IRQ can prevent the higher-priority ISR from executing. This is a form of priority inversion, and it can have a significant impact on ISR performance in systems that generate frequent interrupts.

A software system can achieve full interrupt prioritization by using nested ISRs. With nested ISRs, higher priority interrupts are allowed to interrupt lower-priority ISRs.

This technique can improve the interrupt latency of higher priority ISRs.

Nested ISRs increase the processing time for lower priority interrupts.

If your ISR is very short, it might not be worth the overhead to re-enable higher-priority interrupts. Enabling nested interrupts in a short ISR can actually increase the interrupt latency of higher priority interrupts.

If you use a private exception stack, you cannot nest interrupts. For more information about private exception stacks, see "Use Fast Memory" on page 8–11.

To implement nested interrupts, use the alt\_irq\_interruptible() and alt\_irq\_non\_interruptible() functions to bracket code within a processor-intensive ISR. After the call to alt\_irq\_interruptible(), higher priority IRQs can interrupt the running ISR. When your ISR calls alt\_irq\_non\_interruptible(), interrupts are disabled as they were before alt\_irq\_interruptible().

If your ISR calls alt\_irq\_interruptible(), it must call alt\_irq\_non\_interruptible() before returning. Otherwise, the HAL exception handler might lock up.

#### Use Compiler Optimization

For the best performance both in exception context and application context, use compiler optimization level -O3. Level -O2 also produces good results. Removing optimization altogether significantly increases interrupt response time.

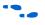

For further information about compiler optimizations, refer to the *Reducing Code Footprint* section in the *Developing Programs using the HAL* chapter of the *Nios II Software Developer's Handbook*.

### **Hardware Performance Improvements**

There are several simple hardware changes that can provide a substantial improvement in ISR performance. These changes involve editing and regenerating the SOPC Builder module, and recompiling the Quartus II design.

In some cases, these changes also require changes in the software architecture or implementation. For a discussion of these and other software optimizations, see "Software Performance Improvements" on page 8–9.

The following sections describe changes you can make in the hardware design to improve ISR performance.

### Add Fast Memory

Increase the amount of fast on-chip memory available for data buffers. Ideally, implement tightly-coupled memory which the software can use for buffers.

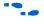

For further information about tightly-coupled memory, refer to the *Cache and Tightly-Coupled Memory* chapter in the *Nios II Processor Reference Handbook*, or to the *Using Nios II Tightly Coupled Memory Tutorial*.

### Add a DMA Controller

A DMA controller performs bulk data transfers, reading data from a source address range and writing the data to a different address range. Add DMA controllers to move large data buffers. This allows the Nios II processor to carry out other tasks while data buffers are being transferred.

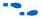

For information about DMA controllers, see the DMA Controller Core chapter of the *Quartus II Handbook*, *Volume 5: Embedded Peripherals*.

#### Place the Exception Handler Address in Fast Memory

For the fastest execution of exception code, place the exception address in a fast memory device. For example, an on-chip RAM with zero waitstates is preferable to a slow SDRAM. For best performance, store exception handling code and data in tightly-coupled memory. The Nios II EDS includes example designs that demonstrate the use of tightly-coupled memory for ISRs.

### Use a Fast Nios II Core

For processing in both the interrupt context and the application context, the Nios II/f core is the fastest, and the Nios II/e core (designed for small size) is the slowest.

#### Select Interrupt Priorities

When selecting the IRQ for each peripheral, bear in mind that the HAL hardware interrupt handler treats  $IRQ_0$  as the highest priority. Assign each peripheral's interrupt priority based on its need for fast servicing in the overall system. Avoid assigning multiple peripherals to the same IRQ.

#### Use the Interrupt Vector Custom Instruction

The Nios II processor core offers an interrupt vector custom instruction which accelerates interrupt vector dispatch in the Hardware Abstraction Layer (HAL). You can choose to include this custom instruction to improve your program's interrupt response time.

When the interrupt vector custom instruction is present in the Nios II processor, the HAL source detects it at compile time and generates code using the custom instruction.

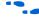

For further information about the interrupt vector custom instruction, see the *Interrupt Vector Custom Instruction* section in the chapter entitled *Instantiating the Nios II Processor in SOPC Builder* in the *Nios II Processor Reference Handbook*.

## **Debugging ISRs**

You can debug an ISR with the Nios II IDE by setting breakpoints within the ISR. The debugger completely halts the processor upon reaching a breakpoint. In the meantime, however, the other hardware in your system continues to operate. Therefore, it is inevitable that other IRQs are ignored while the processor is halted. You can use the debugger to step through the ISR code, but the status of other interrupt-driven device drivers is generally invalid by the time you return the processor to normal execution. You have to reset the processor to return the system to a known state.

The ipending register (ctl4) is masked to all zeros during single stepping. This masking prevents the processor from servicing IRQs that are asserted while you single-step through code. As a result, if you try to single step through a part of the exception handler code (e.g. alt\_irq\_entry() or alt\_irq\_handler()) that reads the ipending register, the code does not detect any pending IRQs. This issue does not affect debugging software exceptions. You can set breakpoints within your ISR code (and single step through it), because the exception handler has already used ipending to determine which IRQ caused the exception.

## Summary of Guidelines for Writing ISRs

This section summarizes guidelines for writing ISRs for the HAL framework:

- Write your ISR function to match the prototype: void isr (void\* context, alt\_u32 id).
- Register your ISR using the alt\_irq\_register() function provided by the HAL API.
- Do not use the C standard library I/O functions, such as printf(), inside of an ISR.

## HAL Exception Handler Implementation

This section describes the HAL exception handler implementation. This is one of many possible implementations of an exception handler for the Nios II processor. Some features of the HAL exception handler are constrained by the Nios II hardware, while others are designed to provide generally useful services.

This information is for your reference. You can take advantage of the HAL exception services without a complete understanding of the HAL implementation. For details of how to install ISRs using the HAL application programming interface (API), see "ISRs" on page 8–3.

## **Exception Handler Structure**

The exception handling system consists of the following components:

- The top-level exception handler
- The hardware interrupt handler
- The software exception handler
- An ISR for each peripheral that generates interrupts.

When the Nios II processor generates an exception, the top-level exception handler receives control. The top-level exception handler passes control to either the hardware interrupt handler or the software exception handler. The hardware interrupt handler passes control to one or more ISRs.

Each time an exception occurs, the exception handler services either a software exception or hardware interrupts, with hardware interrupts having a higher priority. The HAL does not support nested exceptions, but can handle multiple hardware interrupts per context switch. For details, see "Hardware Interrupt Handler" on page 8–18.

## **Top-Level Exception Handler**

The top-level exception handler provided with the HAL system library is located at the Nios II processor's exception address. When an exception occurs and control transfers to the exception handler, it does the following:

- 1. Creates the private exception stack (if specified)
- 2. Stores register values onto the stack
- 3. Determines the type of exception, and passes control to the correct handler

Figure 8–1 shows the algorithm that HAL top-level exception handler uses to distinguish between hardware interrupts and software exceptions.

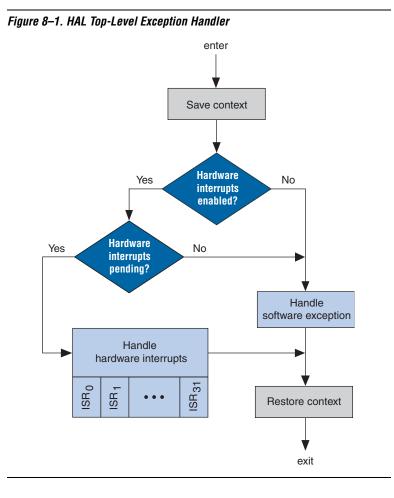

The top-level exception handler looks at the estatus register to determine the interrupt enable status. If the EPIE bit is set, hardware interrupts were enabled at the time the exception happened. If so, the exception handler looks at the IRQ bits in ipending. If any IRQs are asserted, the exception handler calls the hardware interrupt handler.

If hardware interrupts are not enabled at the time of the exception, it is not necessary to look at ipending.

If no IRQs are active, there is no hardware interrupt, and the exception is a software exception. In this case, the top-level exception handler calls the software exception handler.

All hardware interrupts are higher priority than software exceptions.

•••

For details on the Nios II processor estatus and ipending registers, see the *Programming Model* chapter of the *Nios II Processor Reference Handbook.* 

Upon return from the hardware interrupt or software exception handler, the top-level exception handler does the following:

- 1. Restores the stack pointer, if a private exception stack is used
- 2. Restores the registers from the stack
- 3. Exits by issuing an eret (exception return) instruction

### Hardware Interrupt Handler

The Nios II processor supports thirty-two hardware interrupts. In the HAL exception handler, hardware interrupt 0 has the highest priority, and 31 the lowest. This prioritization is a feature of the HAL exception handler, and is not inherent in the Nios II exception and interrupt controller.

The hardware interrupt handler calls the user-registered ISRs. It goes through the IRQs in ipending starting at 0, and finds the first (highest priority) active IRQ. Then it calls the corresponding registered ISR. After this ISR executes, the exception handler begins scanning the IRQs again, starting at IRQ<sub>0</sub>. In this way, higher priority exceptions are always processed before lower-priority exceptions. When all IRQs are clear, the hardware interrupt handler returns to the top level. Figure 8–2 shows a flow diagram of the HAL hardware interrupt handler.

When the interrupt vector custom instruction is present in the Nios II processor, the HAL source detects it at compile time and generates code using the custom instruction. For further information, see "Use the Interrupt Vector Custom Instruction" on page 8–14.

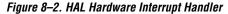

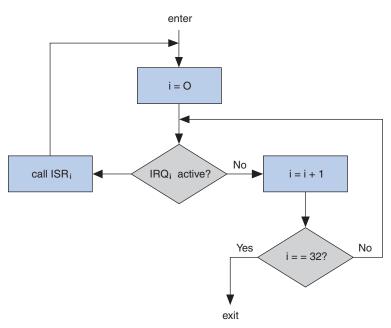

### **Software Exception Handler**

Software exceptions can include unimplemented instructions, traps, and other exceptions.

Software exception handling depends on options selected in the Nios II IDE. If you have enabled unimplemented instruction emulation, the exception handler first checks to see if an unimplemented instruction caused the exception. If so, it emulates the instruction. Otherwise, it handles traps and other exceptions.

#### Unimplemented Instructions

You can include a handler to emulate unimplemented instructions. The Nios II processor architecture defines the following implementation-dependent instructions:

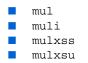

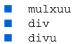

•••

For details on unimplemented instructions, see the *Processor Architecture* chapter of the *Nios II Processor Reference Handbook*.

Unimplemented instructions are different from invalid instructions, which are described in "Invalid Instructions" on page 8–23.

#### When to Use the Unimplemented Instruction Handler

You do not normally need the unimplemented instruction handler, because the Nios II IDE includes software emulation for unimplemented instructions from its run-time libraries if you are compiling for a Nios II processor that does not support the instructions.

Here are the circumstances under which you might need the unimplemented instruction handler:

- You are running a Nios II program on an implementation of the Nios II processor other than the one you compiled for. The best solution is to build your program for the correct Nios II processor implementation. Only if this is not possible should you resort to the unimplemented instruction handler.
- You have assembly language code that uses an implementationdependent instruction.

Figure 8–3 shows a flowchart of the HAL software exception handler, including the optional instruction emulation logic. If instruction emulation is not enabled, this logic is omitted.

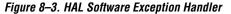

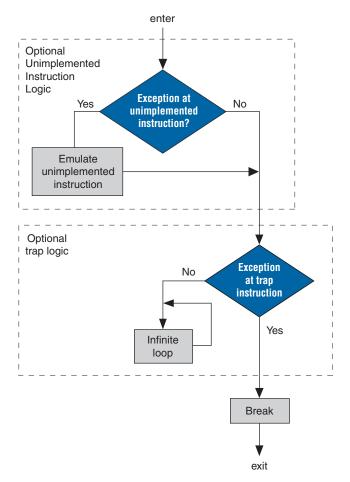

If unimplemented instruction emulation is disabled, but the processor encounters an unimplemented instruction, the exception handler treats resulting exception as an other exception. Other exceptions are described in "Other Exceptions" on page 8–22.

#### Using the Unimplemented Instruction Handler

The unimplemented instruction handler defines an emulation routine for each of the implementation-dependent instructions. In this way, the full Nios II instruction set is always supported, even if a particular Nios II core does not implement all instructions in hardware. To include the unimplemented instruction handler, turn on **Emulate multiply and divide instructions** on the **System properties** page of the Nios II IDE. The emulation routines are small (less than <sup>3</sup>/<sub>4</sub> KBytes of memory), so it is usually safe to include them even when targeting a Nios II core that does not require them. If a Nios II core implements a particular instruction in hardware, its corresponding exception never occurs.

An exception routine must never execute an unimplemented instruction. The HAL exception handling system does not support nested software exceptions.

#### Software Trap Handling

If the cause of the software exception is not an unimplemented instruction, the HAL software exception handler checks for a trap instruction. The HAL is not designed to handle software traps. If it finds one, it executes a break.

If your software is compiled for release, the exception handler makes a distinction between traps and other exceptions. If your software is compiled for debug, traps and other exceptions are handled identically, by executing a break instruction. Figure 8–3 shows a flowchart of the HAL software exception handler, including the optional trap logic. If your software is compiled for debug, the trap logic is omitted.

In the Nios II IDE, you can select debug or release compilation in the **Project Properties** dialog box, under **C/C++ Build**.

#### Other Exceptions

If the exception is not caused by an unimplemented instruction or a trap, it is an other exception. In a debugging environment, the processor executes a break, allowing the debugger to take control. In a non-debugging environment, the processor goes into an infinite loop.

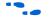

For details about the Nios II processor break instruction, see the *Programming Model* and *Instruction Set Reference* chapters of the *Nios II Processor Reference Handbook*.

Other exceptions can occur for these reasons:

You need to include the unimplemented instruction handler, discussed in "Unimplemented Instructions" on page 8–19. A peripheral is generating spurious interrupts. This is a symptom of a serious hardware problem. A peripheral might generate spurious hardware interrupts if it deasserts its interrupt output before an ISR has explicitly serviced it.

### **Invalid Instructions**

An invalid instruction word contains invalid codes in the OP or OPX field. For normal Nios II core implementations, the result of executing an invalid instruction is undefined; processor behavior is dependent on the Nios II core.

Therefore, the exception handler cannot detect or respond to an invalid instruction.

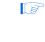

Invalid instructions are different from unimplemented instructions, which are described in "Unimplemented Instructions" on page 8–19.

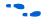

For more information, see the *Nios II Core Implementation Details* chapter of the *Nios II Processor Reference Handbook*.

### **HAL Exception Handler Files**

The HAL exception handling code is in the following files:

- Source files:
  - alt\_exception\_entry.S
  - alt\_exception\_muldiv.S
  - alt\_exception\_trap.S
  - alt\_irq\_entry.S
  - alt\_irq\_handler.c
  - alt\_software\_exception.S
  - alt\_irq\_vars.c
  - alt\_irq\_register.c
- Header files:
  - alt\_irq.h
  - alt\_irq\_entry.h

# Referenced Documents

This chapter references the following documents:

- Programming Model chapter of the Nios II Processor Reference Handbook
- Processor Architecture chapter of the Nios II Processor Reference Handbook
- Developing Programs using the HAL chapter of the Nios II Software Developer's Handbook

- HAL API Reference chapter in the Nios II Software Developer's Handbook
- Quartus II Handbook, Volume 5: Embedded Peripherals
- Cache and Tightly Coupled Memory chapter of the Nios II Software Developer's Handbook
- Using Nios II Tightly Coupled Memory Tutorial
- DMA Controller Core chapter of the Quartus II Handbook, Volume 5: Embedded Peripherals
- Instantiating the Nios II Processor in SOPC Builder chapter of the Nios II Processor Reference Handbook
- Instruction Set Reference chapter of the Nios II Processor Reference Handbook
- Nios II Core Implementation Details chapter of the Nios II Processor Reference Handbook

# Document Revision History

Table 8–2 shows the revision history for this document.

| Table 8–2. Document Revision History |                                                                                                    |                                            |
|--------------------------------------|----------------------------------------------------------------------------------------------------|--------------------------------------------|
| Date & Document<br>Version           | Changes Made                                                                                                    | Summary of Changes                         |
| October 2007<br>v7.2.0               | No change from previous release.                                                                                                    |                                            |
| May 2007<br>v7.1.0                   | <ul> <li>Chapter 7 was formerly chapter 6.</li> <li>Added table of contents to Introduction section.</li> <li>Added Referenced Documents section.</li> </ul>                                                                |                                            |
| March 2007<br>v7.0.0                 | No change from previous release.                                                                                                    |                                            |
| November 2006<br>v6.1.0              | • Describes support for the interrupt vector custom instruction.                                                                                                    | Interrupt vector custom instruction added. |
| May 2006<br>v6.0.0                   | <ul> <li>Corrected error in alt_irq_enable_all() usage</li> <li>Added illustrations</li> <li>Revised text on optimizing ISRs</li> <li>Expanded and revised text discussing HAL exception handler code structure.</li> </ul> |                                            |
| October 2005<br>v5.1.0               | <ul> <li>Updated references to HAL exception-handler assembly source files in section "HAL Exception Handler Files".</li> <li>Added description of alt_irq_disable() and alt_irq_enable() in section "ISRs".</li> </ul>     |                                            |
| May 2005<br>v5.0.0                   | Added tightly-coupled memory information.                                                                                                    |                                            |
| December 2004<br>v1.2                | Corrected the "Registering the Button PIO ISR with the HAL" example.                                                                                                    |                                            |
| September 2004<br>v1.1               | <ul><li>Changed examples.</li><li>Added ISR performance data.</li></ul>                                                                                                    |                                            |
| May 2004<br>v1.0                     | Initial Release.                                                                                                    |                                            |

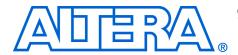

# 9. Cache and Tightly-Coupled Memory

#### NII52007-7.2.0

# Introduction

Nios® II processor cores may contain instruction and data caches. This chapter discusses cache-related issues that you need to consider to guarantee that your program executes correctly on the Nios II processor. Fortunately, most software based on the HAL system library works correctly without any special accommodations for caches. However, some software must manage the cache directly. For code that needs direct control over the cache, the Nios II architecture provides facilities to perform the following actions:

- Initialize lines in the instruction and data caches
- Flush lines in the instruction and data caches
- Bypass the data cache during load and store instructions

This chapter discusses the following common cases when you need to manage the cache:

- Initializing cache after reset
- Writing device drivers
- Writing program loaders or self-modifying code
- Managing cache in multi-master or multi-processor systems

This chapter contains the following sections:

- "Initializing Cache after Reset" on page 9–3
- "Writing Device Drivers" on page 9–4
- "Writing Program Loaders or Self-Modifying Code" on page 9–5
- "Managing Cache in Multi-Master/Multi-CPU Systems" on page 9–6
- "Tightly-Coupled Memory" on page 9–8

#### Nios II Cache Implementation

Depending on the Nios II core implementation, a Nios II processor system may or may not have data or instruction caches. You can write programs generically so that they function correctly on any Nios II processor, regardless of whether it has cache memory. For a Nios II core without one or both caches, cache management operations are benign and have no effect. In all current Nios II cores, there is no hardware cache coherency mechanism. Therefore, if there are multiple masters accessing shared memory, software must explicitly maintain coherency across all masters.

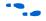

For complete details on the features of each Nios II core implementation, see the *Nios II Core Implementation Details* chapter of the *Nios II Processor Reference Handbook*.

The details for a particular Nios II processor system are defined in the system.h file. The following code shows an excerpt from the **system.h** file, defining the cache properties, such as cache size and the size of a single cache line.

Example: An excerpt from system.h that defines the Cache Structure

#define NIOS2\_ICACHE\_SIZE 4096
#define NIOS2\_DCACHE\_SIZE 0
#define NIOS2\_ICACHE\_LINE\_SIZE 32
#define NIOS2\_DCACHE\_LINE\_SIZE 0

This system has a 4 Kbyte instruction cache with 32 byte lines, and no data cache.

#### HAL API Functions for Managing Cache

The HAL API provides the following functions for managing cache memory.:

alt\_dcache\_flush()
alt\_dcache\_flush\_all()
alt\_icache\_flush()
alt\_icache\_flush\_all()
alt\_uncached\_malloc()
alt\_uncached\_free()
alt\_remap\_uncached()
alt\_remap\_cached()

•••

For details on API functions, see the *HAL API Reference* chapter of the *Nios II Software Developer's Handbook*.

### **Further Information**

This chapter covers only cache management issues that affect Nios II programmers. It does not discuss the fundamental operation of caches. *The Cache Memory Book* by Jim Handy is a good text that covers general cache management issues.

# Initializing Cache after Reset

After reset, the contents of the instruction cache and data cache are unknown. They must be initialized at the start of the software reset handler for correct operation.

The Nios II caches cannot be disabled by software; they are always enabled. To allow proper operation, a processor reset causes the instruction cache to invalidate the one instruction cache line that corresponds to the reset handler address. This forces the instruction cache to fetch instructions corresponding to this cache line from memory. The the reset handler address is required to be aligned to the size of the instruction cache line.

It is the responsibility of the first eight instructions of the reset handler to initialize the remainder of the instruction cache. The Nios II initi instruction is used to initialize one instruction cache line. Do not use the flushi instruction because it may cause undesired effects when used to initialize the instruction cache in future Nios II implementations.

Place the initi instruction in a loop that executes initi for each instruction cache line address. The following code shows an example of assembly code to initialize the instruction cache.

#### Example: Assembly code to initialize the instruction cache

mov r4, r0
movhi r5, %hi(NIOS2\_ICACHE\_SIZE)
ori r5, r5, %lo(NIOS2\_ICACHE\_SIZE)
icache\_init\_loop:
 initi r4
 addi r4, r4, NIOS2\_ICACHE\_LINE\_SIZE
 bltu r4, r5, icache\_init\_loop

After the instruction cache is initialized, the data cache must also be initialized. The Nios II initd instruction is used to initialize one data cache line. Do not use the flushd instruction for this purpose, because it writes dirty lines back to memory. The data cache is undefined after reset, including the cache line tags. Using flushd can cause unexpected writes of random data to random addresses. The initd instruction does not write back dirty data.

Place the initd instruction in a loop that executes initd for each data cache line address. The following code shows an example of assembly code to initialize the data cache:

#### Example: Assembly code to initialize the data cache

```
mov r4, r0
movhi r5, %hi(NIOS2_DCACHE_SIZE)
ori r5, r5, %lo(NIOS2_DCACHE_SIZE)
dcache_init_loop:
    initd 0(r4)
```

addi r4, r4, NIOS2 DCACHE LINE SIZE bltu r4, r5, dcache init loop It is legal to execute instruction and data cache initialization code on Nios II cores that don't implement one or both of the caches. The initi and initd instructions are simply treated as nop instructions if there is no cache of the corresponding type present. For HAL System Library Users Programs based on the HAL do not have to manage the initialization of cache memory. The HAL C run-time code (crt0.S) provides a default reset handler that performs cache initialization before alt\_main() or main() are called. Writing Device Device drivers typically access control registers associated with their device. These registers are mapped into the Nios II address space. When **Drivers** accessing device registers, the data cache must be bypassed to ensure that accesses are not lost or deferred due to the data cache.

For device drivers, the data cache should be bypassed by using the ldio/stio family of instructions. On Nios II cores without a data cache, these instructions behave just like their corresponding ld/st instructions, and therefore are benign.

For C programmers, note that declaring a pointer as volatile does not cause accesses using that volatile pointer to bypass the data cache. The volatile keyword only prevents the compiler from optimizing out accesses using the pointer.

This volatile behavior is different from the methodology for the first-generation Nios processor.

## For HAL System Library Users

The HAL provides the C-language macros IORD and IOWR that expand to the appropriate assembly instructions to bypass the data cache. The IORD macro expands to the ldwio instruction, and the IOWR macro expands to the stwio instruction. These macros should be used by HAL device drivers to access device registers.

Table 9–1 shows the available macros. All of these macros bypass the data cache when they perform their operation. In general, your program passes values defined in **system.h** as the BASE and REGNUM parameters. These macros are defined in the file *<Nios II EDS install path</components/altera\_nios2/HAL/inc/io.h*.

| Table 9–1. HAL I/O Macros to Bypass the Data Cache |                                                                                                    |  |
|----------------------------------------------------|----------------------------------------------------------------------------------------------------|--|
| Macro                                              | Use                                                                                                    |  |
| IORD (BASE, REGNUM)                                | Read the value of the register at offset REGNUM within a device with base address BASE. Registers are assumed to be offset by the address width of the bus.       |  |
| IOWR (BASE, REGNUM, DATA)                          | Write the value DATA to the register at offset REGNUM within a device with base address BASE. Registers are assumed to be offset by the address width of the bus. |  |
| IORD_32DIRECT(BASE, OFFSET)                        | Make a 32-bit read access at the location with address BASE+OFFSET.                                                                                               |  |
| IORD_16DIRECT(BASE, OFFSET)                        | Make a 16-bit read access at the location with address BASE+OFFSET.                                                                                               |  |
| IORD_8DIRECT(BASE, OFFSET)                         | Make an 8-bit read access at the location with address BASE+OFFSET.                                                                                               |  |
| IOWR_32DIRECT(BASE, OFFSET, DATA)                  | Make a 32-bit write access to write the value DATA at the location with address BASE+OFFSET.                                                                      |  |
| IOWR_16DIRECT(BASE, OFFSET, DATA)                  | Make a 16-bit write access to write the value DATA at the location with address BASE+OFFSET.                                                                      |  |
| IOWR_8DIRECT(BASE, OFFSET, DATA)                   | Make an 8-bit write access to write the value DATA at the location with address BASE+OFFSET.                                                                      |  |

# Writing Program Loaders or Self-Modifying Code

Software that writes instructions into memory, such as program loaders or self-modifying code, needs to ensure that old instructions are flushed from the instruction cache and CPU pipeline. This flushing is accomplished with the flushi and flushp instructions, respectively. Additionally, if new instruction(s) are written to memory using store instructions that do not bypass the data cache, you must use the flushd instruction to flush the new instruction(s) from the data cache into memory.

The following code shows assembly code that writes a new instruction to memory.

#### Example: Assembly Code That Writes a New Instruction to Memory

- /\*
  - \* Assume new instruction in r4 and
  - \* instruction address already in r5.

```
*/
stw r4, 0(r5)
flushd 0(r5)
flushi r5
flushp
```

The stw instruction writes the new instruction in r4 to the instruction address specified by r5. If a data cache is present, the instruction is written just to the data cache and the associated line is marked dirty. The flushd instruction writes the data cache line associated with the address in r5 to memory and invalidates the corresponding data cache line. The flushi instruction invalidates the instruction cache line associated with the address in r5. Finally, the flushp instruction ensures that the CPU pipeline has not prefetched the old instruction at the address specified by r5.

Notice that the above code sequence used the stw/flushd pair instead of the stwio instruction. Using a stwio instruction doesn't flush the data cache so could leave stale data in the data cache.

This code sequence is correct for all Nios II implementations. If a Nios II core doesn't have a particular kind of cache, the corresponding flush instruction (flushd or flushi) is executed as a nop.

## For Users of the HAL System Library

The HAL API does not provide functions for this cache management case.

# **Managing Cache** in Multi-Master/Multi-**CPU Systems**

The Nios II architecture does not provide hardware cache coherency. Instead, software cache coherency must be provided when communicating through shared memory. The data cache contents of all processors accessing the shared memory must be managed by software to ensure that all masters read the most-recent values and do not overwrite new data with stale data. This management is done by using the data cache flushing and bypassing facilities to move data between the shared memory and the data cache(s) as needed.

The flushd instruction is used to ensure that the data cache and memory contain the same value for one line. If the line contains dirty data, it is written to memory. The line is then invalidated in the data cache.

Consistently bypassing the data cache is of utmost importance. The processor does not check if an address is in the data cache when bypassing the data cache. If software cannot guarantee that a particular address is in the data cache, it must flush the address from the data cache

October 2007

before bypassing it for a load or store. This actions guarantees that the processor does not bypass new (dirty) data in the cache, and mistakenly access old data in memory.

## **Bit-31 Cache Bypass**

The ldio/stio family of instructions explicitly bypass the data cache. Bit-31 provides an alternate method to bypass the data cache. Using the bit-31 cache bypass, the normal ld/st family of instructions may be used to bypass the data cache if the most-significant bit of the address (bit 31) is set to one. The value of bit 31 is only used internally to the CPU; bit 31 is forced to zero in the actual address accessed. This limits the maximum byte address space to 31 bits.

Using bit 31 to bypass the data cache is a convenient mechanism for software because the cacheability of the associated address is contained within the address. This usage allows the address to be passed to code that uses the normal ld/st family of instructions, while still guaranteeing that all accesses to that address consistently bypass the data cache.

Bit-31 cache bypass is only explicitly provided in the Nios II/f core, and should not be used for other Nios II cores. The other Nios II cores that do not support bit-31 cache bypass limit their maximum byte address space to 31 bits to ease migration of code from one implementation to another. They effectively ignore the value of bit 31, which allows code written for a Nios II/f core using bit 31 cache bypass to run correctly on other current Nios II implementations. In general, this feature is dependent on the Nios II core implementation.

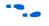

For details, refer to the *Nios II Core Implementation Details* chapter of the *Nios II Processor Reference Handbook*.

### For HAL System Library Users

The HAL provides the C-language IORD\_\*DIRECT macros that expand to the ldio family of instructions and the IOWR\_\*DIRECT macros that expand to the stio family of instructions. See Table 9–1. These macros are provided to access non-cacheable memory regions.

The HAL provides the alt\_uncached\_malloc(), alt\_uncached\_free(),alt\_remap\_uncached(), and alt\_remap\_cached() routines to allocate and manipulate regions of uncached memory. These routines are available on Nios II cores with or without a data cache—code written for a Nios II core with a data cache is completely compatible with a Nios II core without a data cache.

|                           | The alt_uncached_malloc() and alt_remap_uncached() routines guarantee that the allocated memory region isn't in the data cache and that all subsequent accesses to the allocated memory regions bypass the data cache.                                                                                                    |
|---------------------------|----------------------------------------------------------------------------------------------------|
| Tightly-Coupled<br>Memory | If you want the performance of cache all the time, put your code or data<br>in a tightly-coupled memory. Tightly-coupled memory is fast on-chip<br>memory that bypasses the cache and has guaranteed low latency. Tightly-<br>coupled memory gives the best memory access performance. You assign<br>code and data to tightly-coupled memory partitions in the same way as<br>other memory sections. |
|                           | Cache instructions do not affect tightly-coupled memory. However, cache-management instructions become NOPs, which might result in unnecessary overhead.                                                                                                    |
|                           | For more information, refer to the "Assigning Code and Data to Memory Partitions" section of the <i>Developing Programs using the HAL</i> chapter of the <i>Nios II Software Developer's Handbook</i> .                                                                                                    |
| Referenced<br>Documents   | <ul> <li>This chapter references the following documents:</li> <li>Nios II Core Implementation Details chapter of the Nios II Processor<br/>Reference Handbook</li> </ul>                                                                                                    |

HAL API Reference chapter in the Nios II Software Developer's Handbook 

9–8

# Document Revision History

Table 9–2 shows the revision history for this document.

| Date & Document<br>Version | Changes Made                                                                                                    | Summary of Changes |
|----------------------------|----------------------------------------------------------------------------------------------------|--------------------|
| October 2007<br>v7.2.0     | No change from previous release.                                                                                                    |                    |
| May 2007<br>v7.1.0         | <ul> <li>Chapter 8 was formerly chapter 7.</li> <li>Added table of contents to Introduction section.</li> <li>Added Referenced Documents section.</li> </ul> |                    |
| March 2007<br>v7.0.0       | No change from previous release.                                                                                                    |                    |
| November 2006<br>v6.1.0    | No change from previous release.                                                                                                    |                    |
| May 2006<br>v6.0.0         | No change from previous release.                                                                                                    |                    |
| October 2005<br>v5.1.0     | Added detail to section "Tightly-Coupled Memory".                                                                                                    |                    |
| May 2005<br>v5.0.0         | Added tightly-coupled memory section.                                                                                                    |                    |
| May 2004<br>v1.0           | Initial Release.                                                                                                    |                    |

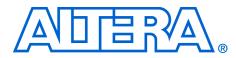

# 10. MicroC/OS-II Real-Time Operating System

#### NII52008-7.2.0

## Introduction

This chapter describes the MicroC/OS-II real-time kernel for the Nios<sup>®</sup> II processor. This chapter contains the following sections:

- "Overview" on page 10–1
- "Other RTOS Providers" on page 10–2
- "The Nios II Implementation of MicroC/OS-II" on page 10–2
- "Implementing MicroC/OS-II Projects for the Nios II Processor" on page 10–8

As described in the *Overview* chapter of the *Nios II Software Developer's Handbook*, the Nios II EDS offers the following two distinct design flows:

- The Nios II IDE design flow
- The Nios II software build tools design flow

Most of the information in this chapter applies to both design flows. Design flow differences are noted explicitly.

Both design flows include board support packages (BSPs). However, the Nios II IDE design flow refers to a BSP as a system library.

• For more detailed information about developing MicroC/OS-II programs in the Nios II software build tools design flow, refer to the Using the Nios II Software Build Tools chapter of the Nios II Software Developer's Handbook.

## **Overview**

MicroC/OS-II is a popular real-time kernel produced by Micrium Inc., and is documented in the book *MicroC/OS-II - The Real Time Kernel* by Jean J. Labrosse (CMP Books). The book describes MicroC/OS-II as a portable, ROMable, scalable, preemptive, real-time, multitasking kernel. First released in 1992, MicroC/OS-II is used in hundreds of commercial applications. It is implemented on more than 40 different processor architectures in addition to the Nios II processor.

MicroC/OS-II provides the following services:

- Tasks (threads)
- Event flags
- Message passing

- Memory management
- Semaphores
- Time management

The MicroC/OS-II kernel operates on top of the hardware abstraction layer (HAL) board support package (BSP) for the Nios II processor. Because of this architecture, MicroC/OS-II development for the Nios II processor has the following advantages:

- Programs are portable to other Nios II hardware systems
- Programs are resistant to changes in the underlying hardware.
- Programs can access all HAL services, calling the UNIX-like HAL advanced programming interface (API).
- It is easy to implement interrupt service routines (ISRs).

#### Further Information

This chapter discusses the details of how to use MicroC/OS-II for the Nios II processor only. For complete reference of MicroC/OS-II features and usage, refer to *MicroC/OS-II - The Real-Time Kernel*. Further information is also available on the Micrium website, **www.micrium.com**.

#### Licensing

Altera<sup>®</sup> distributes MicroC/OS-II in the Nios II Embedded Design Suite (EDS) for evaluation purposes only. If you plan to use MicroC/OS-II in a commercial product, you must contact Micrium to obtain a license at **Licensing@Micrium.com** or **http://www.micrium.com**.

Micrium offers free licensing for universities and students. Contact Micrium for details.

Other RTOS Providers

an easy-to-use real-time operating system (RTOS). In addition to MicroC/ OS-II, many other RTOSes are available from third-party vendors.

Altera distributes MicroC/OS-II to provide you with immediate access to

For a complete list of RTOSes that support the Nios II processor, visit the Nios II home page at **www.altera.com/nios2**.

# The Nios II Implementation of MicroC/OS-II

Altera has ported MicroC/OS-II to the Nios II processor. Altera distributes MicroC/OS-II in the Nios II EDS, and supports the Nios II implementation of the MicroC/OS-II kernel. Ready-made, working examples of MicroC/OS-II programs are installed with the Nios II EDS.

In fact, Nios development boards are pre-programmed with a web server reference design based on MicroC/OS-II and the Lightweight IP TCP/IP stack.

The Altera implementation of MicroC/OS-II is designed to be easy to use. Using the Nios II project settings, you can control the configuration for all the RTOS's modules. You need not modify source files directly to enable or disable kernel features. Nonetheless, Altera provides the Nios II processor-specific source code if you ever wish to examine it. The code is provided in directory *<Nios II EDS install path>/components/* **altera\_nios2/UCOSII**. The processor-independent code resides in *<Nios II EDS install path>/components/micrium\_uc\_osii*. The MicroC/ OS-II software component behaves like the drivers for SOPC Builder hardware components: When MicroC/OS-II is included in a Nios II project, the header and source files from **components/micrium\_uc\_osii** are included in the project path, causing the MicroC/OS-II kernel to compile and link into the project.

## MicroC/OS-II Architecture

The Altera implementation of MicroC/OS-II for the Nios II processor is essentially a superset of the HAL. It is the HAL environment extended by the inclusion of the MicroC/OS-II scheduler and the associated MicroC/OS-II API. The complete HAL API is available from within MicroC/OS-II projects.

Figure 10–1 shows the architecture of a program based on MicroC/OS-II and the relationship to the HAL.

Figure 10–1. Architecture of MicroC/OS-II Programs

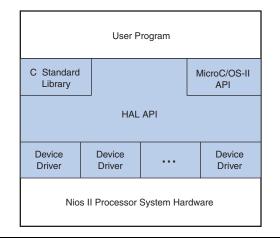

The multi-threaded environment affects certain HAL functions.

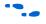

For details of the consequences of calling a particular HAL function within a multi-threaded environment, see the *HAL API Reference* chapter of the *Nios II Software Developer's Handbook*.

### MicroC/OS-II Thread-Aware Debugging

When debugging a MicroC/OS-II application, the debugger can display the current state of all threads within the application, including backtraces and register values. You cannot use the debugger to change the current thread, so it is not possible to use the debugger to change threads or to single step a different thread.

#### MicroC/OS-II Device Drivers

Each peripheral (i.e., an SOPC Builder component) can provide include files and source files within the **inc** and **src** subdirectories of the component's **HAL** directory.

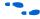

For more information, refer to the *Developing Device Drivers for the HAL* chapter of the *Nios II Software Developer's Handbook*.

In addition to the **HAL** directory, a component can optionally provide a **UCOSII** directory that contains code specific to the MicroC/OS-II environment. Similar to the **HAL** directory, the **UCOSII** directory contains **inc** and **src** subdirectories.

When you create a MicroC/OS-II project with the Nios II integrated development environment (IDE), these directories are added to the search paths for source and include files.

The Nios II software build tools copy the files into your BSP's **obj** subdirectory.

For more information about specifying file paths with the Nios II software build tools, refer to "Board Support Packages" in the Using the Nios II Software Build Tools chapter of the Nios II Software Developer's Handbook.

You can use the **UCOSII** directory to provide code that is used only in a multi-threaded environment. Other than these additional search directories, the mechanism for providing MicroC/OS-II device drivers is identical to the process for any other device driver.

Thread-aware debugging does not change the behavior of the target application in any way.

For details about developing device drivers, refer to the *Developing Device Drivers for the HAL* chapter of the *Nios II Software Developer's Handbook*.

The HAL system initialization process calls the MicroC/OS-II function OSInit() before alt\_sys\_init(), which instantiates and initializes each device in the system. Therefore, the complete MicroC/OS-II API is available to device drivers, although the system is still running in single-threaded mode until the program calls OSStart() from within main().

### **Thread-Safe HAL Drivers**

To allow the same driver to be portable across the HAL and MicroC/OS-II environments, Altera defines a set of OS-independent macros that provide access to operating system facilities. When compiled for a MicroC/OS-II project, the macros expand to a MicroC/OS-II API call. When compiled for a single-threaded HAL project, the macros expand to benign empty implementations. These macros are used in Alteraprovided device driver code, and you can use them if you need to write a device drivers with similar portability.

Table 10–1 lists the available macros and their function.

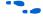

For more information on the functionality in the MicroC/OS-II environment, see *MicroC/OS-II – The Real-Time Kernel*.

The path listed for the header file is relative to the *<Nios II EDS install path>/components/micrium\_uc\_osii/UCOSII/inc* directory.

| Table 10–1. OS-Independent Macros for Thread-Safe HAL Drivers (Part 1 of 2) |                      |                                                                                  |                                       |
|-----------------------------------------------------------------------------|----------------------|----------------------------------------------------------------------------------|---------------------------------------|
| Macro                                                                       | Defined in<br>Header | MicroC/OS-II<br>Implementation                                                   | Single-Threaded HAL<br>Implementation |
| ALT_FLAG_GRP(group)                                                         | os/alt_flag.h        | Create a pointer to a flag<br>group with the name group.                         | Empty statement.                      |
| ALT_EXTERN_FLAG_GRP(group)                                                  | os/alt_flag.h        | Create an external reference<br>to a pointer to a flag group<br>with name group. | Empty statement.                      |
| ALT_STATIC_FLAG_GRP(group)                                                  | os/alt_flag.h        | Create a static pointer to a flag group with the name group.                     | Empty statement.                      |

| Macro                                              | Defined in<br>Header | MicroC/OS-II<br>Implementation                                                                                                    | Single-Threaded HAL<br>Implementation |
|----------------------------------------------------|----------------------|----------------------------------------------------------------------------------------------------|---------------------------------------|
| ALT_FLAG_CREATE(group,<br>flags)                   | os/alt_flag.h        | Call OSFlagCreate() to<br>initialize the flag group<br>pointer, group, with the<br>flags value flags. The error<br>code is the return value of<br>the macro.                       | Return 0 (success).                   |
| ALT_FLAG_PEND(group, flags,<br>wait_type, timeout) | os/alt_flag.h        | Call OSFlagPend() with<br>the first four input arguments<br>set to group, flags,<br>wait_type, and timeout<br>respectively. The error code<br>is the return value of the<br>macro. | Return 0 (success).                   |
| ALT_FLAG_POST(group, flags, opt)                   | os/alt_flag.h        | Call OSFlagPost() with<br>the first three input<br>arguments set to group,<br>flags, and opt<br>respectively. The error code<br>is the return value of the<br>macro.               | Return 0 (success).                   |
| ALT_SEM(sem)                                       | os/alt_sem.h         | Create an OS_EVENT pointer with the name sem.                                                                                                    | Empty statement.                      |
| ALT_EXTERN_SEM(sem)                                | os/alt_sem.h         | Create an external reference<br>to an OS_EVENT pointer<br>with the name sem.                                                                                                    | Empty statement.                      |
| ALT_STATIC_SEM(sem)                                | os/alt_sem.h         | Create a static OS_EVENT pointer with the name sem.                                                                                                    | Empty statement.                      |
| ALT_SEM_CREATE(sem, value)                         | os/alt_sem.h         | Call OSSemCreate() with<br>the argument value to<br>initialize the OS_EVENT<br>pointer sem. The return<br>value is zero upon success,<br>or negative otherwise.                    | Return 0 (success).                   |
| ALT_SEM_PEND(sem, timeout)                         | os/alt_sem.h         | Call OSSemPend () with the<br>first two argument set to sem<br>and timeout respectively.<br>The error code is the return<br>value of the macro.                                    | Return 0 (success).                   |
| ALT_SEM_POST(sem)                                  | os/alt_sem.h         | Call OSSemPost () with the input argument sem.                                                                                                    | Return 0 (success).                   |

### The newlib ANSI C Standard Library

Programs based on MicroC/OS-II can also call the ANSI C standard library functions. Some consideration is necessary in a multi-threaded environment to ensure that the C standard library functions are thread safe. The newlib C library stores all global variables within a single structure referenced through the pointer \_impure\_ptr. However, the Altera MicroC/OS-II implementation creates a new instance of the structure for each task. Upon a context switch, the value of \_impure\_ptr is updated to point to the current task's version of this structure. In this way, the contents of the structure pointed to by \_impure\_ptr are treated as thread local. For example, through this mechanism each task has its own version of errno.

This thread-local data is allocated at the top of the task's stack. Therefore, you need to make allowance when allocating memory for stacks. In general, the \_reent structure consumes approximately 900 bytes of data for the normal C library, or 90 bytes for the reduced-footprint C library.

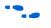

For further details on the contents of the \_reent structure, refer to the newlib documentation. On the Windows Start menu, click Programs, Altera, Nios II <version>, **Nios II Documentation**.

In addition, the MicroC/OS-II implementation provides appropriate task locking to ensure that heap accesses, i.e., calls to malloc() and free() are also thread safe.

### Interrupt Service Routines for MicroC/OS-II

Implementing interrupt service routines (ISRs) for MicroC/OS-II normally involves some housekeeping details, as described in *MicroC/OS-II – The Real-Time Kernel*. However, because the Nios II implementation of MicroC/OS-II is based on the HAL, several of these details are taken care of for you. The HAL does the following on behalf of your ISR:

- Saving and restoring processor registers
- Calling OSIntEnter() and OSIntExit()

The HAL also allows you to write your ISR in C, rather than assembly language.

For more detail about writing ISRs with the HAL, refer to the *Exception Handling* chapter of the *Nios II Software Developer's Handbook*.

# Implementing MicroC/OS-II Projects for the Nios II Processor

To create a program based on MicroC/OS-II, start by setting the BSP properties so that it is a MicroC/OS-II project. You can control the configuration of the MicroC/OS-II kernel using system library settings in the Nios II IDE, or BSP settings with the Nios II software build tools.

Traditionally, you had to configure MicroC/OS-II using #define directives in the file **OS\_CFG.h**. Instead, the Nios II IDE provides a GUI that allows you to configure each option. Therefore, you do not need to edit header files or source code to configure the MicroC/OS-II features. The GUI settings are reflected in the BSP's **system.h** file; **OS\_CFG.h** simply includes **system.h**.

The Nios II software build tools provide access to the same settings as the Nios II IDE.

For further information about system library settings, refer to the Nios II IDE help system. For further information about BSP settings, refer to the Using the Nios II Software Build Tools and Nios II Software Build Tools Reference chapters of the Nios II Software Developer's Handbook.

The following sections define the MicroC/OS-II settings available in Nios II projects. The meaning of each setting is defined fully in *MicroC/OS-II – The Real-Time Kernel*.

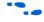

For step-by-step instructions on how to create a MicroC/OS-II project in the Nios II IDE, refer to *Using the MicroC/OS-II RTOS with the Nios II Processor Tutorial*.

## MicroC/OS-II General Options

Table 10–2 shows the general options.

| Table 10–2. General Options (Part 1 of 2)   |                                                                                                    |  |
|---------------------------------------------|----------------------------------------------------------------------------------------------------|--|
| Option                                      | Description                                                                                                    |  |
| Maximum number of tasks                     | Maps onto the #define OS_MAX_TASKS. Must be at least 2                                                                                     |  |
| Lowest assignable priority                  | Maps on the #define OS_LOWEST_PRIO. Maximum allowable value is 63.                                                                         |  |
| Enable code generation for event flags      | Maps onto the #define OS_FLAG_EN. When disabled, event flag settings are also disabled. See "Event Flags Settings" on page 10–9.           |  |
| Enable code generation for mutex semaphores | Maps onto the #define OS_MUTEX_EN. When disabled, mutual exclusion semaphore settings are also disabled. See "Mutex Settings" on page 10–9 |  |

| Table 10–2. General Options (Part 2 of 2)    |                                                                                                    |  |
|----------------------------------------------|----------------------------------------------------------------------------------------------------|--|
| Option                                       | Description                                                                                                    |  |
| Enable code generation for<br>semaphores     | Maps onto the #define OS_SEM_EN. When disabled, semaphore settings are also disabled. See "Semaphores Settings" on page 10–10.                |  |
| Enable code generation for mailboxes         | Maps onto the #define OS_MBOX_EN. When disabled, mailbox settings are also disabled. See "Mailboxes Settings" on page 10–10.                  |  |
| Enable code generation for queues            | Maps onto the $\#define OS_Q_EN$ . When disabled, queue settings are also disabled. See "Queues Settings" on page 10–10.                      |  |
| Enable code generation for memory management | Maps onto the #define OS_MEM_EN. When disabled, memory management settings are also disabled. See "Memory Management Settings" on page 10–11. |  |

### **Event Flags Settings**

Table 10–3 shows the event flag settings.

| Table 10–3. Event Flags Settings           |                                          |
|--------------------------------------------|------------------------------------------|
| Setting                                    | Description                              |
| Include code for wait on clear event flags | Maps on #define OS_FLAG_WAIT_CLR_EN.     |
| Include code for OSFlagAccept()            | Maps on #define OS_FLAG_ACCEPT_EN.       |
| Include code for OSFlagDel()               | Maps on #define OS_FLAG_DEL_EN.          |
| Include code for OSFlagQuery()             | Maps onto the #define OS_FLAG_QUERY_EN.  |
| Maximum number of event flag<br>groups     | Maps onto the #define OS_MAX_FLAGS.      |
| Size of name of event flags group          | Maps onto the #define OS_FLAG_NAME_SIZE. |

### **Mutex Settings**

Table 10–4 shows the mutex settings.

| Table 10–4. Mutex Settings          |                                           |  |
|-------------------------------------|-------------------------------------------|--|
| Setting                             | Description                               |  |
| Include code for<br>OSMutexAccept() | Maps onto the #define OS_MUTEX_ACCEPT_EN. |  |
| Include code for OSMutexDel()       | Maps onto the #define OS_MUTEX_DEL_EN.    |  |
| Include code for OSMutexQuery()     | Maps onto the #define OS_MUTEX_QUERY_EN.  |  |

### **Semaphores Settings**

Table 10–5 shows the semaphores settings.

| Table 10–5. Semaphores Settings |                                         |  |
|---------------------------------|-----------------------------------------|--|
| Setting                         | Description                             |  |
| Include code for OSSemAccept()  | Maps onto the #define OS_SEM_ACCEPT_EN. |  |
| Include code for OSSemSet()     | Maps onto the #define OS_SEM_SET_EN.    |  |
| Include code for OSSemDel()     | Maps onto the #define OS_SEM_DEL_EN.    |  |
| Include code for OSSemQuery()   | Maps onto the #define OS_SEM_QUERY_EN.  |  |

## **Mailboxes Settings**

Table 10–6 shows the mailbox settings.

| Table 10–6. Mailboxes Settings      |                                        |  |
|-------------------------------------|----------------------------------------|--|
| Setting                             | Description                            |  |
| Include code for OSMboxAccept()     | Maps onto #define OS_MBOX_ACCEPT_EN.   |  |
| Include code for OSMBoxDel()        | Maps onto #define OS_MBOX_DEL_EN.      |  |
| Include code for OSMboxPost()       | Maps onto #define OS_MBOX_POST_EN.     |  |
| Include code for<br>OSMboxPostOpt() | Maps onto #define OS_MBOX_POST_OPT_EN. |  |
| Include code fro OSMBoxQuery()      | Maps onto #define OS_MBOX_QUERY_EN.    |  |

### **Queues Settings**

Table 10–7 shows the queues settings.

| Table 10–7. Queues Settings (Part 1 of 2) |                                       |  |
|-------------------------------------------|---------------------------------------|--|
| Setting                                   | Description                           |  |
| Include code for OSQAccept()              | Maps onto #define OS_Q_ACCEPT_EN.     |  |
| Include code for OSQDel()                 | Maps onto #define OS_Q_DEL_EN.        |  |
| Include code for OSQFlush()               | Maps onto #define OS_Q_FLUSH_EN.      |  |
| Include code for OSQPost()                | Maps onto #define OS_Q_POST_EN.       |  |
| Include code for OSQPostFront()           | Maps onto #define OS_Q_POST_FRONT_EN. |  |
| Include code for OSQPostOpt()             | Maps onto #define OS_Q_POST_OPT_EN.   |  |

| Table 10–7. Queues Settings (Part 2 of 2) |                                  |
|-------------------------------------------|----------------------------------|
| Setting                                   | Description                      |
| Include code for OSQQuery()               | Maps onto #define OS_Q_QUERY_EN. |
| Maximum number of Queue Control blocks    | Maps onto #define OS_MAX_QS.     |

### **Memory Management Settings**

Table 10–8 shows the memory management settings.

| Table 10–8. Memory Management Settings |                                     |
|----------------------------------------|-------------------------------------|
| Setting                                | Description                         |
| Include code for OSMemQuery()          | Maps onto #define OS_MEM_QUERY_EN.  |
| Maximum number of memory partitions    | Maps onto #define OS_MAX_MEM_PART.  |
| Size of memory partition name          | Maps onto #define OS_MEM_NAME_SIZE. |

### **Miscellaneous Settings**

Table 10–9 shows the miscellaneous settings.

| Table 10–9. Miscellaneous Settings (Part 1 of 2)      |                                            |  |
|-------------------------------------------------------|--------------------------------------------|--|
| Setting                                               | Description                                |  |
| Enable argument checking                              | Maps onto #define OS_ARG_CHK_EN.           |  |
| Enable uCOS-II hooks                                  | Maps onto #define OS_CPU_HOOKS_EN.         |  |
| Enable debug variables                                | Maps onto #define OS_DEBUG_EN.             |  |
| Include code for OSSchedLock()<br>and OSSchedUnlock() | Maps onto #define OS_SCHED_LOCK_EN.        |  |
| Enable tick stepping feature for<br>uCOS-View         | Maps onto #define OS_TICK_STEP_EN.         |  |
| Enable statistics task                                | Maps onto #define OS_TASK_STAT_EN.         |  |
| Check task stacks from statistics task                | Maps onto #define OS_TASK_STAT_STK_CHK_EN. |  |
| Statistics task stack size                            | Maps onto #define OS_TASK_STAT_STK_SIZE.   |  |
| Idle task stack size                                  | Maps onto #define OS_TASK_IDLE_STK_SIZE.   |  |

| Table 10–9. Miscellaneous Settings (Part 2 of 2) |                                       |
|--------------------------------------------------|---------------------------------------|
| Setting                                          | Description                           |
| Maximum number of event control blocks           | Maps onto #define OS_MAX_EVENTS 60.   |
| Size of semaphore, mutex, mailbox, or queue name | Maps onto #define OS_EVENT_NAME_SIZE. |

### **Task Management Settings**

Table 10–10 shows the task management settings.

| Table 10–10. Task Management Settings                     |                                           |  |
|-----------------------------------------------------------|-------------------------------------------|--|
| Setting                                                   | Description                               |  |
| <b>Include code for</b><br>OSTaskChangePrio()             | Maps onto #define OS_TASK_CHANGE_PRIO_EN. |  |
| <pre>Include code for OSTaskCreate()</pre>                | Maps onto #define OS_TASK_CREATE_EN.      |  |
| Include code for<br>OSTaskCreateExt()                     | Maps onto #define OS_TASK_CREATE_EXT_EN.  |  |
| Include code for OSTaskDel()                              | Maps onto #define OS_TASK_DEL_EN.         |  |
| Include variables in OS_TCB for profiling                 | Maps onto #define OS_TASK_PROFILE_EN.     |  |
| Include code for OSTaskQuery()                            | Maps onto #define OS_TASK_QUERY_EN.       |  |
| Include code for<br>OSTaskSuspend() and<br>OSTaskResume() | Maps onto #define OS_TASK_SUSPEND_EN.     |  |
| Include code for OSTaskSwHook()                           | Maps onto #define OS_TASK_SW_HOOK_EN.     |  |
| Size of task name                                         | Maps onto #define OS_TASK_NAME_SIZE.      |  |

## **Time Management Settings**

Table 10–11 shows the time management settings.

| Table 10–11. Time Management Settings (Part 1 of 2) |                                          |  |
|-----------------------------------------------------|------------------------------------------|--|
| Setting                                             | Description                              |  |
| Include code for<br>OSTimeDlyHMSM()                 | Maps onto #define OS_TIME_DLY_HMSM_EN.   |  |
| Include code<br>OSTimeDlyResume()                   | Maps onto #define OS_TIME_DLY_RESUME_EN. |  |

| Table 10–11. Time Management Settings (Part 2 of 2)     |                                         |
|---------------------------------------------------------|-----------------------------------------|
| Setting                                                 | Description                             |
| <pre>Include code for OSTimeGet() and OSTimeSet()</pre> | Maps onto #define OS_TIME_GET_SET_EN.   |
| Include code for<br>OSTimeTickHook()                    | Maps onto #define OS_TIME_TICK_HOOK_EN. |

# Referenced Documents

This chapter references the following documents:

- Overview chapter of the Nios II Software Developer's Handbook
- Using the Nios II Software Build Tools chapter of the Nios II Software Developer's Handbook
- Developing Device Drivers for the HAL chapter of the Nios II Software Developer's Handbook
- Exception Handling chapter of the Nios II Software Developer's Handbook
- HAL API Reference chapter of the Nios II Software Developer's Handbook
- Nios II Software Build Tools Reference chapter of the Nios II Software Developer's Handbook
- Using the MicroC/OS-II RTOS with the Nios II Processor Tutorial
- MicroC/OS-II The Real-Time Kernel, Jean J. Labrosse, CMP Books
- newlib ANSI C standard library documentation installed with the Nios II EDS

# Document Revision History

Table 10–12 shows the revision history for this document.

| Date & Document<br>Version | Changes Made                                                                                                    | Summary of Changes |
|----------------------------|----------------------------------------------------------------------------------------------------|--------------------|
| October 2007<br>v7.2.0     | <ul> <li>Added documentation for MicroC/OS-II development with the Nios II software build tools.</li> <li>Added description of HAL ISR support</li> </ul> |                    |
| May 2007<br>v7.1.0         | <ul><li>Added table of contents to Introduction section.</li><li>Added Referenced Documents section.</li></ul>                                            |                    |
| March 2007<br>v7.0.0       | No change from previous release.                                                                                                    |                    |
| November 2006<br>v6.1.0    | No change from previous release.                                                                                                    |                    |
| May 2006<br>v6.0.0         | No change from previous release.                                                                                                    |                    |
| October 2005<br>v5.1.0     | No change from previous release.                                                                                                    |                    |
| May 2005<br>v5.0.0         | No change from previous release.                                                                                                    |                    |
| December 2004<br>v1.1      | Added thread-aware debugging paragraph.                                                                                                    |                    |
| May 2004<br>v1.0           | Initial Release.                                                                                                    |                    |

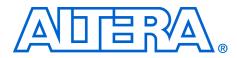

# 11. Ethernet and the NicheStack TCP/IP Stack -Nios II Edition

#### NII52013-7.2.0

## **Overview**

The NicheStack<sup>®</sup> TCP/IP Stack - Nios<sup>®</sup> II Edition is a small-footprint implementation of the transmission control protocol/Internet protocol (TCP/IP) suite. The focus of the NicheStack TCP/IP Stack implementation is to reduce resource usage while providing a fullfeatured TCP/IP stack. The NicheStack TCP/IP Stack is designed for use in embedded systems with small memory footprints, making it suitable for Nios<sup>®</sup> II processor systems.

Altera<sup>®</sup> provides the NicheStack TCP/IP Stack as a software component, available through the Nios II Integrated Development Environment (IDE), and the Nios II board support package (BSP) generator, which you can add to your system library or BSP. The NicheStack TCP/IP Stack includes these features:

- Internet Protocol (IP) including packet forwarding over multiple network interfaces
- Internet control message protocol (ICMP) for network maintenance and debugging
- User datagram protocol (UDP)
- Transmission Control Protocol (TCP) with congestion control, round trip time (RTT) estimation, and fast recovery and retransmit
- Dynamic host configuration protocol (DHCP)
- Address resolution protocol (ARP) for Ethernet
- Standard sockets application programming interface (API)

This chapter discusses the details of how to use the NicheStack TCP/IP Stack for the Nios II processor only. This chapter contains the following sections:

- "Prerequisites" on page 11–1
- "Introduction" on page 11–2
- "Other TCP/IP Stack Providers" on page 11–3
- "Using the NicheStack TCP/IP Stack" on page 11–3
- "Configuring the NicheStack TCP/IP Stack in the Nios II IDE" on page 11–10
- "Further Information" on page 11–12
- "Known Limitations" on page 11–12

# Prerequisites

To make the best use of information in this chapter, you need have basic familiarity with these topics:

- Sockets. There are a number of books on the topic of programming with sockets. Two good texts are *Unix Network Programming* by Richard Stevens and *Internetworking with TCP/IP Volume 3* by Douglas Comer.
- The Nios II Embedded Design Suite (EDS). Refer to the Nios II Software Developer's Handbook for full information on the Nios II EDS.
- The MicroC/OS-II real time operating system (RTOS). To learn about MicroC/OS-II, refer to the Using MicroC/OS-II RTOS with the Nios II Processor Tutorial.

# Introduction

Altera provides the Nios II implementation of the NicheStack TCP/IP Stack, including source code, in the Nios II EDS. The NicheStack TCP/IP Stack provides you with immediate access to a stack for Ethernet connectivity for the Nios II processor. The Altera implementation of the NicheStack TCP/IP Stack includes an API wrapper, providing the standard, well documented socket API.

The NicheStack TCP/IP Stack uses the MicroC/OS-II RTOS multithreaded environment. Therefore, to use the NicheStack TCP/IP Stack with the Nios II EDS, you must base your C/C++ project on the MicroC/OS-II RTOS. Naturally, the Nios II processor system must also contain an Ethernet interface, or media access controller (MAC). The Altera-provided NicheStack TCP/IP Stack includes driver support for the SMSC lan91c111 MAC/PHY device and Altera Triple Speed Ethernet MegaCore function. The Nios II Embedded Design Suite includes hardware for both MACs, plus an evaluation copy of the Triple Speed Ethernet MegaCore. The NicheStack TCP/IP Stack driver is interrupt-based, so you must ensure that interrupts for the Ethernet component are connected.

Altera's implementation of the NicheStack TCP/IP Stack is based on the hardware abstraction layer (HAL) generic Ethernet device model. By virtue of the generic device model, you can write a new driver to support any target Ethernet MAC, and maintain the consistent HAL and sockets API to access the hardware.

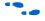

For details on writing an Ethernet device driver, refer to the *Developing Device Drivers for the HAL* chapter of the *Nios II Software Developer's Handbook*.

#### The NicheStack TCP/IP Stack Files and Directories

You need not edit the NicheStack TCP/IP Stack source code to use the stack in a C/C++ program using the Nios II IDE. Nonetheless, Altera provides the source code for your reference. By default the files are

installed with the Nios II EDS in the *<Nios II EDS install path>/* **components/altera\_iniche/UCOSII** directory. For the sake of brevity, this chapter refers to this directory as *<iniche path>*.

The directory format of the stack tries to maintain the original code as much as possible under the *<iniche path>/src/downloads* directory for ease of upgrading to more recent versions of the NicheStack TCP/IP Stack. The *<iniche path>/src/downloads/packages* directory contains the original NicheStack TCP/IP Stack source code and documentation; the *<iniche path>/src/downloads/30src* directory contains code specific to the Nios II implementation of the NicheStack TCP/IP Stack, including source code supporting MicroC/OS-II.

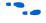

The reference manual for the NicheStack TCP/IP Stack is available at www.altera.com/literature/lit-nio2.jsp, under Other Related Documentation.

Altera's implementation of the NicheStack TCP/IP Stack is based on version 3.0 of the protocol stack, with wrappers placed around the code to integrate it to the HAL system library.

### Licensing

The NicheStack TCP/IP Stack is a TCP/IP protocol stack created by InterNiche Technologies, Inc. You can license the NicheStack TCP/IP Stack from Altera by going to *www.altera.com/nichestack*.

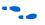

You can license other protocol stacks directly from InterNiche. Refer to the InterNiche website, *www.interniche.com*, for details.

# Other TCP/IP Stack Providers

Other third party vendors also provide Ethernet support for the Nios II processor. Notably, third party RTOS vendors often offer Ethernet modules for their particular RTOS frameworks.

For up-to-date information on products available from third party providers, visit Altera's Embedded Software Partners page at: www.altera.com/products/software/partners/embedded/embpartners.html.

# Using the NicheStack TCP/ IP Stack

This section discusses how to include the NicheStack TCP/IP Stack in a Nios II program.

The primary interface to the NicheStack TCP/IP Stack is the standard sockets interface. In addition, you call the following functions to initialize the stack and drivers:

```
alt_iniche_init()
netmain()
```

You also use the global variable iniche\_net\_ready in the initialization process.

You must provide the following simple functions, which the HAL system code calls to obtain the MAC address and IP address:

```
get_mac_addr()
```

```
get_ip_addr()
```

#### Nios II System Requirements

To use the NicheStack TCP/IP Stack, your Nios II system must meet the following requirements:

- The system hardware generated in SOPC Builder must include an Ethernet interface with interrupts enabled
- The system library must be based on MicroC/OS-II
- The MicroC/OS-II RTOS must be configured to have the following enabled:
  - TimeManagement / OSTimeTickHook must be enabled
  - Maximum Number of Tasks must be 4 or higher
- The system clock timer must be set to point to an appropriate timer device.

### The NicheStack TCP/IP Stack Tasks

The NicheStack TCP/IP Stack, in its standard Nios II configuration, consists of two fundamental tasks. Each of these tasks consumes a MicroC/OS-II thread resource, along with some memory for the thread's stack. These tasks run continuously in addition to the tasks that your program creates.

- The NicheStack main task, tk\_netmain() After initialization, this task sleeps until a new packet is available for processing. Packets are received by an interrupt service routine (ISR). When the ISR receives a packet, it places it in the receive queue, and wakes up the main task.
- 2. The NicheStack tick task, tk\_nettick() This task wakes up periodically to monitor for time-out conditions.

These tasks are started when the initialization process succeeds in the netmain() function, as described in "netmain()" on page 11-5.

You can modify the task priority and stack sizes by using #define statements in the configuration file **ipport.h**. Additional system tasks might be created if you enable other options in the NicheStack TCP/IP Stack by editing **ipport.h**.

### **Initializing the Stack**

Before you initialize the stack, start the MicroC/OS-II scheduler by calling OSStart() from main(). Perform stack initialization in a high priority task, to ensure that the your code does not attempt further initialization until RTOS is running and I/O drivers are available.

To initialize the stack, call the functions alt\_iniche\_init() and netmain(). Global variable iniche\_net\_ready is set true when stack initialization is complete.

Make sure that your code does not use the sockets interface until iniche\_net\_ready is set to true. For example, call alt\_iniche\_init() and netmain() from the highest priority task, and wait for iniche\_net\_ready before allowing other tasks to run, as shown in Example 11–1 on page 11–6.

#### alt\_iniche\_init()

alt\_iniche\_init() initializes the stack for use with the MicroC/OS II
operating system. The prototype for alt\_iniche\_init() is:

void alt\_iniche\_init(void)

alt\_iniche\_init() returns nothing and has no parameters.

#### netmain()

netmain() is responsible for initializing and launching the NicheStack
tasks. The prototype for netmain() is:

```
void netmain(void)
```

netmain() returns nothing and has no parameters.

#### iniche\_net\_ready

When the NicheStack stack has completed initialization, it sets the global variable iniche\_net\_ready to a non-zero value.

Do not call any NicheStack API functions (other than for initialization) until iniche\_net\_ready is true.

Example 11–1 illustrates the use of iniche\_net\_ready to wait until the network stack has completed initialization:

#### Example 11–1. Instantiating the NicheStack TCP/IP Stack

Macro TK\_SLEEP() is part of the NicheStack TCP/IP Stack OS porting layer.

#### get\_mac\_addr() and get\_ip\_addr()

The NicheStack TCP/IP Stack system code calls get\_mac\_addr() and get\_ip\_addr() during the device initialization process. These functions are necessary for the system code to set the MAC and IP addresses for the network interface, which you select through MAC interface in the NicheStack TCP/IP Stack tab of the Software Components dialog box. Because you write these functions yourself, your system has the flexibility to store the MAC address and IP address in an arbitrary location, rather than a fixed location hard coded in the device driver. For example, some systems might store the MAC address in flash memory, while others might have the MAC address in onchip embedded memory.

Both functions take as parameters device structures used internally by the NicheStack TCP/IP Stack. However, you do not need to know the details of the structures. You only need to know enough to fill in the MAC and IP addresses.

The prototype for get\_mac\_addr() is:

int get\_mac\_addr(NET net, unsigned char mac\_addr[6]);

Inside the function, you must fill in mac\_addr with the MAC address.

The prototype for get\_mac\_addr() is in the header file <*iniche path>/* inc/alt\_iniche\_dev.h. The NET structure is defined in the <*iniche path>/* src/downloads/30src/h/net.h file.

Example 11–2 shows an implementation of get\_mac\_addr(). For demonstration purposes only, the MAC address is stored at address CUSTOM\_MAC\_ADDR in this example. There is no error checking in this example. In a real application, if there is an error, get\_mac\_addr() returns -1.

Example 11-2. An Implementation of get\_mac\_addr()

```
#include <alt iniche dev.h>
#include "includes.h"
#include "ipport.h"
#include "tcpport.h"
#include <io.h>
int get_mac_addr(NET net, unsigned char mac_addr[6])
 int ret code = -1;
 /* Read the 6-byte MAC address from wherever it is stored */
 mac addr[0] = IORD 8DIRECT(CUSTOM MAC ADDR, 4);
 mac_addr[1] = IORD_8DIRECT(CUSTOM_MAC_ADDR, 5);
 mac addr[2] = IORD 8DIRECT(CUSTOM MAC ADDR, 6);
 mac addr[3] = IORD 8DIRECT(CUSTOM MAC ADDR, 7);
 mac addr[4] = IORD 8DIRECT(CUSTOM MAC ADDR, 8);
 mac addr[5] = IORD 8DIRECT(CUSTOM MAC ADDR, 9);
 ret code = ERR OK;
 return ret code;
ļ
```

You need to write the function get\_ip\_addr() to assign the IP address of the protocol stack. Your program can either assign a static address, or request for DHCP to find an IP address. The function prototype for get\_ip\_addr() is:

get\_ip\_addr() sets the return parameters as follows:

```
IP4_ADDR(ipaddr, IPADDR0,IPADDR1,IPADDR2,IPADDR3);
IP4_ADDR(gw, GWADDR0,GWADDR1,GWADDR2,GWADDR3);
IP4 ADDR(netmask, MSKADDR0,MSKADDR1,MSKADDR2,MSKADDR3);
```

For the dummy variables IP\_ADDR0-3, substitute expressions for bytes 0-3 of the IP address. For GWADDR0-3, substitute the bytes of the gateway address. For MSKADDR0-3, substitute the bytes of the network mask. For example, the following statement sets ip\_addr to IP address 137.57.136.2:

```
IP4_ADDR ( ip_addr, 137, 57, 136, 2 );
```

To enable DHCP, include the line:

\*use dhcp = 1;

The NicheStack TCP/IP stack attempts to get an IP address from the server. If the server does not provide an IP address within 30 seconds, the stack times out and uses the default settings specified in the IP4\_ADDR() function calls.

To assign a static IP address, include the lines:

```
*use dhcp = 0;
```

The prototype for get\_ip\_addr() is in the header file <*iniche path*>/inc/ alt\_iniche\_dev.h.

Example 11–3 shows an implementation of get\_ip\_addr() and shows a list of the necessary include files.

There is no error checking in this example. In a real application, you might need to return -1 on error.

Example 11–3. An Implementation of get\_ip\_addr()

```
/*
   * The name here is the device name defined in system.h
   */
 if (!strcmp(p_dev->name, "/dev/" INICHE DEFAULT IF))
    /* The following is the default IP address if DHCP
      fails, or the static IP address if DHCP CLIENT is
       undefined. */
   IP4 ADDR(&ipaddr, 10, 1, 1 ,3);
    /* Assign the Default Gateway Address */
   IP4 ADDR(&gw, 10, 1, 1, 254);
    /* Assign the Netmask */
   IP4 ADDR(&netmask, 255, 255, 255, 0);
#ifdef DHCP CLIENT
   *use dhcp = 1;
#else
   *use dhcp = 0;
#endif /* DHCP CLIENT */
   ret code = ERR OK;
  }
 return ret_code;
}
```

INICHE\_DEFAULT\_IF, defined in system.h, identifies the network interface that you defined in SOPC Builder. In the Nios II IDE, you can set INICHE\_DEFAULT\_IF through the **MAC interface** control in the **NicheStack TCP/IP Stack** tab of the **Software Components** dialog box. In the Nios II BSP generator, use the iniche\_default\_if BSP setting.

DHCP\_CLIENT, also defined in **system.h**, specifies whether to use the DHCP client application to obtain an IP address. You can set or clear this setting in the Nios II IDE (with the **Use DHCP to automatically assign IP address** check box), or through the Nios II BSP generator (with the dhcp\_client setting).

### **Calling the Sockets Interface**

After initializing your Ethernet device, use the sockets API in the remainder of your program to access the IP stack.

To create a new task that talks to the IP stack using the sockets API, you must use the function TK\_NEWTASK(). The TK\_NEWTASK() function is part of the NicheStack TCP/IP Stack OS porting layer. TK\_NEWTASK() calls the MicroC/OS-II OSTaskCreate() function to create a thread, and performs some other actions specific to the NicheStack TCP/IP Stack.

The prototype for TK\_NEWTASK() is:

int TK\_NEWTASK(struct inet\_task\_info\* nettask);

It is in *<iniche path>/src/downloads/30src/nios2/osport.h*. You can include this header file as follows:

#include "osport.h"

You can find other details of the OS porting layer in the **osport.c** file in the NicheStack TCP/IP Stack component directory, *<iniche path>/src/* **downloads/30src/nios2/**.

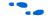

For more information on how to use TK\_NEWTASK() in an application, refer to the *Using the NicheStack*<sup>®</sup> *TCP/IP Stack - Nios II Edition Tutorial*.

Configuring the NicheStack TCP/ IP Stack in the Nios II IDE

The NicheStack TCP/IP Stack has many options that you can configure using #define directives in the file **ipport.h**. The Nios II integrated development environment (IDE) allows you to configure certain options (i.e. modify the #defines in **system.h**) without editing source code. The most commonly accessed options are available through the **NicheStack TCP/IP Stack** tab of the **Software Components** dialog box.

There are some less frequently used options that are not accessible through the IDE. If you need to modify these options, you must use the Nios II BSP Generator, or edit the **ipport.h** file manually.

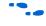

For further information about the Nios II BSP Generator, refer to the Nios II Software Build Tools chapter of the Nios II Software Developer's Handbook.

You can find **ipport.h** in the **debug/system\_description** directory for your system library project.

If you modify the ipport.h file directly, be careful not to select the **Clean Project** build option in the Nios II IDE. Selecting **Clean Project** results in your modified ipport.h file being replaced with the starting template version of this file.

The following sections describe the features that you can configure via the Nios II IDE. The IDE provides a default value for each feature. In general, these values provide a good starting point, and you can later fine tune the values to meet the needs of your system.

### NicheStack TCP/IP Stack General Settings

The ARP, UDP and IP protocols are always enabled. Table 11–1 shows the protocol options.

| Table 11–1. Protocol Options |                                                               |
|------------------------------|---------------------------------------------------------------|
| Option                       | Description                                                   |
| ТСР                          | Enables and disables the transmission control protocol (TCP). |

Table 11–2 shows the global options, which affect the overall behavior of the TCP/IP stack.

| Table 11–2. Global Options                  |                                                                                                    |
|---------------------------------------------|----------------------------------------------------------------------------------------------------|
| Option                                      | Description                                                                                                    |
| Use DHCP to automatically assign IP address | When on, the component use DHCP to acquire an IP address. When off, you must assign a static IP address.                                                                                                    |
| Enable statistics                           | When this option is turned on, the stack keeps counters of packets received, errors, etc. The counters are defined in mib structures defined in various header files in directory <i><iniche path="">/src/downloads/30src/h.</iniche></i><br>For details on mib structures, refer to the NicheStack documentation. |
| MAC interface                               | If the IP stack has more than one network interface, this parameter indicates which interface to use. See "Known Limitations" on page 11–12.                                                                                                    |

### **IP Options**

Table 11–4 shows the IP options.

| Table 11–3. IP Options         |                                                                                                    |
|--------------------------------|----------------------------------------------------------------------------------------------------|
| Option                         | Description                                                                                                    |
| Forward IP packets             | When there is more than one network interface, if this option is turned on, and the IP stack for one interface receives packets not addressed to it, it forwards the packet out of the other interface. See "Known Limitations" on page 11–12. |
| Reassemble IP packet fragments | If this option is turned on, the NicheStack TCP/IP Stack reassembles IP packet fragments into full IP packets. Otherwise, it discards IP packet fragments. This topic is explained in <i>Unix Network Programming</i> by Richard Stevens.      |

### **TCP Options**

Table 11–4 shows the TCP options, which are only available with the TCP option is turned on.

| Table 11–4. TCP Option  | 75                                                                                                    |
|-------------------------|----------------------------------------------------------------------------------------------------|
| Option                  | Description                                                                                                    |
| Use TCP zero copy       | This option enables the NicheStack zero copy TCP API. This option allows you to eliminate buffer-to-buffer copies when using the NicheStack TCP/IP Stack. For details, see the NicheStack reference manual. You must modify your application code to take advantage of the zero copy API.                                                                                                    |
| Further<br>Information  | For further information about the Altera NicheStack implementation,<br>refer to the <i>Using the NicheStack® TCP/IP Stack - Nios II Edition Tutorial</i> . The<br>tutorial provides in-depth information about the NicheStack TCP/IP<br>Stack, and illustrates how to use it in a networking application.<br>For details about NicheStack, see the NicheStack TCP/IP Stack reference<br>manual, available at www.altera.com/literature/lit-nio2.jsp, under<br>Other Related Documentation. |
| Known<br>Limitations    | Although the NicheStack code contains features intended to support<br>multiple network interfaces, these features are not tested. See the<br>NicheStack TCP/IP Stack reference manual and source code for<br>information about multiple network interface support.                                                                                                    |
| Referenced<br>Documents | <ul> <li>This chapter references the following documents:</li> <li>Developing Device Drivers for the HAL chapter of the Nios II Software Developer's Handbook</li> <li>NicheStack TCP/IP Stack documentation available at Literature: Nios II Processor, Other Related Documentation</li> <li>Using the NicheStack TCP/IP Stack - Nios II Edition Tutorial</li> <li>Nios II Software Build Tools chapter of the Nios II Software Developer's Handbook</li> </ul>                           |

# DocumentTable 11–5 shows the revision history for this document.Revision History

| Table 11–5. Document Revision History |                                                                                                    |                    |
|---------------------------------------|----------------------------------------------------------------------------------------------------|--------------------|
| Date and<br>Document<br>Version       | Changes Made                                                                                                    | Summary of Changes |
| October 2007<br>v7.2.0                | No change from previous release.                                                                                                    |                    |
| May 2007<br>v7.1.0                    | <ul> <li>Chapter 10 was formerly chapter 9.</li> <li>Minor clarifications added to content.</li> <li>Added table of contents to Overview section.</li> <li>Added Referenced Documents section.</li> </ul> |                    |
| March 2007<br>v7.0.0                  | No change from previous release.                                                                                                    |                    |
| November 2006<br>v6.1.0               | Initial Release.                                                                                                    |                    |

# **Section IV. Appendices**

This section provides appendix information.

This section includes the following chapters:

- Chapter 12. HAL API Reference
- Chapter 13. Altera-Provided Development Tools
- Chapter 15. Read-Only Zip File System
- Chapter 16. Ethernet and Lightweight IP

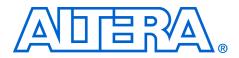

### 12. HAL API Reference

#### NII52010-7.2.0

### Introduction

This chapter provides an alphabetically ordered list of all the functions within the hardware abstraction layer (HAL) application programming interface (API). Each function is listed with its C prototype and a short description. Indication is also given as to whether the function is thread safe when running in a multi-threaded environment, and whether it can be called from an interrupt service routine (ISR).

This appendix only lists the functionality provided by the HAL. You should be aware that the complete newlib API is also available from within HAL systems. For example, newlib provides printf(), and other standard I/O functions, which are not described here.

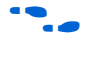

For more details of the newlib API, refer to the newlib documentation. On the Windows **Start** menu, click **Programs**, **Altera**, **Nios II** *<version>*, **Nios II Documentation**.

This chapter contains the following sections:

"HAL API Functions" on page 12–1

HAL API Functions

The HAL API functions are as shown below.

## \_exit()

| Prototype:          | <pre>void _exit (int exit_code)</pre>                                                                                                    |
|---------------------|----------------------------------------------------------------------------------------------------|
| Commonly called by: | Newlib C library                                                                                                    |
| Thread-safe:        | Yes.                                                                                                    |
| Available from ISR: | No.                                                                                                    |
| Include:            | <unistd.h></unistd.h>                                                                                                    |
| Description:        | The newlib exit () function calls the _exit () function to terminate the current process. Typically, when main() completes. Because there is only a single process within HAL systems, the HAL implementation blocks forever.<br>Note that interrupts are not disabled, so ISRs continue to execute.<br>The input argument, exit code, is ignored. |
| Return:             | -                                                                                                    |
| See also:           | Newlib documentation. On the Windows Start menu, click Programs, Altera, Nios II <version>, Nios II Documentation.</version>                                                                                                    |

### \_rename()

| Prototype:          | <pre>int _rename(char *existing, char* new)</pre>                                                                            |
|---------------------|----------------------------------------------------------------------------------------------------|
| Commonly called by: | Newlib C library                                                                                                    |
| Thread-safe:        | Yes.                                                                                                    |
| Available from ISR: | Yes.                                                                                                    |
| Include:            | <stdio.h></stdio.h>                                                                                                    |
| Description:        | The _rename() function is provided for newlib compatibility.                                                                 |
| Return:             | It always fails with return code -1, and with errno set to ENOSYS.                                                           |
| See also:           | Newlib documentation. On the Windows Start menu, click Programs, Altera, Nios II <version>, Nios II Documentation.</version> |

### alt\_alarm\_start()

| Prototype:          | int alt_alarm_start                                                                                                    | alt_u32                                                                                                    | alarm,<br>nticks,<br>allback) (void* context),<br>context)                                                                                                    |
|---------------------|----------------------------------------------------------------------------------------------------|----------------------------------------------------------------------------------------------------|----------------------------------------------------------------------------------------------------|
| Commonly called by: | C/C++ programs<br>Device drivers                                                                                                    |                                                                                                    |                                                                                                    |
| Thread-safe:        | Yes.                                                                                                    |                                                                                                    |                                                                                                    |
| Available from ISR: | Yes.                                                                                                    |                                                                                                    |                                                                                                    |
| Include:            | <sys alt_alarm.h=""></sys>                                                                                                    |                                                                                                    |                                                                                                    |
| Description:        | "Alarms" section of the Devel<br>Nios <sup>®</sup> II Software Developer's<br>number of system clock ticks<br>The input argument context<br>function, when the callback of<br>The input alarm is a pointer<br>create it, and it must have a li<br>However, you are not respon | loping Programs<br>s Handbook. The<br>that elapse until<br>t is passed as the<br>occurs.<br>to a structure the<br>ifetime that is at<br>isible for initializin | ules an alarm callback. See the<br><i>using the HAL</i> chapter of the<br>e input argument, ntick, is the<br>the call to the callback function.<br>e input argument to the callback<br>at represents this alarm. You must<br>least as long as that of the alarm.<br>ng the contents of the structure<br>he call to alt_alarm_start(). |
| Return:             | The return value for alt_ala otherwise. This function fails                                                                                                    | _                                                                                                    | s zero upon success, and negative<br>stem clock available.                                                                                                    |
| See also:           | <pre>alt_alarm_stop() alt_nticks() alt_sysclk_init() alt_tick() alt_ticks_per_second gettimeofday() settimeofday() times() usleep()</pre>                                                                                                    | .()                                                                                                    |                                                                                                    |

### alt\_alarm\_stop()

| Prototype:          | void alt_alarm_stop (alt_alarm* alarm)                                                                                                    |
|---------------------|----------------------------------------------------------------------------------------------------|
| Commonly called by: | C/C++ programs<br>Device drivers                                                                                                    |
| Thread-safe:        | Yes.                                                                                                    |
| Available from ISR: | Yes.                                                                                                    |
| Include:            | <sys alt_alarm.h=""></sys>                                                                                                    |
| Description:        | You can call the alt_alarm_stop() function to cancel an alarm previously registered by a call to alt_alarm_start(). The input argument is a pointer to the alarm structure in the previous call to alt_alarm_start(). Upon return the alarm is canceled, if it is still active. |
| Return:             | -                                                                                                    |
| See also:           | <pre>alt_alarm_start() alt_nticks() alt_sysclk_init() alt_tick() alt_ticks_per_second() gettimeofday() settimeofday() times() usleep()</pre>                                                                                                    |

## alt\_dcache\_flush()

| Prototype:          | void alt_dcache_flush (void* start, alt_u32 len)                                                                                                    |
|---------------------|----------------------------------------------------------------------------------------------------|
| Commonly called by: | C/C++ programs<br>Device drivers                                                                                                    |
| Thread-safe:        | Yes.                                                                                                    |
| Available from ISR: | Yes.                                                                                                    |
| Include:            | <sys alt_cache.h=""></sys>                                                                                                    |
| Description:        | The alt_dcache_flush() function flushes (i.e. writes back dirty data and then invalidates) the data cache for a memory region of length len bytes, starting at address start. |
| Return:             | -                                                                                                    |
| See also:           | <pre>alt_dcache_flush_all() alt_icache_flush() alt_icache_flush_all() alt_remap_cached() alt_remap_uncached() alt_uncached_free() alt_uncached_malloc()</pre>                 |

### alt\_dcache\_flush\_all()

| Prototype:          | <pre>void alt_dcache_flush_all (void)</pre>                                                                                            |
|---------------------|----------------------------------------------------------------------------------------------------|
| Commonly called by: | C/C++ programs<br>Device drivers                                                                                                    |
| Thread-safe:        | Yes.                                                                                                    |
| Available from ISR: | Yes.                                                                                                    |
| Include:            | <sys alt_cache.h=""></sys>                                                                                                    |
| Description:        | The alt_dcache_flush_all() function flushes, i.e., writes back dirty data and then invalidates, the entire contents of the data cache. |
|                     |                                                                                                    |
|                     | In processors without data caches, it has no effect.                                                                                   |
| Return:             | In processors without data caches, it has no effect.<br>-                                                                              |

### alt\_dev\_reg()

| Prototype:          | <pre>int alt_dev_reg(alt_dev* dev)</pre>                                                                                                    |
|---------------------|----------------------------------------------------------------------------------------------------|
| Commonly called by: | Device drivers                                                                                                    |
| Thread-safe:        | No.                                                                                                    |
| Available from ISR: | No.                                                                                                    |
| Include:            | <sys alt_dev.h=""></sys>                                                                                                    |
| Description:        | The alt_dev_reg() function registers a device with the system. Once registered you can access a device using the standard I/O functions. See the <i>Developing Programs using the HAL</i> chapter of the <i>Nios II Software Developer's Handbook</i> .                                                                                                    |
|                     | The system behavior is undefined in the event that a device is registered with a name that conflicts with an existing device or file system.                                                                                                    |
|                     | The <code>alt_dev_reg()</code> function is not thread safe in the sense that there should be no other thread using the device list at the time that <code>alt_dev_reg()</code> is called. In practice <code>alt_dev_reg()</code> should only be called while operating in a single threaded mode. The expectation is that it is only called by the device initialization functions invoked by <code>alt_sys_init()</code> , which in turn should only be called by the single threaded C startup code. |
| Return:             | A return value of zero indicates success. A negative return value indicates failure.                                                                                                    |
| See also:           | alt_fs_reg()                                                                                                    |

### alt\_dma\_rxchan\_close()

| Prototype:          | int alt_dma_rxchan_close (alt_dma_rxchan rxchan)                                                                                                    |
|---------------------|----------------------------------------------------------------------------------------------------|
| Commonly called by: | C/C++ programs<br>Device drivers                                                                                                    |
| Thread-safe:        | Yes.                                                                                                    |
| Available from ISR: | No.                                                                                                    |
| Include:            | <sys alt_dma.h=""></sys>                                                                                                    |
| Description:        | The alt_dma_rxchan_close() function notifies the system that the application has finished with the direct memory access (DMA) receive channel, rxchan. The current implementation always succeeds.                                                                 |
| Return:             | The return value is zero upon success and negative otherwise.                                                                                                    |
| See also:           | <pre>alt_dma_rxchan_depth() alt_dma_rxchan_ioctl() alt_dma_rxchan_open() alt_dma_rxchan_prepare() alt_dma_rxchan_reg() alt_dma_txchan_close() alt_dma_txchan_ioctl() alt_dma_txchan_open() alt_dma_txchan_reg() alt_dma_txchan_send() alt_dma_txchan_space()</pre> |

### alt\_dma\_rxchan\_depth()

| Prototype:          | alt_u32 alt_dma_rxchan_depth(alt_dma_rxchan dma)                                                                                                    |
|---------------------|----------------------------------------------------------------------------------------------------|
| Commonly called by: | C/C++ programs<br>Device drivers                                                                                                    |
| Thread-safe:        | Yes.                                                                                                    |
| Available from ISR: | No.                                                                                                    |
| Include:            | <sys alt_dma.h=""></sys>                                                                                                    |
| Description:        | The $alt_dma_rxchan_depth()$ function returns the maximum number of receive requests that can be posted to the specified DMA transmit channel, dma.                                                                                                    |
|                     | Whether this function is thread-safe, or can be called from an ISR is dependent<br>on the underlying device driver. In general it should be assumed this is not the<br>case.                                                                                       |
| Return:             | Returns the maximum number of receive requests that can be posted.                                                                                                    |
| See also:           | <pre>alt_dma_rxchan_close() alt_dma_rxchan_ioctl() alt_dma_rxchan_open() alt_dma_rxchan_prepare() alt_dma_rxchan_reg() alt_dma_txchan_close() alt_dma_txchan_ioctl() alt_dma_txchan_open() alt_dma_txchan_reg() alt_dma_txchan_send() alt_dma_txchan_space()</pre> |

### alt\_dma\_rxchan\_ioctl()

| Prototype:          | int alt_dma_rxchan_ioctl                                                                                                    | (alt_dma_rxchan<br>int<br>void* | dma,<br>req,<br>arg)     |  |
|---------------------|----------------------------------------------------------------------------------------------------|---------------------------------|--------------------------|--|
| Commonly called by: | C/C++ programs<br>Device drivers                                                                                                    |                                 |                          |  |
| Thread-safe:        | See description.                                                                                                    |                                 |                          |  |
| Available from ISR: | See description.                                                                                                    |                                 |                          |  |
| Include:            | <sys alt_dma.h=""></sys>                                                                                                    |                                 |                          |  |
| Description:        | The alt_dma_rxchan_ioctl() function performs DMA I/O operations on the DMA receive channel, dma. The I/O operations are device specific. For example, some DMA drivers support options to control the width of the transfer operations. The input argument, req, is an enumeration of the requested operation; arg is an additional argument for the request. The interpretation of arg is request dependent.                                                                                                    |                                 |                          |  |
|                     | Table 12–1 shows generic requests defined in < <b>sys/alt_dma.h</b> >, which a DMA device might support.<br>Whether a call to alt_dma_rxchan_ioctl is thread safe, or can be called from an ISR, is device dependent. In general it should be assumed it is not the case.<br>The alt_dma_rxchan_ioctl() function should not be called while DMA transfers are pending, otherwise unpredictable behavior might result.<br>For device-specific information about the Altera® DMA controller core, see the <i>DMA Controller Core with Avalon Interface</i> chapter in volume 5 of the <i>Quartus® I</i> Handbook. |                                 |                          |  |
|                     |                                                                                                    |                                 |                          |  |
|                     |                                                                                                    |                                 |                          |  |
|                     |                                                                                                    |                                 |                          |  |
| Return:             | A negative return value indicates fai value is request specific.                                                                                                    | ure, otherwise the inte         | rpretation of the return |  |
| See also:           | <pre>alt_dma_rxchan_close() alt_dma_rxchan_depth() alt_dma_rxchan_open() alt_dma_rxchan_prepare() alt_dma_rxchan_reg() alt_dma_txchan_close() alt_dma_txchan_ioctl() alt_dma_txchan_open() alt_dma_txchan_reg() alt_dma_txchan_send() alt_dma_txchan_space()</pre>                                                                                                    |                                 |                          |  |

| Table 12–1. Generic Requests |                                                                                                    |
|------------------------------|----------------------------------------------------------------------------------------------------|
| Request                      | Meaning                                                                                                    |
| ALT_DMA_SET_MODE_8           | Transfer data in units of 8 bits. The value of arg is ignored.                                                                                                    |
| ALT_DMA_SET_MODE_16          | Transfer data in units of 16 bits. The value of arg is ignored.                                                                                                    |
| ALT_DMA_SET_MODE_32          | Transfer data in units of 32 bits. The value of arg is ignored.                                                                                                    |
| ALT_DMA_SET_MODE_64          | Transfer data in units of 64 bits. The value of arg is ignored.                                                                                                    |
| ALT_DMA_SET_MODE_128         | Transfer data in units of 128 bits. The value of arg is ignored.                                                                                                    |
| ALT_DMA_GET_MODE             | Return the transfer width. The value of arg is ignored.                                                                                                    |
| alt_dma_tx_only_on (1)       | The ALT_DMA_TX_ONLY_ON request causes a DMA channel to operate in a mode where only the transmitter is under software control. The other side writes continuously from a single location. The address to write to is the argument to this request. |
| ALT_DMA_TX_ONLY_OFF (1)      | Return to the default mode where both the receive and transmit sides of the DMA can be under software control.                                                                                                    |
| ALT_DMA_RX_ONLY_ON (1)       | The ALT_DMA_RX_ONLY_ON request causes a DMA channel to operate in a mode where only the receiver is under software control. The other side reads continuously from a single location. The address to read is the argument to this request.         |
| ALT_DMA_RX_ONLY_OFF (1)      | Return to the default mode where both the receive and transmit sides of the DMA can be under software control.                                                                                                    |

#### *Notes to Table 12–1:*

(1) These macro names changed in version 1.1 of the Nios II Embedded Design Suite (EDS). The old names (ALT\_DMA\_TX\_STREAM\_ON, ALT\_DMA\_TX\_STREAM\_OFF, ALT\_DMA\_RX\_STREAM\_ON, and ALT\_DMA\_RX\_STREAM\_OFF) are still valid, but new designs should use the new names.

### alt\_dma\_rxchan\_open()

| Prototype:          | alt_dma_rxchan alt_dma_rxchan_open (const char* name)                                                                                                    |
|---------------------|----------------------------------------------------------------------------------------------------|
| Commonly called by: | C/C++ programs<br>Device drivers                                                                                                    |
| Thread-safe:        | Yes.                                                                                                    |
| Available from ISR: | No.                                                                                                    |
| Include:            | <sys alt_dma.h=""></sys>                                                                                                    |
| Description:        | The alt_dma_rxchan_open() function obtains an alt_dma_rxchan descriptor for a DMA receive channel. The input argument, name, is the name of the associated physical device, e.g., /dev/dma_0.                                                                       |
| Return:             | The return value is null on failure and non-null otherwise. If there is an error, errno is set to ENODEV.                                                                                                    |
| See also:           | <pre>alt_dma_rxchan_close() alt_dma_rxchan_depth() alt_dma_rxchan_ioctl() alt_dma_rxchan_prepare() alt_dma_rxchan_reg() alt_dma_txchan_close() alt_dma_txchan_ioctl() alt_dma_txchan_open() alt_dma_txchan_reg() alt_dma_txchan_send() alt_dma_txchan_space()</pre> |

# alt\_dma\_rxchan\_prepare()

| Prototype:          | int alt_dma_rxchan_prepare                                                                                                    | (alt_dma_rxchan<br>void*<br>alt_u32<br>alt_rxchan_done*<br>void*                                                                     | dma,<br>data,<br>length,<br>done,<br>handle)                             |
|---------------------|----------------------------------------------------------------------------------------------------|----------------------------------------------------------------------------------------------------|--------------------------------------------------------------------------|
| Commonly called by: | C/C++ programs<br>Device drivers                                                                                                    |                                                                                                    |                                                                          |
| Thread-safe:        | See description.                                                                                                    |                                                                                                    |                                                                          |
| Available from ISR: | See description.                                                                                                    |                                                                                                    |                                                                          |
| Include:            | <sys alt_dma.h=""></sys>                                                                                                    |                                                                                                    |                                                                          |
| Description:        | The alt_dma_rxchan_prepare()<br>channel. The input arguments are: dm<br>the location that data is to be received<br>data to receive in bytes; done, callbac<br>received; handle, an opaque value p<br>Whether this function is thread-safe, o<br>on the underlying device driver. In gene | a, the channel to use; dat<br>to; length, the maximu<br>k function that is called or<br>assed to done.<br>r can be called from an IS | ta, a pointer to<br>m length of the<br>nce the data is<br>R is dependent |
| Return:             | The return value is negative if the requ                                                                                                    | est cannot be posted, and                                                                                                    | l zero otherwise.                                                        |
| See also:           | <pre>alt_dma_rxchan_close() alt_dma_rxchan_depth() alt_dma_rxchan_ioctl() alt_dma_rxchan_open() alt_dma_rxchan_reg() alt_dma_txchan_close() alt_dma_txchan_ioctl() alt_dma_txchan_open() alt_dma_txchan_reg() alt_dma_txchan_reg() alt_dma_txchan_send() alt_dma_txchan_space()</pre>     |                                                                                                    |                                                                          |

### alt\_dma\_rxchan\_reg()

| Prototype:           | int alt dra wychan yog (alt dra wychan dawt daw)                                                                                                    |
|----------------------|----------------------------------------------------------------------------------------------------|
|                      | <pre>int alt_dma_rxchan_reg (alt_dma_rxchan_dev* dev)</pre>                                                                                                    |
| Commonly called by:  | C/C++ programs<br>Device drivers                                                                                                    |
| Thread-safe:         | No.                                                                                                    |
| Available from ISR:  | No.                                                                                                    |
| Include:             | <sys alt_dma_dev.h=""></sys>                                                                                                    |
| Description:         | The alt_dma_rxchan_reg() function registers a DMA receive channel with<br>the system. Once registered a device can be accessed using the functions<br>described in the "DMA Receive Channels" section of the <i>Developing Programs</i><br><i>using the HAL</i> chapter of the <i>Nios II Software Developer's Handbook</i> .<br>System behavior is undefined in the event that a channel is registered with a<br>name that conflicts with an existing channel.<br>The alt_dma_rxchan_reg() function is not thread safe if other threads are<br>using the channel list at the time that alt_dma_rxchan_reg() is called. In<br>practice, only call alt_dma_rxchan_reg() while operating in a single<br>threaded mode. Only call it by the device initialization functions invoked by<br>alt_sys_init(), which in turn should only be called by the single threaded |
| Determ               | C startup code.                                                                                                    |
| Return:<br>See also: | A return value of zero indicates success. A negative return value indicates failure.<br>alt_dma_rxchan_close()<br>alt_dma_rxchan_depth()<br>alt_dma_rxchan_ioctl()<br>alt_dma_rxchan_open()<br>alt_dma_rxchan_prepare()<br>alt_dma_txchan_close()<br>alt_dma_txchan_ioctl()<br>alt_dma_txchan_open()<br>alt_dma_txchan_reg()<br>alt_dma_txchan_send()<br>alt_dma_txchan_space()                                                                                                    |

# alt\_dma\_txchan\_close()

| Prototype:          | int alt_dma_txchan_close (alt_dma_txchan txchan)                                                                                                    |
|---------------------|----------------------------------------------------------------------------------------------------|
| Commonly called by: | C/C++ programs<br>Device drivers                                                                                                    |
| Thread-safe:        | Yes.                                                                                                    |
| Available from ISR: | No.                                                                                                    |
| Include:            | <sys alt_dma.h=""></sys>                                                                                                    |
| Description:        | The alt_dma_txchan_close function notifies the system that the application has finished with the DMA transmit channel, txchan. The current implementation always succeeds.                                                                                         |
| Return:             | The return value is zero upon success and negative otherwise.                                                                                                    |
| See also:           | <pre>alt_dma_rxchan_close() alt_dma_rxchan_depth() alt_dma_rxchan_ioctl() alt_dma_rxchan_open() alt_dma_rxchan_prepare() alt_dma_rxchan_reg() alt_dma_txchan_ioctl() alt_dma_txchan_open() alt_dma_txchan_reg() alt_dma_txchan_send() alt_dma_txchan_space()</pre> |

### alt\_dma\_txchan\_ioctl()

| Prototype:          | int alt_dma_txchan_ioctl                                                                                                    | (alt_dma_txchan<br>int<br>void* | dma,<br>req,<br>arg) |
|---------------------|----------------------------------------------------------------------------------------------------|---------------------------------|----------------------|
| Commonly called by: | C/C++ programs<br>Device drivers                                                                                                    |                                 |                      |
| Thread-safe:        | See description.                                                                                                    |                                 |                      |
| Available from ISR: | See description.                                                                                                    |                                 |                      |
| Include:            | <sys alt_dma.h=""></sys>                                                                                                    |                                 |                      |
| Description:        | The alt_dma_txchan_ioctl() function performs device specific I/O<br>operations on the DMA transmit channel, dma. For example, some drivers<br>support options to control the width of the transfer operations. The input<br>argument, req, is an enumeration of the requested operation; arg is an<br>additional argument for the request. The interpretation of arg is request<br>dependent.<br>See Table 12–1 for the generic requests a device might support.<br>Whether a call to alt_dma_txchan_ioctl() is thread safe, or can be called<br>from an ISR, is device dependent. In general it should be assumed this is not the<br>case.<br>The alt_dma_rxchan_ioctl() function should not be called while DMA |                                 |                      |
| Return:             | transfers are pending, otherwise un<br>A negative return value indicates fail<br>value is request specific.                                                                                                    |                                 | 0                    |
| See also:           | <pre>alt_dma_rxchan_close() alt_dma_rxchan_depth() alt_dma_rxchan_ioctl() alt_dma_rxchan_open() alt_dma_rxchan_prepare() alt_dma_rxchan_reg() alt_dma_txchan_close() alt_dma_txchan_open() alt_dma_txchan_reg() alt_dma_txchan_send() alt_dma_txchan_space()</pre>                                                                                                    |                                 |                      |

### alt\_dma\_txchan\_open()

| Prototype:          | alt_dma_txchan alt_dma_txchan_open (const char* name)                                                                                                    |
|---------------------|----------------------------------------------------------------------------------------------------|
| Commonly called by: | C/C++ programs<br>Device drivers                                                                                                    |
| Thread-safe:        | Yes.                                                                                                    |
| Available from ISR: | No.                                                                                                    |
| Include:            | <sys alt_dma.h=""></sys>                                                                                                    |
| Description:        | The alt_dma_txchan_open() function obtains an alt_dma_txchan() descriptor for a DMA transmit channel. The input argument, name, is the name of the associated physical device, e.g., /dev/dma_0.                                                                    |
| Return:             | The return value is null on failure and non-null otherwise. If there is an error, errno is set to ENODEV.                                                                                                    |
| See also:           | <pre>alt_dma_rxchan_close() alt_dma_rxchan_depth() alt_dma_rxchan_ioctl() alt_dma_rxchan_open() alt_dma_rxchan_prepare() alt_dma_rxchan_reg() alt_dma_txchan_close() alt_dma_txchan_ioctl() alt_dma_txchan_reg() alt_dma_txchan_send() alt_dma_txchan_space()</pre> |

### alt\_dma\_txchan\_reg()

| Prototype:          | int alt_dma_txchan_reg (alt_dma_txchan_dev* dev)                                                                                                    |  |  |
|---------------------|----------------------------------------------------------------------------------------------------|--|--|
| Commonly called by: | C/C++ programs<br>Device drivers                                                                                                    |  |  |
| Thread-safe:        | No.                                                                                                    |  |  |
| Available from ISR: | No.                                                                                                    |  |  |
| Include:            | <sys alt_dma_dev.h=""></sys>                                                                                                    |  |  |
| Description:        | The alt_dma_txchan_reg() function registers a DMA transmit channel with<br>the system. Once registered, a device can be accessed using the functions<br>described in the DMA Transmit Channels section of the <i>Developing Programs</i><br><i>using the HAL</i> chapter of the <i>Nios II Software Developer's Handbook</i> .<br>System behavior is undefined in the event that a channel is registered with a                            |  |  |
|                     | name that conflicts with an existing channel.                                                                                                    |  |  |
|                     | The <code>alt_dma_txchan_reg()</code> function is not thread safe if other threads are using the channel list at the time that <code>alt_dma_txchan_reg()</code> is called. Only call <code>alt_dma_txchan_reg()</code> while operating in a single-threaded mode. Only call it by the device initialization functions invoked by <code>alt_sys_init()</code> , which in turn should only be called by the single threaded C startup code. |  |  |
| Return:             | A return value of zero indicates success. A negative return value indicates failure.                                                                                                    |  |  |
| See also:           | <pre>alt_dma_rxchan_close() alt_dma_rxchan_depth() alt_dma_rxchan_ioctl() alt_dma_rxchan_open() alt_dma_rxchan_prepare() alt_dma_rxchan_reg() alt_dma_txchan_close() alt_dma_txchan_ioctl() alt_dma_txchan_open() alt_dma_txchan_send() alt_dma_txchan_space()</pre>                                                                                                    |  |  |

## alt\_dma\_txchan\_send()

| Prototype:          | int alt_dma_txchan_send                                                                                                    | <pre>(alt_dma_txchan<br/>const void*<br/>alt_u32<br/>alt_txchan_done*<br/>void*</pre>                                | dma,<br>from,<br>length,<br>done,<br>handle)                                               |
|---------------------|----------------------------------------------------------------------------------------------------|----------------------------------------------------------------------------------------------------|--------------------------------------------------------------------------------------------|
| Commonly called by: | C/C++ programs<br>Device drivers                                                                                                    |                                                                                                    |                                                                                            |
| Thread-safe:        | See description.                                                                                                    |                                                                                                    |                                                                                            |
| Available from ISR: | See description.                                                                                                    |                                                                                                    |                                                                                            |
| Include:            | <sys alt_dma.h=""></sys>                                                                                                    |                                                                                                    |                                                                                            |
| Description:        | The alt_dma_txchan_send()<br>transmit channel. The input argum<br>pointer to the start of the data to se<br>bytes; done, a callback function the<br>an opaque value passed to done.<br>Whether this function is thread-sat<br>on the underlying device driver. In<br>case.         | ents are: dma, the chann<br>end; length, the length c<br>at is called once the data is<br>e, or can be called from a | el to use; from, a<br>of the data to send in<br>s sent; and handle,<br>an ISR is dependent |
| Return:             | The return value is negative if the                                                                                                    | request cannot be posted                                                                                             | and zero otherwise.                                                                        |
| See also:           | <pre>alt_dma_rxchan_close() alt_dma_rxchan_depth() alt_dma_rxchan_ioctl() alt_dma_rxchan_open() alt_dma_rxchan_reg() alt_dma_rxchan_reg() alt_dma_txchan_close() alt_dma_txchan_ioctl() alt_dma_txchan_open() alt_dma_txchan_reg() alt_dma_txchan_reg() alt_dma_txchan_reg()</pre> |                                                                                                    |                                                                                            |

### alt\_dma\_txchan\_space()

| <b>B</b> · · ·      |                                                                                                    |
|---------------------|----------------------------------------------------------------------------------------------------|
| Prototype:          | int alt_dma_txchan_space (alt_dma_txchan dma)                                                                                                    |
| Commonly called by: | C/C++ programs<br>Device drivers                                                                                                    |
| Thread-safe:        | See description.                                                                                                    |
| Available from ISR: | See description.                                                                                                    |
| Include:            | <sys alt_dma.h=""></sys>                                                                                                    |
| Description:        | The alt_dma_txchan_space() function returns the number of transmit<br>requests that can be posted to the specified DMA transmit channel, dma. A<br>negative value indicates that the value cannot be determined.<br>Whether this function is thread-safe, or can be called from an ISR is dependent<br>on the underlying device driver. In general it should be assumed this is not the<br>case. |
| Return:             | Returns the number of transmit requests that can be posted.                                                                                                    |
| See also:           | <pre>alt_dma_rxchan_close() alt_dma_rxchan_depth() alt_dma_rxchan_ioctl() alt_dma_rxchan_open() alt_dma_rxchan_prepare() alt_dma_rxchan_reg() alt_dma_txchan_close() alt_dma_txchan_ioctl() alt_dma_txchan_open() alt_dma_txchan_reg() alt_dma_txchan_reg()</pre>                                                                                                    |

### alt\_erase\_flash\_block()

| Prototype:          | <pre>int alt_erase_flash_block(</pre>                                                                                                    | alt_flash_fd*<br>int<br>int                                                                                                    | fd,<br>offset,<br>length)                                                                                                    |
|---------------------|----------------------------------------------------------------------------------------------------|----------------------------------------------------------------------------------------------------|----------------------------------------------------------------------------------------------------|
| Commonly called by: | C/C++ programs<br>Device drivers                                                                                                    |                                                                                                    | -                                                                                                    |
| Thread-safe:        | No.                                                                                                    |                                                                                                    |                                                                                                    |
| Available from ISR: | No.                                                                                                    |                                                                                                    |                                                                                                    |
| Include:            | <sys alt_flash.h=""></sys>                                                                                                    |                                                                                                    |                                                                                                    |
| Description:        | The alt_erase_flash_block()<br>block. The parameter fd specifies the<br>the flash of the block to erase; lengt<br>checking is performed to check that th<br>correct. See the "Fine-Grained Flash<br><i>Programs using the HAL</i> chapter of th<br>Only call the alt_erase_flash_b<br>threaded mode.<br>The only valid values for the fd parar<br>alt_flash_open_dev function. If<br>this function is undefined. | e flash device; offs<br>in is the size of the b<br>his is a valid block, of<br>Access" section of<br>the <i>Nios II Software</i><br>block () function w<br>meter are those retu | set is the offset within<br>block to erase. No error<br>or that the length is<br>the <i>Developing</i><br><i>Developer's Handbook</i> .<br>Then operating in single<br>urned from the |
| Return:             | A return value of zero indicates succes                                                                                                    | ss. A negative returr                                                                                                    | n value indicates failure.                                                                                                    |
| See also:           | <pre>alt_flash_close_dev() alt_flash_open_dev() alt_get_flash_info() alt_read_flash() alt_write_flash() alt_write_flash_block()</pre>                                                                                                    |                                                                                                    |                                                                                                    |

### alt\_flash\_close\_dev()

| Prototype:          | <pre>void alt_flash_close_dev(alt_flash_fd* fd)</pre>                                                                                                    |
|---------------------|----------------------------------------------------------------------------------------------------|
| Commonly called by: | C/C++ programs<br>Device drivers                                                                                                    |
| Thread-safe:        | No.                                                                                                    |
| Available from ISR: | No.                                                                                                    |
| Include:            | <sys alt_flash.h=""></sys>                                                                                                    |
| Description:        | <pre>The alt_flash_close_dev() function closes a flash device. All subsequent calls to alt_write_flash(), alt_read_flash(),     alt_get_flash_info(), alt_erase_flash_block(), or     alt_write_flash_block() for this flash device fail. Only call the alt_flash_close_dev() function when operating in single- threaded mode. The only valid values for the fd parameter are those returned from the     alt_flash_open_dev function. If any other value is passed the behavior of     this function is undefined.</pre> |
| Return:             | -                                                                                                    |
| See also:           | <pre>alt_erase_flash_block() alt_flash_open_dev() alt_get_flash_info() alt_read_flash() alt_write_flash() alt_write_flash_block()</pre>                                                                                                    |

### alt\_flash\_open\_dev()

| Prototype:          | alt_flash_fd* alt_flash_open_dev(const char* name)                                                                                                    |
|---------------------|----------------------------------------------------------------------------------------------------|
| Commonly called by: | C/C++ programs<br>Device drivers                                                                                                    |
| Thread-safe:        | No.                                                                                                    |
| Available from ISR: | No.                                                                                                    |
| Include:            | <sys alt_flash.h=""></sys>                                                                                                    |
| Description:        | <pre>The alt_flash_open_dev() function opens a flash device. Once opened a flash device can be written to using alt_write_flash(), read from using alt_read_flash(), or you can control individual flash blocks using the alt_get_flash_info(), alt_erase_flash_block(), or alt_write_flash_block() function. Only call the alt_flash_open_dev function when operating in single threaded mode.</pre> |
| Return:             | A return value of zero indicates failure. Any other value is success.                                                                                                    |
| See also:           | <pre>alt_erase_flash_block() alt_flash_close_dev() alt_get_flash_info() alt_read_flash() alt_write_flash() alt_write_flash_block()</pre>                                                                                                    |

### alt\_fs\_reg()

| Prototype:          | int alt_fs_reg (alt_dev* dev)                                                                                                    |
|---------------------|----------------------------------------------------------------------------------------------------|
| Commonly called by: | Device drivers                                                                                                    |
| Thread-safe:        | No.                                                                                                    |
| Available from ISR: | No.                                                                                                    |
| Include:            | <sys alt_dev.h=""></sys>                                                                                                    |
| Description:        | The alt_fs_reg() function registers a file system with the HAL. Once registered, a file system can be accessed using the standard I/O functions. See the <i>Developing Programs using the HAL</i> chapter of the <i>Nios II Software Developer's Handbook</i> .                                                                                                    |
|                     | System behavior is undefined in the event that a file system is registered with a name that conflicts with an existing device or file system.                                                                                                    |
|                     | <code>alt_fs_reg()</code> is not thread safe if other threads are using the device list at the time that <code>alt_fs_reg()</code> is called. In practice <code>alt_fs_reg()</code> should only be called while operating in a single threaded mode. The expectation is that it is only called by the device initialization functions invoked by <code>alt_sys_init()</code> , which in turn should only be called by the single threaded C startup code. |
| Return:             | A return value of zero indicates success. A negative return value indicates failure.                                                                                                    |
| See also:           | alt_dev_reg()                                                                                                    |

### alt\_get\_flash\_info()

| Prototype:          | <pre>int alt_get_flash_info(alt_flash_fd* fd,</pre>                                                                                                    |
|---------------------|----------------------------------------------------------------------------------------------------|
| Commonly called by: | C/C++ programs<br>Device drivers                                                                                                    |
| Thread-safe:        | No.                                                                                                    |
| Available from ISR: | No.                                                                                                    |
| Include:            | <sys alt_flash.h=""></sys>                                                                                                    |
| Description:        | The alt_get_flash_info() function gets the details of the erase region of<br>a flash part. The flash part is specified by the descriptor fd, a pointer to the start<br>of the flash_region structures is returned in the info parameter, and the<br>number of flash regions are returned in number of regions.<br>Only call this function when operating in single threaded mode.<br>The only valid values for the fd parameter are those returned from the<br>alt_flash_open_dev function. If any other value is passed the behavior of<br>this function is undefined. |
| Return:             | A return value of zero indicates success. A negative return value indicates failure.                                                                                                    |
| See also:           | <pre>alt_erase_flash_block() alt_flash_close_dev() alt_flash_open_dev() alt_read_flash() alt_write_flash() alt_write_flash_block()</pre>                                                                                                    |

# alt\_icache\_flush()

| Prototype:           | void alt icache flush (void* start, alt u32 len)                                               |
|----------------------|------------------------------------------------------------------------------------------------|
| Flototype.           | Void alt_icache_iidsh (Void start, alt_usz ien)                                                |
| Commonly called by:  | C/C++ programs                                                                                 |
|                      | Device drivers                                                                                 |
| Thread-safe:         | Yes.                                                                                           |
| Available from ISR:  | Yes.                                                                                           |
| Include:             | <sys alt_cache.h=""></sys>                                                                     |
| Description:         | The $alt_icache_flush()$ function invalidates the instruction cache for a                      |
|                      | memory region of length len bytes, starting at address start.                                  |
|                      |                                                                                                |
|                      | In processors without instruction cookes, it has no offect                                     |
|                      | In processors without instruction caches, it has no effect.                                    |
| Return:              | In processors without instruction caches, it has no effect.                                    |
| Return:<br>See also: | In processors without instruction caches, it has no effect.<br>-<br>alt_dcache_flush()         |
|                      | - '                                                                                            |
|                      | - alt_dcache_flush()                                                                           |
|                      | <pre>alt_dcache_flush() alt_dcache_flush_all()</pre>                                           |
|                      | <pre>alt_dcache_flush() alt_dcache_flush_all() alt_icache_flush_all()</pre>                    |
|                      | <pre>alt_dcache_flush() alt_dcache_flush_all() alt_icache_flush_all() alt_remap_cached()</pre> |

## alt\_icache\_flush\_all()

| Prototype:          | void alt_icache_flush_all (void)                                                                                                    |
|---------------------|----------------------------------------------------------------------------------------------------|
| Commonly called by: | C/C++ programs<br>Device drivers                                                                                                    |
| Thread-safe:        | Yes.                                                                                                    |
| Available from ISR: | Yes.                                                                                                    |
| Include:            | <sys alt_cache.h=""></sys>                                                                                                    |
| Description:        | The $alt_icache_flush_all()$ function invalidates the entire contents of the instruction cache.                                     |
|                     | In processors without instruction caches, it has no effect.                                                                         |
| Return:             | _                                                                                                    |
| See also:           | <pre>alt_dcache_flush() alt_dcache_flush_all() alt_icache_flush() alt_remap_cached() alt_remap_uncached() alt_uncached_free()</pre> |

## alt\_irq\_disable()

| Prototype:          | int alt_irq_disable (alt_u32 id)                                                                            |
|---------------------|----------------------------------------------------------------------------------------------------|
| Commonly called by: | C/C++ programs<br>Device drivers                                                                            |
| Thread-safe:        | Yes.                                                                                                    |
| Available from ISR: | No.                                                                                                    |
| Include:            | <sys alt_irq.h=""></sys>                                                                                    |
| Description:        | $\label{eq:linear} The \verb"alt_irq_disable"() function disables a single interrupt.$                      |
| Return:             | The return value is zero.                                                                                   |
| See also:           | <pre>alt_irq_disable_all() alt_irq_enable() alt_irq_enable_all() alt_irq_enabled() alt_irq_register()</pre> |

## alt\_irq\_disable\_all()

| Prototype:          | alt_irq_context alt_irq_disable_all (void)                                                              |
|---------------------|----------------------------------------------------------------------------------------------------|
| Commonly called by: | C/C++ programs<br>Device drivers                                                                        |
| Thread-safe:        | Yes.                                                                                                    |
| Available from ISR: | No.                                                                                                    |
| Include:            | <sys alt_irq.h=""></sys>                                                                                |
| Description:        | The alt_irq_disable_all() function disables all interrupts.                                             |
| Return:             | Pass the return value as the input argument to a subsequent call to $alt_irq_enable_all()$ .            |
| See also:           | <pre>alt_irq_disable() alt_irq_enable() alt_irq_enable_all() alt_irq_enabled() alt_irq_register()</pre> |

# alt\_irq\_enable()

| Prototype:          | int alt_irq_enable (alt_u32 id)                                                                              |
|---------------------|----------------------------------------------------------------------------------------------------|
| Commonly called by: | C/C++ programs<br>Device drivers                                                                             |
| Thread-safe:        | Yes.                                                                                                    |
| Available from ISR: | No.                                                                                                    |
| Include:            | <sys alt_irq.h=""></sys>                                                                                     |
| Description:        | $\label{eq:linear} The \verb"alt_irq_enable") \ function \ enables \ a \ single \ interrupt.$                |
| Return:             | The return value is zero.                                                                                    |
| See also:           | <pre>alt_irq_disable() alt_irq_disable_all() alt_irq_enable_all() alt_irq_enabled() alt_irq_register()</pre> |

## alt\_irq\_enable\_all()

| Prototype:          | <pre>void alt_irq_enable_all (alt_irq_context context)</pre>                                                                                                    |
|---------------------|----------------------------------------------------------------------------------------------------|
| Commonly called by: | C/C++ programs<br>Device drivers                                                                                                    |
| Thread-safe:        | Yes.                                                                                                    |
| Available from ISR: | Yes.                                                                                                    |
| Include:            | <sys alt_irq.h=""></sys>                                                                                                    |
| Description:        | The alt_irq_enable_all() function enables all interrupts that were<br>previously disabled by alt_irq_disable_all(). The input argument,<br>context, is the value returned by a previous call to<br>alt_irq_disable_all(). Using context allows nested calls to<br>alt_irq_disable_all() and alt_irq_enable_all(). As a result,<br>alt_irq_enable_all() does not necessarily enable all interrupts, such as<br>interrupts explicitly disabled by alt_irq_disable(). |
| Return:             | -                                                                                                    |
| See also:           | <pre>alt_irq_disable() alt_irq_disable_all() alt_irq_enable() alt_irq_enabled() alt_irq_register()</pre>                                                                                                    |

## alt\_irq\_enabled()

| Prototype:          | int alt_irq_enabled (void)                                                                                  |
|---------------------|----------------------------------------------------------------------------------------------------|
| Commonly called by: | Device drivers                                                                                              |
| Thread-safe:        | Yes.                                                                                                    |
| Available from ISR: | Yes.                                                                                                    |
| Include:            | <sys alt_irq.h=""></sys>                                                                                    |
| Description:        | The alt_irq_enabled() function.                                                                             |
| Return:             | Returns zero if interrupts are disabled, and non-zero otherwise.                                            |
| See also:           | <pre>alt_irq_disable() alt_irq_disable_all() alt_irq_enable() alt_irq_enable_all() alt_irq_register()</pre> |

## alt\_irq\_register()

| Prototype:          | int alt_irq_register                                                                                                    |              | context,                              |
|---------------------|----------------------------------------------------------------------------------------------------|--------------|---------------------------------------|
| Commonly called by: | Device drivers                                                                                                    |              |                                       |
| Thread-safe:        | Yes.                                                                                                    |              |                                       |
| Available from ISR: | No.                                                                                                    |              |                                       |
| Include:            | <sys alt_irq.h=""></sys>                                                                                                    |              |                                       |
| Description:        | The alt_irq_register() function registers an ISR. If the function is<br>successful, the requested interrupt is enabled upon return.<br>The input argument, id is the interrupt to enable, isr is the function that is called<br>when the interrupt is active, context and id are the two input arguments to<br>isr.<br>Calls to alt_irq_register() replace previously registered handlers for<br>interrupt id.<br>If irg_handler is set to null, the interrupt is disabled. |              |                                       |
| Return:             | The alt_irq_register() otherwise.                                                                                                    | function ret | turns zero if successful, or non-zero |
| See also:           | <pre>alt_irq_disable() alt_irq_disable_all() alt_irq_enable() alt_irq_enable_all() alt_irq_enable_all()</pre>                                                                                                    |              |                                       |

## alt\_llist\_insert()

| Prototype:          | <pre>void alt_llist_insert(alt_llist* list,</pre>                                                                                                    |
|---------------------|----------------------------------------------------------------------------------------------------|
| Commonly called by: | C/C++ programs<br>Device drivers                                                                                                    |
| Thread-safe:        | No.                                                                                                    |
| Available from ISR: | Yes.                                                                                                    |
| Include:            | <sys alt_llist.h=""></sys>                                                                                                    |
| Description:        | The alt_llist_insert() function inserts the doubly linked list entry entry into the list list. This operation is not re-entrant. For example, if a list can be manipulated from different threads, or from within both application code and an ISR, some mechanism is required to protect access to the list. Interrupts can be locked, or in MicroC/OS-II, a mutex can be used. |
| Return:             | -                                                                                                    |
| See also:           | alt_llist_remove()                                                                                                    |

## alt\_llist\_remove()

| Prototype:          | <pre>void alt_llist_remove(alt_llist* entry)</pre>                                                                                                    |
|---------------------|----------------------------------------------------------------------------------------------------|
| Commonly called by: | C/C++ programs<br>Device drivers                                                                                                    |
| Thread-safe:        | No.                                                                                                    |
| Available from ISR: | Yes.                                                                                                    |
| Include:            | <sys alt_llist.h=""></sys>                                                                                                    |
| Description:        | The alt_llist_remove() function removes the doubly linked list entry<br>entry from the list it is currently a member of. This operation is not re-entrant.<br>For example if a list can be manipulated from different threads, or from within both<br>application code and an ISR, some mechanism is required to protect access to<br>the list. Interrupts can be locked, or in MicroC/OS-II, a mutex can be used. |
| Return:             | _                                                                                                    |
| See also:           | alt_llist_insert()                                                                                                    |

# alt\_load\_section()

| Prototype:          | <pre>void alt_load_section(alt_u32* from,</pre>                                                                                                    |
|---------------------|----------------------------------------------------------------------------------------------------|
| Commonly called by: | C/C++ programs                                                                                                    |
| Thread-safe:        | No.                                                                                                    |
| Available from ISR: | No.                                                                                                    |
| Include:            | <sys alt_load.h=""></sys>                                                                                                    |
| Description:        | When operating in run-from-flash mode, the sections .exceptions, .rodata, and .rwdata are automatically loaded from the boot device to RAM at boot time. However, if there are any additional sections that require loading, the alt_load_section() function loads them manually before these sections are used. |
|                     | The input argument from is the start address in the boot device of the section; to is the start address in RAM of the section, and end is the end address in RAM of the section.                                                                                                    |
|                     | To load one of the additional memory sections provided by the default linker script, use the macro ALT_LOAD_SECTION_BY_NAME rather than calling alt_load_section() directly. For example, to load the section .onchip_ram, use the following code:                                                               |
|                     | ALT_LOAD_SECTION_BY_NAME(onchip_ram);                                                                                                    |
|                     | The leading '.' is omitted in the section name. This macro is defined in the header sys/alt_load.h.                                                                                                    |
| Return:             | -                                                                                                    |
| See also:           | -                                                                                                    |

## alt\_nticks()

| Prototype:          | alt_u32 alt_nticks (void)                                                                                                    |
|---------------------|----------------------------------------------------------------------------------------------------|
| Commonly called by: | C/C++ programs<br>Device drivers                                                                                                    |
| Thread-safe:        | Yes.                                                                                                    |
| Available from ISR: | Yes.                                                                                                    |
| Include:            | <sys alt_alarm.h=""></sys>                                                                                                    |
| Description:        | The alt_nticks() function.                                                                                                    |
| Return:             | Returns the number of elapsed system clock tick since reset. It returns zero if there is no system clock available.                              |
| See also:           | <pre>alt_alarm_start() alt_alarm_stop() alt_sysclk_init() alt_tick() alt_ticks_per_second() gettimeofday() settimeofday() times() usleep()</pre> |

#### alt\_read\_flash()

| Prototype:          | int alt_read_flash                                                                                                    | (alt_flash_fd*<br>int<br>void*<br>int                                 | fd,<br>offset,<br>dest_addr,<br>length) |
|---------------------|----------------------------------------------------------------------------------------------------|-----------------------------------------------------------------------|-----------------------------------------|
| Commonly called by: | C/C++ programs<br>Device drivers                                                                                            |                                                                       |                                         |
| Thread-safe:        | No.                                                                                                    |                                                                       |                                         |
| Available from ISR: | No.                                                                                                    |                                                                       |                                         |
| Include:            | <sys alt_flash.h=""></sys>                                                                                                  |                                                                       |                                         |
| Description:        | from the flash fd, offset by<br>the location dest_addr.<br>Only call this function whe<br>The only valid values for th      | ytes from the beginn<br>In operating in single<br>ne fd parameter are |                                         |
| Return:             | The return value is zero up                                                                                                 | pon success and nor                                                   | n-zero otherwise.                       |
| See also:           | <pre>alt_erase_flash_bl alt_flash_close_de alt_flash_open_dev alt_get_flash_info alt_write_flash() alt_write_flash_bl</pre> | v()<br>()<br>()                                                       |                                         |

## alt\_remap\_cached()

| Prototype:          | <pre>void* alt_remap_cached (volatile void* ptr,</pre>                                                                                                    |  |
|---------------------|----------------------------------------------------------------------------------------------------|--|
| Commonly called by: | C/C++ programs<br>Device drivers                                                                                                    |  |
| Thread-safe:        | Yes.                                                                                                    |  |
| Available from ISR: | No.                                                                                                    |  |
| Include:            | <sys alt_cache.h=""></sys>                                                                                                    |  |
| Description:        | The <code>alt_remap_cached()</code> function remaps a region of memory for cached access. The memory to map is len bytes, starting at address <code>ptr</code> . |  |
|                     | Processors that do not have a data cache return uncached memory.                                                                                                 |  |
| Return:             | The return value for this function is the remapped memory region.                                                                                                |  |
| See also:           | <pre>alt_dcache_flush() alt_dcache_flush_all() alt_icache_flush() alt_icache_flush_all() alt_remap_uncached() alt_uncached_free() alt_uncached_malloc()</pre>    |  |

# alt\_remap\_uncached()

| Prototype:          | <pre>volatile void* alt_remap_uncached (void* ptr,</pre>                                                                                                    |
|---------------------|----------------------------------------------------------------------------------------------------|
| Commonly called by: | C/C++ programs<br>Device drivers                                                                                                    |
| Thread-safe:        | Yes.                                                                                                    |
| Available from ISR: | No.                                                                                                    |
| Include:            | <sys alt_cache.h=""></sys>                                                                                                    |
| Description:        | The alt_remap_uncached() function remaps a region of memory for<br>uncached access. The memory to map is len bytes, starting at address ptr.<br>Processors that do not have a data cache return uncached memory. |
| Return:             | The return value for this function is the remapped memory region.                                                                                                    |
| See also:           | <pre>alt_dcache_flush() alt_dcache_flush_all() alt_icache_flush() alt_icache_flush_all() alt_remap_cached() alt_uncached_free() alt_uncached_malloc()</pre>                                                      |

## alt\_sysclk\_init()

| Prototype:          | int alt_sysclk_init (alt_u32 nticks)                                                                                                    |
|---------------------|----------------------------------------------------------------------------------------------------|
| Commonly called by: | Device drivers                                                                                                    |
| Thread-safe:        | No.                                                                                                    |
| Available from ISR: | No.                                                                                                    |
| Include:            | <sys alt_alarm.h=""></sys>                                                                                                    |
| Description:        | The alt_sysclk_init() function registers the presence of a system clock driver. The input argument is the number of ticks per second at which the system clock is run.                                                   |
|                     | The expectation is that this function is only called from within<br>alt_sys_init(), i.e., while the system is running in single-threaded mode.<br>Concurrent calls to this function might lead to unpredictable results. |
| Return:             | This function returns zero upon success, otherwise it returns a negative value.<br>The call can fail if a system clock driver has already been registered.                                                               |
| See also:           | <pre>alt_alarm_start() alt_alarm_stop() alt_nticks() alt_tick() alt_ticks_per_second() gettimeofday() settimeofday() times() usleep()</pre>                                                                              |

### alt\_tick()

| Prototype:          | void alt_tick (void)                                                                                                    |
|---------------------|----------------------------------------------------------------------------------------------------|
| Commonly called by: | Device drivers                                                                                                    |
| Thread-safe:        | No.                                                                                                    |
| Available from ISR: | Yes.                                                                                                    |
| Include:            | <sys alt_alarm.h=""></sys>                                                                                                    |
| Description:        | Only the system clock driver should call the <code>alt_tick()</code> function. The driver is responsible for making periodic calls to this function at the rate indicated in the call to <code>alt_sysclk_init()</code> . This function provides notification to the system that a system clock tick has occurred. This function runs as a part of the ISR for the system clock driver. |
| Return:             | -                                                                                                    |
| See also:           | <pre>alt_alarm_start() alt_alarm_stop() alt_nticks() alt_sysclk_init() alt_ticks_per_second() gettimeofday() settimeofday() times() usleep()</pre>                                                                                                    |

## alt\_ticks\_per\_second()

| Prototype:          | alt_u32 alt_ticks_per_second (void)                                                                                                    |
|---------------------|----------------------------------------------------------------------------------------------------|
| Commonly called by: | C/C++ programs<br>Device drivers                                                                                                    |
| Thread-safe:        | Yes.                                                                                                    |
| Available from ISR: | Yes.                                                                                                    |
| Include:            | <sys alt_alarm.h=""></sys>                                                                                                    |
| Description:        | The <code>alt_ticks_per_second()</code> function returns the number of system clock ticks that elapse per second. If there is no system clock available, the return value is zero. |
| Return:             | Returns the number of system clock ticks that elapse per second.                                                                                                    |
| See also:           | <pre>alt_alarm_start() alt_alarm_stop() alt_nticks() alt_sysclk_init() alt_tick() gettimeofday() settimeofday() times() usleep()</pre>                                             |

#### alt\_timestamp()

| Prototype:          | alt_u32 alt_timestamp (void)                                                                                                    |
|---------------------|----------------------------------------------------------------------------------------------------|
| Commonly called by: | C/C++ programs                                                                                                    |
| Thread-safe:        | See description.                                                                                                    |
| Available from ISR: | See description.                                                                                                    |
| Include:            | <sys alt_timestamp.h=""></sys>                                                                                                    |
| Description:        | The alt_timestamp() function returns the current value of the timestamp counter. See the "High Resolution Time Measurement" section of the <i>Developing Programs using the HAL</i> chapter of the <i>Nios II Software Developer's Handbook.</i> The implementation of this function is provided by the timestamp driver. Therefore, whether this function is thread-safe and or available at interrupt level is dependent on the underlying driver.<br>Always call the alt_timestamp_start() function before any calls to alt_timestamp(). Otherwise the behavior of alt_timestamp() is undefined. |
| Return:             | Returns the current value of the timestamp counter.                                                                                                    |
| See also:           | <pre>alt_timestamp_freq() alt_timestamp_start()</pre>                                                                                                    |

## alt\_timestamp\_freq()

| Prototype:          | alt_u32 alt_timestamp_freq (void)                                                                                                    |
|---------------------|----------------------------------------------------------------------------------------------------|
| Commonly called by: | C/C++ programs                                                                                                    |
| Thread-safe:        | See description.                                                                                                    |
| Available from ISR: | See description.                                                                                                    |
| Include:            | <sys alt_timestamp.h=""></sys>                                                                                                    |
| Description:        | The alt_timestamp_freq() function returns the rate at which the timestamp counter increments. See the "High Resolution Time Measurement" section of the <i>Developing Programs using the HAL</i> chapter of the <i>Nios II Software Developer's Handbook</i> . The implementation of this function is provided by the timestamp driver. Therefore, whether this function is thread-safe and or available at interrupt level is dependent on the underlying driver. |
| Return:             | The returned value is the number of counter ticks per second.                                                                                                    |
| See also:           | alt_timestamp()<br>alt_timestamp_start()                                                                                                    |

# alt\_timestamp\_start()

| Prototype:<br>Commonly called by:<br>Thread-safe:<br>Available from ISR:<br>Include: | <pre>int alt_timestamp_start (void) C/C++ programs See description. See description. <sys alt_timestamp.h=""></sys></pre>                                                                                                    |
|--------------------------------------------------------------------------------------|----------------------------------------------------------------------------------------------------|
| Description:                                                                         | The alt_timestamp_start() function starts the system timestamp<br>counter. See the "High Resolution Time Measurement" section of the <i>Developing</i><br><i>Programs using the HAL</i> chapter of the <i>Nios II Software Developer's Handbook</i> .<br>The implementation of this function is provided by the timestamp driver.<br>Therefore, whether this function is thread-safe and or available at interrupt level<br>is dependent on the underlying driver.<br>This function resets the counter to zero, and starts the counter running. |
| Return:                                                                              | The return value is zero upon success and non-zero otherwise.                                                                                                    |
| See also:                                                                            | alt_timestamp()<br>alt_timestamp_freq()                                                                                                    |

# alt\_uncached\_free()

| Prototype:          | <pre>void alt_uncached_free (volatile void* ptr)</pre>                                                                                                    |
|---------------------|----------------------------------------------------------------------------------------------------|
| Commonly called by: | C/C++ programs<br>Device drivers                                                                                                    |
| Thread-safe:        | Yes.                                                                                                    |
| Available from ISR: | No.                                                                                                    |
| Include:            | <sys alt_cache.h=""></sys>                                                                                                    |
| Description:        | The <code>alt_uncached_free()</code> function causes the memory pointed to by <code>ptr</code> to be de-allocated, i.e., made available for future allocation through a call to <code>alt_uncached_malloc()</code> . The input pointer, <code>ptr</code> , <code>points</code> to a region of memory previously allocated through a call to <code>alt_uncached_malloc()</code> . Behavior is undefined if this is not the case. |
| Return:             | -                                                                                                    |
| See also:           | <pre>alt_dcache_flush() alt_dcache_flush_all() alt_icache_flush() alt_icache_flush_all() alt_remap_cached() alt_remap_uncached() alt_uncached_malloc()</pre>                                                                                                    |

## alt\_uncached\_malloc()

| Prototype:          | volatile void* alt_uncached_malloc (size_t size)                                                                                                    |
|---------------------|----------------------------------------------------------------------------------------------------|
| Commonly called by: | C/C++ programs<br>Device drivers                                                                                                    |
| Thread-safe:        | Yes.                                                                                                    |
| Available from ISR: | No.                                                                                                    |
| Include:            | <sys alt_cache.h=""></sys>                                                                                                    |
| Description:        | The alt_uncached_malloc() function allocates a region of uncached<br>memory of length size bytes. Regions of memory allocated in this way can be<br>released using the alt_uncached_free() function.<br>Processors that do not have a data cache return uncached memory. |
| Return:             | If sufficient memory cannot be allocated, this function returns null, otherwise a pointer to the allocated space is returned.                                                                                                    |
| See also:           | <pre>alt_dcache_flush() alt_dcache_flush_all() alt_icache_flush() alt_icache_flush_all() alt_remap_cached() alt_remap_uncached() alt_uncached_free()</pre>                                                                                                    |

## alt\_write\_flash()

| Prototype:          | int alt_write_flash                                                                                                    | (alt_flash_fd*<br>int<br>const void*<br>int | offset,         |
|---------------------|----------------------------------------------------------------------------------------------------|---------------------------------------------|-----------------|
| Commonly called by: | C/C++ programs<br>Device drivers                                                                                                    |                                             |                 |
| Thread-safe:        | No.                                                                                                    |                                             |                 |
| Available from ISR: | No.                                                                                                    |                                             |                 |
| Include:            | <sys alt_flash.h=""></sys>                                                                                                    |                                             |                 |
| Description:        | The alt_write_flash() function writes data into flash. The data to be<br>written is at src_addr address, length bytes are written into the flash fd, offset<br>bytes from the beginning of the flash.<br>Only call this function when operating in single threaded mode. This function<br>does not preserve any non written areas of any flash sectors affected by this<br>write. See the "Simple Flash Access" section of the <i>Developing Programs using</i><br><i>the HAL</i> chapter of the <i>Nios II Software Developer's Handbook</i> .<br>The only valid values for the fd parameter are those returned from the<br>alt_flash_open_dev function. If any other value is passed the behavior of<br>this function is undefined. |                                             |                 |
| Return:             | The return value is zero upo                                                                                                    | on success and non-                         | zero otherwise. |
| See also:           | <pre>alt_erase_flash_blo<br/>alt_flash_close_dev<br/>alt_flash_open_dev(<br/>alt_get_flash_info(<br/>alt_read_flash()<br/>alt_write_flash_blo</pre>                                                                                                    | ()<br>)<br>)                                |                 |

## alt\_write\_flash\_block()

| Prototype:          | int alt_write_flash_block                                                                                                    | (alt_flash_fd*<br>int<br>int<br>const void<br>int                                                                                                    | fd,<br>block_offset,<br>data_offset,<br>*data,<br>length)                                                                                                |
|---------------------|----------------------------------------------------------------------------------------------------|----------------------------------------------------------------------------------------------------|----------------------------------------------------------------------------------------------------|
| Commonly called by: | C/C++ programs<br>Device drivers                                                                                                    |                                                                                                    |                                                                                                    |
| Thread-safe:        | No.                                                                                                    |                                                                                                    |                                                                                                    |
| Available from ISR: | No.                                                                                                    |                                                                                                    |                                                                                                    |
| Include:            | <sys alt_flash.h=""></sys>                                                                                                    |                                                                                                    |                                                                                                    |
| Description:        | The alt_write_flash_block (<br>The flash device is specified by fd,<br>of the start of this block, data_off<br>start writing data, data is the data t<br>Note, no check is made on any of th<br>Access" section of the <i>Developing P</i><br><i>Software Developer's Handbook</i> .<br>Only call this function when operatin<br>The only valid values for the fd para<br>alt_flash_open_dev function.<br>this function is undefined. | the block offset is the<br>set is the offset with<br>to write, length is h<br>regrameters. See the<br>rograms using the HA<br>ng in single threaded<br>ameter are those retu | e offset within the flash<br>hin the flash at which to<br>how much data to write.<br>he "Fine-Grained Flash<br>AL chapter of the <i>Nios II</i><br>mode. |
| Return:             | The return value is zero upon succe                                                                                                    | ess and non-zero othe                                                                                                    | erwise.                                                                                                    |
| See also:           | <pre>alt_erase_flash_block() alt_flash_close_dev() alt_flash_open_dev() alt_get_flash_info() alt_read_flash() alt_write_flash()</pre>                                                                                                    |                                                                                                    |                                                                                                    |

## close()

| Prototype:          | int close (int fd)                                                                                                    |
|---------------------|----------------------------------------------------------------------------------------------------|
| Commonly called by: | C/C++ programs<br>Newlib C library                                                                                                    |
| Thread-safe:        | See description.                                                                                                    |
| Available from ISR: | No.                                                                                                    |
| Include:            | <unistd.h></unistd.h>                                                                                                    |
| Description:        | The <code>close()</code> function is the standard UNIX style <code>close()</code> function, which closes the file descriptor <code>fd</code> .                     |
|                     | Calls to $close()$ are only thread-safe, if the implementation of $close()$ provided by the driver that is manipulated is thread-safe.                             |
|                     | Valid values for the fd parameter are: stdout, stdin and stderr, or any value returned from a call to open().                                                      |
| Return:             | The return value is zero upon success, and -1 otherwise. If an error occurs, errno is set to indicate the cause.                                                   |
| See also:           | <pre>fcntl() fstat() ioctl() isatty() lseek() open() read() stat() write() Newlib documentation. On the Windows Start menu, click Programs, Altera, Nios II </pre> |

## execve()

| Prototype:          | <pre>int execve(const char *path,</pre>                                                                                                    |
|---------------------|----------------------------------------------------------------------------------------------------|
| Commonly called by: | Newlib C library                                                                                                    |
| Thread-safe:        | Yes.                                                                                                    |
| Available from ISR: | Yes.                                                                                                    |
| Include:            | <unistd.h></unistd.h>                                                                                                    |
| Description:        | The $\verb+execve()$ function is only provided for compatibility with newlib.                                                                |
| Return:             | Calls to $execve()$ always fail with the return code -1 and $errno$ set to ENOSYS.                                                           |
| See also:           | Newlib documentation. On the Windows Start menu, click Programs, Altera, Nios II <i><version></version></i> , <b>Nios II Documentation</b> . |

# fcntl()

| Prototype:          | int fcntl(int fd, int cmd)                                                                                                    |
|---------------------|----------------------------------------------------------------------------------------------------|
| Commonly called by: | C/C++ programs                                                                                                    |
| Thread-safe:        | No.                                                                                                    |
| Available from ISR: | No.                                                                                                    |
| Include:            | <unistd.h><br/><fcntl.h></fcntl.h></unistd.h>                                                                                                    |
| Description:        | The fcntl() function a limited implementation of the standard fcntl() system call, which can change the state of the flags associated with an open file descriptor. Normally these flags are set during the call to <code>open()</code> . The main use of this function is to change the state of a device from blocking to non-blocking (for device drivers that support this feature). |
|                     | The input argument fd is the file descriptor to be manipulated. $cmd$ is the command to execute, which can be either F_GETFL (return the current value of the flags) or F_SETFL (set the value of the flags).                                                                                                    |
| Return:             | If cmd is F_SETFL, the argument arg is the new value of flags, otherwise arg is ignored. Only the flags <code>O_APPEND</code> and <code>O_NONBLOCK</code> can be updated by a call to fcntl(). All other flags remain unchanged. The return value is zero upon success, or $-1$ otherwise.                                                                                               |
|                     | If cmd is F_GETFL, the return value is the current value of the flags. If there is an error, $-1$ is returned.                                                                                                    |
|                     | In the event of an error, errno is set to indicate the cause.                                                                                                    |
| See also:           | <pre>close() fstat() ioctl() isatty() lseek() read() stat() write() Newlib documentation. On the Windows Start menu, click Programs, Altera,</pre>                                                                                                    |
|                     | Nios II <version>, Nios II Documentation.</version>                                                                                                    |

## fork()

| Prototype:          | pid_t fork (void)                                                                                                    |
|---------------------|----------------------------------------------------------------------------------------------------|
| Commonly called by: | Newlib C library                                                                                                    |
| Thread-safe:        | Yes.                                                                                                    |
| Available from ISR: | no                                                                                                    |
| Include:            | <unistd.h></unistd.h>                                                                                                    |
| Description:        | The ${\tt fork}\left( \right)$ function is only provided for compatibility with newlib.                                         |
| Return:             | Calls to ${\tt fork}()$ always fails with the return code –1 and ${\tt errno}$ set to ${\tt ENOSYS}.$                           |
| See also:           | Newlib documentation. On the Windows Start menu, click Programs, Altera,<br>Nios II <version>, Nios II Documentation.</version> |

### fstat()

| Prototype:          | int fstat (int fd, struct stat *st)                                                                                                    |
|---------------------|----------------------------------------------------------------------------------------------------|
| Commonly called by: | C/C++ programs<br>Newlib C library                                                                                                    |
| Thread-safe:        | See description.                                                                                                    |
| Available from ISR: | No.                                                                                                    |
| Include:            | <sys stat.h=""></sys>                                                                                                    |
| Description:        | The fstat() function obtains information about the capabilities of an open file descriptor. The underlying device driver fills in the input st structure with a description of its functionality. See the header file <b>sys/stat.h</b> provided with the compiler for the available options. |
|                     | By default file descriptors are marked as character devices, if the underlying driver does not provide its own implementation of the $\texttt{fsat}()$ function.                                                                                                    |
|                     | Calls to $fstat()$ are only thread-safe, if the implementation of $fstat()$ provided by the driver that is manipulated is thread-safe.                                                                                                    |
|                     | Valid values for the fd parameter are: ${\tt stdout}, {\tt stdin}$ and ${\tt stderr},$ or any value returned from a call to <code>open()</code> .                                                                                                    |
| Return:             | The return value is zero upon success, or $-1$ otherwise. If the call fails, errno is set to indicate the cause of the error.                                                                                                    |
| See also:           | <pre>close() fcntl() ioctl() isatty() lseek() open() read() stat() write() Newlib documentation. On the Windows Start menu, click Programs, Altera, Nios II </pre>                                                                                                    |

## getpid()

| Prototype:          | pid_t getpid (void)                                                                                                    |
|---------------------|----------------------------------------------------------------------------------------------------|
| Commonly called by: | Newlib C library                                                                                                    |
| Thread-safe:        | Yes.                                                                                                    |
| Available from ISR: | No.                                                                                                    |
| Include:            | <unistd.h></unistd.h>                                                                                                    |
| Description:        | The $getpid()$ function is provided for newlib compatibility and obtains the current process id.                             |
| Return:             | Because HAL systems cannot contain multiple processes, ${\tt getpid}()$ always returns the same id number.                   |
| See also:           | Newlib documentation. On the Windows Start menu, click Programs, Altera, Nios II <version>, Nios II Documentation.</version> |

## gettimeofday()

| Prototype:          | <pre>int gettimeofday(struct timeval *ptimeval,</pre>                                                                                                    |
|---------------------|----------------------------------------------------------------------------------------------------|
| Commonly called by: | C/C++ programs<br>Newlib C library                                                                                                    |
| Thread-safe:        | See description.                                                                                                    |
| Available from ISR: | Yes.                                                                                                    |
| Include:            | <sys time.h=""></sys>                                                                                                    |
| Description:        | The gettimeofday() function obtains a time structure that indicates the current wall clock time. This time is calculated using the elapsed number of system clock ticks, and the current time value set through the last call to settimeofday().<br>If this function is called concurrently with a call to settimeofday(), the value returned by gettimeofday() is unreliable; however, concurrent calls to |
|                     | gettimeofday() are legal.                                                                                                    |
| Return:             | The return value is zero upon success, or -1 otherwise. If the call fails, errno is set to indicate the cause of the error.                                                                                                    |
| See also:           | <pre>alt_alarm_start() alt_alarm_stop() alt_nticks() alt_sysclk_init() alt_tick() alt_ticks_per_second() settimeofday() times() usleep() Newlib documentation. On the Windows Start menu, click Programs, Altera, Nios II </pre>                                                                                                    |

# ioctl()

| Prototype:          | int ioctl (int fd, int req, void* arq)                                                                                                    |
|---------------------|----------------------------------------------------------------------------------------------------|
| Commonly called by: | C/C++ programs                                                                                                    |
| Thread-safe:        | See description.                                                                                                    |
| Available from ISR: | No.                                                                                                    |
|                     |                                                                                                    |
| Include:            | <sys ioctl.h=""></sys>                                                                                                    |
| Description:        | The ioctl() function allows application code to manipulate the I/O capabilities of a device driver in driver specific ways. This function is equivalent to the standard UNIX ioctl() function. The input argument fd is an open file descriptor for the device to manipulate, req is an enumeration defining the operation request, and the interpretation of arg is request specific.                             |
|                     | In general, this implementation vectors requests to the appropriate drivers <code>ioctl()</code> function (as registered in the drivers <code>alt_dev</code> structure). However, in the case of devices (as opposed to file subsystems), the <code>TIOCEXCL</code> and <code>TIOCNXCL</code> requests are handled without reference to the driver. These requests lock and release a device for exclusive access. |
|                     | Calls to $ioctl()$ are only thread-safe if the implementation of $ioctl()$ provided by the driver that is manipulated is thread-safe.                                                                                                    |
|                     | Valid values for the fd parameter are: $\tt stdout, stdin and stderr, or any value returned from a call to open().$                                                                                                    |
| Return:             | The interpretation of the return value is request specific. If the call fails, errno is set to indicate the cause of the error.                                                                                                    |
| See also:           | <pre>close() fcntl() fstat() isatty() lseek() open() read() stat() write() Newlib documentation. On the Windows Start menu, click Programs, Altera, Nios II </pre>                                                                                                    |

### isatty()

| Prototype:          | int isatty(int fd)                                                                                                    |
|---------------------|----------------------------------------------------------------------------------------------------|
| Commonly called by: | C/C++ programs<br>Newlib C library                                                                                                    |
| Thread-safe:        | See description.                                                                                                    |
| Available from ISR: | No.                                                                                                    |
| Include:            | <unistd.h></unistd.h>                                                                                                    |
| Description:        | The $\texttt{isatty}()$ function determines whether the device associated with the open file descriptor $\texttt{fd}$ is a terminal device. This implementation uses the drivers $\texttt{fstat}()$ function to determine its reply. |
|                     | Calls to $\texttt{isatty}()$ are only thread-safe, if the implementation of $\texttt{fstat}()$ provided by the driver that is manipulated is thread-safe.                                                                            |
| Return:             | The return value is 1 if the device is a character device, and zero otherwise. If an error occurs, errno is set to indicate the cause.                                                                                               |
| See also:           | <pre>close() fcntl() fstat() ioctl() lseek() open() read() stat() write() Newlib documentation. On the Windows Start menu, click Programs, Altera, Nios II </pre>                                                                    |

# kill()

| Prototype:          | int kill(int pid, int sig)                                                                                                    |
|---------------------|----------------------------------------------------------------------------------------------------|
| Commonly called by: | Newlib C library                                                                                                    |
| Thread-safe:        | Yes.                                                                                                    |
| Available from ISR: | Yes.                                                                                                    |
| Include:            | <signal.h></signal.h>                                                                                                    |
| Description:        | The kill() function is used by newlib to send signals to processes. The input<br>argument pid is the id of the process to signal, and sig is the signal to send.<br>As there is only a single process in the HAL, the only valid values for pid are<br>either the current process id, as returned by getpid(), or the broadcast<br>values, i.e., pid must be less than or equal to zero.<br>The following signals result in an immediate shutdown of the system, without call<br>to exit(): SIGABRT, SIGALRM, SIGFPE, SIGILL, SIGKILL, SIGPIPE,<br>SIGQUIT, SIGSEGV, SIGTERM, SIGUSR1, SIGUSR2, SIGBUS, SIGPOLL,<br>SIGPROF, SIGSYS, SIGTRAP, SIGVTALRM, SIGXCPU, and SIGXFSZ.<br>The following signals are ignored: SIGCHLD and SIGURG. |
|                     | All the remaining signals are treated as errors.                                                                                                    |
| Return:             | The return value is zero upon success, or $-1$ otherwise. If the call fails, errno is set to indicate the cause of the error.                                                                                                    |
| See also:           | Newlib documentation. On the Windows Start menu, click Programs, Altera,<br>Nios II <i><version></version></i> , <b>Nios II Documentation</b> .                                                                                                    |

# link()

| Prototype:          | int link(const char *_path1,<br>const char *_path2)                                                                          |
|---------------------|----------------------------------------------------------------------------------------------------|
| Commonly called by: | Newlib C library                                                                                                    |
| Thread-safe:        | Yes.                                                                                                    |
| Available from ISR: | Yes.                                                                                                    |
| Include:            | <unistd.h></unistd.h>                                                                                                    |
| Description:        | The link() function is only provided for compatibility with newlib.                                                          |
| Return:             | Calls to link ( ) always fails with the return code –1 and ${\tt errno}\ set$ to ${\tt ENOSYS}.$                             |
| See also:           | Newlib documentation. On the Windows Start menu, click Programs, Altera, Nios II <version>, Nios II Documentation.</version> |

#### lseek()

| Prototype:          | <pre>off_t lseek(int fd, off_t ptr, int whence)</pre>                                                                                                    |
|---------------------|----------------------------------------------------------------------------------------------------|
| Commonly called by: | C/C++ programs<br>Newlib C library                                                                                                    |
| Thread-safe:        | See description.                                                                                                    |
| Available from ISR: | No.                                                                                                    |
| Include:            | <unistd.h></unistd.h>                                                                                                    |
| Description:        | The $lseek()$ function moves the read/write pointer associated with the file descriptor fd. This function vectors the call to the $lseek()$ function provided by the driver associated with the file descriptor. If the driver does not provide an implementation of $lseek()$ , an error is indicated.                                                                                       |
|                     | $\verb+lseek()$ corresponds to the standard UNIX $\verb+lseek()$ function.                                                                                                    |
|                     | You can use the following values for the input parameter, whence:                                                                                                    |
|                     | <ul> <li>Value of whence</li> <li>Interpretation</li> <li>SEEK_SET—the offset is set to ptr bytes.</li> <li>SEEK_CUR—the offset is incremented by ptr bytes.</li> <li>SEEK_END—the offset is set to the end of the file plus ptr bytes.</li> <li>Calls to lseek() are only thread-safe if the implementation of lseek() provided by the driver that is manipulated is thread-safe.</li> </ul> |
|                     | Valid values for the fd parameter are: stdout, stdin and stderr, or any value returned from a call to open().                                                                                                    |
| Return:             | Upon success, the return value is a non-negative file pointer. The return value is $-1$ in the event of an error. If the call fails, errno is set to indicate the cause of the error.                                                                                                    |
| See also:           | <pre>close() fcntl() fstat() ioctl() isatty() open() read() stat() write() Newlib documentation. On the Windows Start menu, click Programs, Altera, Nios II </pre>                                                                                                    |

## open()

| Prototype:          | <pre>int open (const char* pathname, int flags, mode_t mode)</pre>                                                                                                    |
|---------------------|----------------------------------------------------------------------------------------------------|
| Commonly called by: | C/C++ programs                                                                                                    |
| Thread-safe:        | See description.                                                                                                    |
| Available from ISR: | No.                                                                                                    |
| Include:            | <unistd.h><br/><fcntl.h></fcntl.h></unistd.h>                                                                                                    |
| Description:        | The $open()$ function opens a file or device and returns a file descriptor (a small, non-negative integer for use in read, write, etc.)                                                                                                    |
|                     | flags is one of: O_RDONLY, O_WRONLY, or O_RDWR, which request opening the file read-only, write-only or read/write, respectively.                                                                                                    |
|                     | You can also bitwise-OR flags with <code>O_NONBLOCK</code> , which causes the file to be opened in non-blocking mode. Neither <code>open()</code> nor any subsequent operations on the returned file descriptor causes the calling process to wait. |
|                     | Note that not all file systems/devices recognize this option.                                                                                                    |
|                     | mode specifies the permissions to use, if a new file is created. It is unused by current file systems, but is maintained for compatibility.                                                                                                    |
|                     | Calls to $open()$ are only thread-safe if the implementation of $open()$ provided by the driver that is manipulated is thread-safe.                                                                                                    |
| Return:             | The return value is the new file descriptor, and $-1$ otherwise. If an error occurs, errno is set to indicate the cause.                                                                                                    |
| See also:           | <pre>close() fcntl() fstat() ioctl() isatty() lseek() read() stat() write() Newlib documentation. On the Windows Start menu, click Programs, Altera, Nios II </pre>                                                                                 |

# read()

| Prototype:          | <pre>int read(int fd, void *ptr, size_t len)</pre>                                                                                                    |  |  |
|---------------------|----------------------------------------------------------------------------------------------------|--|--|
| Commonly called by: | C/C++ programs<br>Newlib C library                                                                                                    |  |  |
| Thread-safe:        | See description.                                                                                                    |  |  |
| Available from ISR: | No.                                                                                                    |  |  |
| Include:            | <unistd.h></unistd.h>                                                                                                    |  |  |
| Description:        | The read() function reads a block of data from a file or device. This function vectors the request to the device driver associated with the input open file descriptor fd. The input argument, ptr, is the location to place the data read and len is the length of the data to read in bytes. |  |  |
|                     | Calls to $read()$ are only thread-safe if the implementation of $read()$ provided by the driver that is manipulated is thread-safe.                                                                                                    |  |  |
|                     | Valid values for the fd parameter are: stdout, stdin and stderr, or any value returned from a call to open().                                                                                                    |  |  |
| Return:             | The return argument is the number of bytes read, which might be less than the requested length.                                                                                                    |  |  |
|                     | A return value of $-1$ indicates an error. In the event of an error, errno is set to indicate the cause.                                                                                                    |  |  |
| See also:           | <pre>close() fcntl() fcntl() fstat() ioctl() isatty() lseek() open() stat() write() Newlib documentation. On the Windows Start menu, click Programs, Altera, Nios II </pre>                                                                                                    |  |  |

# sbrk()

| Prototype:          | caddr_t sbrk(int incr)                                                                                                    |  |
|---------------------|----------------------------------------------------------------------------------------------------|--|
| Commonly called by: | Newlib C library                                                                                                    |  |
| Thread-safe:        | No.                                                                                                    |  |
| Available from ISR: | No.                                                                                                    |  |
| Include:            | <unistd.h></unistd.h>                                                                                                    |  |
| Description:        | The $\mathtt{sbrk}()$ function dynamically extends the data segment for the application.<br>The input argument $\mathtt{incr}$ is the size of the block to allocate. Do not call $\mathtt{sbrk}()$ directly—if you wish to dynamically allocate memory, use the newlib $\mathtt{malloc}()$ function. |  |
| Return:             | -                                                                                                    |  |
| See also:           | Newlib documentation. On the Windows Start menu, click Programs, Altera, Nios II <version>, Nios II Documentation.</version>                                                                                                    |  |

# settimeofday()

| Prototype:          | <pre>int settimeofday (const struct timeval *t,</pre>                                                                                                    |  |  |
|---------------------|----------------------------------------------------------------------------------------------------|--|--|
| Commonly called by: | C/C++ programs                                                                                                    |  |  |
| Thread-safe:        | No.                                                                                                    |  |  |
| Available from ISR: | Yes.                                                                                                    |  |  |
| Include:            | <sys time.h=""></sys>                                                                                                    |  |  |
| Description:        | If the $\texttt{settimeofday}()$ function is called concurrently with a call to $\texttt{gettimeofday}()$ , the value returned by $\texttt{gettimeofday}()$ is unreliable. |  |  |
| Return:             | The return value is zero upon success, or -1 otherwise. The current implementation always succeeds.                                                                        |  |  |
| See also:           | <pre>alt_alarm_start() alt_alarm_stop() alt_nticks() alt_sysclk_init() alt_tick() alt_ticks_per_second() gettimeofday() times() usleep()</pre>                             |  |  |

# stat()

| Prototype:          | <pre>int stat(const char *file_name,</pre>                                                                                                    |  |
|---------------------|----------------------------------------------------------------------------------------------------|--|
| Commonly called by: | C/C++ programs<br>Newlib C library                                                                                                    |  |
| Thread-safe:        | See description.                                                                                                    |  |
| Available from ISR: | No.                                                                                                    |  |
| Include:            | <sys stat.h=""></sys>                                                                                                    |  |
| Description:        | The stat() function is similar to the fstat() function—it obtains status<br>information about a file. Instead of using an open file descriptor, like fstat(),<br>stat() takes the name of a file as an input argument.<br>Calls to stat() are only thread-safe, if the implementation of stat() provided |  |
|                     | by the driver that is manipulated is thread-safe.                                                                                                    |  |
|                     | Internally, the ${\tt stat}()$ function is implemented as a call to ${\tt fstat}()$ . See "fstat()" on page 12–56.                                                                                                    |  |
| Return:             | -                                                                                                    |  |
| See also:           | <pre>close() fcntl() fstat() ioctl() isatty() lseek() open() read() write() Newlib documentation. On the Windows Start menu, click Programs, Altera, Nios II </pre>                                                                                                    |  |

# times()

| Prototype:          | <pre>clock_t times (struct tms *buf)</pre>                                                                                                    |
|---------------------|----------------------------------------------------------------------------------------------------|
| Commonly called by: | C/C++ programs<br>Newlib C library                                                                                                    |
| Thread-safe:        | Yes.                                                                                                    |
| Available from ISR: | Yes.                                                                                                    |
| Include:            | <sys times.h=""></sys>                                                                                                    |
| Description:        | This times() function is provided for compatibility with newlib. It returns the number of clock ticks since reset. It also fills in the structure pointed to by the input parameter buf with time accounting information. The definition of the tms structure is: typedef struct {     clock t tms utime; }                                                  |
|                     | clock_t tms_utime;<br>clock t tms stime;                                                                                                    |
|                     | <pre>clock_t tms_cutime;</pre>                                                                                                    |
|                     | clock_t tms_cstime;                                                                                                    |
|                     | } ;<br>The structure has the following elements:                                                                                                    |
|                     | <ul> <li>tms_utime: the CPU time charged for the execution of user instructions</li> <li>tms_stime: the CPU time charged for execution by the system on behalf of the process</li> <li>tms_cutime: the sum of all the tms_utime and tms_cutime of the child processes</li> <li>tms_cstime: the sum of the tms_stimes and tms_cstimes of the child</li> </ul> |
|                     | processes                                                                                                    |
|                     | In practice, all elapsed time is accounted as system time. No time is ever<br>attributed as user time. In addition, no time is allocated to child processes, as<br>child processes can not be spawned by the HAL.                                                                                                    |
| Return:             | If there is no system clock available, the return value is zero.                                                                                                    |
| See also:           | <pre>alt_alarm_start() alt_alarm_stop() alt_nticks() alt_sysclk_init() alt_tick() alt_ticks_per_second() gettimeofday() settimeofday() usleep() Newlib documentation. On the Windows Start menu, click Programs, Altera, Nios II </pre>                                                                                                    |

# unlink()

| Prototype:          | <pre>int unlink(char *name)</pre>                                                                                            |  |
|---------------------|----------------------------------------------------------------------------------------------------|--|
| Commonly called by: | Newlib C library                                                                                                    |  |
| Thread-safe:        | Yes.                                                                                                    |  |
| Available from ISR: | Yes.                                                                                                    |  |
| Include:            | <unistd.h></unistd.h>                                                                                                    |  |
| Description:        | The $unlink()$ function is only provided for compatibility with newlib.                                                      |  |
| Return:             | Calls to $unlink()$ always fails with the return code $-1$ and $errno$ set to ENOSYS.                                        |  |
| See also:           | Newlib documentation. On the Windows Start menu, click Programs, Altera, Nios II <version>, Nios II Documentation.</version> |  |

# usleep()

| Prototype:          | int usleep (int us)                                                                                                    |
|---------------------|----------------------------------------------------------------------------------------------------|
| Commonly called by: | C/C++ programs<br>Device drivers                                                                                                    |
| Thread-safe:        | Yes.                                                                                                    |
| Available from ISR: | No.                                                                                                    |
| Include:            | <unistd.h></unistd.h>                                                                                                    |
| Description:        | The ${\tt usleep}({\tt )}$ function blocks until at least ${\tt us}$ microseconds have elapsed.                                                                         |
| Return:             | The $usleep()$ function returns zero upon success, or -1 otherwise. If an error occurs, errno is set to indicate the cause. The current implementation always succeeds. |
| See also:           | <pre>alt_alarm_start() alt_alarm_stop() alt_nticks() alt_sysclk_init() alt_tick() alt_ticks_per_second() gettimeofday() settimeofday() times()</pre>                    |

# wait()

| Prototype:          | int wait(int *status)                                                                                                    |
|---------------------|----------------------------------------------------------------------------------------------------|
| Commonly called by: | Newlib C library                                                                                                    |
| Thread-safe:        | Yes.                                                                                                    |
| Available from ISR: | Yes.                                                                                                    |
| Include:            | <sys wait.h=""></sys>                                                                                                    |
| Description:        | Newlib uses the wait() function to wait for all child processes to exit. Because the HAL does not support spawning child processes, this function returns immediately. |
| Return:             | Upon return, the content of status is set to zero, which indicates there is no child processes.                                                                        |
|                     | The return value is always $-1$ and errno is set to ECHILD, which indicates that there are no child processes to wait for.                                             |
| See also:           | Newlib documentation. On the Windows Start menu, click Programs, Altera,<br>Nios II <version>, Nios II Documentation.</version>                                        |

# write()

| Prototype:          | <pre>int write(int fd, const void *ptr, size_t len)</pre>                                                                                                    |  |  |
|---------------------|----------------------------------------------------------------------------------------------------|--|--|
| Commonly called by: | C/C++ programs<br>Newlib C library                                                                                                    |  |  |
| Thread-safe:        | See description.                                                                                                    |  |  |
| Available from ISR: | no                                                                                                    |  |  |
| Include:            | <unistd.h></unistd.h>                                                                                                    |  |  |
| Description:        | The write () function writes a block of data to a file or device. This function vectors the request to the device driver associated with the input file descriptor fd. The input argument ptr is the data to write and len is the length of the data in bytes. |  |  |
|                     | Calls to write() are only thread-safe if the implementation of write() provided by the driver that is manipulated is thread-safe.                                                                                                    |  |  |
|                     | Valid values for the fd parameter are: <code>stdout</code> , <code>stdin</code> and <code>stderr</code> , or any value returned from a call to <code>open()</code> .                                                                                           |  |  |
| Return:             | The return argument is the number of bytes written, which might be less than the requested length.                                                                                                    |  |  |
|                     | A return value of $-1$ indicates an error. In the event of an error, errno is set to indicate the cause.                                                                                                    |  |  |
| See also:           | <pre>close() fcntl() fstat() ioctl() isatty() lseek() open() read() stat() Newlib documentation. On the Windows Start menu, click Programs, Altera, Nios II </pre>                                                                                             |  |  |

# **Standard Types**

In the interest of portability, the HAL uses a set of standard type definitions in place of the ANSI C built-in types. Table 12–2 describes these types that are defined in the header **alt\_types.h**.

| Table 12–2. Standard Types |                          |
|----------------------------|--------------------------|
| Туре                       | Description              |
| alt_8                      | Signed 8-bit integer.    |
| alt_u8                     | Unsigned 8-bit integer.  |
| alt_16                     | Signed 16-bit integer.   |
| alt_u16                    | Unsigned 16-bit integer. |
| alt_32                     | Signed 32-bit integer.   |
| alt_u32                    | Unsigned 32-bit integer. |
| alt_64                     | Signed 64-bit integer.   |
| alt_u64                    | Unsigned 64-bit integer. |

# Referenced Documents

This chapter references the following documents:

 Newlib ANSI C standard library documentation installed with the Nios II EDS

# DocumentTable 12–3 showRevision History

Table 12–3 shows the revision history for this document.

| Table 12–3. Docu           | iment Revision History                                                                                                    |                    |
|----------------------------|----------------------------------------------------------------------------------------------------|--------------------|
| Date & Document<br>Version | Changes Made                                                                                                    | Summary of Changes |
| October 2007<br>v7.2.0     | No change from previous release.                                                                                                    |                    |
| May 2007<br>v7.1.0         | <ul> <li>Chapter 11 was formerly chapter 10.</li> <li>Added table of contents to Introduction section.</li> <li>Added Referenced Documents section.</li> </ul>                                                                                                    |                    |
| March 2007<br>v7.0.0       | No change from previous release.                                                                                                    |                    |
| November 2006<br>v6.1.0    | Function open() requires fcntl.h.                                                                                                    |                    |
| May 2006<br>v6.0.0         | No change from previous release.                                                                                                    |                    |
| October 2005<br>v5.1.0     | Added API entries for "alt_irq_disable()" and "alt_irq_enable()", which were previously omitted by error.                                                                                                    |                    |
| May 2005<br>v5.0.0         | <ul><li>Added alt_load_section() function</li><li>Added fcntl() function</li></ul>                                                                                                    |                    |
| December 2004<br>v1.2      | Updated names of DMA generic requests.                                                                                                    |                    |
| September 2004<br>v1.1     | <ul> <li>Added open().</li> <li>Added ERRNO information to alt_dma_txchan_open().</li> <li>Corrected ALT_DMA_TX_STREAM_ON definition.</li> <li>Corrected ALT_DMA_RX_STREAM_ON definition.</li> <li>Added information to alt_dma_rxchan_ioctl() and alt_dma_txchan_ioctl().</li> </ul> |                    |
| May 2004<br>v1.0           | Initial Release.                                                                                                    |                    |

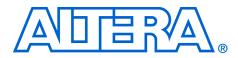

# 13. Altera-Provided Development Tools

#### NII520011-7.2.0

# Introduction

This chapter summarizes the development tools that Altera® provides for the Nios® II processor. This chapter does not describe detailed usage of any of the tools, but it refers you to the most appropriate documentation. This chapter contains the following sections:

- "The Nios II IDE Tools" on page 13–1
- "Altera Nios II Build Tools" on page 13–2
- "GNU Compiler Tool Chain" on page 13–5
- "Libraries and Embedded Software Packages" on page 13–6

# The Nios II IDE Tools

Table 13–1 describes the tools provided by the Nios II IDE user interface.

| Table 13–1. The Nios II IDE and Associated Tools |                                                                                                    |  |
|--------------------------------------------------|----------------------------------------------------------------------------------------------------|--|
| Tools                                            | Description                                                                                                    |  |
| The Nios II IDE                                  | The Nios II IDE is the software development user interface for the Nios II processor. All software development tasks can be accomplished within the IDE, including editing, building, and debugging programs. For more information, refer to the Nios II IDE help system.                                                                                                    |  |
| Flash programmer                                 | <ul> <li>The Nios II IDE includes a flash programmer utility that allows you to program flash memory chips on a target board. The flash programmer supports programming flash on any board, including Altera development boards and your own custom boards. The flash programmer facilitates programming flash for the following purposes:</li> <li>Executable code and data</li> <li>Bootstrap code to copy code from flash to RAM, and then run from RAM.</li> <li>HAL file subsystems</li> <li>FPGA hardware configuration data</li> </ul> |  |
|                                                  | For more information, refer to the Nios II Flash Programmer User Guide.                                                                                                    |  |
| Instruction set<br>simulator                     | Altera provides an instruction set simulator (ISS) for the Nios II processor. The ISS is available within the Nios II IDE, and the process for running and debugging programs on the ISS is the same as for running and debugging on target hardware. For more information, refer to the Nios II IDE help system.                                                                                                    |  |
| Quartus <sup>®</sup> II<br>Programmer            | The Quartus II programmer is part of the Quartus II Complete Design Suite, however the Nios II IDE can launch the Quartus II programmer directly. The Quartus II programmer allows you to download new FPGA configuration files to the board. For more information, refer to the Nios II IDE help system, or press the F1 key while the Quartus II programmer is open.                                                                                                    |  |

# Altera Nios II Build Tools

This section describes the Altera Nios II build tools. Under Windows, you can run these tools from a *Nios II Command Shell* command prompt. Under Linux, use the command shell of your preference.

Each tool provides its own documentation in the form of help pages accessible from the command line. To view the help, open a *Nios II Command Shell*, and type the following command:

<name of tool> --help

## **Nios II Software Build Tools**

The Nios II software build tools are utilities and scripts that provide similar functionality to the **New Project** wizard and the **System Library** properties page in the Nios II IDE. You can create, modify and build Nios II programs with commands typed at a command line or embedded in a script.

Table 13-2 summarizes the command line utilities and scripts included in

| Table 13–2. Nios II Software Build Tools Utilities and Scripts |                                                                       |  |
|----------------------------------------------------------------|-----------------------------------------------------------------------|--|
| Command                                                        | Summary                                                               |  |
| nios2-app-generate-makefile                                    | Creates an application makefile                                       |  |
| nios2-lib-generate-makefile                                    | Creates a library makefile                                            |  |
| nios2-bsp-create-settings                                      | Creates a board support package (BSP) settings file                   |  |
| nios2-bsp-update-settings                                      | Updates the contents of a BSP settings file                           |  |
| nios2-bsp-query-settings                                       | Queries the contents of a BSP settings file                           |  |
| nios2-bsp-generate-files                                       | Generates all files for a given BSP settings file                     |  |
| nios2-bsp                                                      | Creates or updates a BSP                                              |  |
| nios2-c2h-generate-makefile                                    | Creates an application makefile fragment for the Nios II C2H compiler |  |

the software build tools. You can invoke these utilities on the command line or from a scripting language of your choice (such as **perl** or **bash**). On Windows, these utilities have a .**exe** extension.

The Nios II software build tools reside in the *<Nios II EDS install path>*/sdk2/bin directory.

For further information about the Nios II software build tools, refer to the *Introduction to the Nios II Software Build Tools* chapter of the *Nios II Software Developer's Handbook*.

## **File Format Conversion Tools**

File format conversion is sometimes necessary when passing data from one utility to another. Table 13–3 shows the Altera-provided utilities for converting file formats.

| Table 13–3. File Conversion Utilities |                                                                                                    |  |
|---------------------------------------|----------------------------------------------------------------------------------------------------|--|
| Utility                               | Description                                                                                                    |  |
| bin2flash                             | Converts binary files to a Motorola S-record file (.flash) for programming into flash memory.                                |  |
| elf2dat                               | Converts an executable and linking format file (.elf) to a .dat file format appropriate for Verilog HDL hardware simulators. |  |
| elf2flash                             | Converts an executable and linking format file to an S-record file for programming into flash memory.                        |  |
| elf2hex                               | Converts an executable and linking format file to the Intel hexadecimal file (.hex) format.                                  |  |
| elf2mem                               | Generates the memory contents for the memory devices in a specific Nios II system.                                           |  |
| elf2mif                               | Converts an executable and linking format file to the Quartus II memory initialization file (.mif) format                    |  |
| flash2dat                             | Converts an S-record file to the <b>.dat</b> file format appropriate for Verilog HDL hardware simulators.                    |  |
| sof2flash                             | Converts an SRAM object file to an S-record file for programming into flash memory.                                          |  |

The file format conversion tools are in the *<Nios II EDS install path>/bin/* directory.

## **Other Command-Line Tools**

Table 13–4 shows other Altera-provided command-line tools for developing Nios II programs.

| Table 13–4. Altera Command-Line Tools |                                                                                                    |  |
|---------------------------------------|----------------------------------------------------------------------------------------------------|--|
| Tool                                  | Description                                                                                                    |  |
| nios2-download                        | Downloads code to a target processor for debugging or running.                                                                                        |  |
| nios2-flash-programmer                | Programs data to flash memory on the target board.                                                                                                    |  |
| nios2-gdb-server                      | Translates GNU debugger (GDB) remote serial protocol packets over TCF to joint test action group (JTAG) transactions with a target Nios II processor. |  |
| nios2-terminal                        | Performs terminal I/O with a JTAG universal asynchronous receiver-<br>transmitter (UART) in a Nios II system                                          |  |
| validate_zip                          | Verifies if a specified zip file is compatible with Altera's read-only zip file system.                                                               |  |
| nios2-debug                           | Downloads a program to a Nios II processor and launches the Insight debugger.                                                                         |  |
| nios2-console                         | Opens the FS2 command-line interface (CLI), connects to the Nios II processor, and (optionally) downloads code.                                       |  |
| nios2-configure-sof                   | Configures an Altera configurable part. If no explicit SRAM object file ( <b>.sof</b> ) is specified, it tries to determine the correct file to use.  |  |
| jtagconfig                            | Allows you configure the JTAG server on the host machine. It can also detect a JTAG chain and set up the download hardware configuration.             |  |

The command-line tools described in this section are in the *<Nios II EDS install path>/bin/* directory.

## **Nios II IDE Command-Line Tools**

Table 13–5 on page 13–5 shows the command-line utilities that form the basis of the Nios II IDE. These tools can create and build Nios II IDE projects without launching the Nios II IDE graphical user interface (GUI). However, Altera recommends that you use the Nios II software build tools for new projects.

For detailed information about the Nios II software build tools, refer to the *Introduction to the Nios II Software Build Tools* chapter of the *Nios II Software Developer's Handbook*.

Each of the Nios II IDE command-line tools launches the Nios II IDE in the background, without displaying the GUI. You cannot use these utilities while the IDE is running, because only one instance of the Nios II IDE can be active at a time.

| Table 13–5. Nios II IDE Command-Line Tools |                                                                                                    |  |
|--------------------------------------------|----------------------------------------------------------------------------------------------------|--|
| Tool Description                           |                                                                                                    |  |
| nios2-create-system-library                | Creates a new system library project.                                                                                                    |  |
| nios2-create-application-project           | Creates a new C/C++ application project.                                                                                                    |  |
| nios2-build-project                        | Builds a project using the Nios II IDE managed-make facilities.<br>Creates or updates the makefiles to build the project, and<br>optionally runs make. <b>nios2-build-project</b> operates only on<br>projects that exist in the current Nios II IDE workspace. |  |
| nios2-import-project                       | Imports a previously-created Nios II IDE project into the current workspace.                                                                                                    |  |
| nios2-delete-project                       | Removes a project from the Nios II IDE workspace, and optionally deletes files from the file system.                                                                                                    |  |

The Nios II IDE command-line tools are in the *<Nios II EDS install path>/bin/* directory.

# GNU Compiler Tool Chain

## **GNU Tool Chain**

Altera provides and supports the standard GNU compiler tool chain for the Nios II processor. Complete HTML documentation for the GNU tools resides in the Nios II Embedded Design Suite (EDS) directory. The GNU tools are in the *<Nios II EDS install path>***/bin/nios2-gnutools** directory.

GNU tools for the Nios II processor are generally named **nios2-elf**-<*tool name>*. The following list shows some examples:

nios2-elf-gcc
nios2-elf-as
nios2-elf-ld
nios2-elf-objdump
nios2-elf-size

The exception is the make utility, which is simply named make.

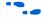

For a comprehensive list of GNU tools, refer to the GNU HTML documentation, installed with the Nios II EDS.

## Table 13-6 shows the Nios II libraries and software packages.

# Libraries and Embedded Software Packages

| Table 13–6. Libraries and Software Packages     |                                                                                                    |  |
|-------------------------------------------------|----------------------------------------------------------------------------------------------------|--|
| Name                                            | Description                                                                                                    |  |
| Hardware abstraction layer (HAL) system library | See the Overview of the Hardware Abstraction Layer chapter of the Nios II Software Developer's Handbook.                                                                                                    |  |
| MicroC/OS-II RTOS                               | See the MicroC/OS-II Real Time Operating System chapter of the Nios II Software Developer's Handbook.                                                                                                    |  |
| NicheStack TCP/IP Stack - Nios II<br>Edition    | See the Ethernet and the NicheStack TCP/IP Stack - Nios II Edition chapter of the Nios II Software Developer's Handbook.                                                                                      |  |
| newlib ANSI C standard library                  | The complete HTML documentation for newlib resides in the Nios II EDS directory. Also see the <i>Overview of the Hardware Abstraction Layer</i> chapter of the <i>Nios II Software Developer's Handbook</i> . |  |
| Read-only zip file system                       | See the Read-Only Zip File System chapter of the Nios II Software Developer's Handbook.                                                                                                    |  |
| Host file system                                | See the Developing Programs using the HAL chapter of the Nios II Software Developer's Handbook.                                                                                                    |  |

# ExampleThe Nios II EDS provides documented software examples to demonstrate<br/>all prominent features of the Nios II processor and the development<br/>environment.

# Referenced Documents

This chapter references the following documents:

- Introduction to the Nios II Software Build Tools chapter of the Nios II Software Developer's Handbook
- Overview of the Hardware Abstraction Layer chapter of the Nios II Software Developer's Handbook
- MicroC/OS-II Real Time Operating System chapter of the Nios II Software Developer's Handbook.
- Ethernet and the NicheStack TCP/IP Stack Nios II Edition chapter of the Nios II Software Developer's Handbook.
- Read-Only Zip File System chapter of the Nios II Software Developer's Handbook.
- Developing Programs using the HAL chapter of the Nios II Software Developer's Handbook
- GNU documentation installed with the Nios II EDS

# DocumentTable 13–7 shows the revision history for this document.Revision History

| Table 13–7. Document Revision History |                                                                                                    |                                 |
|---------------------------------------|----------------------------------------------------------------------------------------------------|---------------------------------|
| Date & Document<br>Version            | Changes Made                                                                                                    |                                 |
| October 2007<br>v7.2.0                | <ul> <li>mk-nios2-signaltap-mnemonic-table deprecated</li> <li>Add jtagconfig</li> <li>Add Host File System</li> </ul>                                          |                                 |
| May 2007<br>v7.1.0                    | <ul> <li>Discuss Nios II software build tools</li> <li>Added table of contents to Introduction section.</li> <li>Added Referenced Documents section.</li> </ul> | Nios II software build<br>tools |
| March 2007<br>v7.0.0                  | No change from previous release.                                                                                                    |                                 |
| November 2006<br>v6.1.0               | No change from previous release.                                                                                                    |                                 |
| May 2006<br>v6.0.0                    | <ul> <li>Added nios2-configure-sof tool.</li> <li>Removed utilities for the legacy SDK flow, because it is no longer supported.</li> </ul>                      |                                 |
| October 2005<br>v5.1.0                | No change from previous release.                                                                                                    |                                 |
| May 2005<br>v5.0.0                    | No change from previous release.                                                                                                    |                                 |
| December 2004<br>v1.1                 | Added Nios II command line tools information.                                                                                                    |                                 |
| May 2004<br>v1.0                      | Initial Release.                                                                                                    |                                 |

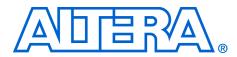

# 14. Nios II Software Build Tools Reference

#### NII52016-7.2.0

# Introduction

This chapter provides a complete reference of all available commands, options and settings for the Nios<sup>®</sup> II software build tools. This reference is useful for developing your own software projects, packages, or device drivers.

Before using this chapter, read the *Introduction to the Nios II Software Build Tools* chapter of the *Nios II Software Developer's Handbook*, and familiarize yourself with the parts of the *Using the Nios II Software Build Tools* chapter of the *Nios II Software Developer's Handbook* that are relevant to your tasks.

This chapter includes the following sections:

- "Nios II Software Build Tools Utilities" on page 14–1
- "Settings" on page 14–21
- "Tcl Commands for BSP Settings" on page 14–160
- "Tcl Commands for Drivers and Packages" on page 14–206
- Path Names" on page 14–218

# Nios II Software Build Tools Utilities

The build tools utilities are the entry point into the Nios<sup>®</sup> II software build tools. Everything you can do with the tools, such as specifying settings, creating makefiles, and building projects, is made available by the utilities.

Each build tools utility shares the following behaviors:

- Sends error messages and warning messages to stderr.
- Sends normal messages (other than errors and warnings) to stdout.
- Displays one error message for each error.
- Returns an exit value of 1 if it detects any errors.
- Returns an exit value of 0 if it does not detect any errors. (Warnings are not errors.)
- If the help or version command line option is specified, returns an exit value of 0, and takes no other action. Sends the output (help or version number) to stdout.
- If no command-line arguments are specified, returns an exit value of 1 and sends a help message to stderr. All commands require at least one argument.
- When an error is detected, suppresses all subsequent operations (such as writing files).

## Logging Levels

All the utilities support multiple status logging levels. You specify the logging level on the command line. Table 14–1 shows the logging levels supported. At each level, the utilities report the status as listed under **Description**. Each level includes the messages from all lower levels.

| Table 14–1. Nios II Software Build Tools Logging Levels |                                                                                                    |  |
|---------------------------------------------------------|----------------------------------------------------------------------------------------------------|--|
| Logging Level                                           | Description                                                                                                    |  |
| silent (lowest)                                         | No information is provided except for errors and warnings (sent to stderr).                                                            |  |
| default                                                 | Minimal information is provided (for example, start and stop operation of software build tools phases).                                |  |
| verbose                                                 | Detailed information is provided (for example, lists of files written).                                                                |  |
| debug (highest)                                         | Debug information is provided (for example, stack backtraces on errors). This level is for reporting problems to Altera <sup>®</sup> . |  |

Table 14–2 shows the command line options used to select each logging level. Only one logging level is possible at a time, so these options are all mutually exclusive.

| Table 14–2. Selecting Logging Level |               |                                                                                                    |
|-------------------------------------|---------------|----------------------------------------------------------------------------------------------------|
| Command Line Option                 | Logging Level | Comments                                                                                                    |
| none                                | default       | No command line option selects the default level.                                                                |
| silent                              | silent        | Selects silent level of logging.                                                                                 |
| verbose                             | verbose       | Selects verbose level of logging.                                                                                |
| debug                               | debug         | Selects debug level of logging.                                                                                  |
| log < <b>fname</b> >                | debug         | All information is written to <i><fname></fname></i> in addition to being sent to the stdout and stderr devices. |

# **Setting Formats**

The format in which you specify the setting value depend on the setting type. Several settings types are supported. Table 14–3 shows the allowed formats for each setting type.

The value of a setting is specified with the --set command line option to **nios2-bsp-create-settings** and **nios2-bsp-update-settings** or with the set\_setting Tcl command. The value of a setting is obtained with the --get command line option to **nios2-bsp-query-settings** or with the get\_setting Tcl command.

| Table 14–3. Setting Formats |                                                                  |               |
|-----------------------------|------------------------------------------------------------------|---------------|
| Setting Type                | etting Type Format When Setting Form                             |               |
| boolean                     | 0/1 or false/true                                                | 0/1           |
| number                      | 0x prefix for hexadecimal or no prefix for a decimal number      | decimal       |
| string                      | Quoted string. Use "none" to set string to empty (do not use "") | Quoted string |

# **Utility Summary**

The command line utilities are as follows:

| Command                                                                                                    | Page                               |
|----------------------------------------------------------------------------------------------------|------------------------------------|
| nios2-app-generate-makefile<br>nios2-bsp-create-settings<br>nios2-bsp-generate-files<br>nios2-bsp-query-settings<br>nios2-bsp-update-settings<br>nios2-lib-generate-makefile | . 14–6<br>. 14–8<br>14–10<br>14–12 |

## nios2-app-generate-makefile

#### Usage

```
nios2-app-generate-makefile
[--app-dir <directory>] --bsp-dir <directory>
[--c2h] [--debug] [--elf-name <filename>]
[--extended-help] [--help] [--log <filename>]
[--set <name value>] [--silent] [--src-dir
<directory>] [--src-files <filenames>] [--src-rdir
<directory>] [--use-lib-dir <directory>]
[--verbose] [--version]
```

### Options

- --app-dir <directory>: Destination directory for the application makefile and ELF. If omitted, it defaults to the current directory.
- --bsp-dir <directory>: Path to the BSP generated files directory (populated using the nios2-bsp-generate-files command).
- --c2h: Enables C2H support. Includes a static C2H makefile fragment in the application makefile. Also copies a null c2h.mk to the makefile directory.
- --debug: Outputs debug, exception traces, verbose, and default information about the command's operation to stdout.
- --elf-name <filename>: Name of the executable file (.elf) to create. If omitted, it defaults to the first source file specified with the file name extension replaced with .elf and placed in the application directory.
- --extended-help: Displays full information about this command and its options.
- --help: Displays basic information about this command and its options.
- --log <filename>: Creates a debug log and write to specified file. Also logs debug information to stdout.
- --set <name value>: Sets the makefile variable called <name> to
   <value>. If the variable exists in the managed section of the makefile,
   <value> replaces the default settings. If the variable does not already exist, it is added. Multiple --set options are allowed.
- --silent: Suppresses information about the command's operation normally sent to stdout.
- --src-dir <directory>: Searches for source files in <filepath>. Use . to look in the current directory. Multiple --src-dir options are allowed.
- --src-files <filenames>: A list of space-separated source file names added to the makefile. The list of file names is terminated by the next option or the end of the command line. Multiple --src-files options are allowed.

- --src-rdir <directory>: Same as --src-dir option but recursively searches for source files in or under <filepath>. Multiple --src-rdir options are allowed. You can mix --src-rdir with --src-dir options.
- --use-lib-dir <directory>: Path to a dependent library directory. The library directory must contain a makefile fragment called public.mk. Multiple --use-lib-dir options are allowed.
- --verbose: Outputs verbose, and default information about the command's operation to stdout.
- --version: Displays the version of this command and exits with a zero exit status.

### Description

The nios2-app-generate-makefile command generates an application makefile (called Makefile). The path to a BSP created by nios2-bsp-generate-files is a mandatory command line option.

You can enable support for the Nios II C2H compiler with the c2h option, which creates a null C2H makefile fragment in your project, and includes it in the application make file. This makefile fragment, c2h.mk, contains comments to help you fill in the make file variables by hand. NOTE: this c2h.mk will overwrite any existing c2h.mk.

You can use the command line tool nios2-c2h-generate-makefile to generate a populated C2H make file fragment.

For more details about this command, use the --extended-help option to display comprehensive usage information.

## nios2-bsp-create-settings

### Usage

```
nios2-bsp-create-settings
[--cmd <tcl command>] [--cpu-name <cpu name>]
[--debug] [--extended-help] [--help]
[--librarian-factory-path <directory>]
[--librarian-path <directory>] [--log <filename>]
[--script <filename>] [--set <name value>]
--settings <filename> [--silent] --sopc <filename>
--type <bsp type> [--verbose] [--version]
```

## Options

- --cmd <tcl command>: Runs the specified Tcl command. Multiple
   --cmd options are allowed.
- --cpu-name <cpu name>: The name of the Nios II processor that the BSP supports. Optional for a single-processor SOPC Builder system.
- --debug: Outputs debug, exception traces, verbose, and default information about the command's operation to stdout.
- --extended-help: Displays full information about this command and its options.
- --help: Displays basic information about this command and its options.
- --librarian-factory-path <directory>: Comma separated librarian search path. Use '\$' for default factory search path.
- --librarian-path <directory>: Comma separated librarian search path. Use '\$' for default search path.
- --log <filename>: Creates a debug log and write to specified file. Also logs debug information to stdout.
- --script <filename>: Runs the specified Tcl script with optional arguments. Multiple --script options are allowed.
- --set <name value>: Sets the setting called <name> to <value>.
   Multiple --set options are allowed.
- --settings <filename>: File name of the BSP settings file to create. The Nios II software build tools create this file with a .bsp file extension. It overwrites any existing settings file.
- --silent: Suppresses information about the command's operation normally sent to stdout.
- --sopc <filename>: The SOPC Builder design file used to create the BSP.
- --type <bsp type>: BSP type. If this argument is missing, an error message lists all available BSP types.
- --verbose: Outputs verbose, and default information about the command's operation to stdout.

 --version: Displays the version of this command and exits with a zero exit status.

#### Description

If you use nios2-bsp-create-settings to create a settings file without any command line options, Tcl commands, or Tcl scripts to modify the default settings, it creates a settings file that fails when running nios2-bsp-generate-files. Failure occurs because the nios2-bsp-create-settings command is able to create reasonable defaults for most settings, but the command requires additional information for system-dependent settings. The default Tcl scripts set the required system-dependent settings. Therefore it is better to use default Tcl scripts when calling nios2-bsp-create-settings directly. For an example of how to use the default Tcl scripts, refer to the nios2-bsp bash script.

For more details about this command, use the --extended-help option to display comprehensive usage information.

#### Example

## nios2-bsp-generate-files

#### Usage

```
nios2-bsp-generate-files
   --bsp-dir <directory> [--debug] [--extended-help]
   [--help] [--librarian-factory-path <directory>]
   [--librarian-path <directory>] [--log <filename>]
   --settings <filename> [--silent] [--verbose]
   [--version]
```

### Options

- --bsp-dir <directory>: Path to the directory where nios2-bsp-generate-files places the BSP files. Use . for the current directory. The directory <filepath> must exist. This command overwrites pre-existing files in <filepath> without warning.
- --debug: Sends debug, exception trace, verbose, and default information about the command's operation to stdout.
- --extended-help: Displays full information about this command and its options.
- --help: Displays basic information about this command and its options.
- --librarian-factory-path <directory>: Comma separated librarian search path. Use '\$' for default factory search path.
- --librarian-path <directory>: Comma separated librarian search path. Use '\$' for default search path.
- --log <filename>: Creates a debug log and writes to specified file. Also logs debug information to stdout.
- --settings <filename>: File name of an existing BSP settings file (.bsp) to generate files from.
- --silent: Suppresses information about the command's operation normally sent to stdout.
- --verbose: Sends verbose and default information about the command's operation to stdout.
- --version: Displays the version of this command and exits with a zero exit status.

## Description

The nios2-bsp-generate-files command creates a board support package (BSP). The path to an existing BSP settings file (.bsp file) and the path to the BSP directory are mandatory command line options. nios2-bsp-generate-files writes generated files into the specified BSP

directory.

For more details about this command, use the --extended-help option to display comprehensive usage information.

## nios2-bsp-query-settings

#### Usage

```
nios2-bsp-query-settings
[--cmd <tcl command>] [--debug] [--extended-help]
[--get <name>] [--get-all] [--help]
[--librarian-factory-path <directory>]
[--librarian-path <directory>] [--log <filename>]
[--script <filename>] --settings <filename>
[--show-descriptions] [--show-names] [--silent]
[--verbose] [--version]
```

## Options

- --cmd <tcl command>: Runs the specified Tcl command. Multiple
   --cmd options are allowed.
- --debug: Outputs debug, exception traces, verbose, and default information about the command's operation to stdout.
- --extended-help: Displays full information about this command and its options.
- --get <name>: Displays the value of the setting called <name>. Multiple --get options are allowed. Each value appears on its own line, in the order in which you specify the --get options. This option is mutually exclusive with the --get-all option.
- --get-all: Displays the value of all BSP settings in order sorted by option name. Each option appears on its own line. Mutually exclusive with the --get option.
- --help: Displays basic information about this command and its options.
- --librarian-factory-path <directory>: Comma separated librarian search path. Use '\$' for default factory search path.
- --librarian-path <directory>: Comma separated librarian search path. Use '\$' for default search path.
- --log <filename>: Creates a debug log and write to specified file. Also logs debug information to stdout.
- --script <filename>: Runs the specified Tcl script with optional arguments. Multiple --script options are allowed.
- --settings <filename>: File name of an existing BSP settings file to query settings from.
- --show-descriptions: Displays the description of each option after the value.
- --show-names: Displays the name of each option before the value.
- --silent: Suppresses information about the command's operation normally sent to stdout.
- --verbose: Outputs verbose, and default information about the command's operation to stdout.

 --version: Displays the version of this command and exits with a zero exit status.

### Description

The nios2-bsp-query-settings command provides information from a Nios II board support package (BSP) settings file. The path to an existing BSP settings file (.bsp file) is a mandatory command line option. The command does not modify the settings file. This command only displays information requested by the user on stdout. It does not display informational messages.

For more details about this command, use the --extended-help option to display comprehensive usage information.

## nios2-bsp-update-settings

#### Usage

```
nios2-bsp-update-settings
[--cmd <tcl command>] [--cpu-name <cpu name>]
[--debug] [--extended-help] [--help]
[--librarian-factory-path <directory>]
[--librarian-path <directory>] [--log <filename>]
[--script <filename>] [--set <name value>]
--settings <filename> [--silent] [--sopc
<filename>] [--verbose] [--version]
```

### Options

- --cmd <tcl command>: Runs the specified Tcl command. Multiple
   --cmd options are allowed.
- --cpu-name <cpu name>: The name of the Nios II processor that the BSP supports. This argument is useful if the SOPC Builder design contains multiple Nios II processors. Optional for single-processor SOPC Builder design.
- --debug: Outputs debug, exception traces, verbose, and default information about the command's operation to stdout.
- --extended-help: Displays full information about this command and its options.
- --help: Displays basic information about this command and its options.
- --librarian-factory-path <directory>: Comma separated librarian search path. Use '\$' for default factory search path.
- --librarian-path <directory>: Comma separated librarian search path. Use '\$' for default search path.
- --log <filename>: Creates a debug log and write to specified file. Also logs debug information to stdout.
- --script <filename>: Runs the specified Tcl script with optional arguments. Multiple --script options are allowed.
- --set <name value>: Sets the setting called <name> to <value>. Multiple --set options are allowed.
- --settings <filename>: File name of an existing BSP settings file to update.
- --silent: Suppresses information about the command's operation normally sent to stdout.
- --sopc <filename>: The SOPC Builder design file to <filename> update the BSP with. This argument is useful if the path to the original SOPC Builder system file has changed.
- --verbose: Outputs verbose, and default information about the command's operation to stdout.

 --version: Displays the version of this command and exits with a zero exit status.

### Description

The nios2-bsp-update-settings command updates an existing Nios II board support package (BSP) settings file. The path to an existing BSP settings file (.bsp file) is a mandatory command line option. The command modifies the settings file so the file must have write permissions. You might want to pass the default Tcl script to the nios2-bsp-update-settings command to make sure that your BSP is consistent with your SOPC Builder system. The nios2-bsp command uses the default Tcl script this way.

For more details about this command, use the --extended-help option to display comprehensive usage information.

## nios2-lib-generate-makefile

#### Usage

```
nios2-lib-generate-makefile
[--bsp-dir <directory>] [--debug]
[--extended-help] [--help] [--lib-dir <directory>]
[--lib-name <filename>] [--log <filename>]
[--public-inc-dir <directory>] [--set <name value>]
[--silent] [--src-dir <directory>] [--src-files
<filenames>] [--src-rdir <directory>]
[--use-lib-dir <directory>] [--verbose]
[--version]
```

## Options

- --bsp-dir <directory>: Path to the BSP generated files directory (populated using the nios2-bsp-generate-files command).
- --debug: Outputs debug, exception traces, verbose, and default information about the command's operation to stdout.
- --extended-help: Displays full information about this command and its options.
- --help: Displays basic information about this command and its options.
- --lib-dir <directory>: Destination directory for the library makefile, public.mk, and .a. If omitted, it defaults to the current directory.
- --lib-name <filename>: Name of the library being created. The library file name is the library name with a "lib" prefix and ".a" suffix added. Do not include the prefix and suffix in the argument value. If you omit the library name option, the library name defaults to the name of the first source file (minus the source filename extension).
- --log <filename>: Creates a debug log and write to specified file. Also logs debug information to stdout.
- --public-inc-dir <directory>: Path to a directory that contains C-language header files (.h files) that need to be available (public) to users of the library. nios2-lib-generate-makefile adds this directory to the appropriate variable in public.mk. Multiple --public-inc-dir options are allowed.
- --set <name value>: Sets the makefile variable called <name> to
   <value>. If the variable exists in the managed section of the makefile,
   <value> replaces the default settings. It adds the makefile variable if it does not already exist. Multiple --set options are allowed.
- --silent: Suppresses information about the command's operation normally sent to stdout.
- --src-dir <directory>: Searches for source files in <filepath>. Use . to look in the current directory. Multiple --src-dir options are allowed.

- --src-files <filenames>: A list of space-separated source file names added to the makefile. The list of file names is terminated by the next option or the end of the command line. Multiple --src-files options are allowed.
- --src-rdir <directory>: Same as --src-dir option but recursively searches for source files in or under <filepath>. Multiple --src-rdir options are allowed. You can mix --src-rdir with --src-dir options.
- --use-lib-dir <directory>: Path to a dependent library directory. The library directory must contain a makefile fragment called public.mk. Multiple --use-lib-dir options are allowed.
- --verbose: Outputs verbose, and default information about the command's operation to stdout.
- --version: Displays the version of this command and exits with a zero exit status.

## Description

The nios2-lib-generate-makefile command generates a private library makefile called Makefile, and a public makefile, called public.mk. The path to a BSP created by nios2-bsp-generate-files is an optional command line option.

For more details about this command, use the --extended-help option to display comprehensive usage information.

## nios2-c2h-generate-makefile

#### Usage

nios2-c2h-generate-makefile --sopc=<sopc> [OPTIONS]

## Options

- --sopc: The path to the SOPC Builder system file (.sopc).
- --app-dir: Directory to place the application Makefile and executable file. If omitted, it defaults to the current directory.
- --accelerator: Specifies a function to be accelerated
- --enable\_quartus: Building the app compiles the associated Quartus<sup>®</sup> II project. Defaults to 0.
- --analyze\_only: Disables hardware generation, SOPC Builder system generation, and Quartus II compilation for all accelerators in the app. Building the project with this option only updates the report files. Defaults to 0.
- --use\_existing\_accelerators: Disables all hardware generation steps. The build behaves as if c2h.mk did not exist, with the exception of possible accelerator linking as specified in the --accelerator option. Defaults to 0.

## Description

The **nios2-c2h-generate-makefile** command creates a C2H makefile fragment, **c2h.mk**, that specifies all accelerators and accelerator options for an application.

This command creates a new **c2h.mk** each time it is called, overwriting the existing **c2h.mk** 

The --accelerator argument specifies a function to be accelerated. This argument accepts up to four comma-separated values:

- Target function name
- Target function file
- Link hardware accelerator instead of original software. 1 or 0. Defaults to 1.
- Flush data cache before each call. 1 or 0. Defaults to 1.

#### Example

```
nios2-c2h-generate-makefile \
    --sopc=../../NiosII_stratix_1s40_standard.sopc \
    --app_dir=./ \
    --accelerator=filter,filter.c \
```

```
--accelerator=xmath,../../xmath.c,1,0 \
--use_existing_accelerators
```

#### nios2-bsp

#### Usage

nios2-bsp <bsp type> <bsp dir> [<sopc>] [OPTION]...

#### Options

- <bsp-type>: hal or ucosii
- <bsp-dir>: Path to the board support package (BSP) directory.
- <sopc>: The path to the SOPC Builder system file or its directory.
- <option>: Options to override defaults.

#### Description

The **nios2-bsp** bash script calls **nios2-bsp-create-settings** or **nios2-bsp-update-settings** to create or update a BSP settings file, and the **nios2-bsp-generate-files** command to create the BSP files. The Nios II Embedded Design Suite (EDS) supports the following BSP types:

halucosii

BSP type names are case insensitive.

This utility produces a BSP of type <br/>dsp-type> in <br/>dsp-dir>. If the BSP does not exist, it is created. If the BSP already exists, it is updated to be consistent with the associated SOPC Builder system.

The default Tcl script is used to set the following system-dependent settings:

- stdio character device
- System timer device
- Default linker memory
- Boot loader status (enabled or disabled)

If the BSP already exists, **nios2-bsp** overwrites these system-dependent settings.

The default Tcl script resides at:

<Nios II EDS install path>/sdk2/bin/bsp-set-defaults.tcl

When creating a new BSP, this utility runs **nios2-bsp-create-settings**, which creates **settings.bsp** in <br/>bsp-dir>.

When updating an existing BSP, this utility runs **nios2-bsp-update-settings**, which updates **settings.bsp** in <br/>dsp-dir>.

After creating or updating the **settings.bsp** file, this utility runs **nios2-bsp-generate-files**, which generates files in <br/>bsp-dir>

Required arguments:

- <bsp-type>: Specifies the type of BSP. This argument is ignored when updating a BSP. This argument is case insensitive. nios2-bsp supports the following values of <bsp-type>:
  - hal
  - ucosii
- <bsp-dir>: Path to the BSP directory. Use "." to specify the current directory.

**Optional arguments:** 

- <sopc>: The path name of the SOPC Builder system file. Alternatively, specify a directory containing an SOPC Builder system file. In the latter case, the tool finds a file with the extension .sopc. This argument is ignored when updating a BSP. If you omit this argument, it defaults to the current directory.
- <option>: Options to override defaults. nios2-bsp passes most options to nios2-bsp-create-settings or nios2-bsp-update-settings. It also passes the --silent, --verbose, --debug, and --log options to nios2-bsp-generate-files.

nios2-bsp passes the following options to the default Tcl script:

- --default\_stdio <device>|none|DONT\_CHANGE Specifies stdio device.
- --default\_sys\_timer <device>|none|DONT\_CHANGE
   Specifies system timer device.
- --default\_memory\_regions DONT\_CHANGE
   Suppresses creation of new default memory regions when updating a BSP. Do not use this option when creating a new BSP.
- --default\_sections\_mapping <region>|DONT\_CHANGE Specifies the memory region for the default sections.
- --use\_bootloader 0|1|DONT\_CHANGE
   Specifies whether a boot loader is required.

On a pre-existing BSP, the value DONT\_CHANGE prevents associated settings from changing their current value.

P

The "--" prefix is stripped when the option is passed to the underlying utility.

### Settings

Settings are central to how you create and work with BSPs, software packages and device drivers. You control the characteristics of your project by controlling the settings. The settings determine things like whether or not an operating system is supported, and what device drivers and other packages are included.

Every example in the *Introduction to the Nios II Software Build Tools* and *Using the Nios II Software Build Tools* chapters of the *Nios II Software Developer's Handbook* involves specifying or manipulating settings. Sometimes these settings are specified automatically, by scripts such as **create-this-bsp**, and sometimes explicitly, with Tcl commands. Either way, settings are always involved.

This section contains a complete list of available settings for BSPs and for Altera-supported device drivers and software components. It does not include settings for device drivers or software components furnished by Altera partners or other third parties. If you are using a third-party driver or component, refer to the supplier's documentation.

Settings used in the Nios II software build tools are organized hierarchically, for logical grouping and to avoid name space conflicts. Each setting's position in the hierarchy is indicated by one or more prefixes. A prefix is an identifier followed by a dot (.). For example, hal.enable\_c\_plus\_plus is a hardware abstraction layer (HAL) setting, while ucosii.event\_flag.os\_flag\_accept\_en is a member of the event flag subgroup of MicroC/OS-II settings.

Setting names are case-insensitive.

### **Overview of BSP Settings**

There are several types of BSP settings, as shown in Table 14–4.

| Table 14–4. Types of BSP Settings        |                                                                                                    |
|------------------------------------------|----------------------------------------------------------------------------------------------------|
| Setting Type                             | Description                                                                                                    |
| Altera HAL                               | Settings available with the Altera HAL BSP or any BSP based on it (for example, Micrium MicroC/OS-II).                                                                                                    |
| Micrium<br>MicroC/OS-II                  | Settings available if using the Micrium MicroC/OS-II BSP. All<br>Altera HAL BSP settings are also available because MicroC/OS-<br>II is based on the Altera HAL BSP.                                                                                                    |
| Altera BSP<br>Makefile<br>Generator      | Settings available if using the Altera BSP makefile generator<br>(generates the <b>Makefile</b> and <b>public.mk</b> files). These settings<br>control the contents of makefile variables. This generator is<br>always present in Altera HAL BSPs or any BSPs based on the<br>Altera HAL. |
| Altera BSP<br>Linker Script<br>Generator | Settings available if using the Altera BSP linker script generator (generates the <b>linker.x</b> and <b>linker.h</b> files). This generator is always present in Altera HAL BSPs or any BSPs based on the Altera HAL.                                                                    |

A BSP setting consist of a name/value pair.

Do not confuse BSP settings with BSP Tcl commands. This section covers BSP settings, including their types, meanings, and legal values. The Tcl commands, which are the tools for manipulating the settings, are covered in "Tcl Commands for BSP Settings" on page 14–160.

#### **Overview of Component and Driver Settings**

The Nios II EDS includes a number of standard software components and device drivers. All of the software components, and several drivers, have settings that you can manipulate when creating a BSP. This section lists the packages and drivers that have settings.

#### Altera Host-Based File System Settings

The Altera host-based file system has one setting. If the Altera host-based file system is enabled, you must debug (not run) applications based on the BSP for the host-based file system to function. The host-based file system relies on the GNU debugger running on the host to provide host-based file operations.

Use the following BSP Tcl command to enable the host-based file system software package:

enable\_sw\_package altera\_hostfs

#### Altera Read-Only Zip File System Settings

The Altera read-only Zip file system has several settings. If the read-only Zip file system is enabled, it adds -DUSE\_RO\_ZIPFS to ALT\_CPPFLAGS in **public.mk**.

Use the following BSP Tcl command to enable the read-only Zip file system software package:

enable\_sw\_package altera\_ro\_zipfs

#### Altera NicheStack<sup>®</sup> TCP/IP - Nios II Edition Stack Settings

The Altera NicheStack<sup>®</sup> TCP/IP - Nios II Edition transmission control protocol/Internet protocol (TCP/IP) networking stack has several settings. The stack is only available in MicroC/OS-II BSPs. If the NicheStack TCP/IP stack is enabled, it adds -DALT\_INICHE to ALT\_CPPFLAGS in **public.mk**.

Use the following BSP Tcl command to enable the NicheStack TCP/IP networking stack software package:

enable\_sw\_package altera\_iniche

#### Altera Avalon-MM JTAG UART Driver Settings

The Altera Avalon Memory-Mapped Joint Test Action Group (JTAG) universal asynchronous receiver/transmitter (UART) driver settings are available if the altera\_avalon\_jtag\_uart driver is present. By default, this driver is used if your SOPC Builder system has an altera avalon jtag uart module connected to it.

#### Altera Avalon-MM UART Driver Settings

The Altera Avalon-MM UART driver settings are available if the altera\_avalon\_uart driver is present. By default, this driver is used if your SOPC Builder system has an altera\_avalon\_uart module connected to it.

### **Settings Reference**

This section lists all settings for BSPs, software packages and device drivers.

# hal.sys\_clk\_timer

| Identifier       | none                                                                                                    |
|------------------|----------------------------------------------------------------------------------------------------|
| Туре             | Unquoted string                                                                                                    |
| Default Value    | none                                                                                                    |
| Destination File | none                                                                                                    |
| Description      | Slave descriptor of the system clock timer device. This device provides a periodic interrupt ("tick") and is typically required for RTOS use. This setting defines the value of ALT_SYS_CLK in system.h. |
| Restrictions     | none                                                                                                    |

# hal.timestamp\_timer

| Identifier       | none                                                                                                    |
|------------------|----------------------------------------------------------------------------------------------------|
| Туре             | Unquoted string                                                                                                    |
| Default Value    | none                                                                                                    |
| Destination File | none                                                                                                    |
| Description      | Slave descriptor of timestamp timer device. This device is used by Altera HAL timestamp drivers for high-resolution time measurement. This setting defines the value of ALT_TIMESTAMP_CLK in system.h. |
| Restrictions     | none                                                                                                    |

# hal.max\_file\_descriptors

| Identifier       | none                                                                                                    |
|------------------|----------------------------------------------------------------------------------------------------|
| Туре             | Decimal number                                                                                                    |
| Default Value    | 32                                                                                                    |
| Destination File | none                                                                                                    |
| Description      | Determines the number of file descriptors statically allocated.                                                                                                    |
| Restrictions     | If hal.enable_lightweight_device_driver_api is true, there are no file descriptors so this setting is ignored. If hal.enable_lightweight_device_driver_api is false, this setting must be at least 4 because HAL needs a file descriptor for /dev/null, /dev/ stdin, /dev/stdout, and /dev/stderr. This setting defines the value of ALT_MAX_FD in system.h. |

# ucosii.os\_max\_tasks

| Identifier       | OS_MAX_TASKS            |
|------------------|-------------------------|
| Туре             | Decimal number          |
| Default Value    | 10                      |
| Destination File | system_h_define         |
| Description      | Maximum number of tasks |
| Restrictions     | none                    |
| Enabled          | false                   |

# ucosii.os\_lowest\_prio

| Identifier       | OS_LOWEST_PRIO             |
|------------------|----------------------------|
| Туре             | Decimal number             |
| Default Value    | 20                         |
| Destination File | system_h_define            |
| Description      | Lowest assignable priority |
| Restrictions     | none                       |
| Enabled          | false                      |

# ucosii.os\_thread\_safe\_newlib

| Identifier       | OS_THREAD_SAFE_NEWLIB |
|------------------|-----------------------|
| Туре             | Boolean assignment    |
| Default Value    | 1                     |
| Destination File | system_h_define       |
| Description      | Thread safe C library |
| Restrictions     | none                  |
| Enabled          | false                 |

# ucosii.miscellaneous.os\_arg\_chk\_en

| Identifier       | OS_ARG_CHK_EN            |
|------------------|--------------------------|
| Туре             | Boolean assignment       |
| Default Value    | 1                        |
| Destination File | system_h_define          |
| Description      | Enable argument checking |
| Restrictions     | none                     |
| Enabled          | false                    |

# ucosii.miscellaneous.os\_cpu\_hooks\_en

| Identifier       | OS_CPU_HOOKS_EN      |
|------------------|----------------------|
| Туре             | Boolean assignment   |
| Default Value    | 1                    |
| Destination File | system_h_define      |
| Description      | Enable uCOS-II hooks |
| Restrictions     | none                 |
| Enabled          | false                |

# ucosii.miscellaneous.os\_debug\_en

| Identifier       | OS_DEBUG_EN            |
|------------------|------------------------|
| Туре             | Boolean assignment     |
| Default Value    | 1                      |
| Destination File | system_h_define        |
| Description      | Enable debug variables |
| Restrictions     | none                   |
| Enabled          | false                  |

# ucosii.miscellaneous.os\_sched\_lock\_en

| Identifier       | OS_SCHED_LOCK_EN                                   |
|------------------|----------------------------------------------------|
| Туре             | Boolean assignment                                 |
| Default Value    | 1                                                  |
| Destination File | system_h_define                                    |
| Description      | Include code for OSSchedLock() and OSSchedUnlock() |
| Restrictions     | none                                               |
| Enabled          | false                                              |

# ucosii.miscellaneous.os\_task\_stat\_en

| Identifier       | OS_TASK_STAT_EN        |
|------------------|------------------------|
| Туре             | Boolean assignment     |
| Default Value    | 1                      |
| Destination File | system_h_define        |
| Description      | Enable statistics task |
| Restrictions     | none                   |
| Enabled          | false                  |

# ucosii.miscellaneous.os\_task\_stat\_stk\_chk\_en

| Identifier       | OS_TASK_STAT_STK_CHK_EN                |
|------------------|----------------------------------------|
| Туре             | Boolean assignment                     |
| Default Value    | 1                                      |
| Destination File | system_h_define                        |
| Description      | Check task stacks from statistics task |
| Restrictions     | none                                   |
| Enabled          | false                                  |

# ucosii.miscellaneous.os\_tick\_step\_en

| Identifier       | OS_TICK_STEP_EN                            |
|------------------|--------------------------------------------|
| Туре             | Boolean assignment                         |
| Default Value    | 1                                          |
| Destination File | system_h_define                            |
| Description      | Enable tick stepping feature for uCOS-View |
| Restrictions     | none                                       |
| Enabled          | false                                      |

# ucosii.miscellaneous.os\_event\_name\_size

| Identifier       | OS_EVENT_NAME_SIZE                         |
|------------------|--------------------------------------------|
| Туре             | Decimal number                             |
| Default Value    | 32                                         |
| Destination File | system_h_define                            |
| Description      | Size of name of Event Control Block groups |
| Restrictions     | none                                       |
| Enabled          | false                                      |

# ucosii.miscellaneous.os\_max\_events

| Identifier       | OS_MAX_EVENTS                          |
|------------------|----------------------------------------|
| Туре             | Decimal number                         |
| Default Value    | 60                                     |
| Destination File | system_h_define                        |
| Description      | Maximum number of event control blocks |
| Restrictions     | none                                   |
| Enabled          | false                                  |

# ucosii.miscellaneous.os\_task\_idle\_stk\_size

| Identifier       | OS_TASK_IDLE_STK_SIZE |
|------------------|-----------------------|
| Туре             | Decimal number        |
| Default Value    | 512                   |
| Destination File | system_h_define       |
| Description      | Idle task stack size  |
| Restrictions     | none                  |
| Enabled          | false                 |

# ucosii.miscellaneous.os\_task\_stat\_stk\_size

| Identifier       | OS_TASK_STAT_STK_SIZE      |
|------------------|----------------------------|
| Туре             | Decimal number             |
| Default Value    | 512                        |
| Destination File | system_h_define            |
| Description      | Statistics task stack size |
| Restrictions     | none                       |
| Enabled          | false                      |

# ucosii.task.os\_task\_change\_prio\_en

| Identifier       | OS_TASK_CHANGE_PRIO_EN              |
|------------------|-------------------------------------|
| Туре             | Boolean assignment                  |
| Default Value    | 1                                   |
| Destination File | system_h_define                     |
| Description      | Include code for OSTaskChangePrio() |
| Restrictions     | none                                |
| Enabled          | false                               |

# ucosii.task.os\_task\_create\_en

| Identifier       | OS_TASK_CREATE_EN               |
|------------------|---------------------------------|
| Туре             | Boolean assignment              |
| Default Value    | 1                               |
| Destination File | system_h_define                 |
| Description      | Include code for OSTaskCreate() |
| Restrictions     | none                            |
| Enabled          | false                           |

# ucosii.task.os\_task\_create\_ext\_en

| Identifier       | OS_TASK_CREATE_EXT_EN              |
|------------------|------------------------------------|
| Туре             | Boolean assignment                 |
| Default Value    | 1                                  |
| Destination File | system_h_define                    |
| Description      | Include code for OSTaskCreateExt() |
| Restrictions     | none                               |
| Enabled          | false                              |

# ucosii.task.os\_task\_del\_en

| Identifier       | OS_TASK_DEL_EN               |
|------------------|------------------------------|
| Туре             | Boolean assignment           |
| Default Value    | 1                            |
| Destination File | system_h_define              |
| Description      | Include code for OSTaskDel() |
| Restrictions     | none                         |
| Enabled          | false                        |

# ucosii.task.os\_task\_name\_size

| Identifier       | OS_TASK_NAME_SIZE |
|------------------|-------------------|
| Туре             | Decimal number    |
| Default Value    | 32                |
| Destination File | system_h_define   |
| Description      | Size of task name |
| Restrictions     | none              |
| Enabled          | false             |

# ucosii.task.os\_task\_profile\_en

| Identifier       | OS_TASK_PROFILE_EN                                 |
|------------------|----------------------------------------------------|
| Туре             | Boolean assignment                                 |
| Default Value    | 1                                                  |
| Destination File | system_h_define                                    |
| Description      | Include data structure for run-time task profiling |
| Restrictions     | none                                               |
| Enabled          | false                                              |

# ucosii.task.os\_task\_query\_en

| Identifier       | OS_TASK_QUERY_EN             |
|------------------|------------------------------|
| Туре             | Boolean assignment           |
| Default Value    | 1                            |
| Destination File | system_h_define              |
| Description      | Include code for OSTaskQuery |
| Restrictions     | none                         |
| Enabled          | false                        |

# ucosii.task.os\_task\_suspend\_en

| Identifier       | OS_TASK_SUSPEND_EN                                  |
|------------------|-----------------------------------------------------|
| Туре             | Boolean assignment                                  |
| Default Value    | 1                                                   |
| Destination File | system_h_define                                     |
| Description      | Include code for OSTaskSuspend() and OSTaskResume() |
| Restrictions     | none                                                |
| Enabled          | false                                               |

# ucosii.task.os\_task\_sw\_hook\_en

| Identifier       | OS_TASK_SW_HOOK_EN              |
|------------------|---------------------------------|
| Туре             | Boolean assignment              |
| Default Value    | 1                               |
| Destination File | system_h_define                 |
| Description      | Include code for OSTaskSwHook() |
| Restrictions     | none                            |
| Enabled          | false                           |

# ucosii.time.os\_time\_tick\_hook\_en

| Identifier       | OS_TIME_TICK_HOOK_EN              |
|------------------|-----------------------------------|
| Туре             | Boolean assignment                |
| Default Value    | 1                                 |
| Destination File | system_h_define                   |
| Description      | Include code for OSTimeTickHook() |
| Restrictions     | none                              |
| Enabled          | false                             |

# ucosii.time.os\_time\_dly\_resume\_en

| Identifier       | OS_TIME_DLY_RESUME_EN              |
|------------------|------------------------------------|
| Туре             | Boolean assignment                 |
| Default Value    | 1                                  |
| Destination File | system_h_define                    |
| Description      | Include code for OSTimeDlyResume() |
| Restrictions     | none                               |
| Enabled          | false                              |

#### ucosii.time.os\_time\_dly\_hmsm\_en

| Identifier       | OS_TIME_DLY_HMSM_EN              |
|------------------|----------------------------------|
| Туре             | Boolean assignment               |
| Default Value    | 1                                |
| Destination File | system_h_define                  |
| Description      | Include code for OSTimeDlyHMSM() |
| Restrictions     | none                             |
| Enabled          | false                            |

## ucosii.time.os\_time\_get\_set\_en

| Identifier       | OS_TIME_GET_SET_EN                         |
|------------------|--------------------------------------------|
| Туре             | Boolean assignment                         |
| Default Value    | 1                                          |
| Destination File | system_h_define                            |
| Description      | Include code for OSTimeGet and OSTimeSet() |
| Restrictions     | none                                       |
| Enabled          | false                                      |

#### ucosii.os\_flag\_en

| Identifier       | OS_FLAG_EN                                                       |
|------------------|------------------------------------------------------------------|
| Туре             | Boolean                                                          |
| Default Value    | 1                                                                |
| Destination File | system_h_define                                                  |
| Description      | Enable code for Event Flags (used by UART and JTAG UART drivers) |
| Restrictions     | none                                                             |
| Enabled          | false                                                            |

# ucosii.event\_flag.os\_flag\_wait\_clr\_en

| Identifier       | OS_FLAG_WAIT_CLR_EN                        |
|------------------|--------------------------------------------|
| Туре             | Boolean                                    |
| Default Value    | 1                                          |
| Destination File | system_h_define                            |
| Description      | Include code for Wait on Clear Event Flags |
| Restrictions     | Requires os_flag_en set to true            |
| Enabled          | false                                      |

#### ucosii.event\_flag.os\_flag\_accept\_en

| Identifier       | OS_FLAG_ACCEPT_EN               |
|------------------|---------------------------------|
| Туре             | Boolean                         |
| Default Value    | 1                               |
| Destination File | system_h_define                 |
| Description      | Include code for OSFlagAccept() |
| Restrictions     | Requires os_flag_en set to true |
| Enabled          | false                           |

## ucosii.event\_flag.os\_flag\_del\_en

| Identifier       | OS_FLAG_DEL_EN                  |
|------------------|---------------------------------|
| Туре             | Boolean                         |
| Default Value    | 1                               |
| Destination File | system_h_define                 |
| Description      | Include code for OSFlagDel()    |
| Restrictions     | Requires os_flag_en set to true |
| Enabled          | false                           |

#### ucosii.event\_flag.os\_flag\_query\_en

| Identifier       | OS_FLAG_QUERY_EN                |
|------------------|---------------------------------|
| Туре             | Boolean                         |
| Default Value    | 1                               |
| Destination File | system_h_define                 |
| Description      | Include code for OSFlagQuery()  |
| Restrictions     | Requires os_flag_en set to true |
| Enabled          | false                           |

## ucosii.event\_flag.os\_flag\_name\_size

| Identifier       | OS_FLAG_NAME_SIZE                 |
|------------------|-----------------------------------|
| Туре             | Decimal number                    |
| Default Value    | 32                                |
| Destination File | system_h_define                   |
| Description      | Size of name of Event Flags group |
| Restrictions     | Requires os_flag_en set to true   |
| Enabled          | false                             |

#### ucosii.event\_flag.os\_flags\_nbits

| Identifier       | OS_FLAGS_NBITS                  |
|------------------|---------------------------------|
| Туре             | Decimal number                  |
| Default Value    | 16                              |
| Destination File | system_h_define                 |
| Description      | Event Flag bits (8,16,32)       |
| Restrictions     | Requires os_flag_en set to true |
| Enabled          | false                           |

# ucosii.event\_flag.os\_max\_flags

| Identifier       | OS_MAX_FLAGS                         |
|------------------|--------------------------------------|
| Туре             | Decimal number                       |
| Default Value    | 20                                   |
| Destination File | system_h_define                      |
| Description      | Maximum number of Event Flags groups |
| Restrictions     | Requires os_flag_en set to true      |
| Enabled          | false                                |

#### ucosii.os\_mutex\_en

| Identifier       | OS_MUTEX_EN                      |
|------------------|----------------------------------|
| Туре             | Boolean                          |
| Default Value    | 1                                |
| Destination File | system_h_define                  |
| Description      | Enable code for Mutex Semaphores |
| Restrictions     | none                             |
| Enabled          | false                            |

## ucosii.mutex.os\_mutex\_accept\_en

| Identifier       | OS_MUTEX_ACCEPT_EN               |
|------------------|----------------------------------|
| Туре             | Boolean                          |
| Default Value    | 1                                |
| Destination File | system_h_define                  |
| Description      | Include code for OSMutexAccept() |
| Restrictions     | Requires os_mutex_en set to true |
| Enabled          | false                            |

## ucosii.mutex.os\_mutex\_del\_en

| Identifier       | OS_MUTEX_DEL_EN                  |
|------------------|----------------------------------|
| Туре             | Boolean                          |
| Default Value    | 1                                |
| Destination File | system_h_define                  |
| Description      | Include code for OSMutexDel()    |
| Restrictions     | Requires os_mutex_en set to true |
| Enabled          | false                            |

#### ucosii.mutex.os\_mutex\_query\_en

| Identifier       | OS_MUTEX_QUERY_EN                |
|------------------|----------------------------------|
| Туре             | Boolean                          |
| Default Value    | 1                                |
| Destination File | system_h_define                  |
| Description      | Include code for OSMutexQuery    |
| Restrictions     | Requires os_mutex_en set to true |
| Enabled          | false                            |

#### ucosii.os\_sem\_en

| Identifier       | OS_SEM_EN                                                                    |
|------------------|------------------------------------------------------------------------------|
| Туре             | Boolean                                                                      |
| Default Value    | 1                                                                            |
| Destination File | system_h_define                                                              |
| Description      | Enable code for semaphores (This must be enabled, it is required by the HAL) |
| Restrictions     | none                                                                         |
| Enabled          | false                                                                        |

# ucosii.semaphore.os\_sem\_accept\_en

| Identifier       | OS_SEM_ACCEPT_EN               |
|------------------|--------------------------------|
| Туре             | Boolean                        |
| Default Value    | 1                              |
| Destination File | system_h_define                |
| Description      | Include code for OSSemAccept() |
| Restrictions     | Requires os_sem_en set to true |
| Enabled          | false                          |

## ucosii.semaphore.os\_sem\_set\_en

| Identifier       | OS_SEM_SET_EN                  |
|------------------|--------------------------------|
| Туре             | Boolean                        |
| Default Value    | 1                              |
| Destination File | system_h_define                |
| Description      | Include code for OSSemSet()    |
| Restrictions     | Requires os_sem_en set to true |
| Enabled          | false                          |

## ucosii.semaphore.os\_sem\_del\_en

| Identifier       | OS_SEM_DEL_EN                  |
|------------------|--------------------------------|
| Туре             | Boolean                        |
| Default Value    | 1                              |
| Destination File | system_h_define                |
| Description      | Include code for OSSemDel()    |
| Restrictions     | Requires os_sem_en set to true |
| Enabled          | false                          |

#### ucosii.semaphore.os\_sem\_query\_en

| Identifier       | OS_SEM_QUERY_EN                |
|------------------|--------------------------------|
| Туре             | Boolean                        |
| Default Value    | 1                              |
| Destination File | system_h_define                |
| Description      | Include code for OSSemQuery()  |
| Restrictions     | Requires os_sem_en set to true |
| Enabled          | false                          |

#### ucosii.os\_mbox\_en

| Identifier       | OS_MBOX_EN                |
|------------------|---------------------------|
| Туре             | Boolean                   |
| Default Value    | 1                         |
| Destination File | system_h_define           |
| Description      | Enable code for mailboxes |
| Restrictions     | none                      |
| Enabled          | false                     |

## ucosii.mailbox.os\_mbox\_accept\_en

| Identifier       | OS_MBOX_ACCEPT_EN               |
|------------------|---------------------------------|
| Туре             | Boolean                         |
| Default Value    | 1                               |
| Destination File | system_h_define                 |
| Description      | Include code for OSMboxAccept() |
| Restrictions     | Requires os_mbox_en set to true |
| Enabled          | false                           |

## ucosii.mailbox.os\_mbox\_del\_en

| Identifier       | OS_MBOX_DEL_EN                  |
|------------------|---------------------------------|
| Туре             | Boolean                         |
| Default Value    | 1                               |
| Destination File | system_h_define                 |
| Description      | Include code for OSMboxDel()    |
| Restrictions     | Requires os_mbox_en set to true |
| Enabled          | false                           |

## ucosii.mailbox.os\_mbox\_post\_en

| Identifier       | OS_MBOX_POST_EN                 |
|------------------|---------------------------------|
| Туре             | Boolean                         |
| Default Value    | 1                               |
| Destination File | system_h_define                 |
| Description      | Include code for OSMboxPost()   |
| Restrictions     | Requires os_mbox_en set to true |
| Enabled          | false                           |

## ucosii.mailbox.os\_mbox\_post\_opt\_en

| Identifier       | OS_MBOX_POST_OPT_EN              |
|------------------|----------------------------------|
| Туре             | Boolean                          |
| Default Value    | 1                                |
| Destination File | system_h_define                  |
| Description      | Include code for OSMboxPostOpt() |
| Restrictions     | Requires os_mbox_en set to true  |
| Enabled          | false                            |

#### ucosii.mailbox.os\_mbox\_query\_en

| Identifier       | OS_MBOX_QUERY_EN                |
|------------------|---------------------------------|
| Туре             | Boolean                         |
| Default Value    | 1                               |
| Destination File | system_h_define                 |
| Description      | Include code for OSMboxQuery()  |
| Restrictions     | Requires os_mbox_en set to true |
| Enabled          | false                           |

#### ucosii.os\_q\_en

| Identifier       | OS_Q_EN                |
|------------------|------------------------|
| Туре             | Boolean                |
| Default Value    | 1                      |
| Destination File | system_h_define        |
| Description      | Enable code for Queues |
| Restrictions     | none                   |
| Enabled          | false                  |

#### ucosii.queue.os\_q\_accept\_en

| Identifier       | OS_Q_ACCEPT_EN               |
|------------------|------------------------------|
| Туре             | Boolean                      |
| Default Value    | 1                            |
| Destination File | system_h_define              |
| Description      | Include code for OSQAccept() |
| Restrictions     | Requires os_q_en set to true |
| Enabled          | false                        |

## ucosii.queue.os\_q\_del\_en

| Identifier       | OS_Q_DEL_EN                  |
|------------------|------------------------------|
| Туре             | Boolean                      |
| Default Value    | 1                            |
| Destination File | system_h_define              |
| Description      | Include code for OSQDel()    |
| Restrictions     | Requires os_q_en set to true |
| Enabled          | false                        |

## ucosii.queue.os\_q\_flush\_en

| Identifier       | OS_Q_FLUSH_EN                |
|------------------|------------------------------|
| Туре             | Boolean                      |
| Default Value    | 1                            |
| Destination File | system_h_define              |
| Description      | Include code for OSQFlush()  |
| Restrictions     | Requires os_q_en set to true |
| Enabled          | false                        |

## ucosii.queue.os\_q\_post\_en

| Identifier       | OS_Q_POST_EN                 |
|------------------|------------------------------|
| Туре             | Boolean                      |
| Default Value    | 1                            |
| Destination File | system_h_define              |
| Description      | Include code of OSQFlush()   |
| Restrictions     | Requires os_q_en set to true |
| Enabled          | false                        |

## ucosii.queue.os\_q\_post\_front\_en

| Identifier       | OS_Q_POST_FRONT_EN              |
|------------------|---------------------------------|
| Туре             | Boolean                         |
| Default Value    | 1                               |
| Destination File | system_h_define                 |
| Description      | Include code for OSQPostFront() |
| Restrictions     | Requires os_q_en set to true    |
| Enabled          | false                           |

## ucosii.queue.os\_q\_post\_opt\_en

| Identifier       | OS_Q_POST_OPT_EN              |
|------------------|-------------------------------|
| Туре             | Boolean                       |
| Default Value    | 1                             |
| Destination File | system_h_define               |
| Description      | Include code for OSQPostOpt() |
| Restrictions     | Requires os_q_en set to true  |
| Enabled          | false                         |

#### ucosii.queue.os\_q\_query\_en

| Identifier       | OS_Q_QUERY_EN                |
|------------------|------------------------------|
| Туре             | Boolean                      |
| Default Value    | 1                            |
| Destination File | system_h_define              |
| Description      | Include code for OSQQuery()  |
| Restrictions     | Requires os_q_en set to true |
| Enabled          | false                        |

#### ucosii.queue.os\_max\_qs

| Identifier       | OS_MAX_QS                              |
|------------------|----------------------------------------|
| Туре             | Decimal number                         |
| Default Value    | 20                                     |
| Destination File | system_h_define                        |
| Description      | Maximum number of Queue Control Blocks |
| Restrictions     | Requires os_q_en set to true           |
| Enabled          | false                                  |

#### ucosii.os\_mem\_en

| Identifier       | OS_MEM_EN                         |
|------------------|-----------------------------------|
| Туре             | Boolean                           |
| Default Value    | 1                                 |
| Destination File | system_h_define                   |
| Description      | Enable code for memory management |
| Restrictions     | none                              |
| Enabled          | false                             |

#### ucosii.memory.os\_mem\_query\_en

| Identifier       | OS_MEM_QUERY_EN                |
|------------------|--------------------------------|
| Туре             | Boolean                        |
| Default Value    | 1                              |
| Destination File | system_h_define                |
| Description      | Include code for OSMemQuery()  |
| Restrictions     | Requires os_mem_en set to true |
| Enabled          | false                          |

### ucosii.memory.os\_mem\_name\_size

| Identifier       | OS_MEM_NAME_SIZE               |
|------------------|--------------------------------|
| Туре             | Decimal number                 |
| Default Value    | 32                             |
| Destination File | system_h_define                |
| Description      | Size of memory partition name  |
| Restrictions     | Requires os_mem_en set to true |
| Enabled          | false                          |

### ucosii.memory.os\_max\_mem\_part

| Identifier       | OS_MAX_MEM_PART                     |
|------------------|-------------------------------------|
| Туре             | Decimal number                      |
| Default Value    | 60                                  |
| Destination File | system_h_define                     |
| Description      | Maximum number of memory partitions |
| Restrictions     | Requires os_mem_en set to true      |
| Enabled          | false                               |

### ucosii.os\_tmr\_en

| Identifier       | OS_TMR_EN              |
|------------------|------------------------|
| Туре             | Boolean                |
| Default Value    | 0                      |
| Destination File | system_h_define        |
| Description      | Enable code for timers |
| Restrictions     | none                   |
| Enabled          | false                  |

### ucosii.timer.os\_task\_tmr\_stk\_size

| Identifier       | OS_TASK_TMR_STK_SIZE           |
|------------------|--------------------------------|
| Туре             | Decimal number                 |
| Default Value    | 512                            |
| Destination File | system_h_define                |
| Description      | Stack size for timer task      |
| Restrictions     | Requires os_tmr_en set to true |
| Enabled          | false                          |

## ucosii.timer.os\_task\_tmr\_prio

| Identifier       | OS_TASK_TMR_PRIO                   |
|------------------|------------------------------------|
| Туре             | Decimal number                     |
| Default Value    | 2                                  |
| Destination File | system_h_define                    |
| Description      | Priority of timer task (0=highest) |
| Restrictions     | Requires os_tmr_en set to true     |
| Enabled          | false                              |

### ucosii.timer.os\_tmr\_cfg\_max

| Identifier       | OS_TMR_CFG_MAX                 |
|------------------|--------------------------------|
| Туре             | Decimal number                 |
| Default Value    | 16                             |
| Destination File | system_h_define                |
| Description      | Maximum number of timers       |
| Restrictions     | Requires os_tmr_en set to true |
| Enabled          | false                          |

### ucosii.timer.os\_tmr\_cfg\_name\_size

| Identifier       | OS_TMR_CFG_NAME_SIZE           |
|------------------|--------------------------------|
| Туре             | Decimal number                 |
| Default Value    | 16                             |
| Destination File | system_h_define                |
| Description      | Size of timer name             |
| Restrictions     | Requires os_tmr_en set to true |
| Enabled          | false                          |

# ucosii.timer.os\_tmr\_cfg\_ticks\_per\_sec

| Identifier       | OS_TMR_CFG_TICKS_PER_SEC                      |
|------------------|-----------------------------------------------|
| Туре             | Decimal number                                |
| Default Value    | 10                                            |
| Destination File | system_h_define                               |
| Description      | Rate at which timer management task runs (Hz) |
| Restrictions     | Requires os_tmr_en set to true                |
| Enabled          | false                                         |

### ucosii.timer.os\_tmr\_cfg\_wheel\_size

| Identifier       | OS_TMR_CFG_WHEEL_SIZE                  |
|------------------|----------------------------------------|
| Туре             | Decimal number                         |
| Default Value    | 2                                      |
| Destination File | system_h_define                        |
| Description      | Size of timer wheel (number of spokes) |
| Restrictions     | Requires os_tmr_en set to true         |
| Enabled          | false                                  |

## altera\_avalon\_jtag\_uart\_driver.enable\_small\_driver

| Identifier       | ALTERA_AVALON_JTAG_UART_SMALL        |
|------------------|--------------------------------------|
| Туре             | Boolean definition                   |
| Default Value    | false                                |
| Destination File | public_mk_define                     |
| Description      | Small-footprint (polled mode) driver |
| Restrictions     | none                                 |
| Enabled          | false                                |

### altera\_avalon\_uart\_driver.enable\_small\_driver

| Identifier       | ALTERA_AVALON_UART_SMALL             |
|------------------|--------------------------------------|
| Туре             | Boolean definition                   |
| Default Value    | false                                |
| Destination File | public_mk_define                     |
| Description      | Small-footprint (polled mode) driver |
| Restrictions     | none                                 |
| Enabled          | false                                |

### altera\_avalon\_uart\_driver.enable\_ioctl

| Identifier       | ALTERA_AVALON_UART_USE_IOCTL  |
|------------------|-------------------------------|
| Туре             | Boolean definition            |
| Default Value    | false                         |
| Destination File | public_mk_define              |
| Description      | Enable driver ioctl() support |
| Restrictions     | none                          |
| Enabled          | false                         |

### altera\_iniche.iniche\_default\_if

| Identifier       | INICHE_DEFAULT_IF                                             |
|------------------|---------------------------------------------------------------|
| Туре             | Quoted string                                                 |
| Default Value    | NEEDS_SPECIFICATION                                           |
| Destination File | system_h_define                                               |
| Description      | Default MAC interface (This must be assigned before building) |
| Restrictions     | none                                                          |
| Enabled          | false                                                         |

### altera\_iniche.enable\_dhcp\_client

| Identifier       | DHCP_CLIENT                                 |
|------------------|---------------------------------------------|
| Туре             | Boolean definition                          |
| Default Value    | true                                        |
| Destination File | system_h_define                             |
| Description      | Use DHCP to automatically assign IP address |
| Restrictions     | none                                        |
| Enabled          | false                                       |

### altera\_iniche.enable\_ip\_fragments

| Identifier       | IP_FRAGMENTS                   |
|------------------|--------------------------------|
| Туре             | Boolean definition             |
| Default Value    | true                           |
| Destination File | system_h_define                |
| Description      | Reassemble IP packet fragments |
| Restrictions     | none                           |
| Enabled          | false                          |

### altera\_iniche.enable\_include\_tcp

| Identifier       | INCLUDE_TCP         |
|------------------|---------------------|
| Туре             | Boolean definition  |
| Default Value    | true                |
| Destination File | system_h_define     |
| Description      | Enable TCP protocol |
| Restrictions     | none                |
| Enabled          | false               |

### altera\_iniche.enable\_tcp\_zerocopy

| Identifier       | TCP_ZEROCOPY       |
|------------------|--------------------|
| Туре             | Boolean definition |
| Default Value    | false              |
| Destination File | system_h_define    |
| Description      | Use TCP zero-copy  |
| Restrictions     | none               |
| Enabled          | false              |

### altera\_iniche.enable\_net\_stats

| Identifier       | NET_STATS          |
|------------------|--------------------|
| Туре             | Boolean definition |
| Default Value    | false              |
| Destination File | system_h_define    |
| Description      | Enable statistics  |
| Restrictions     | none               |
| Enabled          | false              |

### altera\_ro\_zipfs.ro\_zipfs\_name

| Identifier       | ALTERA_RO_ZIPFS_NAME |
|------------------|----------------------|
| Туре             | Quoted string        |
| Default Value    | /mnt/rozipfs         |
| Destination File | system_h_define      |
| Description      | Mount point          |
| Restrictions     | none                 |
| Enabled          | false                |

## altera\_ro\_zipfs.ro\_zipfs\_offset

| Identifier       | ALTERA_RO_ZIPFS_OFFSET                   |
|------------------|------------------------------------------|
| Туре             | Hexadecimal number                       |
| Default Value    | 0x100000                                 |
| Destination File | system_h_define                          |
| Description      | Offset of file system from base of flash |
| Restrictions     | none                                     |
| Enabled          | false                                    |

### altera\_ro\_zipfs.ro\_zipfs\_base

| Identifier       | ALTERA_RO_ZIPFS_BASE                |
|------------------|-------------------------------------|
| Туре             | Hexadecimal number                  |
| Default Value    | 0x0                                 |
| Destination File | system_h_define                     |
| Description      | Base address of flash memory device |
| Restrictions     | none                                |
| Enabled          | false                               |

## altera\_hostfs.hostfs\_name

| Identifier       | ALTERA_HOSTFS_NAME |
|------------------|--------------------|
| Туре             | Quoted string      |
| Default Value    | /mnt/host          |
| Destination File | system_h_define    |
| Description      | Mount point        |
| Restrictions     | none               |
| Enabled          | false              |

### hal.linker.exception\_stack\_memory\_region\_name

| Identifier       | none                                                                               |
|------------------|------------------------------------------------------------------------------------|
| Туре             | Unquoted string                                                                    |
| Default Value    | none                                                                               |
| Destination File | none                                                                               |
| Description      | Name of the memory region that is divided up to create the exception_stack region. |
| Restrictions     | Only used if hal.linker.enable_exception_stack is true.                            |

### hal.linker.allow\_code\_at\_reset

| Identifier       | none                                                                                                    |
|------------------|----------------------------------------------------------------------------------------------------|
| Туре             | Boolean assignment                                                                                                    |
| Default Value    | 0                                                                                                    |
| Destination File | none                                                                                                    |
| Description      | Indicates if initialization code is allowed at the reset address. If true, defines the macro ALT_ALLOW_CODE_AT_RESET in linker.h. |
| Restrictions     | This setting is typically false if an external bootloader (e.g. flash bootloader) is present.                                     |

### hal.linker.enable\_alt\_load

| Identifier       | none                                                                                                    |
|------------------|----------------------------------------------------------------------------------------------------|
| Туре             | Boolean assignment                                                                                                    |
| Default Value    | 0                                                                                                    |
| Destination File | none                                                                                                    |
| Description      | Enables the alt_load() facility. The alt_load() facility copies sections from the .text memory into RAM. If true, this setting sets up the VMA/LMA of sections in linker.x to allow them to be loaded into the .text memory. |
| Restrictions     | This setting is typically false if an external bootloader (e.g. flash bootloader) is present.                                                                                                    |

### hal.linker.enable\_alt\_load\_copy\_rwdata

| Identifier       | none                                                                                                    |
|------------------|----------------------------------------------------------------------------------------------------|
| Туре             | Boolean assignment                                                                                                    |
| Default Value    | 0                                                                                                    |
| Destination File | none                                                                                                    |
| Description      | Causes the alt_load() facility to copy the .rwdata section. If true, this setting defines the macro ALT_LOAD_COPY_RWDATA in linker.h. |
| Restrictions     | none                                                                                                    |

### hal.linker.enable\_alt\_load\_copy\_rodata

| Identifier       | none                                                                                                    |
|------------------|----------------------------------------------------------------------------------------------------|
| Туре             | Boolean assignment                                                                                                    |
| Default Value    | 0                                                                                                    |
| Destination File | none                                                                                                    |
| Description      | Causes the alt_load() facility to copy the .rodata section. If true, this setting defines the macro ALT_LOAD_COPY_RODATA in linker.h. |
| Restrictions     | none                                                                                                    |

# hal.linker.enable\_alt\_load\_copy\_exceptions

| Identifier       | none                                                                                                    |
|------------------|----------------------------------------------------------------------------------------------------|
| Туре             | Boolean assignment                                                                                                    |
| Default Value    | 0                                                                                                    |
| Destination File | none                                                                                                    |
| Description      | Causes the alt_load() facility to copy the .exceptions section. If true, this setting defines the macro ALT_LOAD_COPY_EXCEPTIONS in linker.h. |
| Restrictions     | none                                                                                                    |

## hal.linker.enable\_exception\_stack

| Identifier       | none                                                                                                    |
|------------------|----------------------------------------------------------------------------------------------------|
| Туре             | Boolean assignment                                                                                                    |
| Default Value    | 0                                                                                                    |
| Destination File | none                                                                                                    |
| Description      | Enables use of a separate exception stack. If true, defines the macro<br>ALT_EXCEPTION_STACK in linker.h, adds a memory region called<br>exception_stack to linker.x, and provides the symbols<br>alt_exception_stack_pointer andalt_exception_stack_limit in linker.x. |
| Restrictions     | The hal.linker.exception_stack_size and<br>hal.linker.exception_stack_memory_region_name settings must also be valid. This<br>setting must be false for MicroC/OS-II BSPs.                                                                                              |

## hal.linker.exception\_stack\_size

| Identifier       | none                                                    |
|------------------|---------------------------------------------------------|
| Туре             | Decimal number                                          |
| Default Value    | 1024                                                    |
| Destination File | none                                                    |
| Description      | Size of the exception stack in bytes.                   |
| Restrictions     | Only used if hal.linker.enable_exception_stack is true. |

## hal.make.build\_pre\_process

| Identifier       | BUILD_PRE_PROCESS                  |
|------------------|------------------------------------|
| Туре             | Unquoted string                    |
| Default Value    | none                               |
| Destination File | makefile_variable                  |
| Description      | Command executed before BSP built. |
| Restrictions     | none                               |

### hal.make.ar\_pre\_process

| Identifier       | AR_PRE_PROCESS                              |
|------------------|---------------------------------------------|
| Туре             | Unquoted string                             |
| Default Value    | none                                        |
| Destination File | makefile_variable                           |
| Description      | Command executed before archiver execution. |
| Restrictions     | none                                        |

### hal.make.bsp\_cflags\_defined\_symbols

| ldentifier<br>Type<br>Default Value | BSP_CFLAGS_DEFINED_SYMBOLS<br>Unquoted string<br>-DALT_DEBUG                                                                                                    |
|-------------------------------------|----------------------------------------------------------------------------------------------------|
| Destination File                    | makefile_variable                                                                                                    |
| Description                         | Preprocessor macros to define. A macro definition in this setting has the same effect as a "#define" in source code. Adding "-DALT_DEBUG" to this setting has the same effect as "#define ALT_DEBUG" in a source file. Adding "-DFOO=1" to this setting is equivalent to the macro "#define FOO 1" in a source file. Macros defined with this setting are applied to all .S, .c, and C++ files in the BSP. This setting defines the value of BSP_CFLAGS_DEFINED_SYMBOLS in the BSP Makefile. |
| Restrictions                        | none                                                                                                    |

### hal.make.ar\_post\_process

| Identifier       | AR_POST_PROCESS                            |
|------------------|--------------------------------------------|
| Туре             | Unquoted string                            |
| Default Value    | none                                       |
| Destination File | makefile_variable                          |
| Description      | Command executed after archiver execution. |
| Restrictions     | none                                       |

#### hal.make.as

| Identifier       | AS                                                    |
|------------------|-------------------------------------------------------|
| Туре             | Unquoted string                                       |
| Default Value    | nios2-elf-gcc                                         |
| Destination File | makefile_variable                                     |
| Description      | Assembler command. Note that CC is used for .S files. |
| Restrictions     | none                                                  |

## hal.make.build\_post\_process

| Identifier       | BUILD_POST_PROCESS                |
|------------------|-----------------------------------|
| Туре             | Unquoted string                   |
| Default Value    | none                              |
| Destination File | makefile_variable                 |
| Description      | Command executed after BSP built. |
| Restrictions     | none                              |

# hal.make.bsp\_cflags\_debug

| Identifier       | BSP_CFLAGS_DEBUG                                                                                                    |
|------------------|----------------------------------------------------------------------------------------------------|
| Туре             | Unquoted string                                                                                                    |
| Default Value    | -g                                                                                                    |
| Destination File | makefile_variable                                                                                                    |
| Description      | C/C++ compiler debug level. "-g" provides the default set of debug symbols typically required to debug a typical application. Omitting "-g" removes debug symbols from the ELF. This setting defines the value of BSP_CFLAGS_DEBUG in Makefile. |
| Restrictions     | none                                                                                                    |

#### hal.make.ar

| Identifier       | AR                                       |
|------------------|------------------------------------------|
| Туре             | Unquoted string                          |
| Default Value    | nios2-elf-ar                             |
| Destination File | makefile_variable                        |
| Description      | Archiver command. Creates library files. |
| Restrictions     | none                                     |

#### hal.make.rm

| Identifier       | RM                                                  |
|------------------|-----------------------------------------------------|
| Туре             | Unquoted string                                     |
| Default Value    | rm -f                                               |
| Destination File | makefile_variable                                   |
| Description      | Command used to remove files during 'clean' target. |
| Restrictions     | none                                                |

#### hal.make.cxx\_pre\_process

| Identifier       | CXX_PRE_PROCESS                                    |
|------------------|----------------------------------------------------|
| Туре             | Unquoted string                                    |
| Default Value    | none                                               |
| Destination File | makefile_variable                                  |
| Description      | Command executed before each C++ file is compiled. |
| Restrictions     | none                                               |

### hal.make.bsp\_cflags\_warnings

| Identifier       | BSP_CFLAGS_WARNINGS                                                                                                    |
|------------------|----------------------------------------------------------------------------------------------------|
| Туре             | Unquoted string                                                                                                    |
| Default Value    | -Wall                                                                                                    |
| Destination File | makefile_variable                                                                                                    |
| Description      | C/C++ compiler warning level. "-Wall" is commonly used. This setting defines the value of BSP_CFLAGS_WARNINGS in Makefile. |
| Restrictions     | none                                                                                                    |

# hal.make.bsp\_arflags

| Identifier       | BSP_ARFLAGS                                                                                                    |
|------------------|----------------------------------------------------------------------------------------------------|
| Туре             | Unquoted string                                                                                                    |
| Default Value    | -src                                                                                                    |
| Destination File | makefile_variable                                                                                                    |
| Description      | Custom flags only passed to the archiver. This content of this variable is directly passed to the archiver rather than the more standard "ARFLAGS". The reason for this is that GNU Make assumes some default content in ARFLAGS. This setting defines the value of BSP_ARFLAGS in Makefile. |
| Restrictions     | none                                                                                                    |

# hal.make.bsp\_cflags\_optimization

| Identifier       | BSP_CFLAGS_OPTIMIZATION                                                                                                    |
|------------------|----------------------------------------------------------------------------------------------------|
| Туре             | Unquoted string                                                                                                    |
| Default Value    | -00                                                                                                    |
| Destination File | makefile_variable                                                                                                    |
| Description      | C/C++ compiler optimization level. "-O0" = no optimization, "-O2" = "normal" optimization, etc. "-O0" is recommended for code that you want to debug since compiler optimization can remove variables and produce non-sequential execution of code while debugging. This setting defines the value of BSP_CFLAGS_OPTIMIZATION in Makefile. |
| Restrictions     | none                                                                                                    |

### hal.make.as\_post\_process

| Identifier       | AS_POST_PROCESS                                        |
|------------------|--------------------------------------------------------|
| Туре             | Unquoted string                                        |
| Default Value    | none                                                   |
| Destination File | makefile_variable                                      |
| Description      | Command executed after each assembly file is compiled. |
| Restrictions     | none                                                   |

#### hal.make.cc\_pre\_process

| Identifier       | CC_PRE_PROCESS                                       |
|------------------|------------------------------------------------------|
| Туре             | Unquoted string                                      |
| Default Value    | none                                                 |
| Destination File | makefile_variable                                    |
| Description      | Command executed before each .c/.S file is compiled. |
| Restrictions     | none                                                 |

# hal.make.bsp\_asflags

| Identifier       | BSP_ASFLAGS                                                                                           |
|------------------|----------------------------------------------------------------------------------------------------|
| Туре             | Unquoted string                                                                                       |
| Default Value    | -Wa,-gdwarf2                                                                                          |
| Destination File | makefile_variable                                                                                     |
| Description      | Custom flags only passed to the assembler. This setting defines the value of BSP_ASFLAGS in Makefile. |
| Restrictions     | none                                                                                                  |

#### hal.make.as\_pre\_process

| Identifier       | AS_PRE_PROCESS                                          |
|------------------|---------------------------------------------------------|
| Туре             | Unquoted string                                         |
| Default Value    | none                                                    |
| Destination File | makefile_variable                                       |
| Description      | Command executed before each assembly file is compiled. |
| Restrictions     | none                                                    |

# hal.make.bsp\_cflags\_undefined\_symbols

| ldentifier<br>Type<br>Default Value | BSP_CFLAGS_UNDEFINED_SYMBOLS<br>Unquoted string<br>none                                                                                                    |
|-------------------------------------|----------------------------------------------------------------------------------------------------|
| Destination File<br>Description     | makefile_variable<br>Preprocessor macros to undefine. Undefined macros are similar to defined<br>macros, but replicate the "#undef" directive in source code. To undefine the macro<br>FOO use the syntax "-u FOO" in this setting. This is equivalent to "#undef FOO" in<br>a source file. Note: the syntax differs from macro definition (there is a space, i.e. "-<br>u FOO" versus "-DFOO"). Macros defined with this setting are applied to all .S, .c,<br>and C++ files in the BSP. This setting defines the value of<br>BSP_CFLAGS_UNDEFINED_SYMBOLS in the BSP Makefile. |
| Restrictions                        | none                                                                                                    |

### hal.make.cc\_post\_process

| Identifier       | CC_POST_PROCESS                                     |
|------------------|-----------------------------------------------------|
| Туре             | Unquoted string                                     |
| Default Value    | none                                                |
| Destination File | makefile_variable                                   |
| Description      | Command executed after each .c/.S file is compiled. |
| Restrictions     | none                                                |

### hal.make.cxx\_post\_process

| Identifier       | CXX_POST_PROCESS                                   |
|------------------|----------------------------------------------------|
| Туре             | Unquoted string                                    |
| Default Value    | none                                               |
| Destination File | makefile_variable                                  |
| Description      | Command executed before each C++ file is compiled. |
| Restrictions     | none                                               |

#### hal.make.cc

| Identifier       | CC                 |
|------------------|--------------------|
| Туре             | Unquoted string    |
| Default Value    | nios2-elf-gcc -xc  |
| Destination File | makefile_variable  |
| Description      | C compiler command |
| Restrictions     | none               |

# hal.make.bsp\_cxx\_flags

| Identifier       | BSP_CXXFLAGS                                                                                              |
|------------------|----------------------------------------------------------------------------------------------------|
| Туре             | Unquoted string                                                                                           |
| Default Value    | none                                                                                                    |
| Destination File | makefile_variable                                                                                         |
| Description      | Custom flags only passed to the C++ compiler. This setting defines the value of BSP_CXXFLAGS in Makefile. |
| Restrictions     | none                                                                                                    |

### hal.make.bsp\_inc\_dirs

| Identifier       | BSP_INC_DIRS                                                                                                    |
|------------------|----------------------------------------------------------------------------------------------------|
| Туре             | Unquoted string                                                                                                    |
| Default Value    | none                                                                                                    |
| Destination File | makefile_variable                                                                                                    |
| Description      | Space separated list of extra include directories to scan for header files. Directories are relative to the top-level BSP directory. The -I prefix's added by the makefile so don't add it here. This setting defines the value of BSP_INC_DIRS in Makefile. |
| Restrictions     | none                                                                                                    |

#### hal.make.cxx

| Identifier       | CXX                  |
|------------------|----------------------|
| Туре             | Unquoted string      |
| Default Value    | nios2-elf-gcc -xc++  |
| Destination File | makefile_variable    |
| Description      | C++ compiler command |
| Restrictions     | none                 |

### hal.make.bsp\_cflags\_user\_flags

| Identifier       | BSP_CFLAGS_USER_FLAGS                                                                                                    |
|------------------|----------------------------------------------------------------------------------------------------|
| Туре             | Unquoted string                                                                                                    |
| Default Value    | none                                                                                                    |
| Destination File | makefile_variable                                                                                                    |
| Description      | Custom flags passed to the compiler when compiling C, C++, and .S files. This setting defines the value of BSP_CFLAGS_USER_FLAGS in Makefile. |
| Restrictions     | none                                                                                                    |

### hal.enable\_exit

| Identifier       | ALT_NO_EXIT                                                                                                    |
|------------------|----------------------------------------------------------------------------------------------------|
| Туре             | Boolean assignment                                                                                                    |
| Default Value    | 1                                                                                                    |
| Destination File | public_mk_define                                                                                                    |
| Description      | Add exit() support. This option increases code footprint if your "main()" routine does<br>"return" or call "exit()". If false, adds -DALT_NO_EXIT to ALT_CPPFLAGS in<br>public.mk, and reduces footprint. |
| Restrictions     | none                                                                                                    |

### hal.enable\_small\_c\_library

| Identifier       | none                                                                                                    |
|------------------|----------------------------------------------------------------------------------------------------|
| Туре             | Boolean assignment                                                                                                    |
| Default Value    | 0                                                                                                    |
| Destination File | public_mk_define                                                                                                    |
| Description      | Causes the small newlib (C library) to be used. This reduces code and data footprint at the expense of reduced functionality. Several newlib features are removed such as floating-point support in printf(), stdin input routines, and buffered I/O. If true, adds -msmallc to ALT_LDFLAGS in public.mk. |
| Restrictions     | none                                                                                                    |

### hal.enable\_clean\_exit

| Identifier       | ALT_NO_CLEAN_EXIT                                                                                                    |
|------------------|----------------------------------------------------------------------------------------------------|
| Туре             | Boolean assignment                                                                                                    |
| Default Value    | 1                                                                                                    |
| Destination File | public_mk_define                                                                                                    |
| Description      | When your application exits, close file descriptors, call C++ destructors, etc. Code footprint can be reduced by disabling clean exit. If disabled, adds - DALT_NO_CLEAN_EXIT to ALT_CPPFLAGS and -WI,defsym, exit=_exit to ALT_LDFLAGS in public.mk. |
| Restrictions     | none                                                                                                    |

### hal.enable\_runtime\_stack\_checking

| Identifier       | ALT_STACK_CHECK                                                                                                    |
|------------------|----------------------------------------------------------------------------------------------------|
| Туре             | Boolean assignment                                                                                                    |
| Default Value    | 0                                                                                                    |
| Destination File | public_mk_define                                                                                                    |
| Description      | Turns on HAL runtime stack checking feature. Enabling this setting causes additional code to be placed into each subroutine call to generate an exception if a stack collision occurs with the heap or statically allocated data. If true, adds - DALT_STACK_CHECK and -mstack-check to ALT_CPPFLAGS in public.mk. |
| Restrictions     | none                                                                                                    |

# hal.enable\_gprof

| Identifier       | ALT_PROVIDE_GMON                                                                                                    |
|------------------|----------------------------------------------------------------------------------------------------|
| Туре             | Boolean assignment                                                                                                    |
| Default Value    | 0                                                                                                    |
| Destination File | public_mk_define                                                                                                    |
| Description      | Causes code to be compiled with gprof profiling enabled and the application ELF to be linked with the GPROF library. If true, adds -DALT_PROVIDE_GMON to ALT_CPPFLAGS and -pg to ALT_CFLAGS in public.mk. |
| Restrictions     | none                                                                                                    |

# hal.enable\_c\_plus\_plus

| Identifier       | ALT_NO_C_PLUS_PLUS                                                                                                    |
|------------------|----------------------------------------------------------------------------------------------------|
| Туре             | Boolean assignment                                                                                                    |
| Default Value    | 1                                                                                                    |
| Destination File | public_mk_define                                                                                                    |
| Description      | Add C++ support. This option increases code footprint by adding support for C++ constructors. If false, adds -DALT_NO_C_PLUS_PLUS to ALT_CPPFLAGS in public.mk, and reduces code footprint. |
| Restrictions     | none                                                                                                    |

### hal.enable\_reduced\_device\_drivers

| ldentifier<br>Type | ALT_USE_SMALL_DRIVERS<br>Boolean assignment                                                                                                    |
|--------------------|----------------------------------------------------------------------------------------------------|
| Default Value      | 0                                                                                                    |
| Destination File   | public_mk_define                                                                                                    |
| Description        | The drivers are compiled with reduced functionality to reduce code footprint. Not all drivers observe this setting. The altera_avalon_uart and altera_avalon_jtag_uart drivers switch to a polled-mode of operation. The altera_avalon_cfi_flash, altera_avalon_epcs_flash_controller, and altera_avalon_lcd_16207 drivers are removed. You can define a symbol provided by each driver to prevent it from being removed. If true, adds -DALT_USE_SMALL_DRIVERS to ALT_CPPFLAGS in public.mk. |
| Restrictions       | none                                                                                                    |

### hal.enable\_lightweight\_device\_driver\_api

| Identifier       | ALT_USE_DIRECT_DRIVERS                                                                                                    |
|------------------|----------------------------------------------------------------------------------------------------|
| Туре             | Boolean assignment                                                                                                    |
| Default Value    | 0                                                                                                    |
| Destination File | public_mk_define                                                                                                    |
| Description      | Enables lightweight device driver API. This reduces code and data footprint by removing the HAL layer that maps device names (e.g. /dev/uart0) to file descriptors. Instead, driver routines are called directly. The open(), close(), and lseek() routines will always fail if called. The read(), write(), fstat(), ioctl(), and isatty() routines only work for the stdio devices. If true, adds - DALT_USE_DIRECT_DRIVERS to ALT_CPPFLAGS in public.mk. |
| Restrictions     | The Altera Host and read-only ZIP file systems can't be used if<br>hal.enable_lightweight_device_driver_api is true.                                                                                                    |

### hal.enable\_mul\_div\_emulation

| Identifier       | ALT_NO_INSTRUCTION_EMULATION                                                                                                    |
|------------------|----------------------------------------------------------------------------------------------------|
| Туре             | Boolean assignment                                                                                                    |
| Default Value    | 0                                                                                                    |
| Destination File | public_mk_define                                                                                                    |
| Description      | Adds code to emulate multiply and divide instructions in case they are executed but aren't present in the CPU. Normally this isn't required because the compiler won't use multiply and divide instructions that aren't present in the CPU. If false, adds - DALT_NO_INSTRUCTION_EMULATION to ALT_CPPFLAGS in public.mk. |
| Restrictions     | none                                                                                                    |

### hal.enable\_sim\_optimize

| Identifier       | ALT_SIM_OPTIMIZE                                                                                                    |
|------------------|----------------------------------------------------------------------------------------------------|
| Туре             | Boolean assignment                                                                                                    |
| Default Value    | 0                                                                                                    |
| Destination File | public_mk_define                                                                                                    |
| Description      | The BSP is compiled with optimizations to speedup HDL simulation such as<br>initializing the cache, clearing the .bss section, and skipping long delay loops. If<br>true, adds -DALT_SIM_OPTIMIZE to ALT_CPPFLAGS in public.mk. |
| Restrictions     | When this setting is true, the BSP shouldn't be used to build applications that are expected to run real hardware.                                                                                                    |

# hal.enable\_sopc\_sysid\_check

| ldentifier<br>Type | none<br>Boolean assignment                                                                                                    |
|--------------------|----------------------------------------------------------------------------------------------------|
| Default Value      | 1<br>author and a define                                                                                                    |
| Destination File   | public_mk_define                                                                                                    |
| Description        | Enable SOPC Builder System ID. If a System ID SOPC Builder component is connected to the CPU associated with this BSP, it will be enabled in the creation of command-line arguments to download an ELF to the target. Otherwise, system ID and timestamp values are left out of public.mk for application Makefile "download-elf" target definition. If false, addsaccept-bad-sysid to SOPC_SYSID_FLAG in public.mk. |
| Restrictions       | none                                                                                                    |

### hal.custom\_newlib\_flags

| Identifier       | CUSTOM_NEWLIB_FLAGS                                                                                                    |
|------------------|----------------------------------------------------------------------------------------------------|
| Туре             | Unquoted string                                                                                                    |
| Default Value    | none                                                                                                    |
| Destination File | public_mk_define                                                                                                    |
| Description      | Build a custom version of newlib with the specified space-separated compilerflags.                                                                |
| Restrictions     | The custom newlib build will be placed in the <bsp root="">/newlib directory, and will be used only for applications that utilize this BSP.</bsp> |

#### hal.stdin

| Identifier       | STDIN                                                                                                    |
|------------------|----------------------------------------------------------------------------------------------------|
| Туре             | Unquoted string                                                                                                    |
| Default Value    | none                                                                                                    |
| Destination File | system_h_define                                                                                                    |
| Description      | Slave descriptor of STDIN character-mode device. This setting is used by the ALT_STDIN family of defines in system.h. |
| Restrictions     | This device must be different than the LOG_PORT device.                                                               |

#### hal.stdout

| Identifier       | STDOUT                                                                                                    |
|------------------|----------------------------------------------------------------------------------------------------|
| Туре             | Unquoted string                                                                                                    |
| Default Value    | none                                                                                                    |
| Destination File | system_h_define                                                                                                    |
| Description      | Slave descriptor of STDOUT character-mode device. This setting is used by the ALT_STDOUT family of defines in system.h. |
| Restrictions     | This device must be different than the LOG_PORT device.                                                                 |

#### hal.stderr

| Identifier       | STDERR                                                                                                    |
|------------------|----------------------------------------------------------------------------------------------------|
| Туре             | Unquoted string                                                                                                    |
| Default Value    | none                                                                                                    |
| Destination File | system_h_define                                                                                                    |
| Description      | Slave descriptor of STDERR character-mode device. This setting is used by the ALT_STDERR family of defines in system.h. |
| Restrictions     | This device must be different than the LOG_PORT device.                                                                 |

# hal.log\_port

| Identifier       | LOG_PORT                                                                                                    |
|------------------|----------------------------------------------------------------------------------------------------|
| Туре             | Unquoted string                                                                                                    |
| Default Value    | none                                                                                                    |
| Destination File | system_h_define                                                                                                    |
| Description      | Slave descriptor of debug logging character-mode device. If defined, it enables extra debug messages in the HAL source. This setting is used by the ALT_LOG_PORT family of defines in system.h. |
| Restrictions     | This device must be different than the STDIN/STDOUT/STDERR devices.                                                                                                    |

#### Tcl Commands for BSP Settings

"Settings" on page 14–21 describes settings that are available in a usermanaged Nios II project. This section describes the tools that you use to specify and manipulate these settings.

You manipulate project settings with BSP Tcl commands. The commands in this section are used with the utilities **nios2-bsp-create-settings**, **nios2-bsp-update-settings**, and **nios2-bsp-query-settings**. You can invoke the Tcl commands directly on a utility command line using the --cmd option, or you can put them in a Tcl script, specified with the --script option. For details of how to invoke Tcl commands from utilities, see "Nios II Software Build Tools Utilities" on page 14–1.

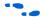

Refer to "Tcl Scripts for Board Support Package Settings" in the Using the Nios II Software Build Tools chapter of the Nios II Software Developer's Handbook for a discussion of the default Tcl script, which provides excellent usage examples of many of the Tcl commands described in this section. The following commands are available to manipulate BSP settings:

#### Command

Page

| add_memory_region14–163                  |
|------------------------------------------|
| nios2-app-generate-makefile 14-4         |
| are_same_resource14–165                  |
| delete_memory_region 14-166              |
| delete_section_mapping 14–167            |
| disable_sw_package 14–168                |
| enable_sw_package 14–169                 |
| get_addr_span                            |
| get_available_drivers 14–171             |
| nios2-lib-generate-makefile              |
| get_base_addr14-173                      |
| get_current_memory_regions               |
| get_current_section_mappings 14–175      |
| get_default_memory_regions 14–176        |
| get_driver 14–177                        |
| get_enabled_sw_packages 14–178           |
| get_exception_offset                     |
| nios2-bsp-query-settings14–10            |
| nios2-bsp-generate-files 14–8            |
| nios2-bsp-create-settings14-6            |
| get_irq_number 14–183                    |
| get_memory_region                        |
| get_module_class_name14–185              |
| get_module_name 14-186                   |
| get_module_parameter_value 14–187        |
| get_reset_offset14–188                   |
| get_reset_slave_desc                     |
| nios2-bsp-update-settings                |
| get_setting                              |
| get_setting                              |
| get_slave_descs                          |
| is_char_device                           |
| is_connected_to_data_master              |
| is_connected_to_instruction_master14–196 |
| is_flash14–197                           |
| is_memory_device14–198                   |
| is_non_volatile_storage14–199            |
| log_debug 14–200                         |
| log_default                              |
| log_error                                |
| log_verbose                              |
| set_driver                               |
| set_setting                              |

## add\_memory\_region

#### Usage

add\_memory\_region <name> <slave\_desc> <offset> <span>

### Options

- <name>: String with the name of the memory region to create.
- <slave\_desc>: String with the slave descriptor of the memory device for this region.
- <offset>: String with the byte offset of the memory region from the memory device base address.
- span>: String with the span of the memory region in bytes.

#### Description

Creates a new memory region for the linker script. This memory region must not overlap with any other memory region and must be within the memory range of the associated slave descriptor. The offset and span are decimal numbers unless prefixed with 0x.

Example

add\_memory\_region onchip\_ram0 onchip\_ram0 0 0x100000

## add\_section\_mapping

#### Usage

```
add_section_mapping
    <section_name> <memory_region_name>
```

#### Options

- <section\_name>: String with the name of the linker section.
- <memory\_region\_name>: String with the name of the memory region to map.

#### Description

Maps the specified linker section to the specified linker memory region. If the section does not already exist, add\_section\_mapping creates it. If it already exists, add\_section\_mapping overrides the existing mapping with the new one. The linker creates the section mappings in the order in which they appear in the linker script.

Example

add\_section\_mapping .text onchip\_ram0

#### are\_same\_resource

#### Usage

are\_same\_resource <slave\_desc1> <slave\_desc2>

#### **Options**

- <slave\_desc1>: String with the first slave descriptor to compare.
- <slave\_desc2>: String with the second slave descriptor to compare.

#### Description

Returns a boolean value that indicates whether the two slave descriptors are connected to the same resource. To connect to the same resource, the two slave descriptors have to be associated with the same module. The module specifies whether two slaves access the same resource or different resources within that module. For example, a dual-port memory has two slaves that access the same resource (the memory). However, you could create a module that has two slaves that access two different resources such as a memory and a control port.

# delete\_memory\_region

#### Usage

delete\_memory\_region <region\_name>

### Options

<region\_name>: String with the name of the memory region to delete.

## Description

Deletes the specified memory region. The region must exist to avoid an error condition.

# delete\_section\_mapping

Usage

delete\_section\_mapping <section\_name>

Options

<section\_name>: String with the name of the section.

Description

Deletes the specified section mapping.

Example

delete\_section\_mapping .text

# disable\_sw\_package

#### Usage

disable\_sw\_package <software\_package\_name>

## Options

<software\_package\_name>: String with the name of the software package.

## Description

Disables the specified software package. Settings belonging to the package are no longer available in the BSP, and associated source files are not included in the BSP makefile. It is an error to disable a software package that is not enabled.

## enable\_sw\_package

#### Usage

enable\_sw\_package <software\_package\_name>

#### Options

<software\_package\_name>: String with the name of the software package, with the version number optionally appended with a ':'.

#### Description

Enables a software package. Adds its associated source files and settings to the BSP. Specify the desired version in the form <sw\_package\_name>:<version>. If you do not specify the version, enable\_sw\_package selects the latest available version.

#### Example

Example 1:

enable\_sw\_package altera\_hostfs:7.2

Example 2:

enable sw package my sw package

# get\_addr\_span

Usage
get\_addr\_span <slave\_desc>

## Options

<slave\_desc>: String with the slave descriptor to query.

## Description

Returns the address span (length in bytes) of the slave descriptor as an integer decimal number.

Example

puts [get\_addr\_span onchip\_ram\_64\_kbytes]

Returns:

## get\_available\_drivers

#### Usage

get\_available\_drivers <module\_name>

### **Options**

<module\_name>: String with the name of the module to query.

#### Description

Returns a list of available device driver names that are compatible with the specified module instance. The list is empty if there are no drivers available for the specified slave descriptor. The format of each entry in the list is the driver name followed by a colon and the version number (if provided).

### Example

puts [get\_available\_drivers jtag\_uart]

Returns:

altera\_avalon\_jtag\_uart\_driver:7.2 altera\_avalon\_jtag\_uart\_driver:6.1

## get\_available\_sw\_packages

Usage
get\_available\_sw\_packages

Options

None

### Description

Returns a list of software package names that are available for the current BSP. The format of each entry in the list is a string containing the package name followed by a colon and the version number (if provided).

Example

puts [get\_available\_sw\_packages]

Returns:

altera\_hostfs:7.2 altera\_ro\_zipfs:7.2

## get\_base\_addr

Usage

get\_base\_addr <slave\_desc>

## Options

<slave\_desc>: String with the slave descriptor to query.

## Description

Returns the base byte address of the slave descriptor as an integer decimal number.

## Example

puts [get\_base\_addr jtag\_uart]

Returns:

## get\_current\_memory\_regions

Usage get\_current\_memory\_regions

Options

None

#### Description

Returns a sorted list of records representing the existing linker script memory regions. Each record in the list represents a memory region. Each record is a list containing the region name, associated memory device slave descriptor, offset, and span, in that order.

#### Example

puts [get\_current\_memory\_regions]

Returns:

{reset onchip\_ram0 0 32} {onchip\_ram0 onchip\_ram0 32 1048544}

# get\_current\_section\_mappings

Usage

get\_current\_section\_mappings

Options

None

### Description

Returns a list of lists for all the current section mappings. Each list represents a section mapping with the format {section\_name memory\_region}. The order of the section mappings matches their order in the linker script.

## Example

puts [get\_current\_section\_mappings]

Returns:

## get\_default\_memory\_regions

Usage get\_default\_memory\_regions

Options

None

#### Description

Returns a sorted list of records representing the default linker script memory regions. The default linker script memory regions are the best guess for memory regions based on the reset address and exception address of the processor associated with the BSP, and all other processors in the system that share memories with the processor associated with the BSP. Each record in the list represents a memory region. Each record is a list containing the region name, associated memory device slave descriptor, offset, and span, in that order.

### Example

puts [get\_default\_memory\_regions]

Returns:

{reset onchip\_ram0 0 32} {onchip\_ram0 onchip\_ram0 32 1048544}

# get\_driver

Usage

get\_driver <module\_name>

#### Options

<module\_name>: String with the name of the module instance to query.

#### Description

Returns the driver name associated with the specified module instance. The format is <driver name> followed by a colon and the version (if provided). Returns the string "none" if there is no driver associated with the specified module instance name.

Example

Example 1:

puts [get\_driver jtag\_uart]

Returns:

altera avalon jtag uart driver:7.2

Example 2:

puts [get\_driver onchip\_ram\_64\_kbytes]

Returns:

none

# get\_enabled\_sw\_packages

Usage

get\_enabled\_sw\_packages

Options

None

### Description

Returns a list of currently enabled software packages. The format of each entry in the list is the software package name followed by a colon and the version number (if provided).

Example

puts [get\_enabled\_sw\_packages]

Returns:

altera\_hostfs:7.2

# get\_exception\_offset

Usage

get\_exception\_offset

Options

None

Description

Returns the byte offset of the processor exception address.

Example

puts [get\_exception\_offset]

Returns:

## get\_exception\_slave\_desc

Usage

get\_exception\_slave\_desc

Options

None

## Description

Returns the slave descriptor associated with the processor exception address.

### Example

puts [get\_exception\_slave\_desc]

Returns:

onchip\_ram\_64\_kbytes

## get\_fast\_tlb\_miss\_exception\_offset

Usage

get\_fast\_tlb\_miss\_exception\_offset

Options

None

### Description

Returns the byte offset of the CPU fast TLB miss exception address. Only a CPU with an MMU has such an exception address.

Example

puts [get\_fast\_tlb\_miss\_exception\_offset]

Returns:

## get\_fast\_tlb\_miss\_exception\_slave\_desc

Usage get\_fast\_tlb\_miss\_exception\_slave\_desc Options None

### Description

Returns the slave descriptor associated with the CPU fast TLB miss exception address. Only a CPU with an MMU has such an exception address.

Example

puts [get\_fast\_tlb\_miss\_exception\_slave\_desc]

Returns:

onchip\_ram\_64\_kbytes

# get\_irq\_number

Usage

get\_irq\_number <slave\_desc>

## Options

<slave\_desc>: String with the slave descriptor to query.

## Description

Returns the interrupt request number of the slave descriptor (-1 if none).

# get\_memory\_region

Usage

get\_memory\_region <name>

### Options

<name>: String with the name of the memory region.

### Description

Returns the linker script region information for the specified region. The format of the region is a list containing the region name, associated memory device slave descriptor, offset, and span in that order.

Example

puts [get\_memory\_region reset]

Returns:

reset onchip\_ram0 0 32

## get\_module\_class\_name

Usage

get\_module\_class\_name <module\_name>

### Options

<module\_name>: String with the module instance name to query.

#### Description

Returns the name of the module class associated with the module instance.

### Example

puts [get\_module\_class\_name jtag\_uart0]

Returns:

altera\_avalon\_jtag\_uart

## get\_module\_name

Usage

get\_module\_name <slave\_desc>

### Options

<slave\_desc>: String with the slave descriptor to query.

### Description

Returns the name of the module instance associated with the slave descriptor. If a module with one slave, or if it has multiple slaves connected to the same resource, the slave descriptor is the same as the module name. If a module has multiple slaves that do not connect to the same resource, the slave descriptor consists of the module name followed by an underscore and the slave name.

## Example

puts [get\_module\_name multi\_jtag\_uart0\_s1]

Returns:

multi\_jtag\_uart0

## get\_module\_parameter\_value

#### Usage

```
get_module_parameter_value
        <module_name> <parameter_name>
```

#### Options

- <module\_name>: String with the name of the module in the SOPC system of interest.
- <parameter\_name>: String with the name of the parameter to query.

#### Description

Given the name of a module and a parameter name to query, this function command locates the module by name, and returns the value of the parameter as a string. Returns "null" if any error occurs, such as a module that cannot be found or a parameter name that does not exist.

# get\_reset\_offset

Usage get\_reset\_offset Options None Description Returns the byte offset of the processor reset address. Example

,

puts [get\_reset\_offset]

Returns:

## get\_reset\_slave\_desc

Usage get\_reset\_slave\_desc

Options

None

## Description

Returns the slave descriptor associated with the processor reset address.

Example

puts [get\_reset\_slave\_desc]

Returns:

onchip\_ram\_64\_kbytes

# get\_section\_mapping

Usage

get\_section\_mapping <section\_name>

## Options

<section\_name>: String with the section name to query.

## Description

Returns the name of the memory region for the specified linker section. Returns null if the linker section does not exist.

Example

puts [get\_section\_mapping .text]

Returns:

onchip\_ram0

# get\_setting

Usage

get\_setting <name>

## Options

<name>: String with the name of the setting to get.

### Description

Returns the value of the specified BSP setting. get\_setting returns boolean settings with the value 1 or 0. If the value of the setting is an empty string, get\_setting returns "none".

The get\_setting command is equivalent to the --get command line option.

Example

puts [get\_setting hal.enable\_gprof]

Returns:

## get\_setting\_desc

Usage

get\_setting\_desc <name>

#### **Options**

<name>: String with the name of the setting to get the description for.

#### Description

Returns a string describing the BSP setting.

Example

puts [get\_setting\_desc hal.enable\_gprof]

Returns:

"This example compiles the code with gprof profiling enabled and links \ the application ELF with the GPROF library. If true, adds \ -DALT\_PROVIDE\_GMON to ALT\_CPPFLAGS and -pg to ALT\_CFLAGS in public.mk."

## get\_slave\_descs

Usage

get\_slave\_descs

Options

None

## Description

Returns a sorted list of all the slave descriptors connected to the Nios II processor.

### Example

puts [get\_slave\_descs]

Returns:

jtag\_uart0 onchip\_ram0

# is\_char\_device

Usage

is\_char\_device <slave\_desc>

## Options

<slave\_desc>: String with the slave descriptor to query.

### Description

Returns a boolean value that indicates whether the slave descriptor is a character device.

## Example

Example 1:

puts [is\_char\_device jtag\_uart]

Returns:

1

Example 2:

puts [is\_char\_device onchip\_ram\_64\_kbytes]

Returns:

## is\_connected\_to\_data\_master

## Usage

is\_connected\_to\_data\_master <slave\_desc>

### Options

<slave\_desc>: String with the slave descriptor to query.

## Description

Returns a boolean value that indicates whether the slave descriptor is connected to a data master.

## is\_connected\_to\_instruction\_master

#### Usage

is\_connected\_to\_instruction\_master <slave\_desc>

### Options

<slave\_desc>: String with the slave descriptor to query.

## Description

Returns a boolean value that indicates whether the slave descriptor is connected to an instruction master.

# is\_flash

Usage

is\_flash <slave\_desc>

### Options

<slave\_desc>: String with the slave descriptor to query.

## Description

Returns a boolean value that indicates whether the slave descriptor is a flash memory device.

# is\_memory\_device

```
Usage
```

is\_memory\_device <slave\_desc>

#### Options

<slave\_desc>: String with the slave descriptor to query.

#### Description

Returns a boolean value that indicates whether the slave descriptor is a memory device.

#### Example

Example 1:

puts [is\_memory\_device jtag\_uart]

Returns:

0

Example 2:

puts [is\_memory\_device onchip\_ram\_64\_kbytes]

Returns:

1

# is\_non\_volatile\_storage

#### Usage

is\_non\_volatile\_storage <slave\_desc>

#### Options

<slave\_desc>: String with the slave descriptor to query.

## Description

Returns a boolean value that indicates whether the slave descriptor is a non-volatile storage device.

# log\_debug

Usage

log\_debug <message>

#### Options

<message>: String with message to log.

# Description

Displays a message to the host's stdout when the logging level is "debug".

# log\_default

Usage

log\_default <message>

#### Options

<message>: String with message to log.

#### Description

Displays a message to the host's stdout when the logging level is "default" or higher.

#### Example

log\_default "This is a default message."

Displays:

INFO: Tcl message: "This is a default message."

# log\_error

Usage

log\_error <message>

#### Options

<message>: String with message to log.

## Description

Displays a message to the host's stderr, regardless of logging level.

# log\_verbose

Usage

log\_verbose <message>

#### Options

<message>: String with message to log.

## Description

Displays a message to the host's stdout when the logging level is "verbose" or higher.

## set\_driver

Usage

set\_driver <driver\_name> <module\_name>

#### Options

- driver\_name>: String with the name of the device driver to use.
- <module\_name>: String with the name of the module instance to set.

#### Description

Selects the specified device driver for the specified module instance. The "driver\_name" argument includes a version number, delimited by a colon (:). If you omit the version number, set\_driver uses the latest available version of the driver which is compatible with the SOPC Builder module specified by the "module\_name" argument.

If driver\_name is "none", the specified module instance does not use a driver. If driver\_name is not "none", it must be the name of the associated SOPC Builder module class.

#### Example

Example 1:

set\_driver altera\_avalon\_jtag\_uart\_driver:7.2 jtag\_uart

Example 2:

set\_driver none jtag\_uart

# set\_setting

Usage

set\_setting <name> <value>

#### Options

- <name>: String with the name of the setting.
- <value>: String with the value of the setting.

#### Description

Sets the value for the specified BSP setting. Legal values for boolean settings are true, false, 1, and 0. Use the keyword none instead of an empty string to set a string to an empty value. The set\_setting command is equivalent to the --set command line option.

#### Example

set\_setting hal.enable\_gprof true

# Tcl Commands for Drivers and Packages

This section describes the tools that you use to specify and manipulate the settings and characteristics of a custom software package or driver. Typically, when creating a custom software package or device driver, or importing a package or driver from another development environment, you need these more powerful tools. To manipulate settings on existing software packages and device drivers, see "Settings" on page 14–21 and "Tcl Commands for BSP Settings" on page 14–160.

A device driver and a software package are both collections of source files added to the BSP. A device driver is associated with a particular SOPC Builder module class (for example, altera\_avalon\_jtag\_uart). A software package is not associated with any particular SOPC Builder module class, but implements a functionality such as TCP/IP.

To define a device driver or software package, you create a Tcl script defining its characteristics. This section describes the Tcl commands available to define device drivers and software packages.

The following commands are available for device driver and software package creation:

| Command                                                                                                    | Page                       |
|----------------------------------------------------------------------------------------------------|----------------------------|
| nios2-bsp-query-settings<br>nios2-bsp-update-settings<br>nios2-lib-generate-makefile<br>nios2-lsp-create-settings<br>nios2-bsp-generate-files | . 14–12<br>. 14–14<br>14–6 |

#### add\_sw\_property

#### Usage

add\_sw\_property <property> <value>

#### Options

- <property>: Name of property.
- <value>: Value assigned or appended to the value.

#### Description

This command defines a property for a device driver or software package. A property is a list of values (for example, a list of file names). The add\_sw\_property command defines a property if it has not already been defined. The command appends a new value to the list of values if the property is already defined.

In the case of a property consisting of a file name or directory name, use a relative path. Specify the path relative to the directory containing the Tcl script.

This command supports the following properties:

```
asm_source
```

Adds an assembly language file (.s or .S) to BSPs containing your package. nios2-bsp-generate-files copies assembly source files into a BSP and adds them to the source build list in the BSP makefile. This property is optional.

c\_source

Adds a C source file (.c) to BSPs containing your package. nios2-bsp-generate-files copies C source files into a BSP and adds them to the source build list in the BSP makefile. This property is optional.

include\_source

Adds an include file (typically .h) to BSPs containing your package. nios2-bsp-generate-files copies include files into a BSP, but does not add them to the generated makefile. This property is optional.

include\_directory

Adds a directory to the ALT\_INCLUDE\_DIRS variable in the BSP's public.mk file. Adding a directory to ALT\_INCLUDE\_DIRS allows all source files to find include files in this directory. add\_sw\_property adds the path to the generated public makefile shared by the BSP and applications or libraries referencing it. add\_sw\_property compiles all files with the include directory listed in the compiler arguments.

This property is optional.

```
lib_source
```

Adds a precompiled library (typically .a) to each BSP containing the driver or package. nios2-bsp-generate-files copies the precompiled library into the BSP and adds both the library and the path (required to locate the library) into to the BSP's public.mk file. Applications using the BSP link with the library.

The library filename must conform to the following pattern:

lib<name>.a
where <name> is a nonempty string.
Example:

add\_sw\_property lib\_source HAL/lib/libcomponent.a

This property is optional.

specific\_compatible\_hw\_version

Specifies that the device driver only supports the specified SOPC Builder module hardware version. See the "set\_sw\_property version" command help for information on version strings. This property applies only to device drivers (see "create\_driver" command), not to software packages. If your driver supports all versions of a peripheral after a specific release, use the "set\_property min\_compatible\_hw\_version" command instead. This property is optional.

supported\_bsp\_type

Adds a specific BSP type (operating system) to the list of supported operating systems. Valid operating system names are HAL and UCOSII. If your software is OS-neutral and works on multiple operating systems, use successive "supported\_os" commands to state compatibility. You must make sure this property is set for each BSP type your software or driver supports.

alt\_cppflags\_addition

Adds a line of arbitrary text to the ALT\_CPPFLAGS variable in the BSP public.mk file. This technique can be useful if you wish to have a static compilation flag or definition that all BSP, application, and library files receive during software build. This property is optional.

## add\_sw\_setting

#### Usage

```
add_sw_setting
    <type> <destination> <displayName> <identifier>
    <value> <description>
```

#### Options

- <type>: Setting type Boolean, QuotedString, UnquotedString.
- <destination>: The destination BSP file associated with the setting, or the module generator that processes this setting.
- <displayName>: Setting name.
- <identifier>: Name of the macro created for a generated destination file.
- <value>: Default value of the setting.
- <description>: Setting description.

#### Description

This command creates a BSP setting associated with a software package or device driver. The setting is available whenever the software package or device driver is present in the BSP. nios2-bsp-generate-files converts the setting and its value into either a C preprocessor macro or BSP makefile variable. add\_sw\_setting passes macro definitions to the compiler using the "-D" command line option, or adds them to the system.h file as #defines.

The setting only exists once even if there are multiple instances of a software package. Set or get the setting with the --set and --get command line options of the nios-bsp, nios2-bsp-create-settings, nios2-bsp-query-settings, and nios2-bsp-update-settings commands. You can also use the BSP Tcl commands set\_setting and get\_setting to set or get the setting. The value of the setting persists in the BSP settings file.

To create a setting, you must define each of the following parameters:

type

This parameter formats the setting value during BSP generation. The following supported types and usage restrictions apply:

boolean\_define\_only

Defines a macro if the setting's value is "1" or "true". Example: "#define LCD\_PRESENT". No macro is defined if the setting's value is "0" or "false". This setting type supports the "sustem\_h\_define" and "public\_mk\_define" generators.

boolean

Defines a macro or makefile variable to "1" (if the value is "1" or "true") or "0" (if the value is "0" or "false"). Example: "#define LCD\_PRESENT 1". This type supports all generators.

character

Defines a macro with a single character with single-quotes around the character. Example: "#define DELIMITER ':". This type supports the "system\_h\_define" destination.

decimal\_number

Decimal numbers define a macro or makefile variable with an unquoted decimal (integer) number. Example: "#define NUM\_COPROCESSORS 3". This type supports all destinations.

double

Double numbers have a macro name and setting value in the destination file including decimal point. Example: "#define PI 3.1416". This type supports the "system\_h\_define" destination.

float

Float numbers have a macro name and setting value in the destination file including decimal point and 'f' character. Example: "#define PI 3.1416f". This type supports the "system\_h\_define" destination.

hex number

Hex numbers have a macro name and setting value in the destination file with "0x" prepended to the value. Example: "#define LCD\_SIZE 0x1000". This type supports the "system\_h\_define" destination.

quoted\_string

Quoted strings always have the macro name and setting value added to the destination files. In the destination, the setting value is enclosed in quotation marks. Example:

#define DFLT\_ERR "General error"

If the setting value contains white space, you must also place quotation marks around the value string in the Tcl script.

This type supports the "system\_h\_define" destination.

unquoted\_string

Unquoted strings define a macro or makefile variable with setting name and value in the destination file. In the destination file, the setting value is not enclosed in quotation marks. Example:

#define DFLT\_ERROR Error

This type supports all destinations.

destination

The destination parameter specifies where add\_sw\_setting puts the setting in the generated BSP. add\_sw\_settings supports the following destinations:

```
system_h_define
```

With this destionation, add\_sw\_settings formats settings as "#define <setting name> [optional: <setting value>]" macros in the system.h file

public\_mk\_define

With this destionation, add\_sw\_settings formats settings as "-D<setting name>[optional: =<setting value>] additions to the ALT\_CPPFLAGS variable in the BSP public.mk file. public.mk passes the flag to the C preprocessor for each source file in the BSP, and in applications and libraries using the BSP.

```
makefile_variable
```

With this destionation, add\_sw\_settings formats settings as makefile variable additions to the BSP makefile. The variable name must be unique in the makefile.

displayName

The name of the setting. Settings exist in a hierarchical namespace. A period separates levels of the hierarchy. Settings created in your Tcl script are located in the hierarchy under the driver or software package name you specified in the "create\_driver" or "create\_sw\_package" command. Example: "my\_driver.my\_setting". The Nios II software build tools add the hierarchical prefix to the setting name.

identifier

The name of the macro or makefile variable being defined. In a setting added to the system.h file at generation time, this parameter corresponds to the text immediately following the "#define" statement.

value

The default value associated with the setting. If the user does not assign a value to the option, its value is this default value. Valid initial values are "true", "1", "false", and "0" for boolean and boolean\_define\_only setting types, a single character for the character type, integer numbers for the decimal\_number setting type, integer numbers with or without a "0x" prefix for the hex\_number type, numbers with decimals for float\_number and double\_number types, or an arbitrary string of text for quoted and unquoted string setting types. For string types, if the value contains any white space, you must enclose it in quotation marks.

description

Descriptive text that is inserted along with the setting value and name in the summary.html file. You must enclose the description in quotation marks if it contains any spaces. If the description includes any special characters (such as quotation marks), you must escape them with the backslash (\) character. The description field is mandatory, but can be an empty string ("").

#### create\_driver

Usage create\_driver <name>

#### Options

<name>: Name of device driver.

#### Description

This command creates a new device driver instance available for the Nios II BSP generator. This command must precede all others that describe the device driver in its Tcl script. You can only have one create\_driver command in each Tcl script. If the create\_driver command appears in the Tcl script, the create\_sw\_package command cannot appear.

The name argument is usually distinct from all other device drivers and software packages that the BSP generator might locate. You can specify driver name identical to another driver if the driver you are describing has a unique version number assignment.

If your driver differs for different BSP (OS) types, you need to provide a unique name for each BSP type.

This command is required, unless you use the create\_sw\_package command.

#### create\_sw\_package

#### Usage

create\_sw\_package <name>

#### **Options**

<name>: Name of the software package.

#### Description

This command creates a new software package instance available for the Nios II BSP generator. This command must precede all others that describe the software package in its Tcl script. You can only have one create\_sw\_package command in each Tcl script. If the create\_sw\_package command appears in the Tcl script, the command create\_driver cannot appear.

The name argument is usually distinct from all other device drivers and software packages that the BSP generator might locate. You can specify a name identical to another software package if the software package you are describing has a unique version number assignment.

If your software package differs for different BSP (OS) types, you need to provide a unique name for each BSP type.

This command is required, unless you use the create\_driver command.

#### set\_sw\_property

#### Usage

set\_sw\_property <property> <value>

#### Options

- operty>: Type of software property being set.
- <value>: Value assigned to the property.

#### Description

Sets the specified value to the specified property. The properties this command supports can only hold a single value. This command overwrites the existing (or default) contents of a particular property with the specified value. This command applies to device drivers and software packages.

This command supports the following properties:

hw\_class\_name

The name of the hardware class which your device driver supports. The hardware class name is also the "Component Name" in SOPC Builder Component Editor. Example: altera\_avalon\_uart. This property is only available for device drivers.

NOTE: if your driver supports a user-defined component created with SOPC Builder 7.0 or earlier, you must append "\_classic" to the class name. If you create (or update) your component with the SOPC Builder 7.1 (or later) component editor, there is no need to append "\_classic".

This property is required for all drivers.

version

The version number of this package. set\_sw\_property uses version numbers to determine compatibility between hardware (peripherals) and their software (drivers), as well as to choose the most recent software or driver if multiple compatible versions are available. A version can be any alphanumeric string, but is usually a major and one or more minor revision integers. The dot (".") character separates major and minor revision numbers. Examples: "7.2", "5.0sp1", "3.2.11". This property is optional, but recommended. If you do not specify a version, the newest version of the package is used.

```
min_compatible_hw_version
```

Specifies that the device driver you are describing supports the specified hardware version, or all greater versions. This property is only available for device drivers. If your device driver supports only one or more specific versions of a hardware class, use the "add\_sw\_property specific\_compatible\_hw\_version" command instead. See the "version" property help for information on version strings. This property is optional, but recommended (for device drivers only).

auto\_initialize

Boolean value that specifies alt\_sys\_init.c needs to initialize your package. If enabled, you must provide a header file containing "INSTANCE" and "INIT" macros per the instructions in the "Nios II Software Developer's Handbook". This property is optional; if unspecified, alt\_sys\_init.c does not contain references to your driver or software.

bsp\_subdirectory

Specifies the top-level directory where nios2-bsp-generate-files copies all source files for this package. This property is a path relative to the top-level BSP directory. This property is optional; if unspecified, nios2-bsp-generate-files copies the driver or software package into the "drivers" subdirectory of any BSP including this software.

alt\_sys\_init\_priority

This property assigns a priority to the software package or device driver. The value of this property must be a positive integer. Customize the order in which alt\_sys\_init.c initializes software and drivers by specifying a priority assignment. Specifying the priority is useful if your software or driver must be initialized before or after other software in the system. For example, your driver might depend on another driver already having been initialized.

This property is optional. The default priority is "1000".

| Path Names | There are some restrictions on how you can specify file paths when<br>working with the Nios II software build tools. The tools are designed for<br>the maximum possible compatibility with a variety of computing<br>environments. By following the restrictions in this section, you can ensure<br>that the build tools work smoothly with other tools in your tool chain. |
|------------|----------------------------------------------------------------------------------------------------|
|            | Command Arguments                                                                                                    |
|            | Many Nios II software build tool commands take file name and directory                                                                                                    |

Many Nios II software build tool commands take file name and directory path arguments. You can provide these arguments in any of several supported cross-platform formats. The Nios II software build tools support the following path name formats:

 Quoted Windows — A drive letter followed by a colon, followed by directory names delimited with backslashes, surrounded by double quotes. Example of a quoted Windows absolute path:

"C:\altera\72\nios2eds\examples\verilog\niosII\_cyclone\_1c20\standard"

Quoted Windows relative paths omit the drive letter, and begin with two periods followed by a backslash. Example:

"..\niosII\_cyclone\_1c20\standard"

Escaped Windows — The same as quoted Windows, except that each backslash is replaced by a double backslash, and the double quotes are omitted. Examples:

```
\verb|C:\altera\72\nios2eds\examples\verilog\niosII\_cyclone\_1c20\standard
```

..\\niosII\_cyclone\_1c20\\standard

Linux — An optional forward slash, followed by directory names delimited with forward slashes. Examples:

```
/altera/72/nios2eds/examples/verilog/niosII_cyclone_1c20/standard
```

verilog/niosII\_cyclone\_1c20/standard

Linux relative paths begin with two periods followed by a forward slash. Example:

../niosII\_cyclone\_1c20/standard

Mixed — The same as quoted Windows, except that each backslash is replaced by a forward slash, and the double quotes are omitted. Examples:

C:/altera/72/nios2eds/examples/verilog/niosII\_cyclone\_1c20/standard

```
../niosII_cyclone_1c20/standard
```

Cygwin — An absolute Cygwin path consists of the pseudodirectory name "/cygdrive/", followed by the lower case Windows drive name, followed by directory names delimited with forward slashes. Example:

/cygdrive/c/altera/72/nios2eds/examples/verilog/niosII\_cyclone\_1c20/standard

Cygwin relative paths are the same as Linux relative paths. Example:

../niosII\_cyclone\_1c20/standard

The Nios II software build tools accept both relative and absolute path names.

Table 14–5 shows the supported path name formats for each platform, for Nios II software build tools utilities and makefiles.

| Table 14–5. Path Name Format Support |                                   |                                                                                                    |
|--------------------------------------|-----------------------------------|----------------------------------------------------------------------------------------------------|
| Context                              | Formats supported on<br>Linux (1) | Formats supported on<br>Windows with Cygwin                                                            |
| Utilities and scripts                | Linux                             | <ul> <li>Quoted Windows (2)</li> <li>Mixed (2)</li> <li>Escaped Windows (2)</li> <li>Cygwin</li> </ul> |
| Makefiles                            | Linux                             | <ul> <li>Mixed (3)</li> <li>Cygwin (3)</li> </ul>                                                      |

#### Notes to Table 14–5

- (1) These rules apply to any Unix-like platform.
- (2) These rules apply to other Unix-like shells running on Windows. The Nios II Command Shell, provided with the Nios II Embedded Design Suite (EDS), is based on Cygwin. Examples in this chapter are designed for the Nios II Command Shell.
- (3) The build tools automatically convert path names to Cygwin format

## **Object File Directory Tree**

When the Nios II software build tools create a makefile, the makefile is designed to create a new directory tree for generated object files. As far as possible, the object file directory tree retains the structure of the corresponding source directory.

However, there is a restriction, to avoid creating directories outside the project directory root. If the source file path you specify is a relative path, beginning with "..", the Nios II software build tools "flatten" the path name prior to creating the object directory structure.

For example, if source file **tools.c** is located in **src/util/special**, the makefile puts the object file in **obj/util/special/tools.obj**.

The object file directory structure is illustrated in "HAL BSP Files and Folders" in the Using the Nios II Software Build Tools chapter of the Nios II Software Developer's Handbook.

However, if you specify the path to a source file as

../special/tools.c

the Nios II software build tools place the corresponding object code in

obj/tools.o

If you specify an absolute path to source files under Cygwin, the Nios II software build tools create the obj directory structure as if you had used the Cygwin form of the path name. For example, if you specify the path to a source file as

c:/dev/app/special/tools.c

the Nios II software build tools place the corresponding object code in

obj/cygdrive/c/dev/app/special/tools.o

# Referenced Documents

This chapter references the following documents:

- Introduction to the Nios II Software Build Tools chapter of the Nios II Software Developer's Handbook
- Using the Nios II Software Build Tools chapter of the Nios II Software Developer's Handbook

# DocumentTable 14–6 shows the revision history for this document.Revision History

| Table 14–6. Document Revision History |                                                                                                    |                    |
|---------------------------------------|----------------------------------------------------------------------------------------------------|--------------------|
| Date & Document<br>Version            | Changes Made                                                                                            | Summary of Changes |
| October 2007<br>v7.2.0                | Initial release. Reference material moved here from former <i>Nios II Software Build Tools</i> chapter. |                    |

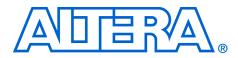

# 15. Read-Only Zip File System

#### NII520012-7.2.0

# Introduction

Altera® provides a read-only zip file system for use with the hardware abstraction layer (HAL) system library. The read-only zip file system provides access to a simple file system stored in flash memory. The drivers take advantage of the HAL generic device driver framework for file subsystems. Therefore, you can access the zip file subsystem using the ANSI C standard library I/O functions, such as fopen() and fread().

The Altera® read-only zip file system is provided as a software component for use in the Nios II integrated development environment (IDE). All source and header files for the HAL drivers are located in the directory *<Nios II EDS install path>*/components/altera\_ro\_zipfs/HAL/.

This chapter contains the following sections:

"Using the Zip File System in a Project" on page 15–1

# Using the Zip File System in a Project

The read-only zip file system is supported under the Nios II IDE user interface. You do not have to edit any source code to include and configure the file system. To use the zip file system, you use the Nios II IDE graphical user interface (GUI) to include it as a software component for the system library project.

You must specify the following four parameters to configure the file system:

- The name of the flash device you wish to program the file system into
- The offset with this flash.
- The name of the mount point for this file subsystem within the HAL file system. For example, if you name the mount point /mnt/zipfs, the following code called from within a HAL-based program opens the file hello within the zip file:
  - fopen("/mnt/zipfs/hello", "r")
- The name of the zip file you wish to use. Before you can specify the zip filename, you must first import it into the Nios II IDE system library project.

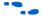

For details on importing, see the Nios II IDE help system.

The next time you build your project after you make these settings, the Nios II IDE includes and links the file subsystem in the project. After rebuilding, the **system.h** file reflects the presence of this software component in the system.

### **Preparing the Zip File**

The zip file must be uncompressed. The Altera read-only zip file system uses the zip format only for bundling files together; it does not provide any file decompression features that zip utilities are famous for.

Creating a zip file with no compression is straightforward using the WinZip GUI. Alternately, use the -e0 option to disable compression when using either winzip or pkzip from a command line.

## Programming the Zip File to Flash

For your program to access files in the zip file subsystem, you must first program the zip data into flash. As part of the project build process, the Nios II IDE creates a **.flash** file that includes the data for the zip file system. This file is in the **Release** directory of your project.

You then use the Nios II IDE Flash Programmer to program the zip file system data to flash memory on the board.

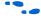

For details on programming flash, refer to the *Nios II Flash Programmer User Guide*.

Referenced Documents

- This chapter references the following documents:
- Nios II Flash Programmer User Guide

# DocumentTable 15–1 shows the revision history for this document.Revision History

| Table 15–1. Document Revision History |                                                                                                    |                    |
|---------------------------------------|----------------------------------------------------------------------------------------------------|--------------------|
| Date & Document<br>Version            | Changes Made                                                                                                    | Summary of Changes |
| October 2007<br>v7.2.0                | No change from previous release.                                                                                                    |                    |
| May 2007<br>v7.1.0                    | <ul> <li>Chapter 13 was formerly chapter 12.</li> <li>Added table of contents to Introduction section.</li> <li>Added Referenced Documents section.</li> </ul> |                    |
| March 2007<br>v7.0.0                  | No change from previous release.                                                                                                    |                    |
| November 2006<br>v6.1.0               | No change from previous release.                                                                                                    |                    |
| May 2006<br>v6.0.0                    | No change from previous release.                                                                                                    |                    |
| October 2005<br>v5.1.0                | No change from previous release.                                                                                                    |                    |
| May 2005<br>v5.0.0                    | No change from previous release.                                                                                                    |                    |
| May 2004<br>v1.0                      | Initial Release.                                                                                                    |                    |

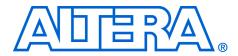

# 16. Ethernet and Lightweight

#### NII52009-7.2.0

| Usage Note   | <u></u>                                                                  | Do not incorporate the Lightweight IP (lwIP) transmission<br>control protocol/Internet protocol (TCP/IP) suite in new<br>software projects. lwIP is an older networking solution,<br>provided for compatibility with existing customer networking<br>designs. lwIP will be removed from the Nios II EDS in a future<br>release.                               |
|--------------|--------------------------------------------------------------------------|----------------------------------------------------------------------------------------------------|
|              | existing                                                                 | pter is included for reference in case you are maintaining an<br>lwIP-based software application. If you are developing a new<br>ing application, use the NicheStack <sup>®</sup> TCP/IP Stack - Nios II                                                                                                    |
| ••••         | NicheSta                                                                 | heStack TCP/IP Stack is discussed in the <i>Ethernet and the ck TCP/IP Stack - Nios II Edition</i> chapter of the <i>Nios II Software r's Handbook</i> .                                                                                                    |
|              | P                                                                        | lwIP is incompatible with the NicheStack TCP Stack - Nios II Edition software component.                                                                                                    |
| Introduction | suite. Th<br>usage w<br>embedd                                           | ight IP (lwIP) is a small-footprint implementation of the TCP/IP<br>the focus of the lwIP TCP/IP implementation is to reduce resource<br>hile providing a full scale TCP/IP. lwIP is designed for use in<br>ed systems with small memory footprints, making it suitable for<br>processor systems. This chapter contains the following sections:               |
|              | ■ "Us<br>■ "Co                                                           | her TCP/IP Stack Providers" on page 16–3<br>ing the lwIP Protocol Stack" on page 16–4<br>nfiguring lwIP in the Nios II IDE" on page 16–10<br>own Limitations" on page 16–13                                                                                                    |
|              | lwIP inc                                                                 | ludes the following features:                                                                                                    |
|              | <ul> <li>Interand</li> <li>Use</li> <li>TCI fast</li> <li>Dyr</li> </ul> | ncluding packet forwarding over multiple network interfaces<br>rnet control message protocol (ICMP) for network maintenance<br>debugging<br>r datagram protocol (UDP)<br><sup>2</sup> with congestion control, RTT estimation and fast recovery and<br>retransmit<br>namic host configuration protocol (DHCP)<br>dress resolution protocol (ARP) for Ethernet |

Standard sockets for application programming interface (API)

#### IwIP Port for the Nios II Processor

Altera provides the Nios II port of lwIP, including source code, in the Nios II Embedded Design Suite (EDS). lwIP provides you with immediate, open-source access to a stack for Ethernet connectivity for the Nios II processor. The Altera® port of lwIP includes a sockets API wrapper, providing the standard, well-documented socket API.

The Nios II EDS include several working examples of programs using lwIP for your reference. In fact, Nios development boards are preprogrammed with a web server reference design based on lwIP and the MicroC/OS-II real-time operating system (RTOS). Full source code is provided.

Altera's port of lwIP uses the MicroC/OS-II RTOS multi-threaded environment. Therefore, to use lwIP, you must base your C/C++ project on the MicroC/OS-II RTOS. Naturally, the Nios II processor system must also contain an Ethernet interface. At present, the Altera-provided lwIP driver supports only the SMSC lan91c111 MAC/PHY device, which is the same device that is provided on Nios development boards. The lwIP driver is interrupt-driven, so you must ensure that interrupts for the Ethernet component are connected.

Altera's port of lwIP is based on the hardware abstraction layer (HAL) generic Ethernet device model. By virtue of the generic device model, you can write a new driver to support any target Ethernet media access controller (MAC), and maintain the consistent HAL and sockets API to access the hardware.

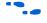

For details on writing an Ethernet device driver, refer to the *Developing Device Drivers for the HAL* chapter of the *Nios II Software Developer's Handbook*.

This chapter discusses the details of how to use lwIP for the Nios II processor only.

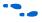

The standard sockets interface is well-documented, and there are a number of books on the topic of programming with sockets. Two good texts are *Unix Network Programming* by Richard Stevens or *Internetworking with TCP/IP Volume 3* by Douglas Comer.

# **IwIP Files and Directories**

You need not edit the source code to use lwIP in a C/C++ program using the Nios II IDE. Nonetheless, Altera provides the source code for your reference. By default the files are installed with the Nios II EDS in the *<Nios II EDS install path>*/components/altera\_lwip/UCOSII directory.

The directory format of the stack tries to maintain the original opensource code as much as possible under the **UCOSII/src/downloads** directory to make upgrades smoother to a more recent version of lwIP. The **UCOSII/src/downloads/lwip-1.1.0** directory contains the original lwIP v1.1.0 source code; the **UCOSII/src/downloads/lwip4ucosii** directory contains the source code of the port for MicroC/OS-II.

Altera's port of lwIP is based on version 1.1.0 of the protocol stack, with wrappers placed around the code to integrate it to the HAL system library. More recent versions of lwIP are available, but newer versions have not been tested with the HAL system library wrappers.

# Licensing

lwIP is an open-source TCP/IP protocol stack created by Adam Dunkels at the Computer and Networks Architectures (CNA) lab at the Swedish Institute of Computer Science (SICS), and is available under a modified BSD license. The lwIP project is hosted by Savannah at http://savannah.nongnu.org/projects/lwip/. Refer to the Savannah website for complete background information on lwIP and licensing details.

Redistribution and use in source and binary forms, with or without modification, are permitted provided that the following conditions are met:

- Redistributions of source code must retain the copyright notice and disclaimer shown in the file <*lwIP component vath*>/UCOSII/src/downloads/lwIP-1.1.0/COPYING.
- Redistributions in binary form must reproduce the copyright notice shown in the file <*lwIP component path*>/UCOSII/src/downloads/lwIP-1.1.0/COPYING.

# Other TCP/IP Stack Providers

Other third-party vendors also provide Ethernet support for the Nios II processor. Notably, third-party RTOS vendors often offer Ethernet modules for their particular RTOS framework.

For up-to-date information on products available from third-party providers, visit the Nios II homepage at **www.altera.com/nios2**.

# Using the IwIP Protocol Stack

This section discusses how to include the lwIP protocol stack in a Nios II program.

The primary interface to the lwIP protocol stack is the standard sockets interface. In addition to the sockets interface, you call the following functions to initialize the stack and drivers:

lwip\_stack\_init()
lwip\_devices\_init()

You must also provide the following simple functions that are called by HAL system code to set the MAC address and IP address:

- init\_done\_func()
- get\_mac\_addr()
- get\_ip\_addr()

# **Nios II System Requirements**

To use lwIP, your Nios II system must meet the following requirements:

- The system hardware must include an Ethernet interface with interrupts enabled
- The system library must be based on MicroC/OS-II

## The IwIP Tasks

The Altera-provided lwIP protocol uses the following two fundamental tasks. These tasks run continuously in addition to the tasks that your program creates.

- 1. The main task is used by the protocol stack. There is a task for receiving packets. The main function of this task blocks waiting for a message box. When a new packet arrives, an interrupt request (IRQ) is generated and an interrupt service routine (ISR) clears the IRQ and posts a message to the message box.
- 2. The new message then activates the receive task. This design allows the ISR to execute as quickly as possible, reducing the impact on system latency.

These tasks are started automatically when the initialization process succeeds. You set the task priorities, based on the criticality compared to other tasks in the system.

### **Initializing the Stack**

To initialize the stack, call the function lwip\_stack\_init() before calling OSStart to start the MicroC/OS-II scheduler. The following code shows an example of a main().

#### Example: Instantiating the lwIP Stack in main()

```
#include <includes.h>
#include <alt_lwip_dev.h>
int main ()
{
    ...
    lwip_stack_init(TCPIP_THREAD_PRIO, init_done_func, 0);
    ...
    OSStart();
    ...
    return 0;
}
```

#### lwip\_stack\_init()

lwip\_stack\_init() performs setup for the protocol stack. The
prototype for lwip\_stack\_init() is:

```
void lwip_stack_init(int thread_prio,
            void (* init_done_func)(void *), void *arg)
```

lwip\_stack\_init() returns nothing and has the following
parameters:

- thread\_prio—the priority of the main TCP/IP thread
- init\_done\_func—a pointer to a function that is called once the
  stack is initialized
- arg—an argument to pass to init\_done\_func().arg is usually set to zero.

#### init\_done\_func()

You must provide the function init\_done\_func(), which is called after the stack has been initialized. The init\_done\_func() function must call lwip\_devices\_init(), which initializes all the installed Ethernet device drivers, and then creates the receive task.

The prototype for init\_done\_func() is:

```
void init_done_func(void* arg)
```

The following code shows an example of the tcpip\_init\_done() function, which is an example of an implementation of an init\_done\_func() function.

#### Example: An implementation of init\_done\_func()

```
#include <stdio.h>
#include <lwip/sys.h>
#include <alt lwip dev.h>
#include <includes.h>
/*
* This function is called once the IP stack is alive
*/
static void tcpip init done(void *arg)
 int temp;
 if (lwip devices init(ETHER PRIO))
    /* If initialization succeeds, start a user task */
   temp = sys thread new(user thread func,
                          NULL,
                          USER THREAD PRIO);
    if (!temp)
    {
     perror("Can't add the application threads
     OSTaskDel(OS PRIO SELF);
    }
  }
 else
  {
    /*
     * May not be able to add an Ethernet interface if:
     * 1. There is no Ethernet hardware
     * 2. Your hardware cannot initialize (e.g.
     * not connected to a network, or can't get
     * a mac address)
     */
   perror("Can't initialize any interface. Closing down.\n");
   OSTaskDel(OS_PRIO_SELF);
  }
 return;
}
```

You must use sys\_thread\_new() to create any new task that talks to the IP stack using the sockets protocol.

For more information, see "Calling the Sockets Interface" on page 16-9.

#### lwip\_devices\_init()

lwip\_devices\_init() iterates through the list of all installed Ethernet device drivers defined in system.h, and registers each driver with the stack. lwip\_devices\_init() returns a non-zero value to indicate success. Upon success, the TCP/IP stack is available, and you can then create the task(s) for your program.

The prototype for lwip\_devices\_init() is:

int lwip\_devices\_init(int rx\_thread\_prio)

The parameter to this function is the priority of the receive thread. lwip\_devices\_init() calls the functions get\_mac\_addr() and
get\_ip\_address(), which you must provide.

### get\_mac\_addr() and get\_ip\_addr()

get\_mac\_addr() and get\_ip\_addr() are called by the lwIP system code during the devices initialization process. These functions are necessary for the lwIP system code to set the MAC and IP addresses for a particular device. By writing these functions yourself, your system has the flexibility to store the MAC address and IP address in an arbitrary location, rather than a fixed location hard-coded in the device driver. For example, some systems may store the MAC address in flash memory, while others may have the MAC address in on-chip embedded memory.

Both functions take as parameters device structures used internally by the lwIP. However, you do not need to know the details of the structures. You only need to know enough to fill in the MAC and IP addresses.

The prototype for get\_mac\_addr() is:

err\_t gat\_mac\_addr(alt\_lwip\_dev\* lwip\_dev);

Inside the function, you must fill in the following fields of the alt\_lwip\_dev structure that define the MAC address:

- unsigned char lwip\_dev->netif->hwaddr\_len—the length of the MAC address, which should be 6
- unsigned char lwIP\_dev->netif->hwaddr[0-5]—the MAC address of the device.

Your code can also verify the name of the device being initialized.

The prototype for get\_mac\_addr() is in the header file UCOSII/inc/alt\_lwip\_dev.h. The netif structure is defined in the UCOSII/src/downloads/lwip-1.1.0/src/include/lwip/netif.h file. The following code shows an example implementation of get\_mac\_addr(). For demonstration purposes only, the MAC address is stored at address 0x7f0000 in this example.

#### Example: An implementation of get\_mac\_addr()

```
#include <alt lwip dev.h>
#include <lwip/netif.h>
#include <io.h>
err t get mac addr(alt lwip dev* lwip dev)
  err t ret code = ERR IF;
  /*
  * The name here is the device name defined in system.h
  */
  if (!strcmp(lwip dev->name, "/dev/lan91c111"))
  {
    /* Read the 6-byte MAC address from wherever it is stored */
    lwip dev->netif->hwaddr[0] = IORD 8DIRECT(0x7f0000, 4);
    lwip dev->netif->hwaddr[1] = IORD 8DIRECT(0x7f0000, 5);
    lwip dev->netif->hwaddr[2] = IORD 8DIRECT(0x7f0000, 6);
    lwip dev->netif->hwaddr[3] = IORD 8DIRECT(0x7f0000, 7);
    lwip dev->netif->hwaddr[4] = IORD 8DIRECT(0x7f0000, 8);
    lwip dev->netif->hwaddr[5] = IORD 8DIRECT(0x7f0000, 9);
    ret code = ERR OK;
  ļ
  return ret_code;
}
```

The function get\_ip\_addr() assigns the IP address of the protocol stack. Your program can either request for DHCP to automatically find an IP address, or assign a static address. The function prototype for get\_ip\_addr() is:

To enable DHCP, include the line:

```
*use_dhcp = 1;
```

To assign a static IP address, include the lines:

```
IP4_ADDR(ipaddr, IPADDR0,IPADDR1,IPADDR2,IPADDR3);
IP4_ADDR(gw, GWADDR0,GWADDR1,GWADDR2,GWADDR3);
IP4_ADDR(netmask, MSKADDR0,MSKADDR1,MSKADDR2,MSKADDR3);
*use dhcp = 0;
```

IP\_ADDR0-3 are the bytes 0-3 of the IP address. GWADDR0-3 are the bytes of the gateway address. MSKADDR0-3 are the bytes of the network mask.

The prototype for get\_ip\_addr() is in the header file UCOSII/inc/alt\_lwip\_dev.h.

The following code shows an example implementation of get\_ip\_addr() and shows a list of the necessary include files.

```
Example: An implementation of get_ip_addr()
```

```
#include <lwip/tcpip.h>
#include <alt lwip dev.h>
int get_ip_addr(alt_lwip_dev* lwip_dev,
               struct ip addr* ipaddr,
               struct ip_addr* netmask,
                struct ip addr* gw,
                               use dhcp)
                int*
{
 int ret code = 0;
 /*
  * The name here is the device name defined in system.h
  */
 if (!strcmp(lwip dev->name, "/dev/lan91c111"))
#if LWIP DHCP == 1
   *use dhcp = 1;
#else
    /* Assign Static IP Addresses */
   IP4 ADDR(&ipaddr, 10,1 ,1 ,3);
    /* Assign the Default Gateway Address */
   IP4_ADDR(&gw, 10,1 , 1,254);
    /* Assign the Netmask */
   IP4_ADDR(&netmask, 255,255,255,0);
   *use dhcp = 0;
#endif /* LWIP DHCP */
   ret_code = 1;
 }
 return ret code;
}
```

# **Calling the Sockets Interface**

Once your Ethernet device has been initialized, the remainder of your program should use the sockets API to access the IP stack.

To create a new task that talks to the IP stack using the sockets API, you must use the function sys\_thread\_new(). The sys\_thread\_new() function is part of the lwIP OS porting layer to create threads. sys\_thread\_new() calls the MicroC/OS-II OSTaskCreate() function and performs some other lwIP-specific actions.

```
The prototype for sys_thread_new() is:
```

It is in **ucosII/src/downloads/lwIP-1.1.0/src/include/lwIP/sys.h**. You can include this as #include "lwIP/sys.h".

You can find other details of the OS porting layer in the **sys\_arch.c** file in the lwIP component directory,

UCOSII/src/downloads/lwip4ucosii/ucos-ii/.

# Configuring IwIP in the Nios II IDE

The lwIP protocol stack has many configuration options that are configured using #define directives in the file **lwipopts.h**. The Nios II integrated development environment (IDE) provides a graphical user interface (GUI) that enables you to configure lwIP options (i.e. modify the #defines in **lwipopts.h**) without editing source code. The most commonly accessed options are available through the GUI. However, there are some options that cannot be changed via the GUI, so you have to edit the **lwipopts.h** file manually.

The following sections describe the features that can be configured via the Nios II IDE. The GUI provides a default value for each feature. In general, these values provide a good starting point, and you can later fine-tune the values to meet the needs of your system.

# Lightweight TCP/IP Stack General Settings

The ARP and IP protocols are always enabled. Table 16–1 shows the protocol options.

| Table 16–1. Protocol Options |                                                               |  |
|------------------------------|---------------------------------------------------------------|--|
| Option                       | Description                                                   |  |
| UDP                          | Enables and disables the user datagram protocol (UDP).        |  |
| ТСР                          | Enables and disables the transmission control protocol (TCP). |  |

Table 16–2 shows the global options, which affect the overall behavior of the TCP/IP stack.

| Table 16–2. Global Options                     |                                                                                                    |
|------------------------------------------------|----------------------------------------------------------------------------------------------------|
| Option                                         | Description                                                                                                    |
| Use DHCP to automatically assign an IP address | Enables and disables DHCP. DHCP requires that the UDP protocol is enabled.                                                                                                    |
| Enable statistics                              | When this option is turned on, the stack keeps counters of packets received, errors, etc. The counters are defined in a structure variable <code>lwip_stats</code> in the UCOSII/src/downloads/lwIP-1.1.0/src/core file. The structure definition is in UCOSII/src/downloads/lwIP-1.1.0/src/include/lwIP/stats.h. |
| Number of packet buffers                       | The number of buffers for the network driver to receive packets into.                                                                                                    |
| Time to live                                   | The number of seconds that a datagram can remain in the system before being discarded.                                                                                                    |
| Maximum packet size                            | The maximum size of the packets on the network interface.                                                                                                    |
| Stack size of the LWIP tasks (32-bit words)    | The stack size of the IwIP tasks. For more information on the task, see "The IwIP Tasks" on page 16–4.                                                                                                    |
| Default MAC interface                          | If the IP stack has more than one network interface, this parameter indicates which interface to use when sending packets to an IP address without a known route. See "Known Limitations" on page 16–13.                                                                                                    |

# **IP Options**

If the forward IP packets option is turned on, when there is more than one network interface, and the IP stack for one interface receives packets not addressed to it, it forwards the packet out of the other interface.

# **ARP Options**

The size of ARP table is the number of entries that can be stored in the ARP cache.

# **UDP Options**

You can enter the maximum number of UDP sockets that the application uses.

# **TCP Options**

| Table 16–3. TCP Options           |                                                                                                    |
|-----------------------------------|----------------------------------------------------------------------------------------------------|
| Option                            | Description                                                                                                    |
| Max number of listening sockets   | Maximum number of TCP sockets that can be listening for a client to connect.                                   |
| Max number of active sockets      | Maximum number of TCP sockets that the program uses, excluding listening sockets.                              |
| Max retransmissions               | The maximum number of times that the TCP protocol tries to retransmit a packet which is not acknowledged.      |
| Max retransmissions of SYN frames | The maximum number of times that the TCP protocol tries to retransmit a SYN packet, which is not acknowledged. |
| Max segment size                  | Maximum TCP segment size.                                                                                      |
| Max send buffer space             | The maximum amount of data TCP buffers up for transmission.                                                    |
| Max window size                   | The maximum amount of data for each receiving socket that TCP buffers up                                       |

Table 16–3 shows the TCP options.

# **DHCP Options**

You can specify that the ARP checks the assigned address is not in use, so once the DHCP protocol has assigned an IP address, it send out an APR packet to check that no-one else is using the assigned address.

# **Memory Options**

Table 16–4 shows the memory options.

| Table 16–4. Memory Options (Part 1 of 2)                                                |                                                                                                    |  |
|-----------------------------------------------------------------------------------------|----------------------------------------------------------------------------------------------------|--|
| Option                                                                                  | Description                                                                                                    |  |
| Maximum number of buffers sent without copying                                          | The maximum number of buffers that the stack attempts to transmit without copying. Only use this option for sending UDP packets and fragmented IP packets. This option maps onto the lwIP #define memp_num_pbuf. |  |
| Maximum number of packet<br>buffers passed between the<br>application and stack threads | The maximum number of buffers that can be passed between the application thread and the protocol stack thread (in either direction) at any one time. This option maps onto the lwIP #define memp_num_netbuf.     |  |
| Maximum number of pending API calls from the application to the stack thread            | The size of the message box that sends API calls from the application thread to the protocol thread. This option maps onto the lwIP #define memp_num_api_msg.                                                    |  |

| Table 16–4. Memory Options (Part 2 of 2)                                                  |                                                                                                    |  |
|-------------------------------------------------------------------------------------------|----------------------------------------------------------------------------------------------------|--|
| Option                                                                                    | Description                                                                                                    |  |
| Maximum number of messages<br>passed from the protocol stack<br>thread to the application | The combination of API calls passed from the application thread to the stack thread, and packets being passed the other way. This option maps onto the IwIP #define memp_num_tcpip_msg. |  |
| TCP/IP Heap size                                                                          | The size of the memory pool for copying buffers into temporary locations, which is not the total memory size. This option maps onto the lwIP #define mem_size.                          |  |

The following limitations of Altera's current implementation of the lwIP stack are known:

- lwIP does not implement the shutdown socket call correctly. The shutdown call maps directly on to the close socket call
- Multiple network interfaces features are present in the code, but have not been tested.

# Referenced Documents

Known

Limitations

This chapter references the following documents:

- Ethernet and the NicheStack TCP/IP Stack Nios II Edition chapter of the Nios II Software Developer's Handbook
- Developing Device Drivers for the HAL the HAL chapter of the Nios II Software Developer's Handbook

# Document Revision History

Table 16–5 shows the revision history for this document.

| Date & Document<br>Version | Changes Made                                                                                                    | Summary of Changes                                                                   |
|----------------------------|----------------------------------------------------------------------------------------------------|--------------------------------------------------------------------------------------|
| October 2007<br>v7.2.0     | No change from previous release.                                                                                                    |                                                                                      |
| May 2007<br>v7.1.0         | <ul> <li>Chapter 14 was formerly chapter 13.</li> <li>Added table of contents to Introduction section.</li> <li>Added Referenced Documents section.</li> </ul>                                                              |                                                                                      |
| March 2007<br>v7.0.0       | No change from previous release.                                                                                                    |                                                                                      |
| November 2006<br>v6.1.0    | Moved to Appendix section                                                                                                    | NicheStack TCP/IP<br>Stack - Nios II Edition is<br>the preferred network<br>package. |
| May 2006<br>v6.0.0         | <ul> <li>Corrected error in alt_irq_enable_all() usage</li> <li>Added illustrations</li> <li>Revised text on optimizing ISRs</li> <li>Expanded and revised text discussing HAL exception handler code structure.</li> </ul> |                                                                                      |
| October 2005<br>v5.1.0     | <ul> <li>Updated references to HAL exception-handler assembly source files in section "HAL Exception Handler Files".</li> <li>Added description of alt_irq_disable() and alt_irq_enable() in section "ISRs".</li> </ul>     |                                                                                      |
| May 2005<br>v5.0.0         | Added tightly-coupled memory information.                                                                                                    |                                                                                      |
| December 2004<br>v1.2      | Corrected the "Registering the Button PIO ISR with the HAL" example.                                                                                                    |                                                                                      |
| September 2004<br>v1.1     | <ul><li>Changed examples.</li><li>Added ISR performance data.</li></ul>                                                                                                    |                                                                                      |
| May 2004<br>v1.0           | Initial Release.                                                                                                    |                                                                                      |